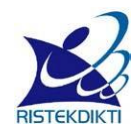

Direktorat Riset dan Pengabdian Masyarakat Direktorat Jenderal Riset dan Pengembangan Kementerian Riset, Teknologi, dan Pendidikan Tinggi Gedung BPPT II Lantai 19, Jl. MH. Thamrin No. 8 Jakarta Pusat http://simlitabmas.ristekdikti.go.id/

#### **PROTEKSI ISI LAPORAN AKHIR PENELITIAN**

Dilarang menyalin, menyimpan, memperbanyak sebagian atau seluruh isi laporan ini dalam bentuk apapun kecuali oleh peneliti dan pengelola administrasi penelitian

## **LAPORAN AKHIR PENELITIAN TAHUN TUNGGAL**

ID Proposal: 530ee08a-46df-45c1-bc3f-f803db649ef1 Laporan Akhir Penelitian: tahun ke-1 dari 1 tahun

#### **1. IDENTITAS PENELITIAN**

#### **A. JUDUL PENELITIAN**

Perbandingan Fuzzy logic dan Analytic Hierarchy Process untuk Menilai Kinerja Dosen di Universiatas Bhayangkara Jakarta Raya

#### **B. BIDANG, TEMA, TOPIK, DAN RUMPUN BIDANG ILMU**

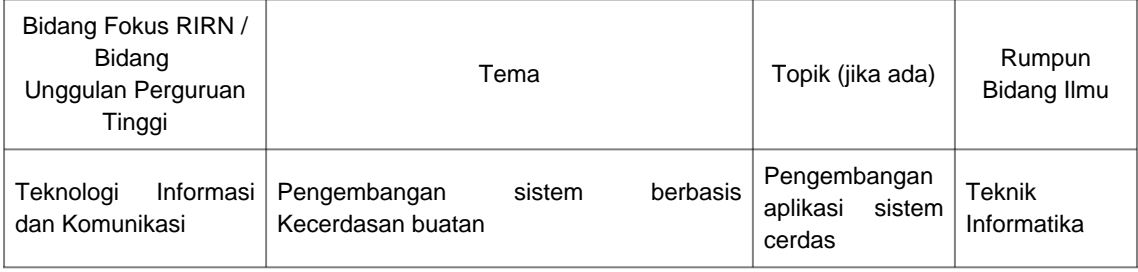

#### **C. KATEGORI, SKEMA, SBK, TARGET TKT DAN LAMA PENELITIAN**

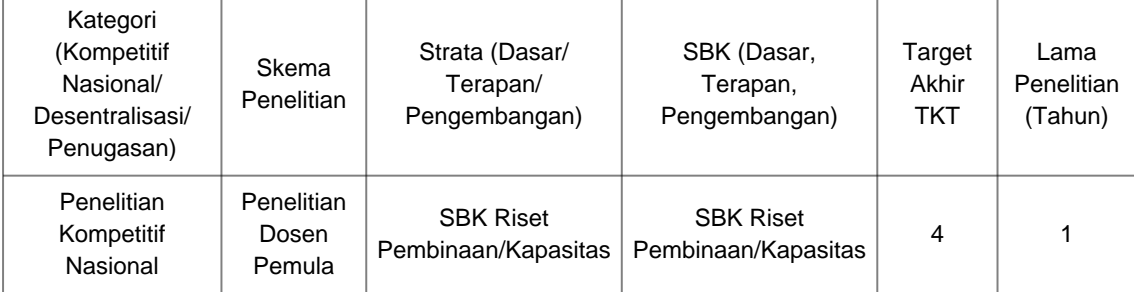

#### **2. IDENTITAS PENGUSUL**

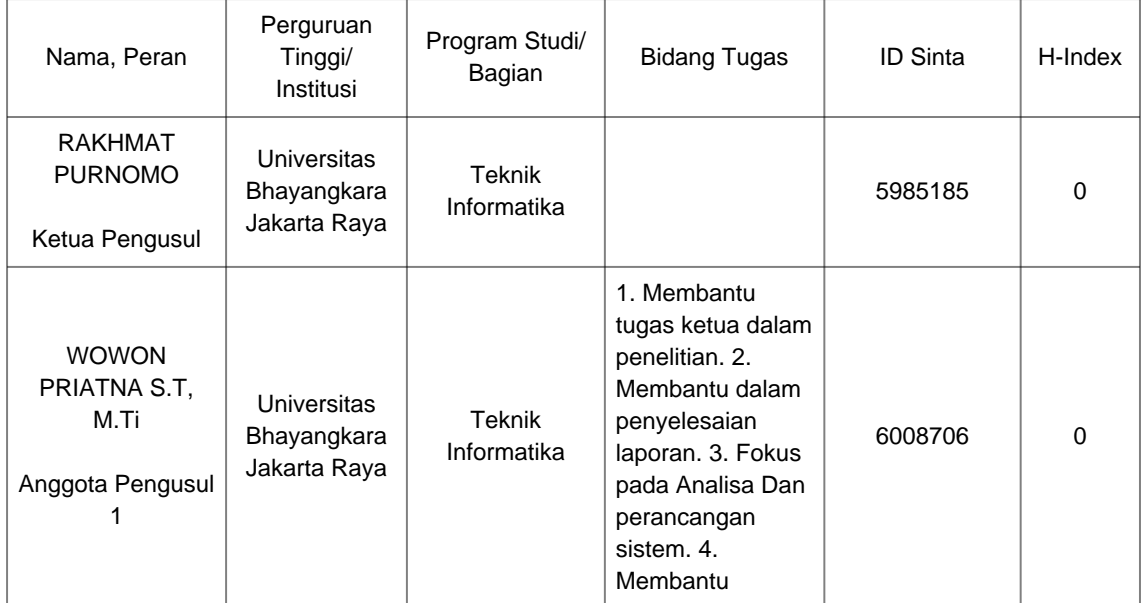

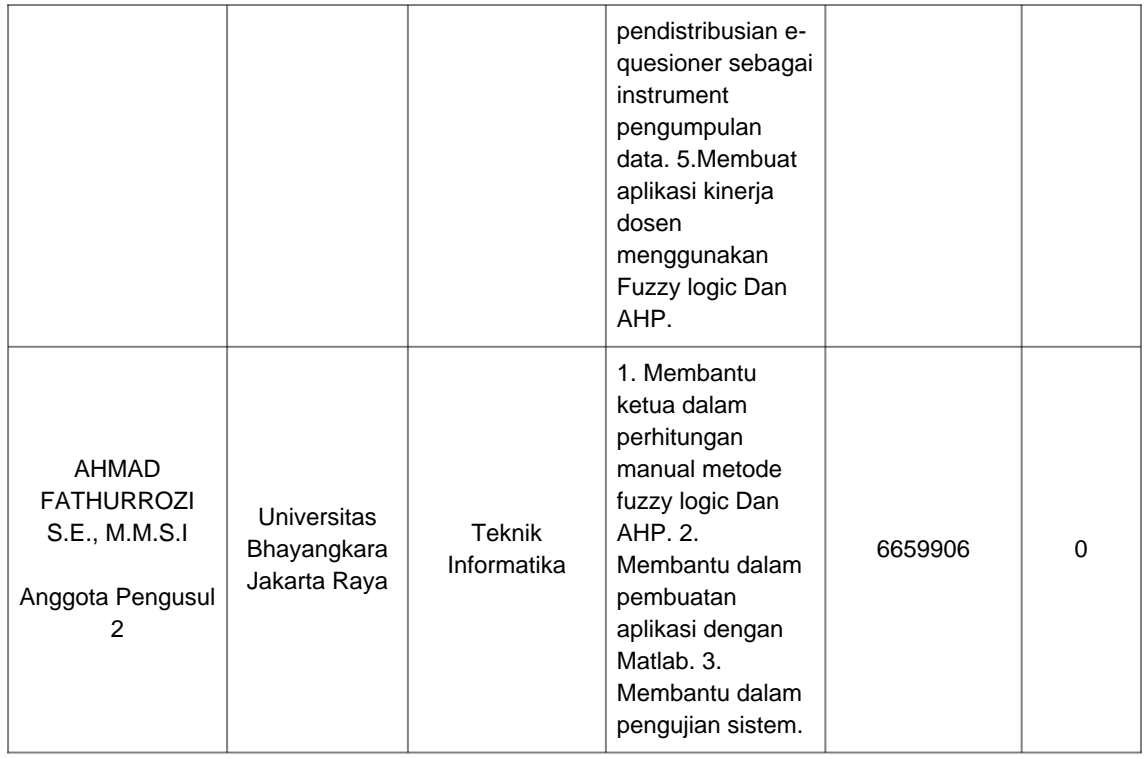

#### **3. MITRA KERJASAMA PENELITIAN (JIKA ADA)**

Pelaksanaan penelitian dapat melibatkan mitra kerjasama, yaitu mitra kerjasama dalam melaksanakan penelitian, mitra sebagai calon pengguna hasil penelitian, atau mitra investor

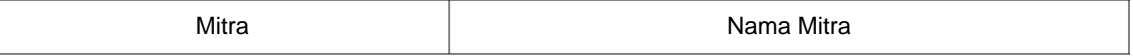

#### **4. LUARAN DAN TARGET CAPAIAN**

#### **Luaran Wajib**

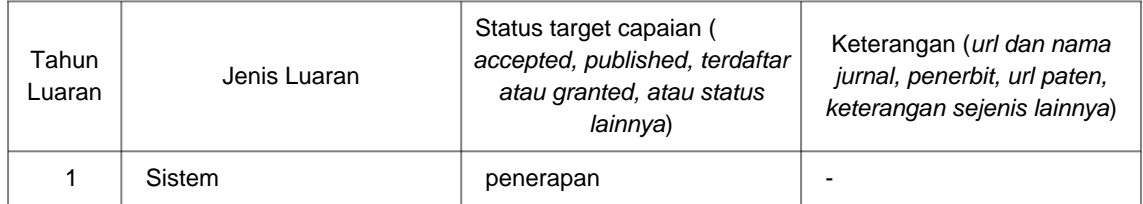

**Luaran Tambahan**

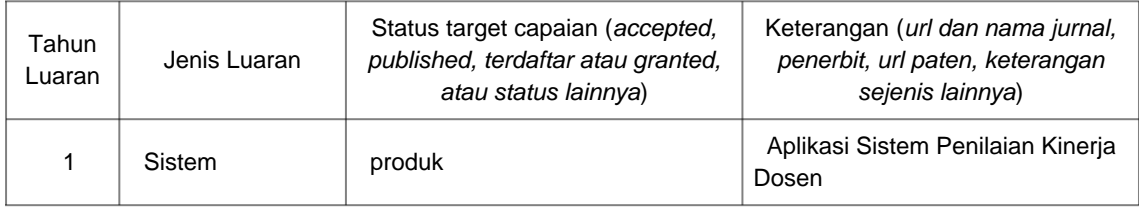

#### **5. ANGGARAN**

Rencana anggaran biaya penelitian mengacu pada PMK yang berlaku dengan besaran minimum dan maksimum sebagaimana diatur pada buku Panduan Penelitian dan Pengabdian kepada Masyarakat Edisi 12.

#### **Total RAB 1 Tahun Rp. 19,190,000**

**Tahun 1 Total Rp. 19,190,000**

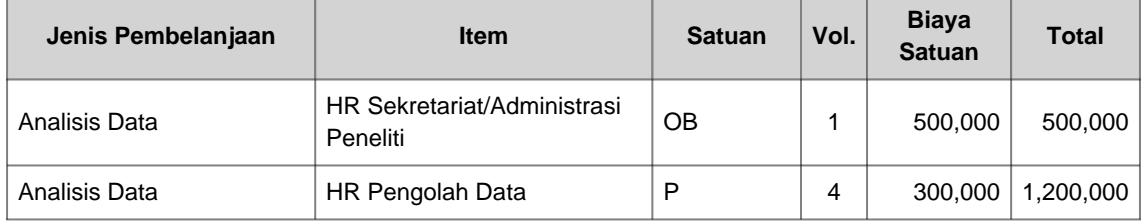

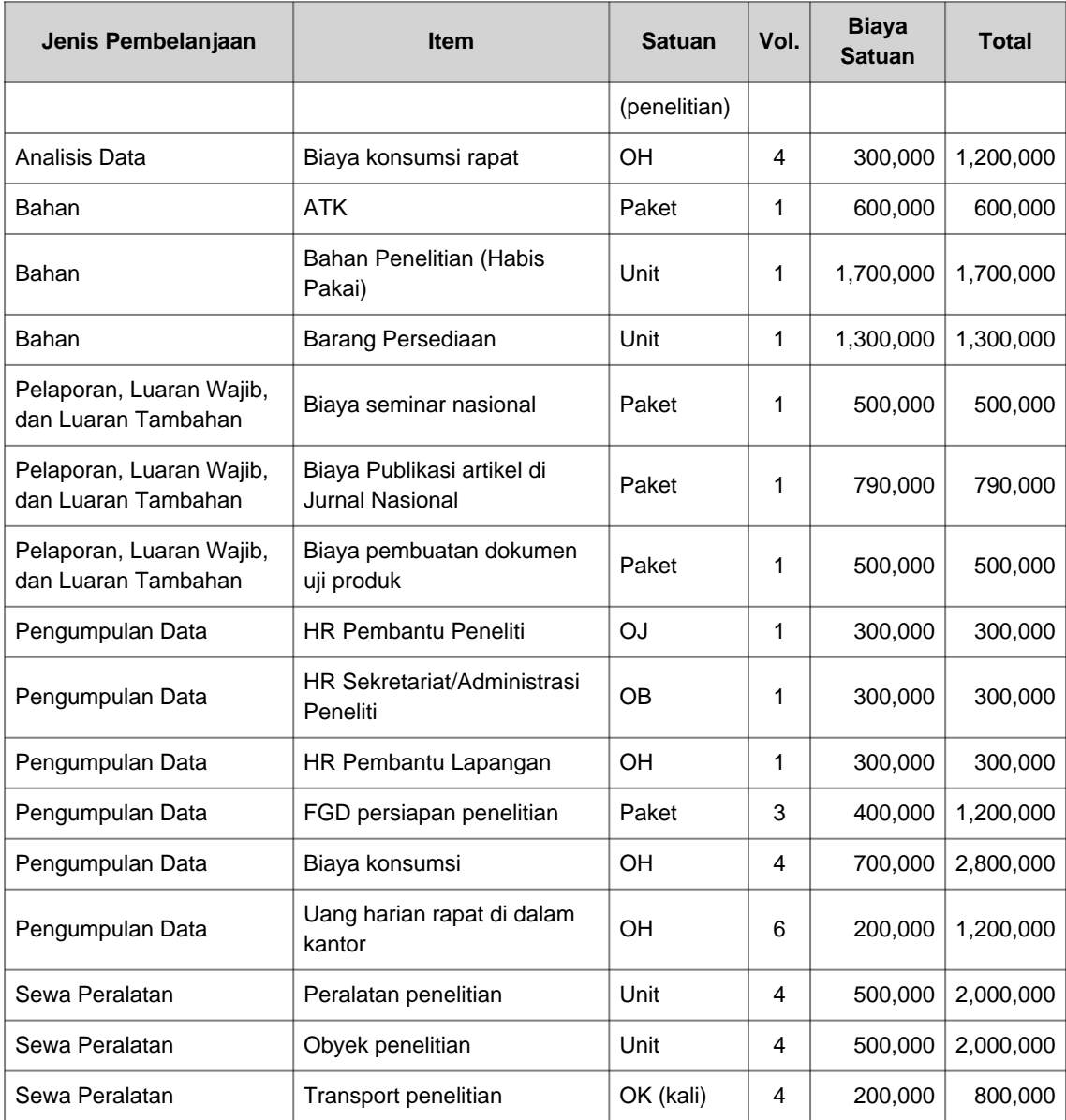

#### **6. HASIL PENELITIAN**

**A. RINGKASAN:** Tuliskan secara ringkas latar belakang penelitian, tujuan dan tahapan metode penelitian, luaran yang ditargetkan, serta uraian TKT penelitian.

 Universitas Bhayangkara Jakarta Raya (Ubhara Jaya) memiliki 325 dosen yang bekerja pada 6 fakultas dengan 14 program studi. Mengukur kinerja sebanyak 325 dosen memerlukan metode yang tepat agar penilaian yang dilakukan dapat akurat, efektif, dan objektif. Selama ini, penilaian kinerja dosen dilakukan dilakukan dengan Evaluasi Dosen oleh Mahasiswa dengan mengisi kuesioner yang diberikan kepada mahasiswa setiap akhir perkuliahan dalam setiap semester. Kemudian Lembaga Penjamin Mutu mengolahnya sehingga didapat hasil dalam prosentase. Penilaian lain melalui indikator tri dharma perguruan tinggi belum dilakukan menggunakan metode akademik. Metode yang pernah digunakan adalah dengan menggunakan logika fuzzy dan Analytical Hierarchy Process secara terpisah untuk menilai kinerja dosen. Belum pernah ada penelitian yang membandingkan metode tersebut untuk menilai kinerja dosen. Atas dasar itulah pentingnya penelitian ini dilakukan untuk membandingkan tingkat ketepatan, efektifitas, dan objektifitas dalam menilai kinerja dosen.

 Tahapan dalam penelitian ini adalah : Tahap pertama (i) Studi pendahuluan dengan melakukan pengumpulan data, peneliti melakukan penyelidikan langsung terhadap kriteria dan sub kriteria. Mengetahui data dosen dan apa saja indikator dalam penilaian kinerja dosen. (ii) Metode usulan, metode Fuzzy Logic dan Analytical Hierarchy Process digunakan untuk mengukur kinerja dosen. Dilakukan perhitungan kemudian dilakukan pembandingan terhadap ke dua metode tersebut. (iii) Pembuatan Sistem dan pengujian, bahasa pemograman PHP digunakan untuk membuat aplikasi dan metode black-box untuk menguji aplikasi. (iv) Evaluasi dan Rekomendasi, hasil pengujian menentukan tingkat ketepatan pada metode yang ditetapkan. Rekomendasi dilakukan berupa pemberian masukan berkaitan kinerja dosen. Tahap (v) Prototipe aplikasi dapat digunakan dan artikel untuk publikasi disusun untuk dimuat pada jurnal nasional ber-ISSN.

 Hasil penelitian ini membandingkan ketepatan dua buah metode untuk mengukur kinerja dosen Ubhara Jaya. Dengan mengetahui metode yang lebih tepat maka proses penilaian dosen menjadi lebih akurat, efektif, dan objektif. Luaran penelitian ini akan dipublikasikan pada jurnal nasional ber-ISSN dan prototipe sistem mengukur kinerja dosen. Luaran tambahan berupa terbuatnya aplikasi untuk mengukur kinerja dosen Ubhara Jaya. Manajemen Ubhara Jaya dapat lebih mudah dalam membuat pemetaan kinerja dosen. Tingkat kesiapterapan teknologi berada pada tingkat 4 (TKT level 4). Pada TKT level 4, hasil penelitian ini berupa prototipe sistem untuk mengukur kinerja dosen. Sistem telah dilakukan uji coba pada sampel data sejumlah 86 dosen dengan hasil metode fuzzy memiliki hasil yang lebih akurat dibandingkan metode AHP.

**B. KATA KUNCI:** Tuliskan maksimal 5 kata kunci.

Kinerja Dosen ; Logika Fuzzy ; AHP ; Perbandingan Metode

Pengisian poin C sampai dengan poin H mengikuti template berikut dan tidak dibatasi jumlah kata atau halaman namun disarankan seringkas mungkin. Dilarang menghapus/memodifikasi template ataupun menghapus penjelasan di setiap poin.

**C. HASIL PELAKSANAAN PENELITIAN:** Tuliskan secara ringkas hasil pelaksanaan penelitian yang telah dicapai sesuai tahun pelaksanaan penelitian. Penyajian dapat berupa data, hasil analisis, dan capaian luaran (wajib dan atau tambahan). Seluruh hasil atau capaian yang dilaporkan harus berkaitan dengan tahapan pelaksanaan penelitian sebagaimana direncanakan pada proposal. Penyajian data dapat berupa gambar, tabel, grafik, dan sejenisnya, serta analisis didukung dengan sumber pustaka primer yang relevan dan terkini.

Pengisian poin C sampai dengan poin H mengikuti template berikut dan tidak dibatasi jumlah kata atau halaman namun disarankan seringkas mungkin. Dilarang menghapus/memodifikasi template ataupun menghapus penjelasan di setiap poin.

C. **HASIL PELAKSANAAN PENELITIAN:** Tuliskan secara ringkas hasil pelaksanaan penelitian yang telah dicapai sesuai tahun pelaksanaan penelitian. Penyajian dapat berupa data, hasil analisis, dan capaian luaran (wajib dan atau tambahan). Seluruh hasil atau capaian yang dilaporkan harus berkaitan dengan tahapan pelaksanaan penelitian sebagaimana direncanakan pada proposal. Penyajian data dapat berupa gambar, tabel, grafik, dan sejenisnya, serta analisis didukung dengan sumber pustaka primer yang relevan dan terkini.

…………………………………………………………………………………………………………………………………………………

## **1. PELAKSANAAN PENELITIAN**

Penelitian dilakukan setelah tanda tangan kontrak peneliti dengan Ka. LPPMP pada tanggal 26 April 2019. Tim peneliti melakukan rapat perdana pada tanggal 29 April 2019 yang menghasilkan indikator pertanyaan yang akan diajukan kepada nara sumber. Nara sumber ditentukan untuk mendapatkan informasi yang tepat, yaitu Wakil Rektor 2, Ketua LPM (Lembaga Penjamin Mutu), Ketua LPPMP (Lembaga Penelitian, Pengabdian Masyarakat, dan Publikasi), Wakil Dekan 2 Fakultas Teknik, Wakil Dekasn 2 Fakultas Ekonomi, Wakil Dekan 2 Fakultas Hukum, Wakil Dekan 2 Fakultas Psikologi, dan Wakil Dekan 2 Fakultas Ilmu Pendidikan. Daftar pertanyaan yang akan diajukan yaitu :

- 1. Bagaimana proses penilaian kinerja dosen UBJ yang telah dan sedang dilakukan saat ini ? (untuk Wakil Rektor 2)
- 2. Apakah ada pedoman penilaian kinerja dosen ? (untuk Wakil Rektor 2)
- 3. Bolehkan saya mendapatkan data seluruh dosen di UBJ ? (Wakil Rektor 2)
- 4. Bolehkan Peneliti minta ijin untuk melakukan wawancara dengan para Wakil Dekan di setiap Fakultas untuk mengetahui lebih lengkap bagaimana penilaian kinerja di fakultas masing – masing ? (untuk Wakil Rektor 2)
- 5. Bolekah Peneliti minta data dosen yang telah melakuan penelitian, pengabdian masyarakat ? (untuk LPPMP)
- 6. Bolehkan Peneliti minta data EDOM (Evaluasi Dosen Oleh Mahasiswa) ? (untuk LPM)
- 7. Bagaimana proses penilaian kinerja dosen di Fakultas yang bapak/ibu pimpin? (Wadek 2)?
- 8. Apakah sudah menggunakan pedoman yang sudah ada ? (wadek 2)?
- 9. Apakah penilaian kinerja sudah sampai pada tahap penskoran ? (untuk para wakil dekan)
- 10. Apakah diperlukan sistem yang terintegrasi untuk menilai kinerja dosen UBJ? (Semua)
- 11. Apa harapan bapak/ibu terhadap penelitian yang Peneliti lakukan pada topik penilaian kinerja dosen? (semua)

Peneliti juga menyusun kriteria untuk pengukuran kinerja yang akan dilakukan. Berdasarkan Undang Undang no 14 tahun 2015 tentang Guru dan Dosen serta Permenristek Dikti Nomor 44 Tahun 2015 bahwa dosen memiliki kewajiban melakukan tridharma. Tridharma yang dilakukan adalah melaksanakan pengajaran, penelitian, dan pengabdian masyarakat. Dosen juga harus aktif dalam melakukan kegiatan akademik, seperti mengikuti seminar ilmiah baik sebagai pembicara maupun peserta, mengikuti pelatihan, membantu program studi dalam kegiatan operasional akademik. Atas dasar inilah ditambahkan satu kriteria lagi yaitu penunjang. Jadi kriteria yang dijadikan acuan ada empat, yaitu pengajaran, penelitian dan publikasi, pengabdian masyarakat, dan penunjang.

Untuk kemudahan dalam proses komputasi, kriteria pengukuran kinerja dosen antara lain

ditentukan index-nya sebagai berikut :

- 1. Pengajaran
	- 1. 1. Index 3 Jika hasil EDOM antara 80 100 maka Tinggi
	- 1. 2. Index 2 Jika hasil EDOM antara 70 -79 maka Sedang
	- 1. 3. Index 1 Jika hasil EDOM kurang dari 70 maka Kurang
- 2. Penelitian & Publikasi (berdasarkan Pak 2019 atau SINTA)
	- 2. 1. Index 3 Jika artikel di publikasi di jurnal terakreditasi Nasional (SINTA 1 sampai dengan 6) maka Baik.
	- 2. 2. Index 2 Jika artikel di publikasikan di jurnal nasional ber-ISSN maka cukup
	- 2. 3. Index 1 Jika artikel di publikasikan di media cetak maka kurang
- 3. Pengabdian Kepada Masyarakat
	- 3. 1. Index 3 Jika artikel di publikasi di jurnal terakreditasi Nasional (SINTA 1 s.d 6) maka Baik
	- 3. 2. Index 2 Jika artikel di publikasikan di jurnal nasional ber-ISSN maka cukup
	- 3. 3. Index 1 Jika artikel di publikasikan di media cetak maka kurang
- 4. Penunjang

Indikator :

- 4.1. Aktif mengikuti kegiatan ilmiah (seminar atau workshop ilmiah).
- 4.2. Menjadi anggota profesi.
- 4.3. Memiliki sertifikat kompetensi di bidangnya.
- 4.4. Memiliki sertifikat kompetensi bahasa inggris.

Jadi,

4.1. Index 3 Jika 3 dari 4 indikator terpenuhi maka Baik.

- 4.2. Index 2 Jika 2 dari 4 indikator terpenuhi makacukup.
- 4.3. Index 1 jika 1 dari 4 indikator terpenuhi maka kurang)

## **2. DATA, ANALISIS DATA, DAN KINERJA**

Data pada hakikatnya adalah entitias yang tidak memiliki arti. Data perlu di analisis atau diinterpretasikan oleh ahli atau metode agar memiliki arti. Kinerja adalah performance atau unjuk kerja. Kinerja adalah keberhasilan seseorang atau kelompok orang dalam melaksanakan tugas dan tanggungjawabnya serta kemampuan untuk mencapai tujuan dan standar yang telah ditetapkan. Kinerja dosen adalah kemampuan yang ditunjukkan oleh dosen dalam melaksanakan tugas atau tanggungjawabnya.

Perguruan Tinggi memiliki tujuan menghasilkan lulusan yang berkualitas. Oleh sebab itu dibutuhkan tenaga pengajar yang berkompeten dalam pengajaran [1]. Pada sebuah universitas, pasti merancang teknik penilaian kepada dosennya, untuk mendapatkan dosen yang berprestasi sehingga dapat diberikan penghargaan dengan tujuan untuk memberikan semangat kerja pada dosen tersebut, dan menjadi contoh untuk dosen yang lain [2]. Jadi, lulusan akan berkualitas jika para dosennya di evalusi secara berkala

Dalam beberapa tahun, beberapa peneliti telah banyak melakukan penilaian kinerja dosen [3]. Penelitian [4] mengukur kinerja dosen di Fakultas Matematika dan Ilmu Pengetahuan Alam Universitas Sebelas Maret dengan kriteria variabel yang berasal dari peraturan badan kepegawaian negara no. 1 tahun 2013 menggunakan sistem logika Fuzzy. Dalam penelitian [5] menyajikan model komputasi logika fuzzy berdasarkan survei ini untuk mengukur dan mengklasifikasikan kinerja universitas dan staf akademik Sudan, yang mencakup perhitungan bobot kriteria dan evaluasi keseluruhan universitas dan staf akademik Sudan dengan menggunakan teknik AHP dan TOPSIS sedangkan dalam penelitian [6] menggunakan metode AHP untuk menilai kinerja dosen pada STIE Ahmad Dahlan dengan membandingkan kriteria dan tugas pioritas dosen.

Begitu pula di Universitas Bhayangkara Jakarta raya yang sangat menyadari penting penilaian kinerja dosenya. Peneliti diberikankemudahan untuk memperoleh data. Peneliti dapatkan jumlah dosen tetap Universitas Bhayangkara Jakarta Raya sebanyak 325 dosen. Lampiran 1 merupakan Data Dosen Tetap. Hasil Peneliti melakukan wawancara dengan Ketua LPM (Lembaga Penjamin Mutu) UBJ, Peneliti mendapatkan data EDOM (Evaluasi Dosen oleh Mahasiswa) data ini Peneliti jadikan acuan untuk kriteria pengajaran. Data EDOM berada pada lampiran 2.

Wawancara yang dilakukan dengan ketua LPPMP (Lembaga Penelitian, Pengabdian Masyarakat, dan Publikasi) UBJ, Peneliti mendapatkan data dosen yang telah melakukan penelitian, publikasi, pengajuan proposal hibah dikti yang telah diterima, menjadi pembicara pada kegiatan ilmiah, dan menulis buku. Data ini belum dilakukan penskoran. Berdasarkan Pedoman Angka Kredit Dosen tahun 2019, Peneliti membuat penskoran. Peneliti juga membuat pengkodean secara khusus agar terjaga identitas dosen yang diukur. Tabel 1.1 merupakan data dosen yang akan diukur kinerjanya.

| NO             | Kode Dosen    | Pengaj | Ind            | Penelitian  | ind            | Abdi  | Ind            | Penun | Ind            |
|----------------|---------------|--------|----------------|-------------|----------------|-------|----------------|-------|----------------|
| Urut           |               | aran   | ex             | & Publikasi | ex             | mas   | ${\rm ex}$     | jang  | ${\rm ex}$     |
| $\mathbf{1}$   | <b>EAK001</b> | 86,33  | 3              | 86,00       | 3              | 60,00 | $\mathbf{1}$   | 81,00 | 3              |
| $\overline{2}$ | <b>EAK002</b> | 78,88  | $\overline{2}$ | 83,00       | $\overline{2}$ | 60,00 | $\mathbf{1}$   | 78,00 | $\overline{2}$ |
| 3              | <b>EAK003</b> | 78,24  | $\overline{2}$ | 83,00       | $\overline{2}$ | 60,00 | $\mathbf{1}$   | 78,00 | $\overline{2}$ |
| $\overline{4}$ | <b>EAK004</b> | 77,41  | $\overline{c}$ | 92,00       | $\overline{3}$ | 87,00 | $\overline{3}$ | 87,00 | 3              |
| 5              | <b>EAK005</b> | 84,89  | $\overline{3}$ | 83,00       | $\overline{2}$ | 60,00 | $\mathbf{1}$   | 78,00 | $\overline{2}$ |
| 6              | <b>EAK006</b> | 80,08  | $\overline{3}$ | 92,00       | $\overline{3}$ | 60,00 | $\mathbf{1}$   | 87,00 | 3              |
| $\overline{7}$ | <b>EAK007</b> | 78,81  | $\overline{2}$ | 88,00       | $\overline{3}$ | 60,00 | $\mathbf{1}$   | 83,00 | 3              |
| 8              | <b>EAK008</b> | 89,46  | $\overline{3}$ | 83,00       | $\overline{2}$ | 60,00 | $\mathbf{1}$   | 78,00 | $\overline{2}$ |
| 9              | <b>EAK009</b> | 80,76  | 3              | 95,00       | $\overline{3}$ | 60,00 | $\mathbf{1}$   | 90,00 | 3              |
| 10             | <b>EMM001</b> | 86,39  | $\mathfrak 3$  | 98,00       | 3              | 78,00 | $\overline{c}$ | 93,00 | 3              |
| 11             | <b>EMJ001</b> | 84,30  | $\overline{3}$ | 88,00       | $\overline{3}$ | 78,00 | $\overline{2}$ | 83,00 | 3              |
| 12             | <b>EMJ002</b> | 85,78  | 3              | 88,00       | 3              | 82,00 | 3              | 83,00 | 3              |
| 13             | <b>EMJ003</b> | 83,40  | 3              | 98,00       | $\overline{3}$ | 60,00 | $\mathbf{1}$   | 93,00 | 3              |
| 14             | <b>EMJ004</b> | 86,19  | 3              | 88,00       | 3              | 82,00 | 3              | 83,00 | 3              |
| 15             | <b>EMJ005</b> | 81,04  | $\overline{3}$ | 82,00       | $\overline{2}$ | 82,00 | $\overline{3}$ | 77,00 | $\mathbf{1}$   |
| 16             | <b>EMJ006</b> | 78,97  | $\overline{c}$ | 88,00       | 3              | 60,00 | $\mathbf{1}$   | 83,00 | 3              |
| 17             | <b>EMJ007</b> | 87,39  | $\overline{3}$ | 83,00       | $\overline{2}$ | 60,00 | $\mathbf{1}$   | 78,00 | $\overline{2}$ |
| 18             | <b>EMJ008</b> | 83,07  | $\overline{3}$ | 85,00       | 3              | 82,00 | $\overline{3}$ | 80,00 | $\overline{2}$ |
| 19             | <b>EMJ009</b> | 80,01  | $\overline{3}$ | 95,00       | $\overline{3}$ | 82,00 | $\overline{3}$ | 90,00 | 3              |
| 20             | <b>EMJ010</b> | 80,32  | $\overline{3}$ | 98,00       | $\overline{3}$ | 78,00 | $\overline{2}$ | 93,00 | 3              |
| 21             | <b>EMJ011</b> | 70,79  | $\overline{2}$ | 83,00       | $\overline{2}$ | 60,00 | $\mathbf{1}$   | 78,00 | $\overline{2}$ |
| 22             | <b>EMJ012</b> | 85,69  | $\overline{3}$ | 88,00       | $\overline{3}$ | 78,00 | $\overline{c}$ | 83,00 | $\mathfrak{Z}$ |
| 23             | <b>EMJ013</b> | 75,30  | $\mathbf{2}$   | 83,00       | $\overline{2}$ | 60,00 | $\mathbf{1}$   | 78,00 | $\overline{2}$ |
| 24             | <b>EMJ014</b> | 84,11  | $\overline{3}$ | 88,00       | $\overline{3}$ | 78,00 | $\overline{c}$ | 83,00 | 3              |
| 25             | <b>FIK001</b> | 85,75  | 3              | 94,00       | 3              | 87,00 | 3              | 89,00 | 3              |
| 26             | <b>FIK002</b> | 81,37  | 3              | 88,00       | $\overline{3}$ | 87,00 | $\overline{3}$ | 83,00 | 3              |
| 27             | <b>FIK003</b> | 88,04  | $\overline{3}$ | 96,00       | 3              | 86,00 | 3              | 91,00 | 3              |

Tabel 1.1. Tabel Dosen Tetap yang akan diukur kinerjanya

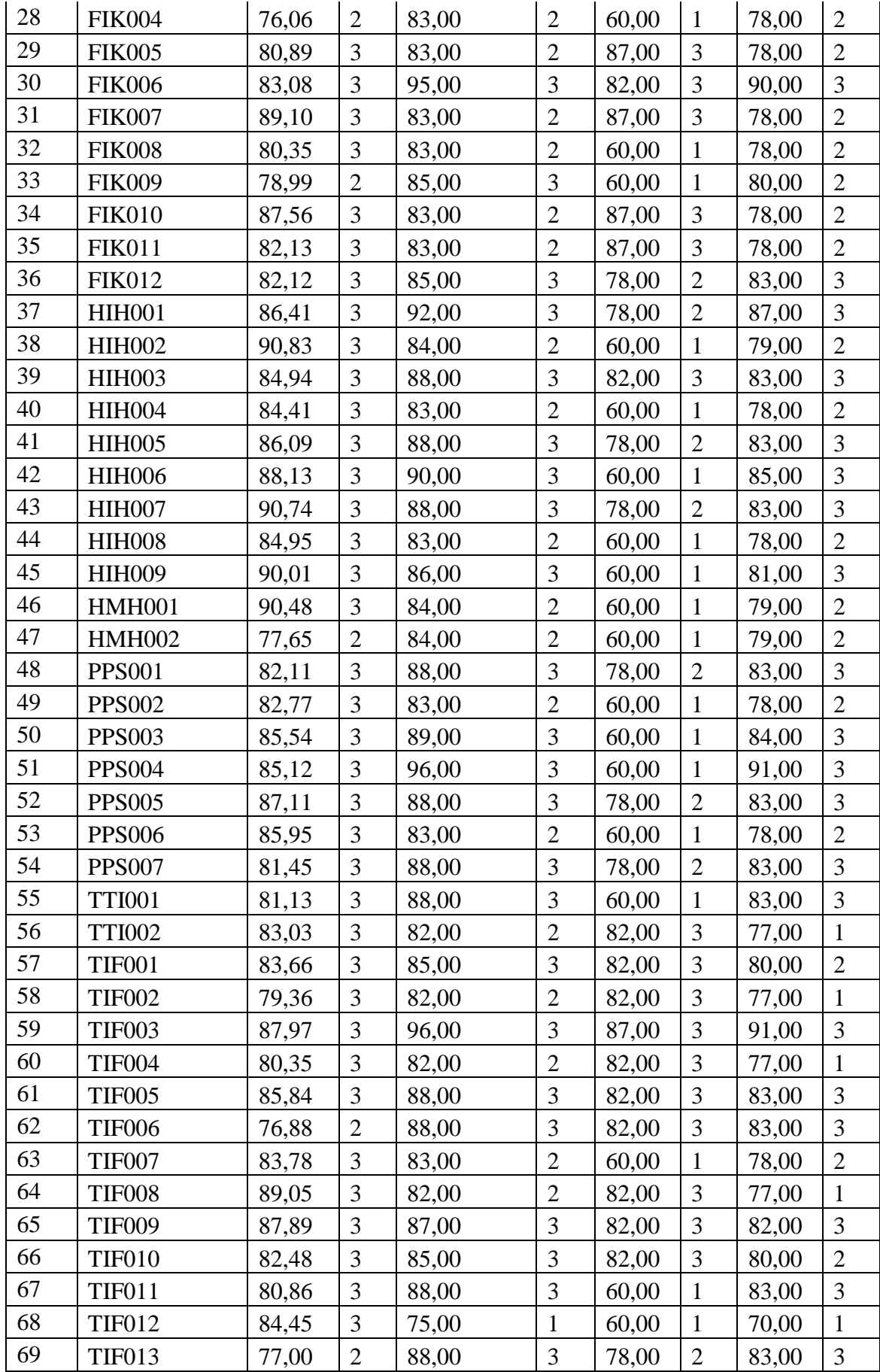

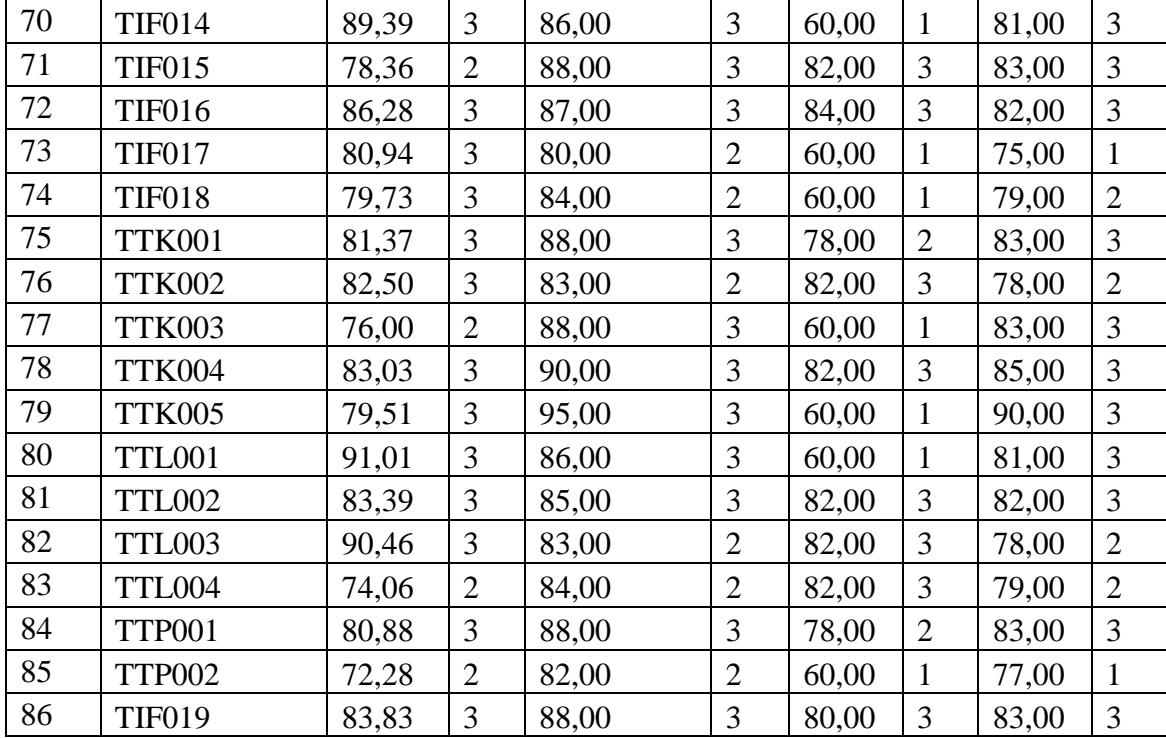

Data pada kolom pengajaran, penelitian&publikasi, pengabdian masyarakat, dan penunjang nanti akan menjadi masukan pada sistem Fuzzy yang akan dibangun, sedangkan data index nya akan menjadi input sistem AHP yang akan di bangun

## **3. ANALYTIC HIERARCHY PROCESS (AHP)**

AHP adalah metode untuk memecahkan situasi yang kompleks dan tidak terstruktur ke bagian-bagian komponennya, mengelompokan bagian variabel ke dalam hierarki, menetapkan nilai numerik ke dalam penilaian subjektif mengenai kepentingan relatif masing-masing variabel dan mensintesiskan penilaian untuk menentukan variabel mana yang memiliki prioritas tertinggi dan harus ditindaklanjuti untuk mengetahui hasil akhir [6]. Menurut [7] AHP adalah metode pengambilan keputusan yang sistematis yang mencakup Teknik kualitatif dan kuantitatif. AHP pertama-tama akan menghitung bobot perbandingan berpasangan berdasarkan kriteria dan alternatif yang dihasilkan oleh pengguna. Dengan menggunakan AHP dengan benar, ini menunjukan hasil yang lebih baik untuk menentukan nilai evaluasi dan fleksibelitas dan dapat digunakan untuk berbagai sektor dengan perubahan karakteristik tertentu.

Tahapan penyelesaian metode AHP adalah sebagai berikut :

- 1. Mendefinisikan masalah : mengukur akurasi metode AHP dan Fuzzy dalam menilai kinerja dosen UBJ.
- 2. Solusi : didapatkan metode yang lebih akurat.
- 3. Menentukan kriteria : Pengajaran, penelitian & publikasi, pengabdian masyarakat dan penunjang.
- 4. Menentukan prioritas setiap kriteria
- 5. Membuat matrik setiap kriteria

Menghitung konsistensi / Consistency index, dengan rumus :

$$
CI = \frac{\lambda \, maks - n}{n - 1}
$$

Dimana n = banyaknya kriteria

Hitung Rasio konsistensi/Consistency Ratio (CR) dengan rumus ;

$$
CR = \frac{CI}{IR}
$$

Dimana : IR = Indeks Random Consistensi

### **Memeriksa konsistensi hierarki.**

Jika nilainya lebih dari 10%, maka penilaian data judgement harus diperbaiki. Jika CR kurang dari atau sama dengan 0,1 maka perhitungan dinyatakan benar. Daftar index Random Consistency dapat dilihat pada tabel 1.2

| <b>Ukurang Matriks</b> | Nilai IR |
|------------------------|----------|
| 1,2                    | 0,00     |
| 3                      | 0,58     |
| $\overline{4}$         | 0,90     |
| 5                      | 1,12     |
| 6                      | 1,24     |
| $\overline{7}$         | 1,32     |
| 8                      | 1,41     |
| 9                      | 1,45     |
| 10                     | 1,49     |
| 11                     | 1,51     |
| 12                     | 1,48     |
| 13                     | 1,56     |
| 14                     | 1,57     |
| 15                     | 1,59     |

Tabel 1.2. Daftar Indeks Random Konsistensi [8]

Berikut adalah contoh kasus pada pengukuran kinerja dosen :

Universitas Bhayangkara Jakarta Raya ingin mengukur kinerja dosennya dengan memberhatikan beberapak kriteria. Kriteria yang dipertimbangkan oleh pimpinan adalah :

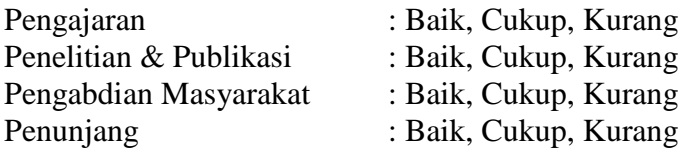

Langkah – langkah yang harus dilakukan untuk mengukur kinerja dosen adalah sebagai berikut :

# **Menentukan prioritas kriteria**

Pada tahap ini dilakukan penilaian perbandingan antara satu kriteria dengan kriteria yang lain. Hasil penilaian kriteria dapat dilihat pada tabel berikut :

|            | Pengajaran | Penelitian&<br>Publikasi | Pengabdian<br>Masyarakat | Penunjang |
|------------|------------|--------------------------|--------------------------|-----------|
| Pengajaran | .00.       | 3,00                     | 3,00                     | 5,00      |

Tabel 1.3. Matriks Perbandingan Berpasangan

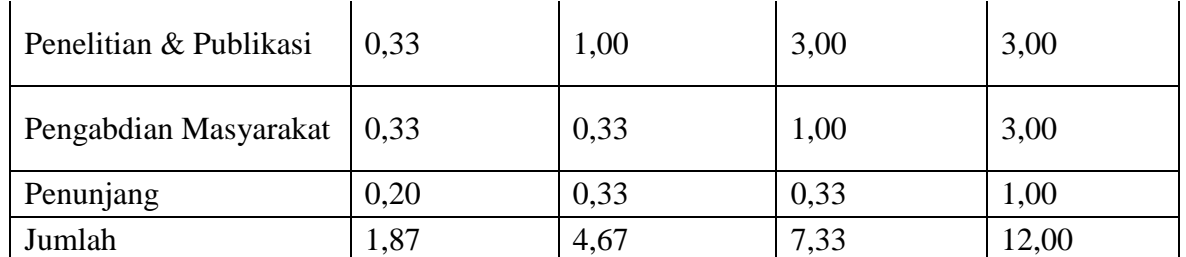

Angka 1 pada kolom pengajaran baris pengajaran menunjukan tingkat kepentingan yang sama. Sedangkan angka 3 pada kolom penelitian & publikasi baris pengajaran menunjukan pengajaran lebih penting dibandingkan penelitian&publikasi. Angka 0,33 kolom pengajaran baris penelitian & publikasi merupakan hasil perhitungan 1/nilai pada kolom penelitian & publikasi baris pengajaran. Angka – angka yang lain diperoleh dengan cara yang sama.

## **Membuat matriks nilai kriteria**

Matrik ini diperoleh dengan rumus berikut :

Nilai baris kolom baru = nilai baris-kolom lama/jumlah masing-masing kolom lama

|                        | Pengajrn | $\&$<br>Pen<br>Pub | Peng.<br>Masy | Penun<br>jang | Jlh  | Prioritas |
|------------------------|----------|--------------------|---------------|---------------|------|-----------|
| Pengajaran             | 0,54     | 0,64               | 0,41          | 0,42          | 2,00 | 0,50      |
| Penelitian & Publikasi | 0,18     | 0,21               | 0.41          | 0,25          | 1,05 | 0,26      |
| Pengabdian Masyarakat  | 0.18     | 0,07               | 0,14          | 0,25          | 0,64 | 0,16      |
| Penunjang              | 0,11     | 0,07               | 0,05          | 0,08          | 0,31 | 0.08      |

Tabel 1.4. Matriks Nilai Kriteria

Nilai 0,54 pada kolom pengajaran baris pengajaran diperoleh dari nilai kolom pengajaran baris pengajaran dibagi jumlah kolom pengajaran.

Nilai kolom jumlah diperoleh dari penjumlahan pada setiap barisnya. Nilai 2,00 marupakan hasil penjumlahan dari  $0.54 + 0.64 + 0.41 + 0.42$ .

Nilai pada kolom prioritas diperoleh dari nilai pada kolom jumlah dibagi dengan jumlah kriteria, dalah hal ini 4. 0, 5 didapat dari 2/4.

## **Membuat Matriks Penjumlahan setiap baris**

Matriks ini dibuat dengan mengalikan nilai prioritas dengan matriks perbandingan berpasangan.

|                        | Pengajrn | Pen $\&$<br>Pub | Peng.<br>Masy | Penning | Jumlah |
|------------------------|----------|-----------------|---------------|---------|--------|
| Pengajaran             | 0,50     | 0,79            | 0,48          | 0,38    | 2,15   |
| Penelitian & Publikasi | 0,17     | 0,26            | 0,48          | 0,23    | 1,14   |
| Pengabdian Masyarakat  | 0,17     | 0,09            | 0,16          | 0,23    | 0.64   |
| Penunjang              | 0,10     | 0,09            | 0,05          | 0,08    | 0,32   |

Tabel 1.5. Matriks Penjumlahan Setiap Baris

Nilai 0,50 pada baris pengajaran kolom pengajaran diperoleh dari prioritas baris pengajaran dikalikan dengan nilai baris pengajaran kolom pengajaran.

## **Menghitung Rasio konsistensi**

Penghitungan ini digunakan untuk memastikan bahwa nilai rasio konsistensi (CR) <= 0,1. Jika ternyata nilai CR lebih besar dari 0,1 maka matriks perbandingan berpasangan harus diperbaiki.

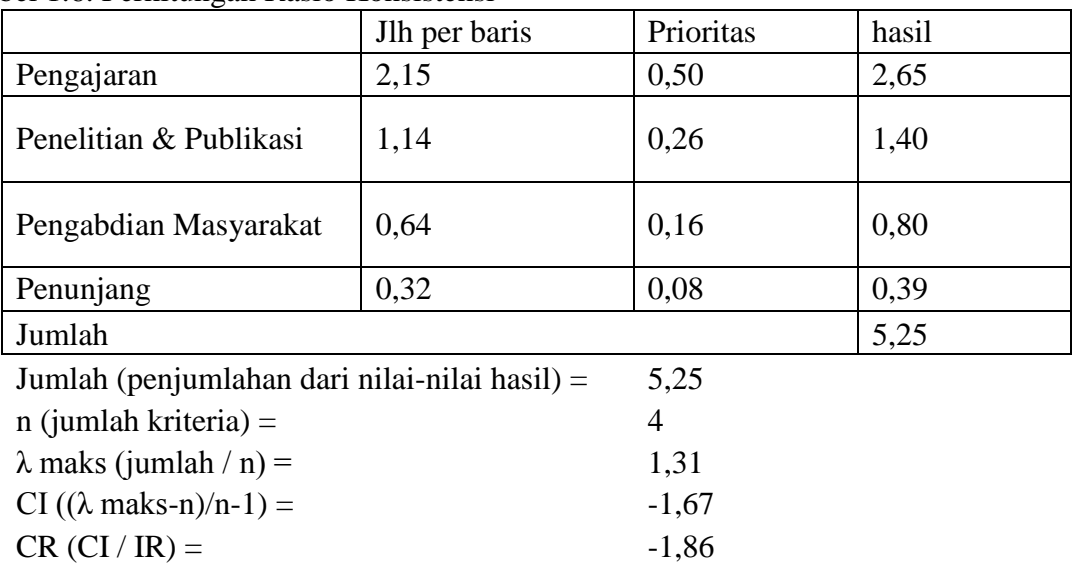

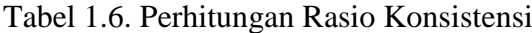

Oleh karena CR < 0,1 maka rasio konsistensi dari perhitungan tersebtu bisa diterima.

## **Menghitung sub kriteria dari setiap kriteria.**

Cara menghitung sub kriteria tahapannya sama dengan perhitungan kriteria. Bedanya jika kriteria ada empat variabel, sedangkan sub kriteri hanya 3 variabel yaitu baik, sedang, dan kurang. Hasil diperlihatkan pada tabel 1.7.

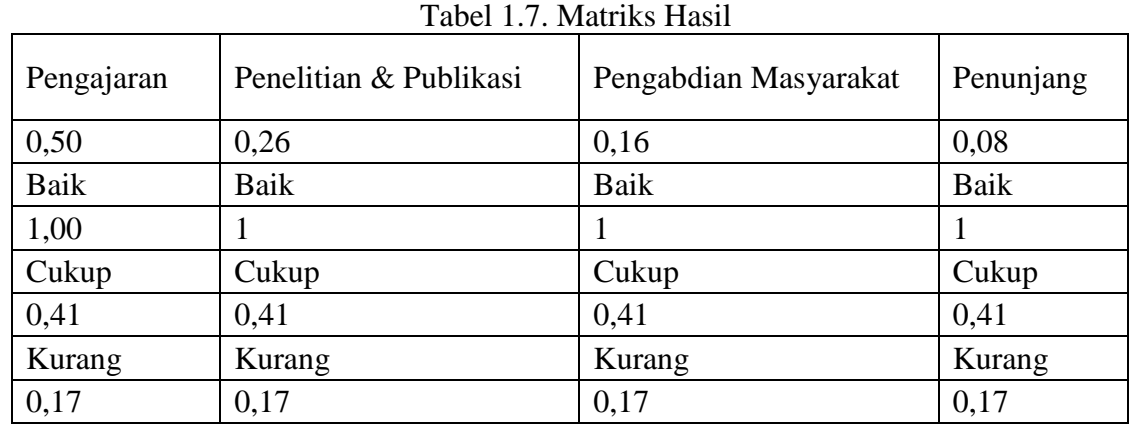

## **Menghitung Nilai Kinerja**

Berdasarkan data pada tabel 1.1 didapatkan data sebagai berikut Tabel 1.8. Data Dosen untuk Input AHP

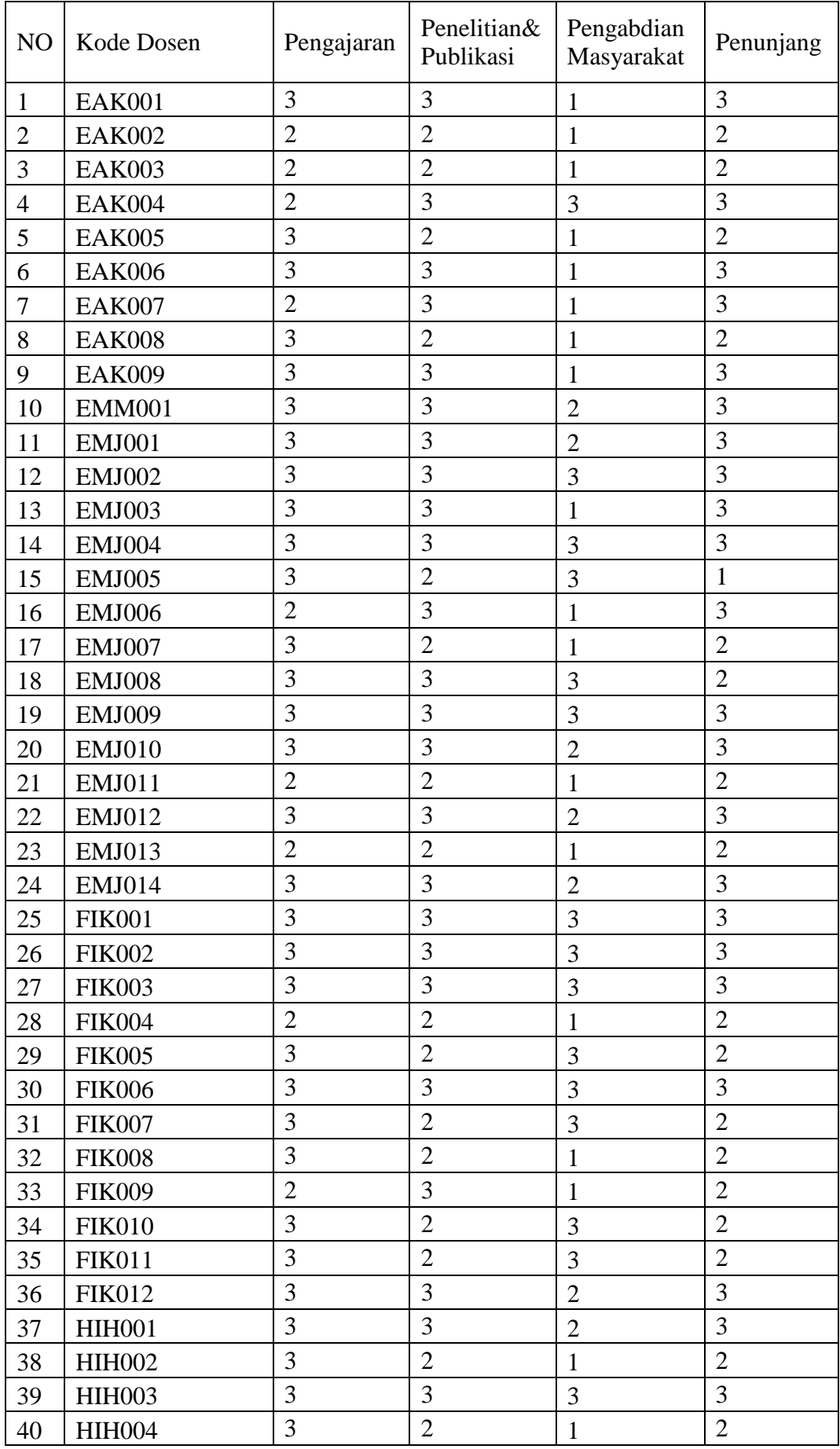

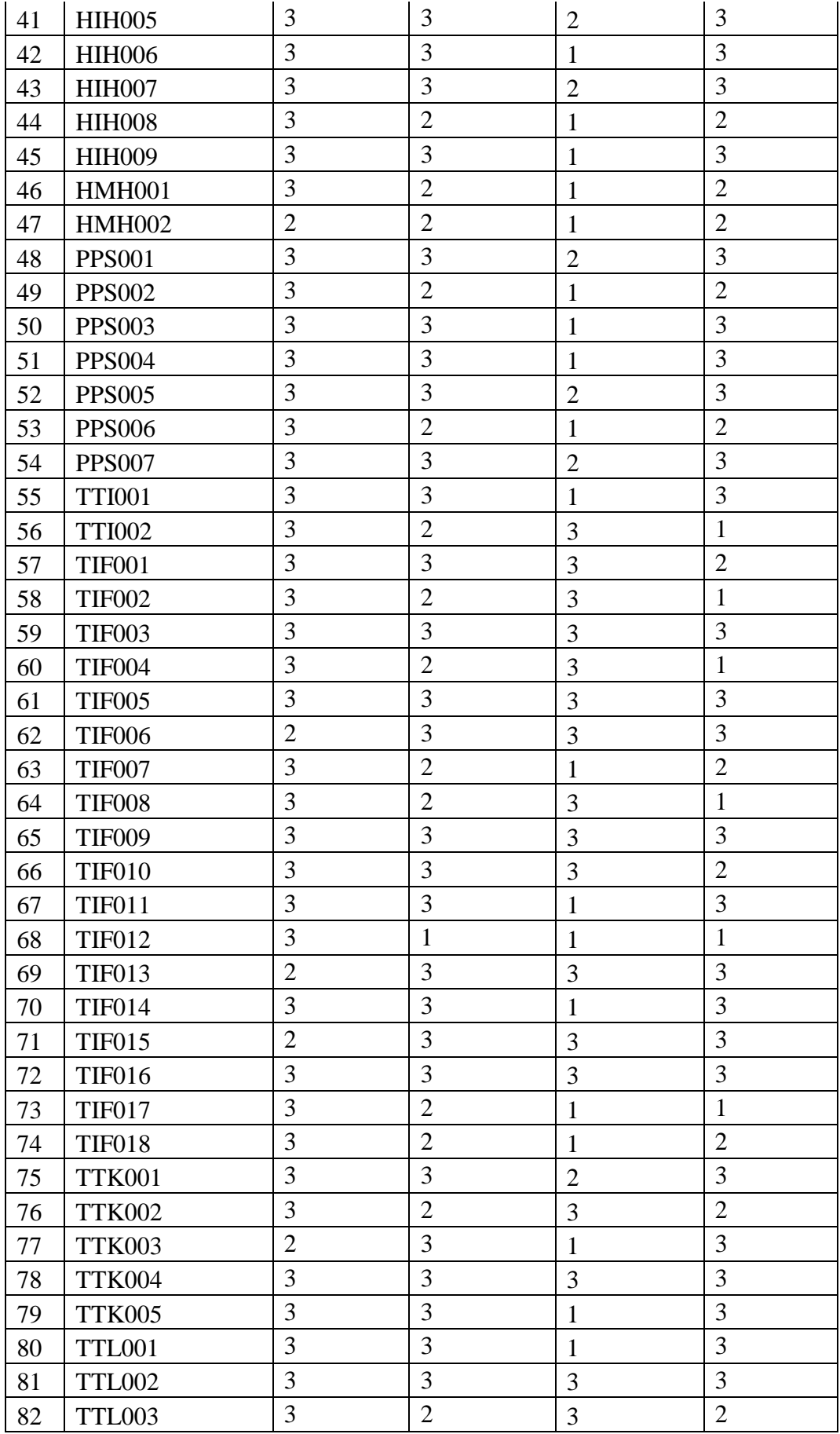

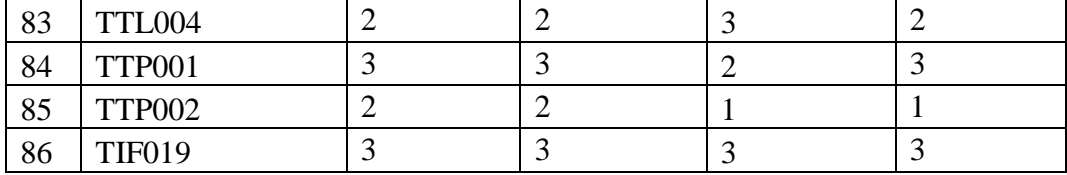

Dengan ketentuan  $1 =$  kurang,  $2 =$  cukup, dan  $3 =$  baik, maka dengan mengalikan angka 3 dengan 0,5 pada tabel 1.7 dan seterusnya, didapatkan tabel berikut :

|                |               |      |      |       |      |       | Konversi |            |  |
|----------------|---------------|------|------|-------|------|-------|----------|------------|--|
| NO             | Kode          | Peng | Pen& | Peng. | Pen  | total | ke       | Kualitatif |  |
|                | Dosen         |      | Pub  | Masy  |      |       | Desimal  |            |  |
| $\mathbf{1}$   | <b>EAK001</b> | 0,50 | 0,26 | 0,03  | 0,08 | 0,87  | 86,76    | baik       |  |
| $\overline{2}$ | <b>EAK002</b> | 0,21 | 0,11 | 0,03  | 0,03 | 0,37  | 37,25    | kurang     |  |
| 3              | <b>EAK003</b> | 0,21 | 0,11 | 0,03  | 0,03 | 0,37  | 37,25    | kurang     |  |
| $\overline{4}$ | <b>EAK004</b> | 0,21 | 0,26 | 0,16  | 0,08 | 0,71  | 70,50    | cukup      |  |
| 5              | <b>EAK005</b> | 0,50 | 0,11 | 0,03  | 0,03 | 0,67  | 66,75    | kurang     |  |
| 6              | <b>EAK006</b> | 0,50 | 0,26 | 0,03  | 0,08 | 0,87  | 86,76    | baik       |  |
| 7              | <b>EAK007</b> | 0,21 | 0,26 | 0,03  | 0,08 | 0,57  | 57,26    | kurang     |  |
| 8              | <b>EAK008</b> | 0,50 | 0,11 | 0,03  | 0,03 | 0,67  | 66,75    | kurang     |  |
| 9              | <b>EAK009</b> | 0,50 | 0,26 | 0,03  | 0,08 | 0,87  | 86,76    | baik       |  |
| 10             | EMM001        | 0,50 | 0,26 | 0,07  | 0,08 | 0,91  | 90,63    | baik       |  |
| 11             | <b>EMJ001</b> | 0,50 | 0,26 | 0,07  | 0,08 | 0,91  | 90,63    | baik       |  |
| 12             | <b>EMJ002</b> | 0,50 | 0,26 | 0,16  | 0,08 | 1,00  | 100,00   | baik       |  |
| 13             | EMJ003        | 0,50 | 0,26 | 0,03  | 0,08 | 0,87  | 86,76    | baik       |  |
| 14             | <b>EMJ004</b> | 0,50 | 0,26 | 0,16  | 0,08 | 1,00  | 100,00   | baik       |  |
| 15             | <b>EMJ005</b> | 0,50 | 0,11 | 0,16  | 0,01 | 0,78  | 78,12    | cukup      |  |
| 16             | <b>EMJ006</b> | 0,21 | 0,26 | 0,03  | 0,08 | 0,57  | 57,26    | kurang     |  |
| 17             | <b>EMJ007</b> | 0,50 | 0,11 | 0,03  | 0,03 | 0,67  | 66,75    | kurang     |  |
| 18             | <b>EMJ008</b> | 0,50 | 0,26 | 0,16  | 0,03 | 0,95  | 95,48    | baik       |  |
| 19             | EMJ009        | 0,50 | 0,26 | 0,16  | 0,08 | 1,00  | 100,00   | baik       |  |
| 20             | <b>EMJ010</b> | 0,50 | 0,26 | 0,07  | 0,08 | 0,91  | 90,63    | baik       |  |
| 21             | <b>EMJ011</b> | 0,21 | 0,11 | 0,03  | 0,03 | 0,37  | 37,25    | kurang     |  |
| 22             | <b>EMJ012</b> | 0,50 | 0,26 | 0,07  | 0,08 | 0,91  | 90,63    | baik       |  |
| 23             | <b>EMJ013</b> | 0,21 | 0,11 | 0,03  | 0,03 | 0,37  | 37,25    | kurang     |  |
| 24             | EMJ014        | 0,50 | 0,26 | 0,07  | 0,08 | 0,91  | 90,63    | baik       |  |
| 25             | <b>FIK001</b> | 0,50 | 0,26 | 0,16  | 0,08 | 1,00  | 100,00   | baik       |  |
| 26             | <b>FIK002</b> | 0,50 | 0,26 | 0,16  | 0,08 | 1,00  | 100,00   | baik       |  |
| 27             | <b>FIK003</b> | 0,50 | 0,26 | 0,16  | 0,08 | 1,00  | 100,00   | baik       |  |
| 28             | <b>FIK004</b> | 0,21 | 0,11 | 0,03  | 0,03 | 0,37  | 37,25    | kurang     |  |
| 29             | <b>FIK005</b> | 0,50 | 0,11 | 0,16  | 0,03 | 0,80  | 79,99    | baik       |  |
| 30             | <b>FIK006</b> | 0,50 | 0,26 | 0,16  | 0,08 | 1,00  | 100,00   | baik       |  |
| 31             | <b>FIK007</b> | 0,50 | 0,11 | 0,16  | 0,03 | 0,80  | 79,99    | baik       |  |

Tabel 1.9. Hasil Perhitungan AHP

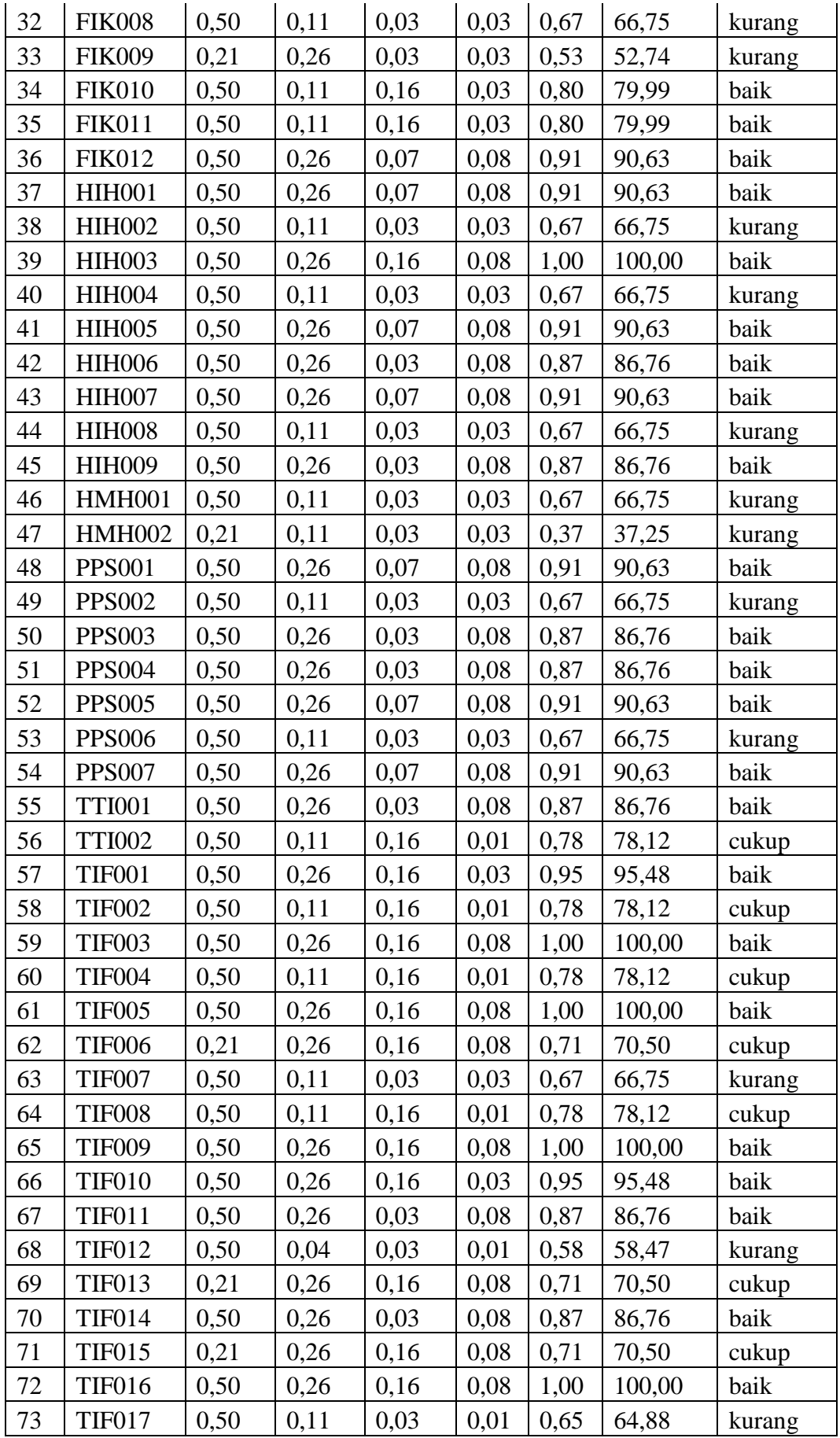

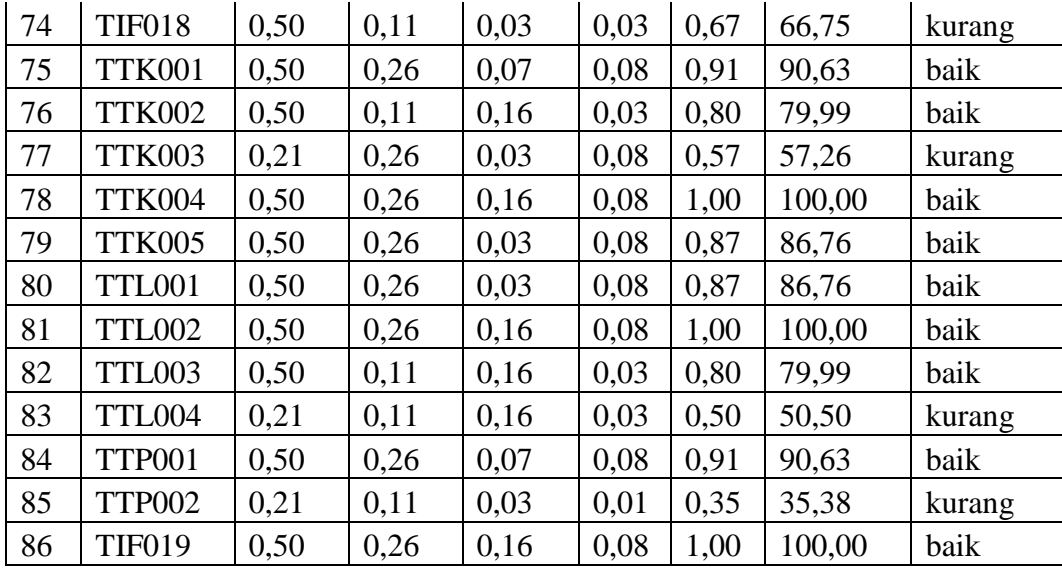

## **4. LOGIKA FUZZY**

Menurut [8] Dalam buku edisi keduanya menjelaskan bahwa logika fuzzy adalah suatu cara yang tepat untuk memetakan suatu ruang input kedalam ruang output, sebagai contoh : Manager pergudangan mengatakan kepada manager produksi seberapa banyak persediaan barang pada akhir minggu ini, kemudian manager produksi akan menetapkan jumlah barang yang harus diproduksi. Pelayan restoran memberikan pelayanan terhadap tamu, kemudian tamu akan memberikan uang tips sesuai dengan pelayanan yang diberikan. Anda mengatakan kepada saya seberapa sejuk ruangan yang anda inginkan, kemudian saya akan mengatur putaran kipas yang ada diruangan Penumpang taksi berkata kepada supir seberapa laju cepat kendaraan yang diinginkan, supir taksi akan mengatur pijakan gas laju taksinya.

Ada beberapa hal yang perlu diketahui dalam memahami sistem fuzzy yaitu :

- 1. Variabel Fuzzy merupakan variabel yang hendak dibahas dalam suatu sistem fuzzy contoh : Umur, temperature, permintaan dan sebagainya.
- 2. Himpunan fuzzy merupakan suatu grup yang mewakili suatu kondisi atau keadaan tertentu dalam suatu variabel fuzzy.

Alasan-alasan digunakannya logika fuzzy adalah sebagai berikut

- 1. Konsep logika fuzzy mudah dimengerti, konsep matematis yang mendasari penalaran fuzzy sangat sederhana dan mudah dimengerti.
- 2. Logika fuzzy memiliki toleransi terhadap data-data yang tidak tepat.
- 3. Logika fuzzy mampu memodelkan fungsi-fungsi nonlinear yang sangat komplek.
- 4. Logika fuzzy dapat membangun dan mengaplikasikan pengalaman-pengalaman para pakar secara langsung tanpa harus melalui proses pelatihan.
- 5. Logika fuzzy didasarkan pada bahasa alami dan sangat flexible
- 6. Logika fuzzy dapat bekerjasama dengan teknik-teknik kendali secara konvensional. Menurut [8] Representasi linear adalah pemetaan input ke derajat keanggotaan

digambarkan sebagai suatu garis lurus. Himpunan fuzzy linear memiliki 2 keadaaan yaitu :

1. Kenaikan himpunan dimulai dari nilai domain yang memiliki derajat 0 bergerak ke kanan menuju nilai domain yang lebih tinggi

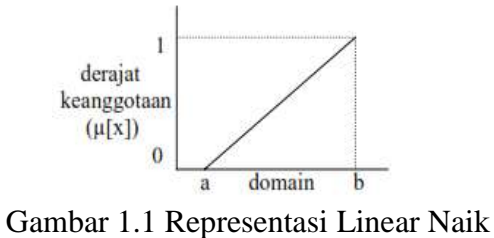

Sumber [8]

Fungsi keanggotaan :

$$
\mu[x] = \begin{cases}\n0; & x \le a \\
(x-a)/(b-a); & a \le x \le b \\
1; & x \ge b\n\end{cases}
$$

2. Garis lurus dimulai dari nilai domain dengan derjat keanggotaan tertinggi pada sisi kiri, kemudian bergerak menurun ke nilai domain yang memiliki derajat keanggotaan derajat linear lebih rendah yang disebut sebagai representasi linear turun.

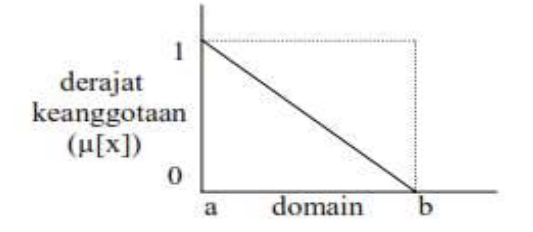

Gambar 1.2 Representasi Linear Turun Sumber: [8] Fungsi keanggotaan :  $\mu[x] = \begin{cases} (b-x)/(b-a); & a \leq x < b \end{cases}$ 0;  $x \geq b$ 

3. Representasi segitiga adalah gabungan 2 garis (linear) yang membentuk segitiga dimana titik yang memiliki nilai keanggotaan 1 menjadi titik yang menghubungkan 2 garis.

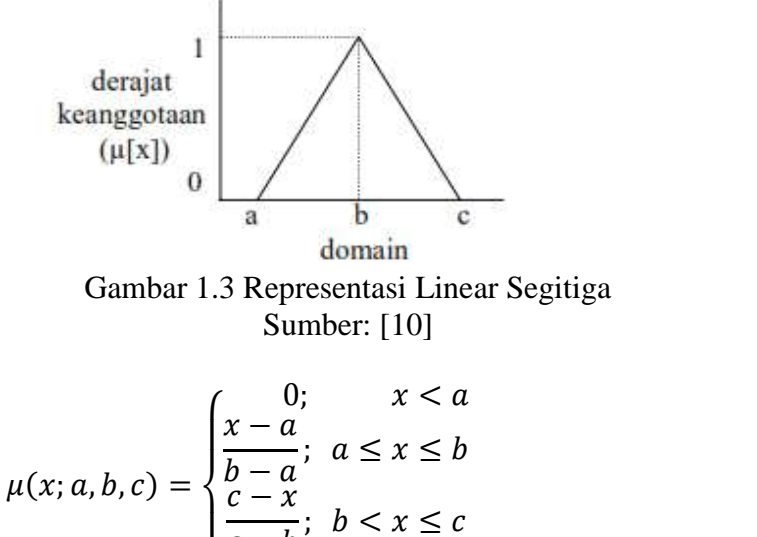

(2.3)

$$
c; a, b, c) = \begin{cases} \frac{x-a}{b-a}; & a \leq x \leq b \\ \frac{c-x}{c-b}; & b < x \leq c \\ c; & x > c \end{cases}
$$

Data dosen tetap UBJ yang akan di nilai kinerjanya adalah terlihat pada tabel 1.1. Sedangkan Himpunan Fuzzy untuk variabel input adalah sebagai berikut :

| NO             | Variabel                    | Himpunan Fuzzy | Semesta Pembicaraan | Domain     |
|----------------|-----------------------------|----------------|---------------------|------------|
|                | Pengajaran                  | cukup          | $0 - 100$           | $[0-60]$   |
|                |                             | Sedang         |                     | $[61-79]$  |
|                |                             | Baik           |                     | $[80-100]$ |
| $\overline{2}$ | Penelitian<br>Dan Publikasi | Cukup          | $0 - 100$           | $[0-60]$   |
|                |                             | Sedang         |                     | $[61-79]$  |
|                |                             | Baik           |                     | $[80-100]$ |
| 3              | Abdimas                     | cukup          | $0 - 100$           | $[0-60]$   |
|                |                             | Sedang         |                     | $[61-79]$  |
|                |                             | Baik           |                     | $[80-100]$ |
| $\overline{4}$ | Penunjang                   | cukup          | $0 - 100$           | $[0-60]$   |
|                |                             | Sedang         |                     | $[61-79]$  |
|                |                             | Baik           |                     | $[80-100]$ |

Tabel 1.10. Pembentukan Himpunan Fuzzy untuk Variabel Input

Contoh perhitungan sistem fuzzy untuk mengukur kinerja dosen UBJ menggunakan inferensi metode Sugeno. Data input berasal dari tabel berikut :

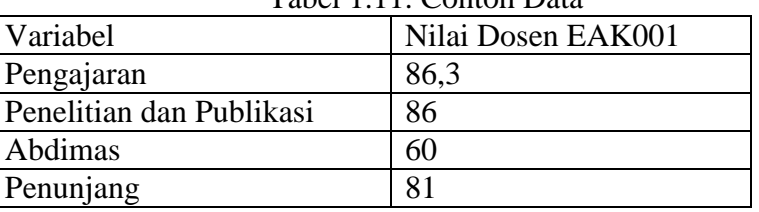

Tabel 1.11. Contoh Data

Akan dicari nilai hasil kinerja berdasarkan penilaian yang telah diperoleh. Langkah – langkahnya sebagai berikut :

### **Langkah 1**

Pembentukan himpunan fuzzy yang dibuat untuk tiap – tiap variabel input. Terdapat 4 variabel input yaitu Pengajaran, penelitan dan publikasi, abdimas dan penunjang. Kemudian keempat variabel tersebut dilakukan fuzzifikasi dengan cara mencari nilai keanggotaan dari masing – masing variabel melalui fungsi keanggotaannya. Himpunan fuzzy dapat dilihat pada tabel 1.10.

Fungsi keanggotaan adalah suatu kurva yang menunjukkan pemetaan titik-titik input data kedalam nilai keanggotaannya (derajat keanggotaan) yang memiliki interval 0 sampai 1. Berdasarkan himpunan fuzzy yang terbentuk maka fungsi keanggotaan yang akan digunakan agar dapat merepresentasikan data adalah gabungan antara fungsi keanggotaan segitiga dan representasi kurva bahu.

Pada pembentukan himpunan fuzzy terdapat 3 variabel input yang terdiri dari 3 kriteria adalah cukup, sedang dan Baik. Dalam hal ini digunakan fungsi keanggotaan untuk variabel input yang merupakan gabungan antara fungsi keanggotaan representasi segitiga dan representasi kurva bahu.

a. Fungsi Keanggotaan Variabel Input Pengajaran

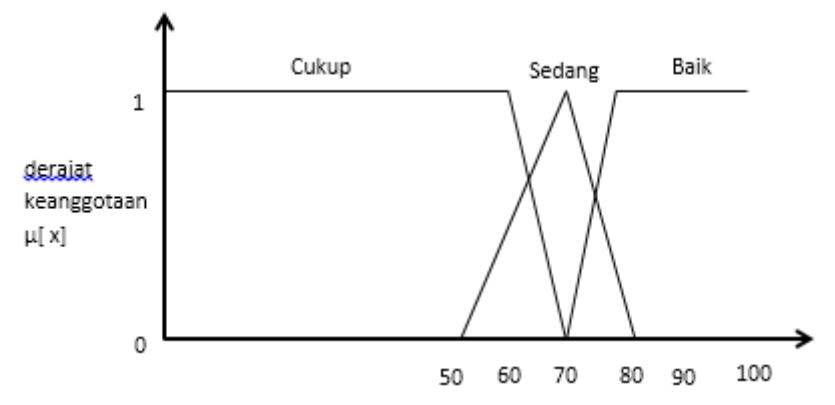

Gambar 1.4 Fungsi Keanggotaan Variabel Input Pengajaran Fungsi keanggotaannya sebagai berikut :

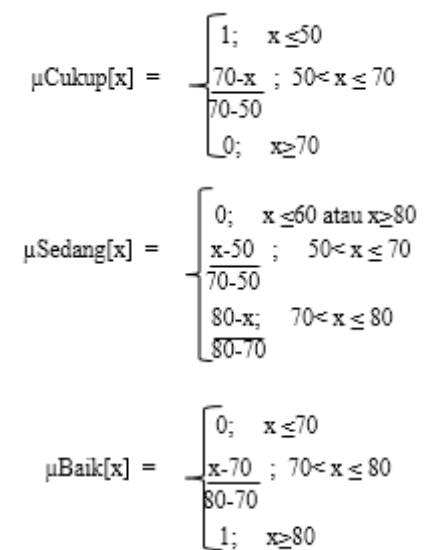

b. Fungsi Keanggotaan Variabel Input Penelitian dan Publikasi

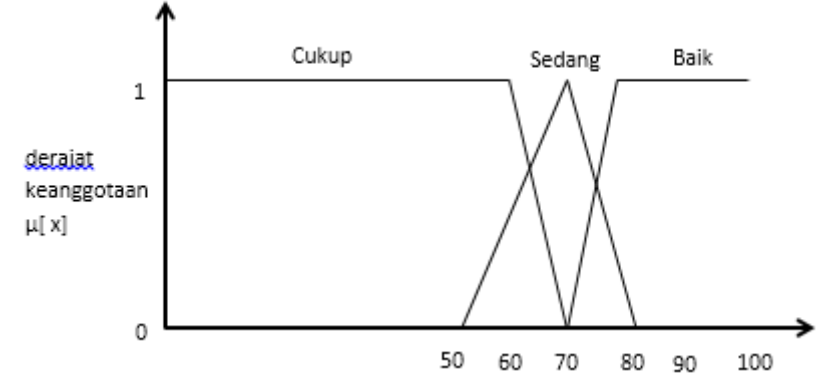

Gambar 1.5 Fungsi Keanggotaan Variabel Input Penelitian dan Publikasi

Fungsi keangotaannya sebagai berikut :

$$
\mu \text{Cukup}[x] = \begin{cases}\n1; & x \le 50 \\
\frac{70 \cdot x}{70 - 50}; & 50 < x \le 70 \\
0; & x \ge 70\n\end{cases}
$$
\n
$$
\mu \text{Sedang}[x] = \begin{cases}\n0; & x \le 60 \text{ atau } x \ge 80 \\
\frac{x \cdot 50}{70 - 50}; & 50 < x \le 70 \\
\frac{80 \cdot x;}{80 - 70}; & 70 < x \le 80 \\
\frac{x \cdot 70}{80 - 70}; & 70 < x \le 80 \\
\frac{x \cdot 70}{80 - 70}; & 70 < x \le 80\n\end{cases}
$$

c. Fungsi Keanggotaan Variabel Input Abdimas

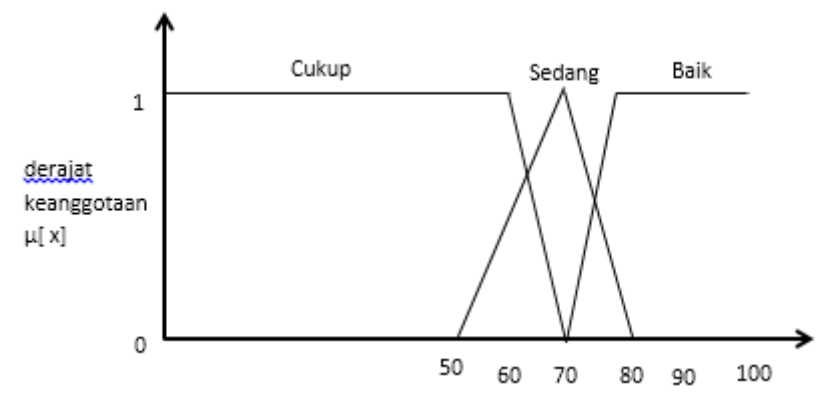

Gambar 1.6 Fungsi Keanggotaan Variabel Input Abdimas

Fungsi keanggotaannya adalah sebagai berikut :

$$
\mu \text{Cukup}[x] = \begin{bmatrix} 1; & x \le 50 \\ \frac{70 - x}{70 - 50}; & 50 < x \le 70 \\ 0; & x \ge 70 \end{bmatrix}
$$

$$
\mu \text{Sedang}[x] = \begin{cases} 0; & x \le 50 \text{ atau } x \ge 80 \\ \frac{x \cdot 50}{70 \cdot 50}; & 50 < x \le 70 \\ \frac{80 \cdot x}{80 \cdot 70}; & 70 < x \le 80 \end{cases}
$$

$$
\begin{bmatrix} 0; & x \le 70 \\ \end{bmatrix}
$$

$$
\mu \text{Baik}[x] = \frac{x \cdot 70}{80 \cdot 70}; \quad 70 < x \le 80
$$
  
1;  $x \ge 80$ 

d. Fungsi Keanggotaan Variabel Input Penunjang

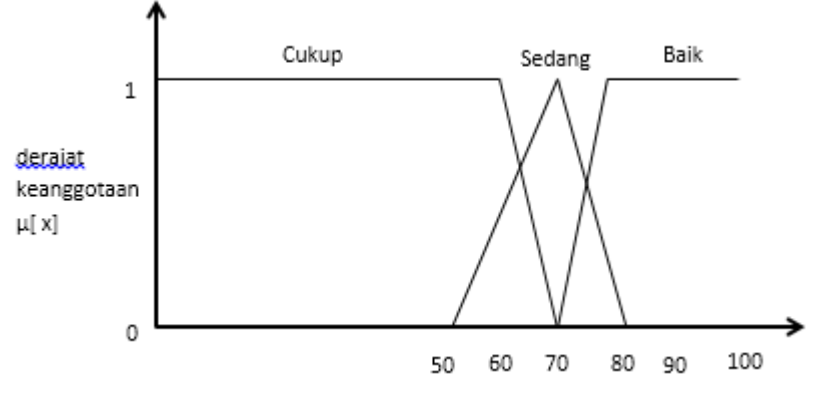

Gambar 1.7 Fungsi Keanggotaan Variabel Input Penunjang

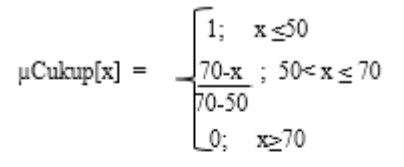

$$
\mu \text{Sedang}[x] = \begin{cases} 0; & x \le 0 \text{ atau } x \ge 80 \\ \frac{x \cdot 50}{70 \cdot 50}; & 50 < x \le 70 \\ \frac{80 \cdot x;}{80 \cdot 70} & 70 < x \le 80 \\ \frac{x \cdot 70}{80 \cdot 70}; & 70 < x \le 80 \end{cases}
$$

$$
\mu \text{Baik}[x] = \begin{cases} 0; & x \le 70 \\ \frac{x \cdot 70}{80 \cdot 70}; & 70 < x \le 80 \\ 1; & x \ge 80 \end{cases}
$$

### **Langkah 2**

Proses membangun aturan – aturan fuzzy berupa pernyataan – pernyataan yang ditulis dalam bentuk if – then. Aturan – aturan dalam penilaian kinerja ini didapat dari hasil wawancara dengan pihak-pihak pejabat terkait dikalangan kampus.

## **Langkah 3**

Pengujiannya sebagai berikut :

1. Pengujian I

Input hasil Penilaian Dosen EAK001 Input Pengajaran = 86.33  $\mu$ Cukup [86.33] = 0;  $\mu$ Sedang [86.33] = 0;  $\mu$ Baik [86.33] = 1 Input penelitian dan publikasi = 86  $\mu$ Cukup [86] = 0;  $\mu$ Sedang [86] = 0;  $\mu$ Baik [86] = 1 Input Abdimas  $= 60$  $\mu$ Cukup [60] = 0,5;  $\mu$ Sedang [60] = 0,5;  $\mu$ Baik [60] = 0 Input Penunjang  $= 81$ 

 $\mu$ Cukup [81] = 0;  $\mu$ Sedang [81] = 0;  $\mu$ Baik [81] = 1

Selanjutnya mencari alpha – predikat dari setiap aturan fuzzy dengan menggunakan operator and dan min

[R1] IF pengajaran cukup AND penelitian & publikasi cukup AND abdimas cukup AND penunjang cukup THEN skor kinerja  $= 60$ α-predikat1 = μpengajaran cukup ∩penelitian & publikasi cukup ∩abdimas cukup ∩μpenunjang cukup  $=$  Min (μcukup[86,33]; μcukup[86]; μcukup[60]; μcukup[81])

 $=$  Min (0; 0; 0,5; 0) = 0

[R2] IF pengajaran cukup AND penelitian & publikasi cukup AND abdimas cukup AND penunjang sedang THEN skor kinerja = 65

α-predikat2 = μpengajaran cukup ∩penelitian & publikasi cukup ∩abdimas cukup ∩μpenunjang sedang

= Min (μcukup[86,33]; μcukup[86]; μcukup[60]; μsedang[81])

 $=$  Min (0; 0; 0,5; 0) = 0

[R3] IF pengajaran cukup AND penelitian & publikasi cukup AND abdimas sedang AND penunjang sedang THEN skor kinerja = 70

α-predikat3 = μpengajaran cukup ∩penelitian & publikasi cukup ∩abdimas sedang ∩μpenunjang sedang

 $=$  Min (μcukup[86,33]; μcukup[86]; μsedang[60]; μsedang[81])

$$
= \text{Min } (0; 0; 0, 5; 0) = 0
$$

[R4] IF pengajaran cukup AND penelitian & publikasi sedang AND abdimas sedang AND penunjang sedang THEN skor kinerja = 70

α-predikat4 = μpengajaran cukup ∩penelitian & publikasi sedang ∩abdimas sedang ∩μpenunjang sedang

 $=$  Min (μcukup[86,33]; μsedang[86]; μsedang[60]; μsedang[81])

 $=$  Min (0; 0; 0,5; 0) = 0

[R5] IF pengajaran sedang AND penelitian & publikasi sedang AND abdimas sedang AND penunjang sedang THEN skor kinerja = 80

α-predikat5 = μpengajaran sedang ∩penelitian & publikasi sedang ∩abdimas sedang ∩μpenunjang sedang

 $=$  Min (μsedang[86,33]; μsedang[86]; μsedang[60]; μsedang[81])

 $=$  Min (0; 0; 0,5; 0)  $=$  0

[R6] IF pengajaran baik AND penelitian & publikasi baik AND abdimas baik AND penunjang sedang THEN skor kinerja = 95

α-predikat6 = μpengajaran baik ∩penelitian & publikasi baik ∩abdimas baik ∩μpenunjang sedang

 $=$  Min (μbaik[86,33]; μbaik[86]; μbaik[60]; sedang[81])

 $=$  Min  $(1; 1; 0; 0) = 0$ 

- [R7] IF pengajaran baik AND penelitian & publikasi baik AND abdimas cukup AND penunjang sedang THEN skor kinerja = 85 α-predikat7 = μpengajaran baik ∩penelitian & publikasi baik ∩abdimas cukup
	- ∩μpenunjang sedang  $=$  Min (μbaik[86,33]; μbaik[86]; μcukup[60]; sedang[81])
	- $=$  Min  $(1; 1; 0.5; 0) = 0$
- [R8] IF pengajaran baik AND penelitian & publikasi baik AND abdimas sedang AND penunjang sedang THEN skor kinerja = 90 α-predikat8 = μpengajaran baik ∩penelitian & publikasi baik ∩abdimas sedang ∩μpenunjang sedang

 $=$  Min (μbaik[86,33]; μbaik[86]; μsedang[60]; sedang[81])

 $=$  Min (1; 1; 0,5; 0)  $=$  0

- [R9] IF pengajaran baik AND penelitian & publikasi baik AND abdimas sedang AND penunjang cukup THEN skor kinerja = 85 α-predikat9 = μpengajaran baik ∩penelitian & publikasi baik ∩abdimas sedang ∩μpenunjang cukup
	- $=$  Min (μbaik[86,33]; μbaik[86]; μsedang[60]; cukup[81])

 $=$  Min (1; 1; 0,5; 0)  $=$  0

[R10] IF pengajaran baik AND penelitian & publikasi baik AND abdimas sedang AND penunjang baik THEN skor kinerja = 95

α-predikat10 = μpengajaran baik ∩penelitian & publikasi baik ∩abdimas sedang ∩μpenunjang baik

 $=$  Min (μbaik[86,33]; μbaik[86]; μsedang[60]; baik[81])

 $=$  Min (1; 1; 0.5; 1) = 0.5

[R11] IF pengajaran baik AND penelitian & publikasi baik AND abdimas baik AND penunjang baik THEN skor kinerja = 80

α-predikat11 = μpengajaran baik ∩penelitian & publikasi baik ∩abdimas baik ∩μpenunjang baik

 $=$  Min (μbaik[86,33]; μbaik[86]; μbaik[60]; baik[81])

 $=$  Min  $(1; 1; 0; 1) = 0$ 

[R12] IF pengajaran baik AND penelitian & publikasi baik AND abdimas cukup AND penunjang baik THEN skor kinerja = 90

α-predikat12 = μpengajaran baik ∩penelitian & publikasi baik ∩abdimas cukup ∩μpenunjang baik

 $=$  Min (μbaik[86,33]; μbaik[86]; μcukup[60]; baik[81])

 $=$  Min (1; 1; 0,5; 1) = 0.5

[R13] IF pengajaran baik AND penelitian & publikasi cukup AND abdimas cukup AND penunjang baik THEN skor kinerja = 80 α-predikat13 = μpengajaran baik ∩penelitian & publikasi cukup ∩abdimas cukup

∩μpenunjang baik

 $=$  Min (μbaik[86,33]; μcukup[86]; μcukup[60]; baik[81])

 $=$  Min (1; 0; 0,5; 1) = 0

[R14] IF pengajaran baik AND penelitian & publikasi sedang AND abdimas cukup AND penunjang baik THEN skor kinerja = 85

α-predikat14 = μpengajaran baik ∩penelitian & publikasi sedang ∩abdimas cukup ∩μpenunjang baik

 $=$  Min (μbaik[86,33]; μsedang[86]; μcukup[60]; baik[81])

 $=$  Min (1; 0; 0,5; 1) = 0

[R15] IF pengajaran baik AND penelitian & publikasi sedang AND abdimas sedang AND penunjang baik THEN skor kinerja = 90

α-predikat15 = μpengajaran baik ∩penelitian & publikasi sedang ∩abdimas sedang ∩μpenunjang baik

 $=$  Min (μbaik[86,33]; μsedang[86]; μsedang[60]; baik[81])

 $=$  Min (1; 0; 0,5; 1) = 0

[R16] IF pengajaran baik AND penelitian & publikasi sedang AND abdimas baik AND penunjang baik THEN skor kinerja = 95

α-predikat16= μpengajaran baik ∩penelitian & publikasi sedang ∩abdimas baik∩μpenunjang baik

 $=$  Min (μbaik[86,33]; μsedang[86]; μbaik[60]; baik[81])

 $=$  Min (1; 0; 0; 1) = 0

- [R17] IF pengajaran baik AND penelitian & publikasi sedang AND abdimas baik AND penunjang sedang THEN skor kinerja = 90 α-predikat17 = μpengajaran baik ∩penelitian & publikasi sedang ∩abdimas baik∩μpenunjang sedang = Min (μbaik[86,33]; μsedang[86]; μbaik[60]; μsedang[81])
	- $=$  Min (1; 0; 0; 0)  $=$  0
- [R18] IF pengajaran baik AND penelitian & publikasi sedang AND abdimas baik AND penunjang cukup THEN skor kinerja = 90 α-predikat18= μpengajaran baik ∩penelitian & publikasi sedang ∩abdimas
	- baik∩μpenunjang cukup
	- $=$  Min (μbaik[86,33]; μsedang[86]; μbaik[60]; μcukup[81])

 $=$  Min (1; 0; 0; 0) = 0

[R19] IF pengajaran cukup AND penelitian & publikasi sedang AND abdimas baik AND penunjang cukup THEN skor kinerja = 75

α-predikat19= μpengajaran cukup∩penelitian & publikasi sedang ∩abdimas baik∩μpenunjang sedang

= Min (μcukup[86,33]; μsedang[86]; μbaik[60]; μcukup[81])

 $=$  Min  $(0; 0; 0; 0) = 0$ 

[R20] IF pengajaran sedang AND penelitian & publikasi sedang AND abdimas baik AND penunjang sedang THEN skor kinerja = 85

α-predikat20= μpengajaran sedang∩penelitian & publikasi sedang ∩abdimas baik∩μpenunjang cukup

= Min (μsedang[86,33]; μsedang[86]; μbaik[60]; μcukup[81])

 $=$  Min (0; 0; 0; 0)  $=$  0

[R21] IF pengajaran sedang AND penelitian & publikasi sedang AND abdimas sedang AND penunjang sedang THEN skor kinerja = 75

α-predikat21= μpengajaran sedang∩penelitian & publikasi sedang ∩abdimas sedang∩μpenunjang cukup

 $=$  Min (μsedang[86,33]; μsedang[86]; μsedang[60]; μcukup[81])

 $=$  Min (0; 0; 0,5; 0) = 0

- [R22] IF pengajaran baik AND penelitian & publikasi sedang AND abdimas sedang AND penunjang cukupTHEN skor kinerja = 80
	- α-predikat22= μpengajaran baik∩penelitian & publikasi sedang ∩abdimas sedang∩μpenunjang cukup
		- = Min (μbaik[86,33]; μsedang[86]; μsedang[60]; μcukup[81])

 $=$  Min (1; 0; 0,5; 0) = 0

[R23] IF pengajaran cukup AND penelitian & publikasi baik AND abdimas sedang AND penunjang cukup THEN skor kinerja = 80

α-predikat23= μpengajaran cukup∩penelitian & publikasi baik ∩abdimas sedang∩μpenunjang cukup

 $=$  Min (μcukup[86,33]; μbaik[86]; μsedang[60]; μcukup[81])

 $=$  Min (0; 1; 0,5; 0)  $=$  0

[R24] IF pengajaran baik AND penelitian & publikasi baik AND abdimas baik AND penunjang cukup THEN skor kinerja = 90

α-predikat24= μpengajaran baik∩penelitian & publikasi baik ∩abdimas baik∩μpenunjang cukup

 $=$  Min (μbaik[86,33]; μbaik[86]; μbaik[60]; μcukup[81])

 $=$  Min (1; 1; 0; 0)  $=$  0

[R25] IF pengajaran baik AND penelitian & publikasi baik AND abdimas baik AND penunjang cukup THEN skor kinerja  $= 90$ 

α-predikat25= μpengajaran baik∩penelitian & publikasi baik ∩abdimas baik∩μpenunjang cukup

 $=$  Min (ubaik[86,33]; ubaik[86]; ubaik[60]; μcukup[81])

 $=$  Min  $(1; 1; 0; 0) = 0$ 

- [R25] IF pengajaran sedang AND penelitian & publikasi baik AND abdimas sedang AND penunjang sedang THEN skor kinerja = 85 α-predikat25= μpengajaran baik∩penelitian & publikasi baik ∩abdimas sedang∩μpenunjang sedang  $=$  Min (μsedang[86,33]; μbaik[86]; sedang[60]; μsedang[81])  $=$  Min (0; 1; 0,5; 0)  $=$  0 [R26] IF pengajaran sedang AND penelitian & publikasi baik AND abdimas cukup AND
- penunjang cukup THEN skor kinerja = 75 α-predikat26= μpengajaran sedang∩penelitian & publikasi baik ∩abdimas cukup∩μpenunjang cukup
	- $=$  Min (μsedang[86,33]; μbaik[86]; cukup[60]; μcukup[81])

 $=$  Min (0; 1; 0,5; 0)  $=$  0

[R27] IF pengajaran sedang AND penelitian & publikasi baik AND abdimas cukup AND penunjang baik THEN skor kinerja  $= 85$ 

α-predikat27= μpengajaran sedang∩penelitian & publikasi baik ∩abdimas cukup∩μpenunjang baik

 $=$  Min (μsedang[86,33]; μbaik[86]; μcukup[60]; μbaik[81])

 $=$  Min (0; 1; 0,5; 1) = 0

[R28] IF pengajaran sedang AND penelitian & publikasi baik AND abdimas cukup AND penunjang sedang THEN skor kinerja = 85

α-predikat28= μpengajaran sedang∩penelitian & publikasi baik ∩abdimas cukup∩μpenunjang sedang

= Min (μsedang[86,33]; μbaik[86]; μcukup[60]; μsedang[81])

 $=$  Min (0; 1; 0,5; 0) = 0

[R29] IF pengajaran cukup AND penelitian & publikasi baik AND abdimas cukup AND penunjang sedang THEN skor kinerja = 75 α-predikat29= μpengajaran cukup∩penelitian & publikasi baik ∩abdimas

cukup∩μpenunjang sedang

= Min (μcukup[86,33]; μbaik[86]; μcukup[60]; μsedang[81])

 $=$  Min (0; 1; 0,5; 0) = 0

[R30] IF pengajaran cukup AND penelitian & publikasi baik AND abdimas baik AND penunjang sedang THEN skor kinerja = 70

α-predikat30= μpengajaran cukup∩penelitian & publikasi baik ∩abdimas baik∩μpenunjang sedang

= Min (μcukup[86,33]; μbaik[86]; μbaik[60]; μsedang[81])

 $=$  Min (0; 1; 0; 0)  $=$  0

[R31] IF pengajaran cukup AND penelitian & publikasi baik AND abdimas baik AND cukup sedang THEN skor kinerja = 80

α-predikat31= μpengajaran cukup∩penelitian & publikasi baik ∩abdimas baik∩μpenunjang cukup

 $=$  Min (μcukup[86,33]; μbaik[86]; μbaik[60]; μcukup[81])

 $=$  Min  $(0; 1; 0; 0) = 0$ 

[R32] IF pengajaran cukup AND penelitian & publikasi baik AND abdimas baik AND cukup baik THEN skor kinerja = 95

α-predikat32= μpengajaran cukup∩penelitian & publikasi baik ∩abdimas baik∩μpenunjang baik

 $=$  Min (μcukup[86,33]; μbaik[86]; μbaik[60]; μbaik[81])

 $=$  Min (0; 1; 0; 1) = 0

[R33] IF pengajaran cukup AND penelitian & publikasi cukup AND abdimas baik AND cukup baik THEN skor kinerja = 70

α-predikat33= μpengajaran cukup∩penelitian & publikasi cukup∩abdimas baik∩μpenunjang baik

 $=$  Min (μcukup[86,33]; μcukup[86]; μbaik[60]; μbaik[81])

 $=$  Min (0; 0; 0; 1) = 0

[R34] IF pengajaran cukup AND penelitian & publikasi cukup AND abdimas sedang AND cukup baik THEN skor kinerja =75

α-predikat34= μpengajaran cukup∩penelitian & publikasi cukup∩abdimas sedang∩μpenunjang baik

= Min (μcukup[86,33]; μcukup[86]; μsedang[60]; μbaik[81])

 $=$  Min (0; 0; 0.5; 1) = 0

[R35] IF pengajaran sedang AND penelitian & publikasi cukup AND abdimas sedang AND cukup baik THEN skor kinerja =80

α-predikat35= μpengajaran sedang∩penelitian & publikasi cukup∩abdimas sedang∩μpenunjang baik

= Min (μsedang[86,33]; μcukup[86]; μsedang[60]; μbaik[81])

 $=$  Min (0; 0; 0,5; 1) = 0

[R36] IF pengajaran sedang AND penelitian & publikasi cukup AND abdimas cukup AND cukup baik THEN skor kinerja =75

α-predikat36= μpengajaran sedang∩penelitian & publikasi cukup∩abdimas cukup∩μpenunjang baik

$$
= \text{Min} (\mu \text{sedang}[86,33]; \mu \text{cukup}[86]; \mu \text{cukup}[60]; \mu \text{baik}[81])
$$

 $=$  Min (0; 0; 0,5; 0) = 0

[R37] IF pengajaran sedang AND penelitian & publikasi cukup AND abdimas baik AND baik THEN skor kinerja =85

α-predikat37= μpengajaran sedang∩penelitian & publikasi cukup∩abdimas baik∩μpenunjang baik

 $=$  Min (μsedang[86,33]; μcukup[86]; μbaik[60]; μbaik[81])

 $=$  Min (0; 0; 0; 0)  $=$  0

[R38] IF pengajaran sedang AND penelitian & publikasi cukup AND abdimas baik AND cukup THEN skor kinerja =75

α-predikat38= μpengajaran sedang∩penelitian & publikasi cukup∩abdimas baik∩μpenunjang cukup

 $=$  Min (μsedang[86,33]; μcukup[86]; μbaik[60]; μcukup[81])

 $=$  Min (0; 0; 0; 0)  $=$  0

Kemudian diambil aturan yang hasilnya tidak nol yaitu aturan [R10] dan [R12]. Selanjutnya gunakan metode berbobot rata – rata untuk memperoleh skor kinerja EAK001 Adalah:

$$
z = \frac{\alpha Pred_1 * (skor - 1) + \alpha Pred_2 * (skor - 2) + \dots + \alpha Pred_{38} * (skor - 38)}{\alpha Pred_1 + \alpha Pred_2 + \dots + \alpha Pred_{38}}
$$
  

$$
z = \frac{\alpha Pred_1 * (skor - 1) + \alpha Pred_2 * (skor - 2) + \dots + \alpha Pred_{38} * (skor - 38)}{\alpha Pred_1 + \alpha Pred_2 + \dots + \alpha Pred_{38}}
$$
  

$$
z = \frac{0.5 * (95) + 0.5 * (90)}{0.5 + 0.5}
$$
  

$$
z = 92
$$

## **Langkah 4**

Berdasarkan pengujian I dapat ditarik kesimpulan bahwa skor kinerja yang diperoleh EAK001 adalah 92.

## **Langkah 5**

Setelah dilakukan analisis fuzzy inference systems diperoleh hasil skor kinerja. Tahap selanjutnya adalah melakukan penggolongan predikat kinerja berdasarkan hasil skor kinerja. Adapun predikat kinerja yang digunakan dalam penelitian ini dapat dilihat pada Tabel 1.12. Tabel 1.12 Penggolongan Predikat Kinerja

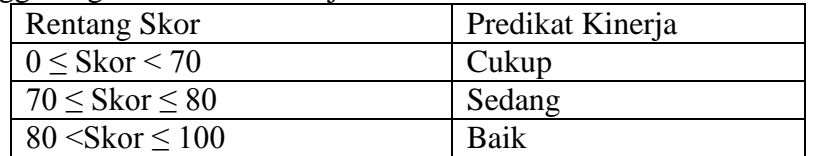

Dari Tabel 1.12 diperoleh kesimpulan bahwa predikat kinerja Dosen EAK001 termasuk ke dalam kategori baik.

## **5. PERANCANGAN SISTEM**

Perancangan sistem dapat didefiniskan sebagai penggambaran, perancangan, dan pembuatan sketsa atau pengaturan dari beberapa elemen yang terpisah kedalam satu kesatuan yang utuh dan berfungsi. Perancangan sistem menentukan bagaimana suatu sistem akan menyelesaikan apa yang harus diselesaikan. Tahap ini menyangkut mengkonfigurasikan dari komponen-komponen perangkat lunak dan keras dari suatu sistem sehingga setelah instalasi dari sistem akan benar-benar memuaskan rancangan bangun yang telah ditetapkan pada akhir tahap analisis system [10]. Pada tahap ini akan dibuat sistem yang akan membuat perhitungan menjadi lebih mudah, stabil, dan handal. Metode perangcangan yang digunakan adalah menggunakan UML (Unifield Modeling Language). Pada UML terdapat diagram yang dapat membantu dalam perancangan sistem, antara lain : Diagram Usecase, Diagram Activity, Diagram Sequence, Diagram Class, Diagram Data, dan User Interface.

## **5.1. Diagram Usecase**

Diagram usecase merupakan cara formal mewakili di mana sistem bisnis berinteraksi dengan lingkungannya [11]. Diagram usecase yang dirancang adalah seperti pada gambar 1.8.

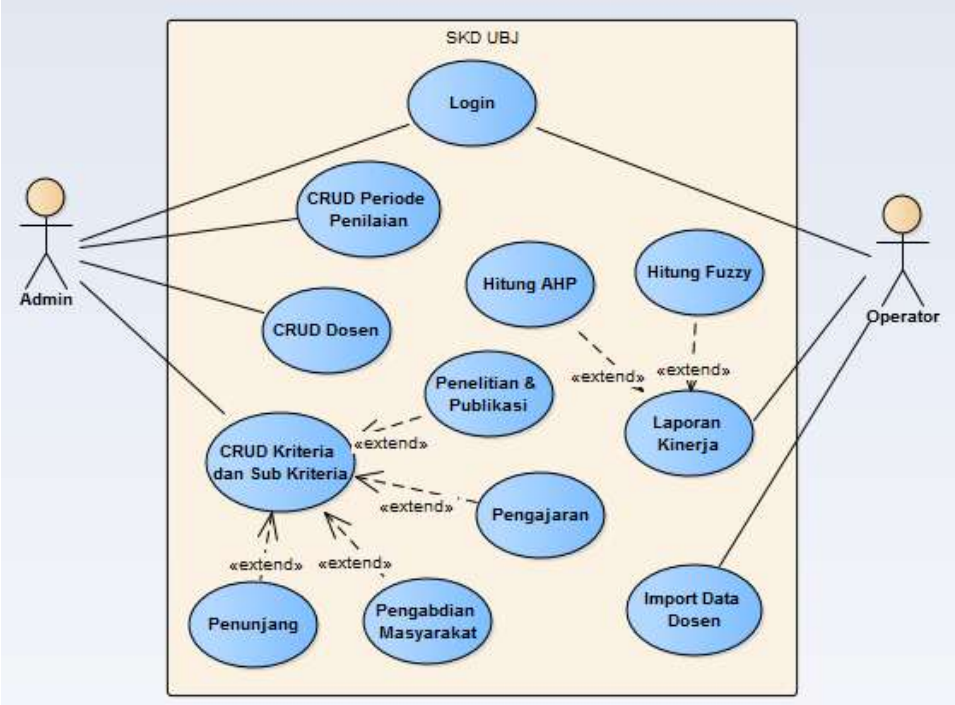

Gambar 1.8. Diagram Usecase SKD-UBJ

Gambar 1.8 merupakan diagram Use Case yang terdiri dari :

- 1. 2 aktor yang akan berinteraksi dengan sistem.
- 2. 12 use care yang dapat digunakan oleh para aktor.
- 3. 1 sistem yang meliputi penilaian kinerja dosen.

Berikut ini adalah deskripsi untuk menggambarkan proses-proses pada gambar 1.13. Tabel 1.13 Deskripsi Use Case Diagram

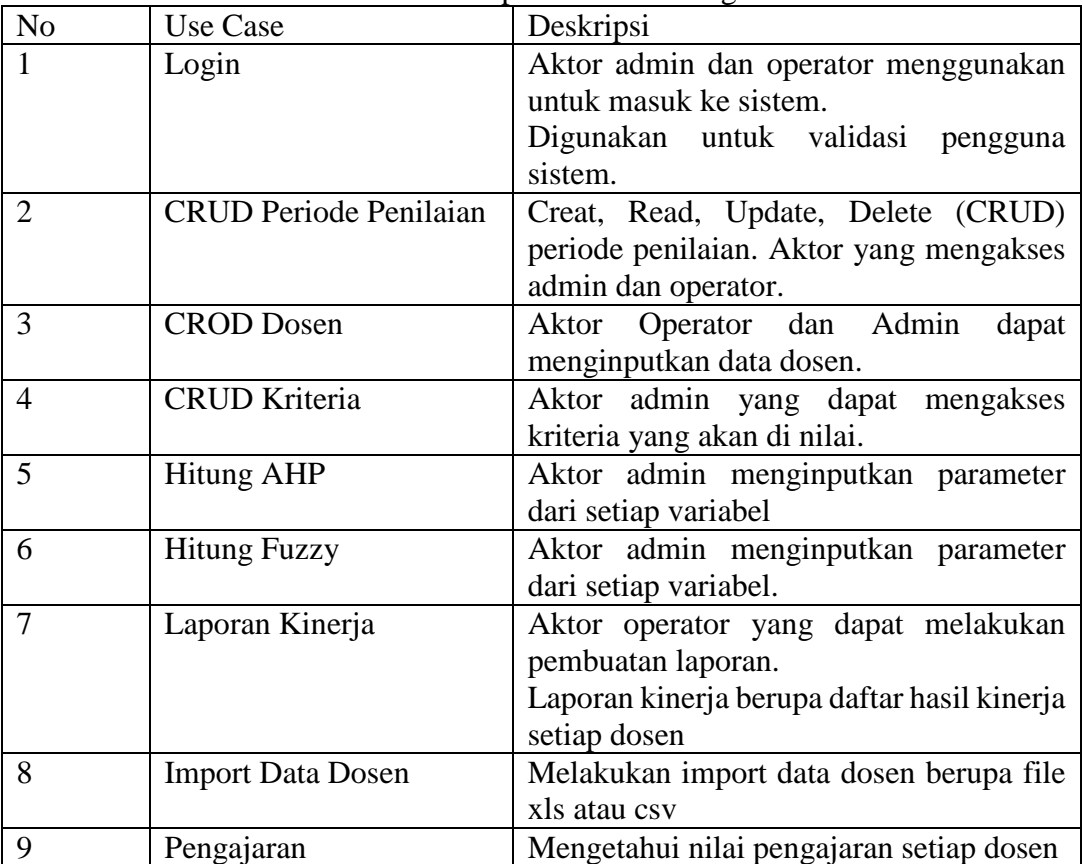

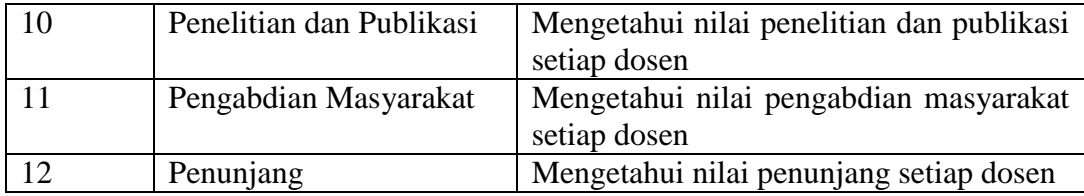

## **5.2 Activity Diagram**

Activity Diagram merupakan aktivitas yang menggambarkan aliran kerja dari sistem penilaian kinerja dosen sehingga membantu memahami proses kerja secara keseluruhan sistem[11]. Activity diagram didapat berdasarkan analisis use case diagram.

5.2.1. Activity Diagram Untuk Login

Gambar 1.10 menjelaskan proses login aktor admin atau operator ke sistem. Aktivitas ini merupakan langkah awal untuk masuk ke dalam menu utama sistem.

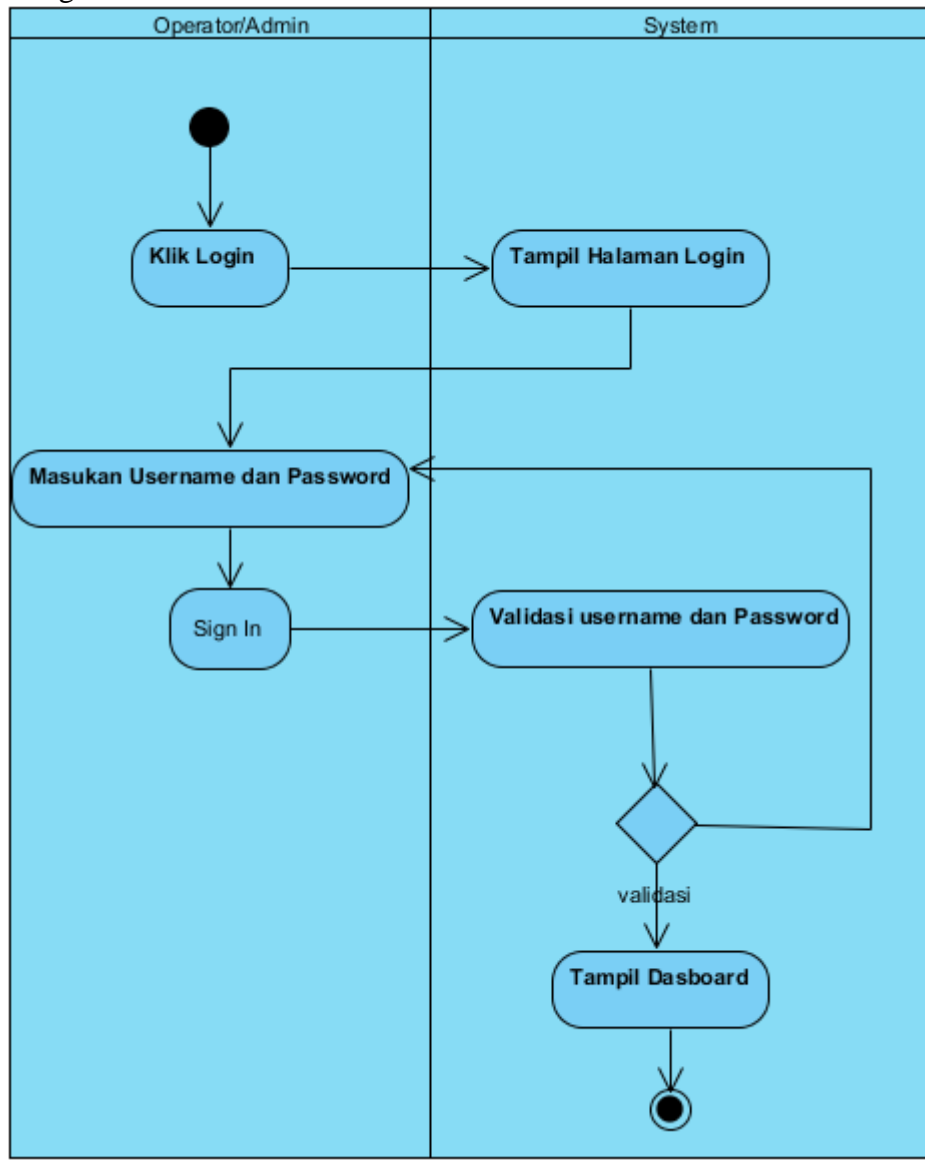

Gambar 1.10 Activity Diagram Login

5.2.2. Activity Diagram Input Data Dosen

Gambar 1.11 menunjukan proses input data dosen. Input data dosen hanya dapat dilakukan oleh Admin dan operator. Hasil proses ini adalah data dosen tersimpan pada database.

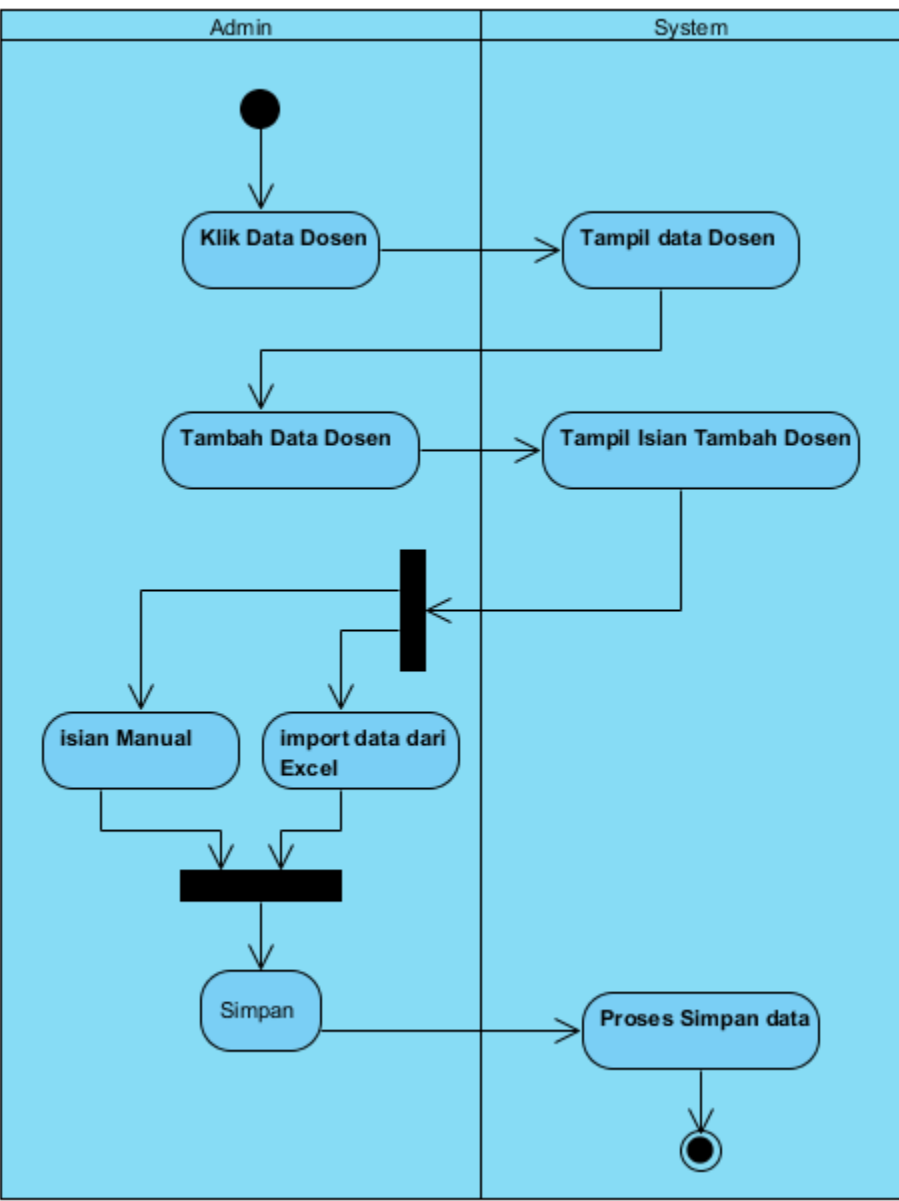

Gambar 1.11 Activity Diagram Input Data Dosen

# 5.2.3. Activity diagram Kriteria

Gambar 1.1.2 menjelaskan aktivits proses pembuatan kriteria. Menu yang harus diisi adalah nama kriteria, penjelasan kriteria, dan nilai kriteria. Activity ini bertujuan untuk memasukan bobot kriteria untuk perhitungan metode AHP.

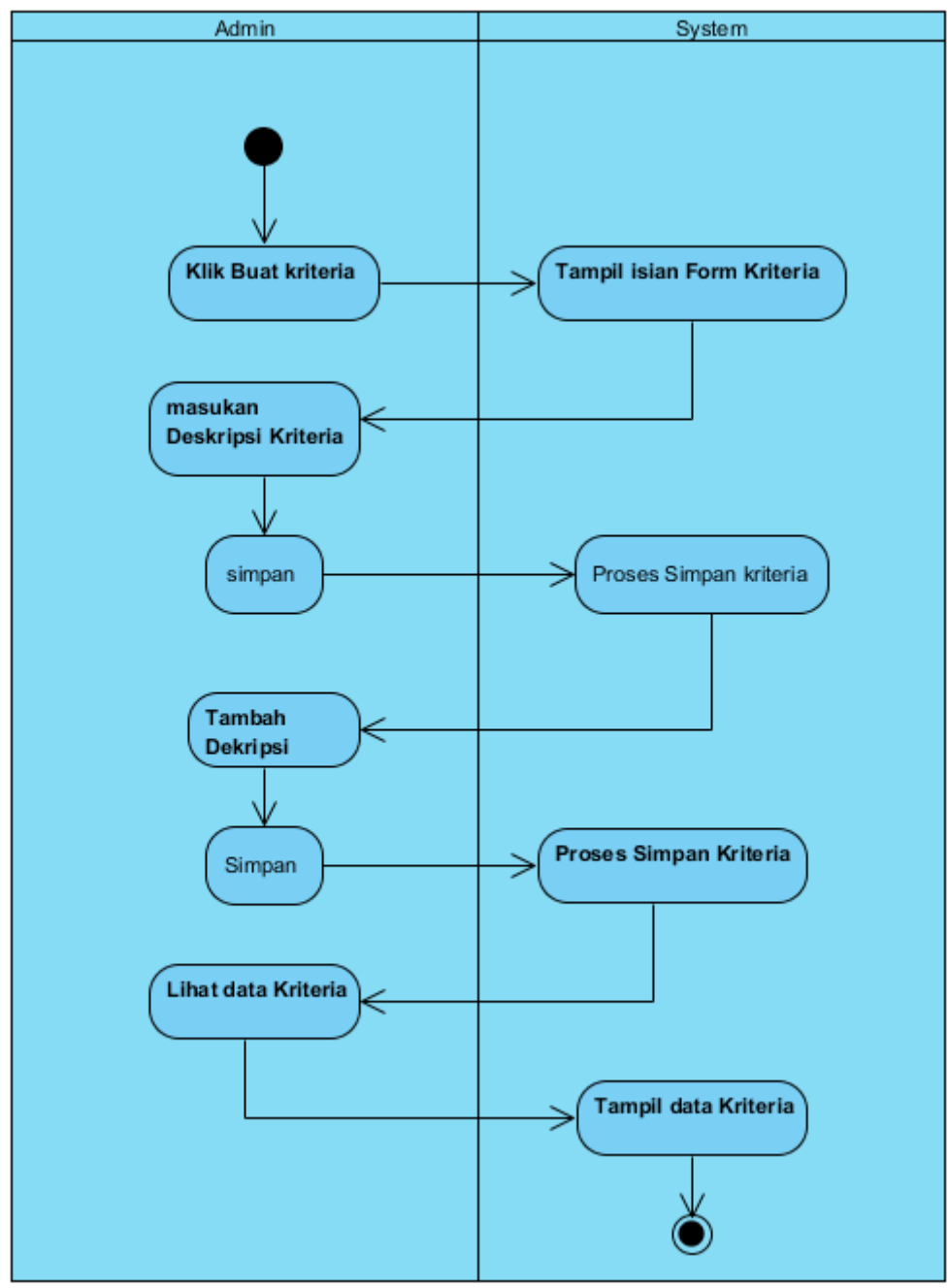

Gambar 1. 12. Kriteria

# 5.2.4. Activity Diagram hitung AHP

Gambar 1.13 menjelaskan proses hitung metode AHP. Proses ini dilakukan oleh aktor operator dengan memilih alternatif pada menu. Kemudian melakukan import data dosen dalam bentuk file \*.xls. hasilnya dapat dilihat pada menu rangking.

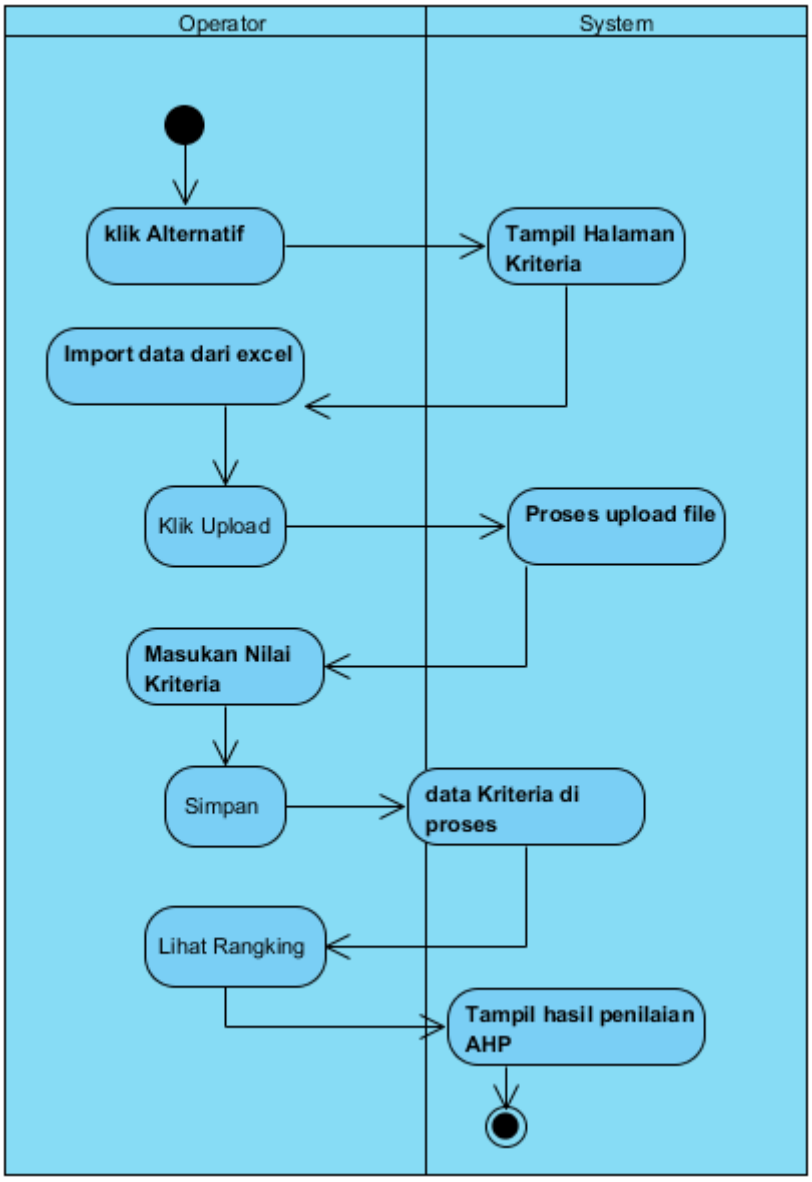

Gambar 1.13 Hitung AHP

# 5.2.5. Activity Diagram menghitung Fuzzy

Gambar 1.14 menjelaskan prose hitung metode Fuzzy. Setelah memilih hitung fuzzy pada menu, aktor operator melakukan import data. Hasil hitung fuzy dapat dilihat pada menu rangking.

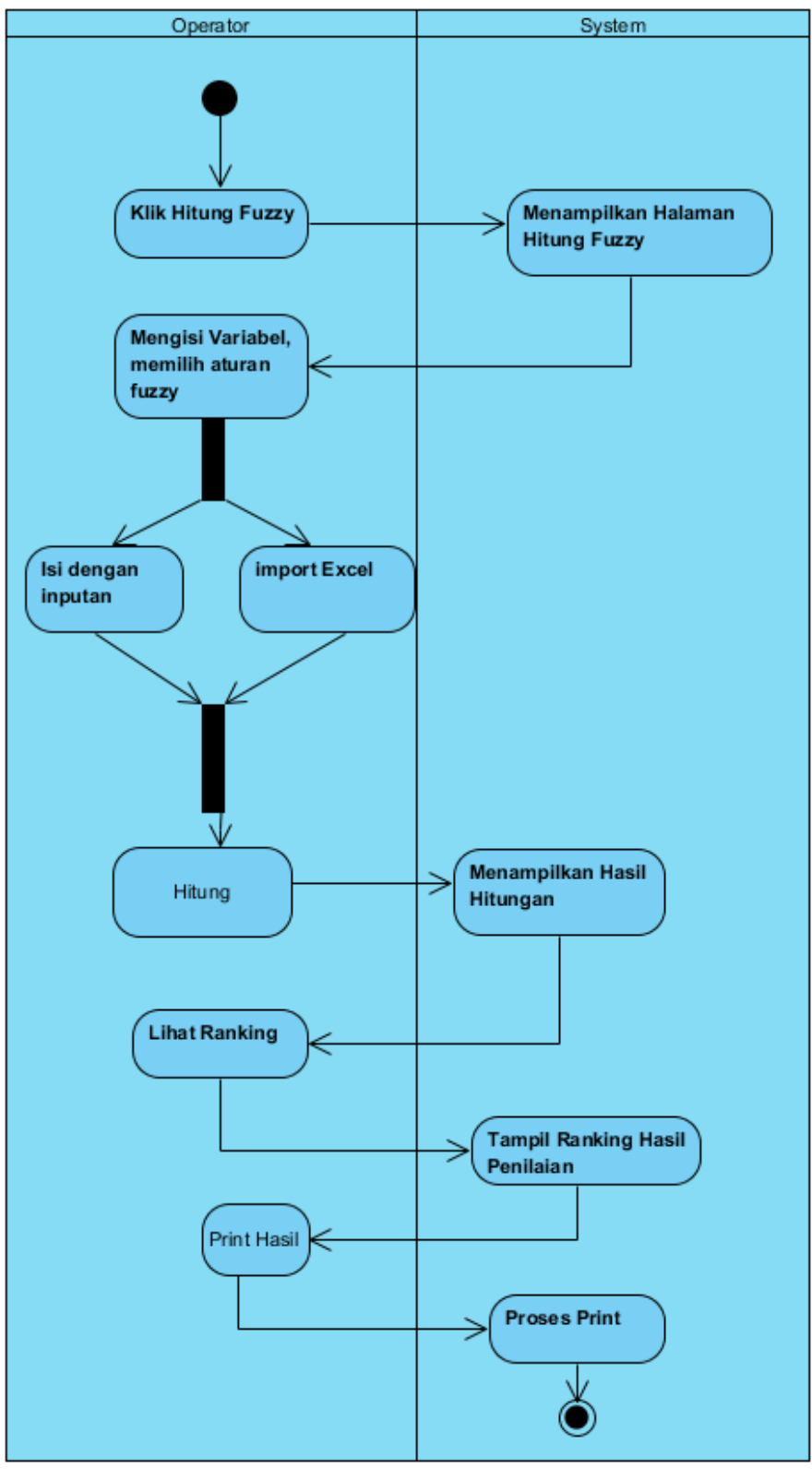

Gambar 1.14 Proses Hitung Logika Fuzzy

# 5.2.6. Activity Diagram Log out

Gambar 1.15. menjelaskan proses keluar sistem atau logout. Dengan memilih ikon aktor pada menu, aktor dapat keluar dari sistem. Aktor perlu login kembali untuk masuk ke sistem.

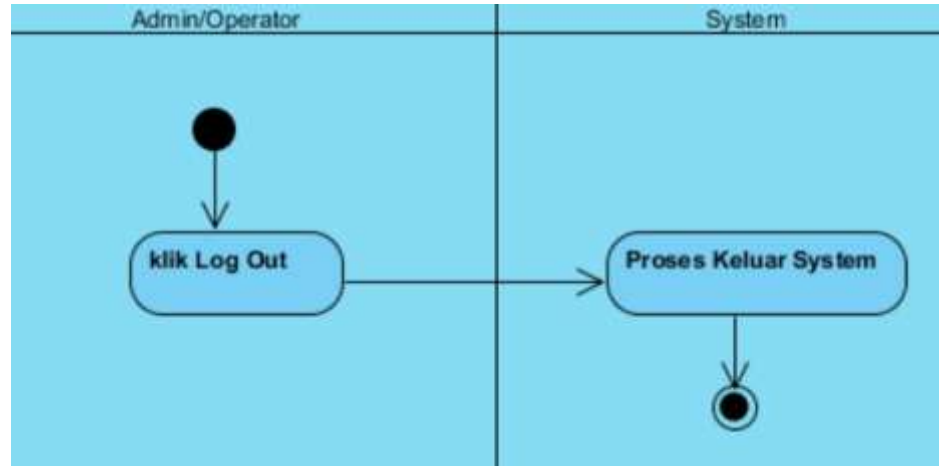

Gambar 1.15. Activity Diagram Log-Out

# 5.2.7. Activity Diagram Periode

Gambar 1.16 menjelaskan proses pembuatan periode penilaian kinerja dosen. Dengan memilih menu tambah periode, aktor dapat menginputkan periode penilaian. Setelah itu, aktor dapat melihat data periode yang telah diinputkan ke sistem.

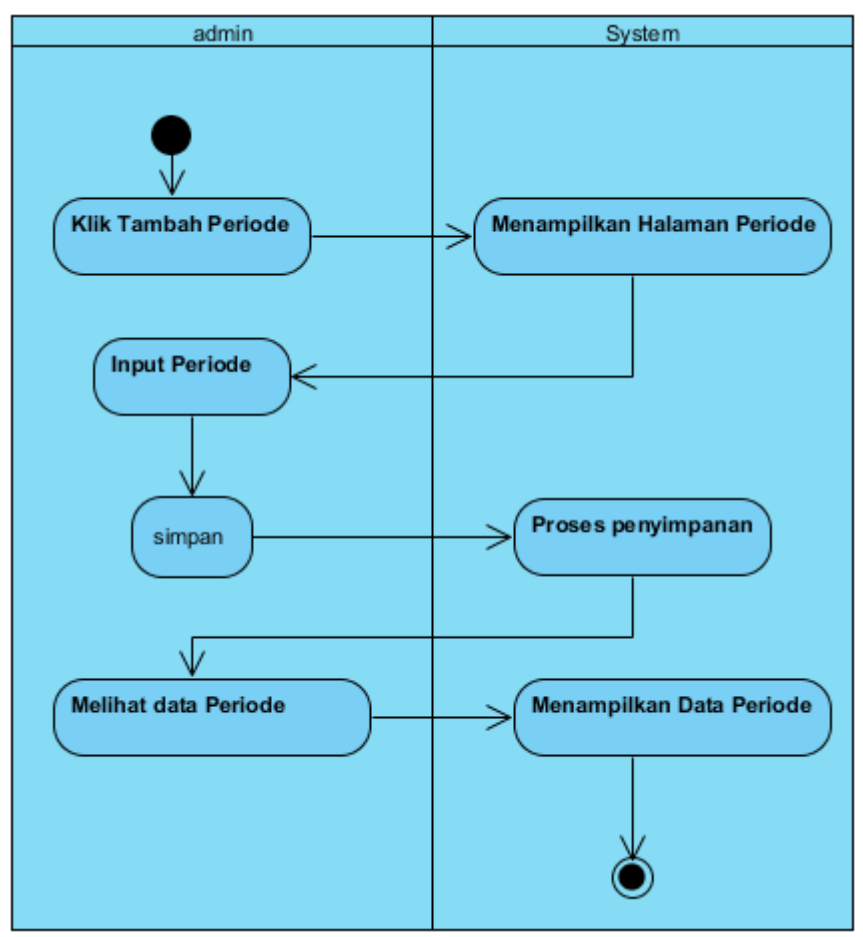

Gambar 1.16. Activity Diagram Periode Penilaian

#### **6. Perancangan Database**

Database merupakan kumpulan data dalam bentuk tabel yang mendeskripsikan entitas. Database perlu di rancang agar sesuai dengan fungsionalitas sistem. Tabel yang diperlukan untuk sistem kinerja dosen antara lain :

6. 1. Tabel Dosen

Tabel 1.14 akan menyimpan data dosen yang akan dinilai kinerjanya. Field tabel 1.14 terdiri dari Nip, Nama\_dosen, JK, Golongan jabatan, username, dan password.

| 1 apel 1.14. I apel Dosen |                  |                  |  |  |  |
|---------------------------|------------------|------------------|--|--|--|
| Nama field                | <b>Type Data</b> | Keterangan       |  |  |  |
| Nip                       | Int $(20)$       | Nip Pegawai      |  |  |  |
| Nama_dosen                | Varchar (100)    | Nama dosen       |  |  |  |
| JK                        | Varchar $(50)$   | Jenis Kelamin    |  |  |  |
| Golongan                  | Varchar $(50)$   | Golongan Pangkat |  |  |  |
| Jabatan                   | Varchar(50)      | Jabatan dosen    |  |  |  |
| username                  | Varchar $(50)$   | username         |  |  |  |
| password                  | Varchar $(25)$   | Password         |  |  |  |

 $T_{\rm c}$ k 1.14.  $T_{\rm c}$ k 1. $D_{\rm c}$ 

# 6. 2. Tabel User

Tabel 1.15 merupakan tabel user. Tabel ini digunakan untuk menyimpan data pengguna sistem, baik sebagai operator maupun admin. Admin dan operator dapat lebih dari 1. Field tabel 1.15 terdiri dari Id\_user, username, password, dan level.

| Nama field | <b>Type Data</b> | Keterangan              |
|------------|------------------|-------------------------|
| Id user    | Int $(11)$       | Kode admin              |
| username   | Varchar $(100)$  | Nama pengelola aplikasi |
| password   | Varchar(20)      | Jabatan                 |
| level      | Varchar(10)      | Golongan                |

Tabel 1.15. Tabel User

### 7. 3. Tabel Alternatif

Tabel 1.16 merupakan tabel alternatif. Tabel ini menyimpan data alternatif pilihan pada perhitungan. Tabel ini terdiri dari field Id\_alternatif, Nip, periode, dan lihat. Tabel 1.16. Tabel Alternatif

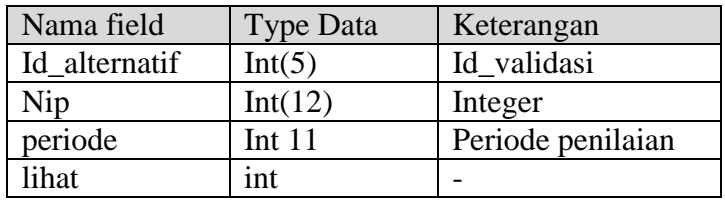
### 7. 4. Tabel desc\_kriteria

Tabel 1.17 merupakan tabel descripsi kriteria. Tabel ini menyimpan penjelasan dari setiap kriteria yang digunakan dalam perhitungan AHP.

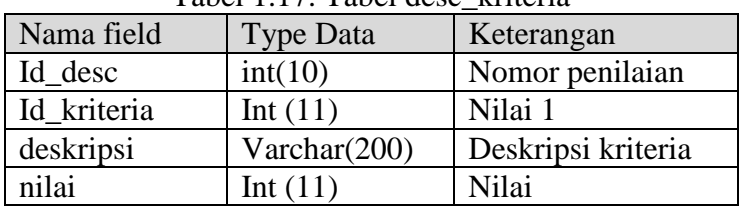

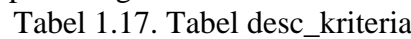

# 7. 5. Tabel kriteria

Tabel 1.18 merupakan tabel kriteria. Tabel ini menyimpan kriteria apa saja yang menjadi indikator penilaian.

Tabel 1.18. Tabel Kriteria

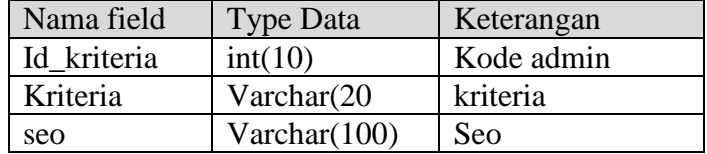

7. 6. Tabel Nilai Kriteria

Tabel 1.19 merupakan tabel nilai kriteria. Tabel ini menyimpan nilai numerik setiap kriteria sehingga dapat dikomputasi. Tabel ini terdiri dari field Id\_kriteria, Id\_nilai, baris, kolom, dan nilai.

Tabel 1.19. Tabel Nilai Kriteria

| Nama field  | <b>Type Data</b> | Keterangan   |
|-------------|------------------|--------------|
| Id kriteria | Int(11)          | Id kriteria  |
| Id nilai    | Int(11)          | Id nilai     |
| baris       | Int(11)          | <b>Baris</b> |
| kolom       | Int(11)          |              |
| nilai       | double           | Untuk nilai  |

# 7. 7. Tabel Pemberian Skor

Tabel 1.20 merupakan tabel pemberian skor. Tabel ini berfungsi untuk menyimpan skor yang didapat saat operator menginputkan nilai dosen di setiap kriteria. Tabel ini terdiri dari fiel Id\_pemberian, Id\_kriteria, deskripsi, data\_awal, dan konversi.

| Tabel 1.20. Tabel I emberiam SKOI |                  |              |
|-----------------------------------|------------------|--------------|
| Nama field                        | <b>Type Data</b> | Keterangan   |
| Id_pemberian                      | Int(11)          | Id pemberian |
| Id_kriteria                       | Int(11)          | Id kriteria  |
| deskripsi                         | Varchar(200)     | deskripsi    |
| data awal                         | Varchar(200)     | data         |
| konversi                          | Varchar(3)       | konversi     |

Tabel 1.20. Tabel Pemberian Skor

# 7. 8. Tabel Periode

Tabel 1.21 marupakan tabel periode. Tabel ini berfungsi untuk menyimpan periode penilaian

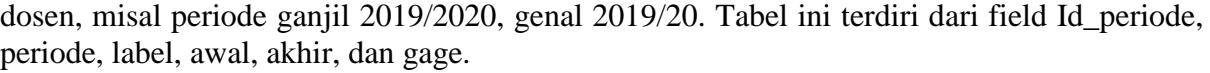

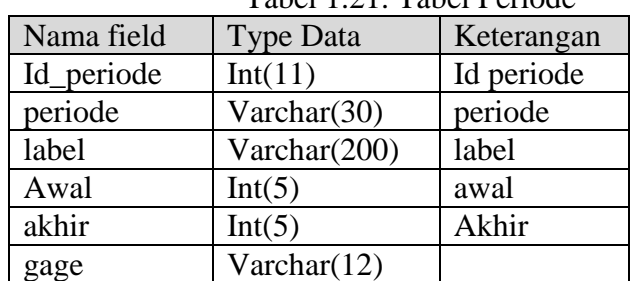

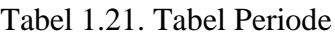

### 7. 9. Tabel Temp

Tabel 1.22 merupakan tabel temporari. Tabel ini berfungsi untuk menyimpan hasil penilaian dosen. Tabel ini terdiri dari filed Id\_temp, NIP, Nama\_Dosen, Pengajaran, Penelitian\_publikasi, Pengabdian\_masyarakat, penunjang, creator, waktu, dan periode.

| Nama field            | <b>Type Data</b> | Keterangan |
|-----------------------|------------------|------------|
| Id_temp               | Int(11)          | Id periode |
| <b>NIP</b>            | Int(20)          | periode    |
| Nama_Dosen            | Varchar $(200)$  | label      |
| Pengajaran            | Int(5)           | awal       |
| Penelitian_publikasi  | Int(5)           | Akhir      |
| Pengabdian_masyarakat | Int(5)           | Nilai      |
| penunjang             | Int(5)           | Nilai      |
| creator               | Varchar(20)      | Creator    |
| waktu                 | timestamp        | Waktu      |
| periode               | Varchar(30)      | periode    |

Tabel 1.22. Tabel Temp

### **7. User Interface (UI)**

User interface merupakan punghubung user dengan sistem. Berikut adalah user interface yang mendukung fungsionalitas sistem.

#### 7. 1. UI Login

Gambar 1.17 merupakan UI Login. UI Login akan muncul ketika Url [http://kinerja](http://kinerja-dosen.com/)[dosen.com](http://kinerja-dosen.com/) di akses. Kita pilih untuk menjadi admin atau operator. Username admin memiliki password admin. Username Operator2 memiliki password Operator2.

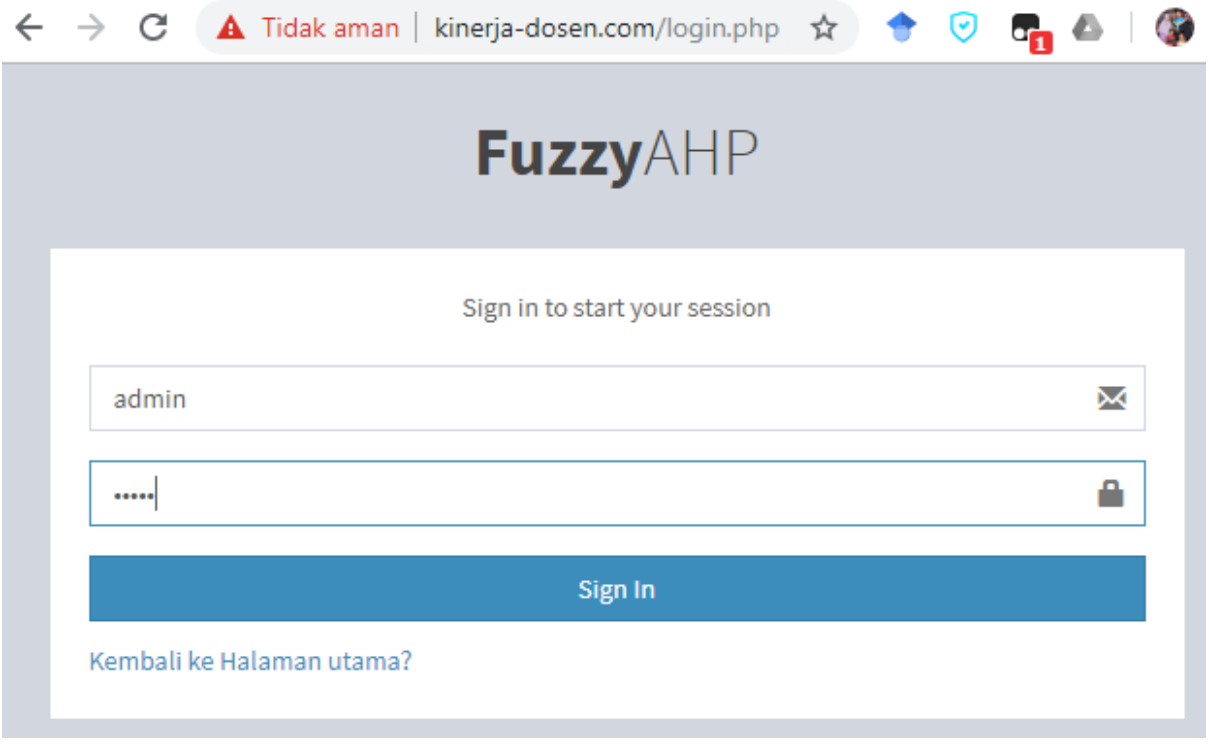

Gambar 1.17. Interface Login

# 7. 2. Menu Utama

Gambar 1.18. merupakan UI menu utama admin. Setelah melakukan login maka akan muncul UI menu utama admin.

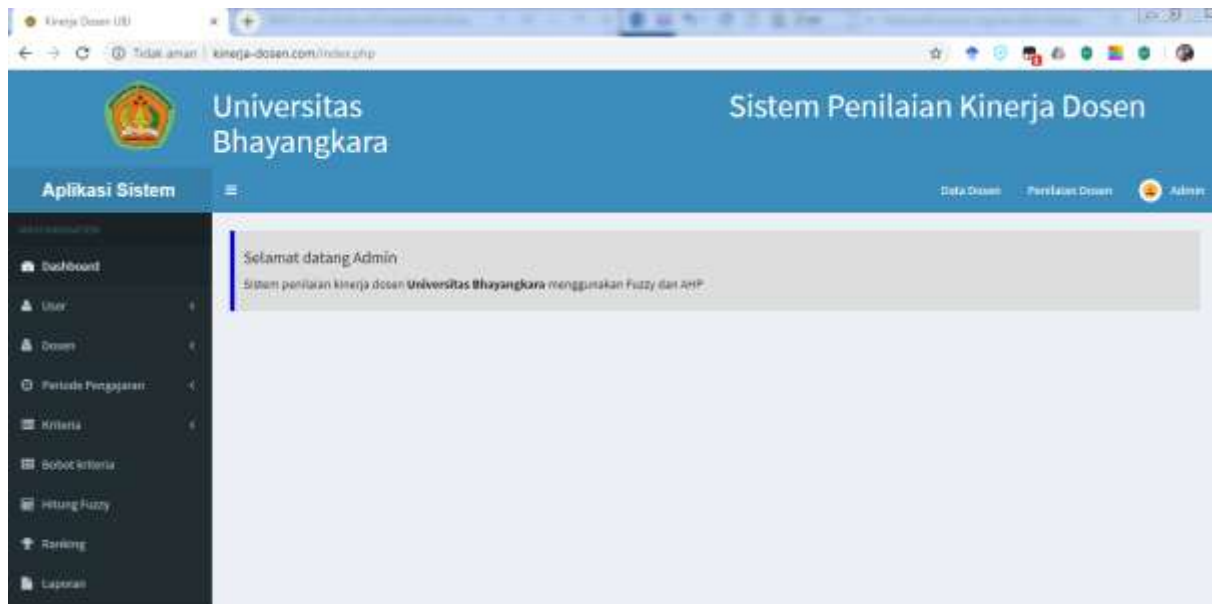

Gambar 1.18. Menu Utama Admin

Gamber 1.19 merupakan UI menu utama operator. Menu ini akan muncul setelah Login sebagai Operator dilakukan.

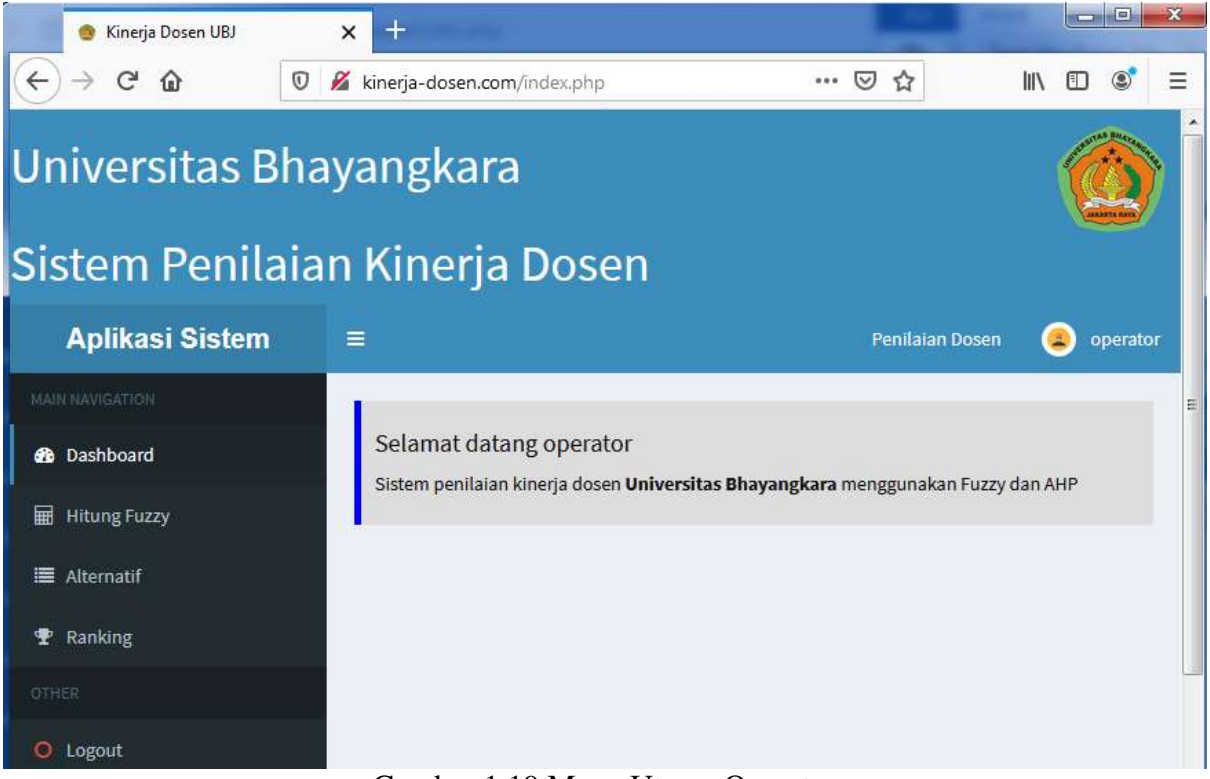

Gambar 1.19 Menu Utama Operator

# 7. 3. Menu Periode Penilaian

Gambar 1.20 merupakan gambar UI periode penilaian. Pada UI ini dibuatkan periode penilaian dosen, misal gambil 2019/2020 atau genal 2019/2020.

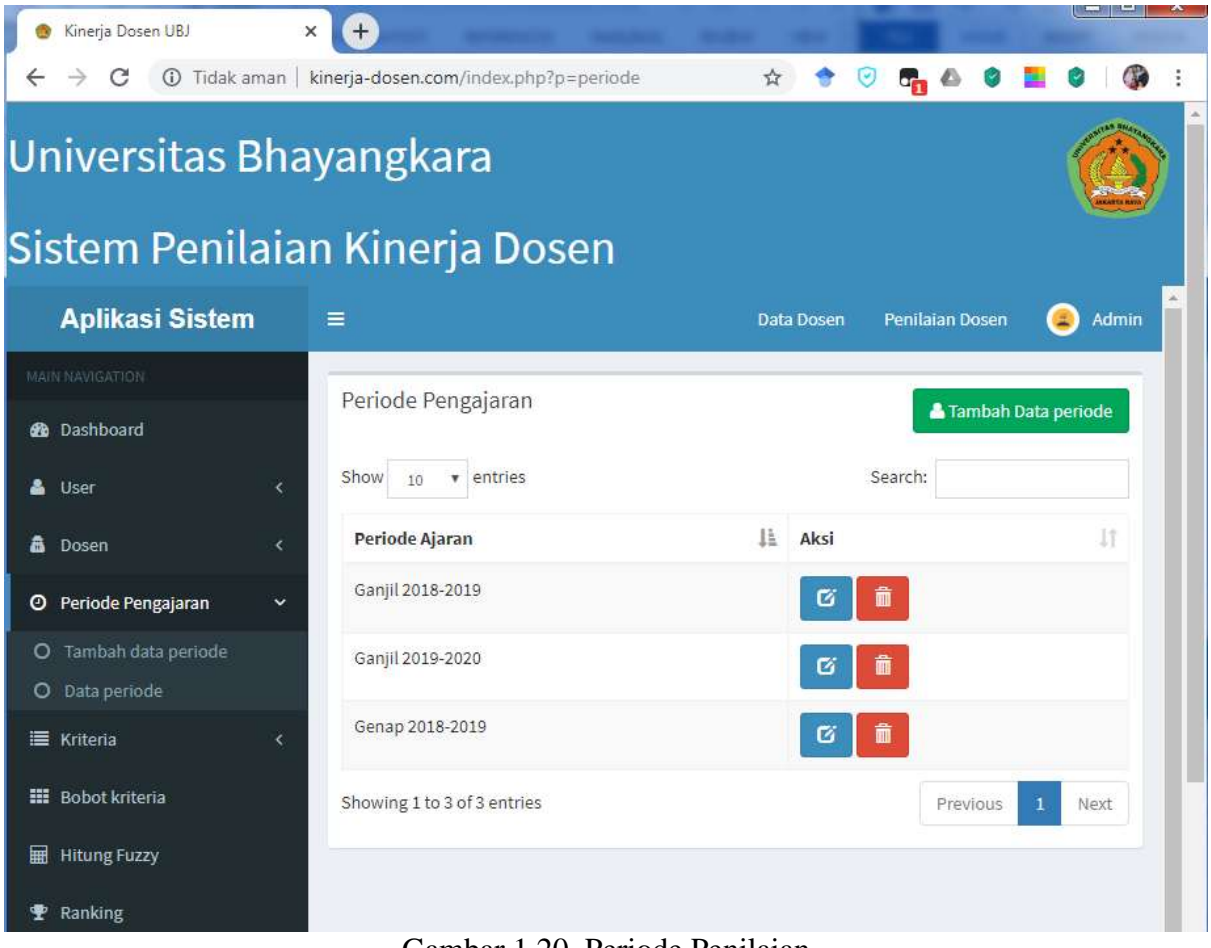

Gambar 1.20. Periode Penilaian

# 7. 4. UI Data Dosen

Gambar 1.21 merupakan UI Data Dosen. UI ini berfungsi untuk menambahkan data dosen yang akan di nilai. Data dosen ditambahkan dengan cara import dari file bertipe xls atau secara manua.

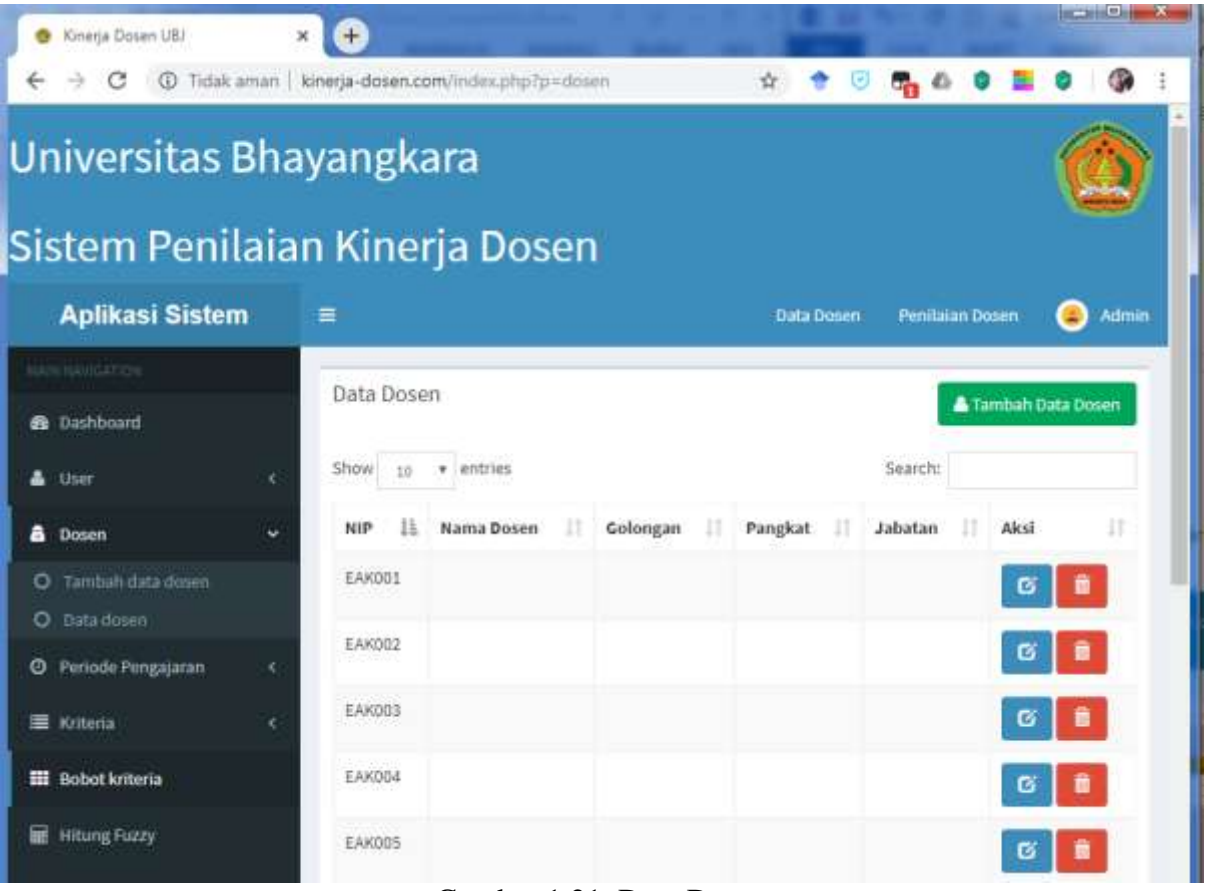

Gambar 1.21. Data Dosen

# 7. 5. UI Kriteria

Gambar 1.23 merupakan UI untuk menentukan kriteria penilaian kinerja dosen. Kriteria ini akan menjadi acuan dalam perhitungan baik menggunakan metode AHP maupun logika fuzzy.

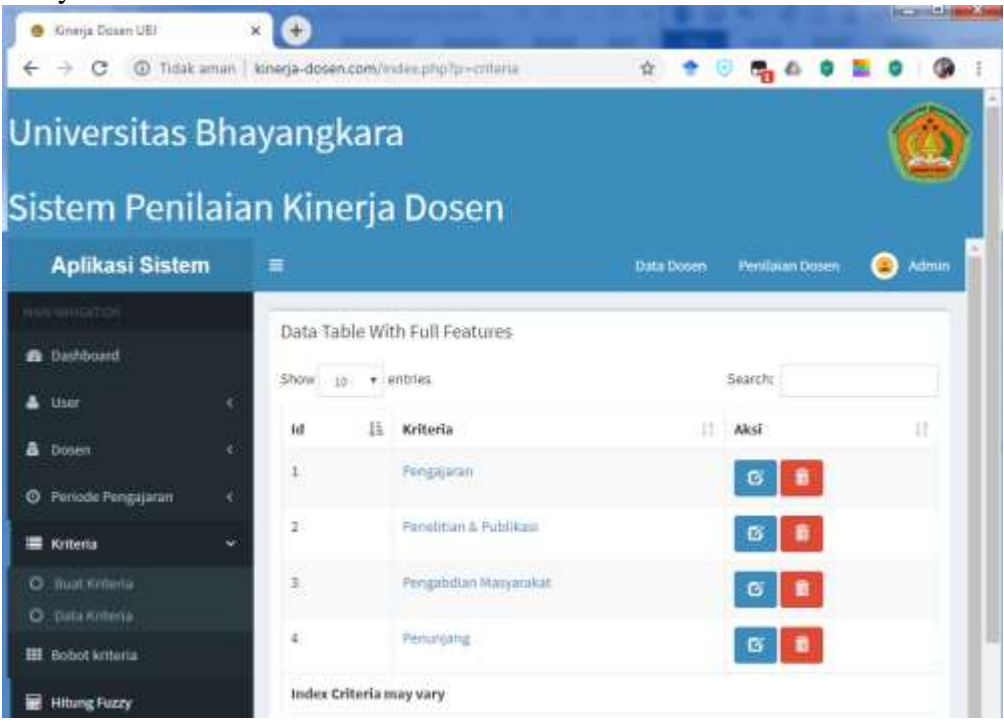

### Gambar 1.23. Kriteria

### 7. 6. UI Hitung Logika Fuzzy

Gambar 1.24 merupakan proses memasukan parameter perhitungan fuzzy. UI ini hanya ada pada menu admin. Administrator menginputkan setiap parameter pada setiap varioabel dan aturan fuzzy.

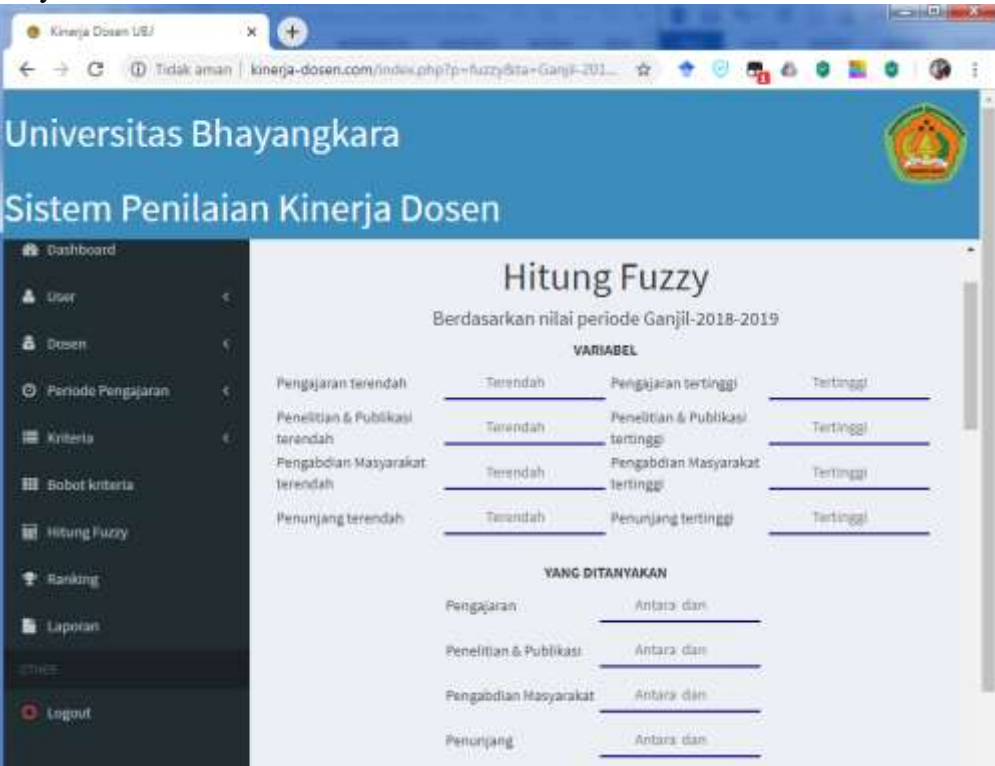

Gambar 1.24 Proses Hitung Fuzzy

### **8. Diagram Class**

Sebuah class diagram adalah model statis yang menunjukkan class dan hubungan antar class yang tetap konstan dalam sistem dari waktu ke waktu. Diagram class menggambarkan class, dengan hubungan antara class. Berikut bagian pertama menyajikan unsur-unsur dari diagram class, diikuti dengan cara di mana diagram class ditarik [11]. Berikut rancangan Diagram class.

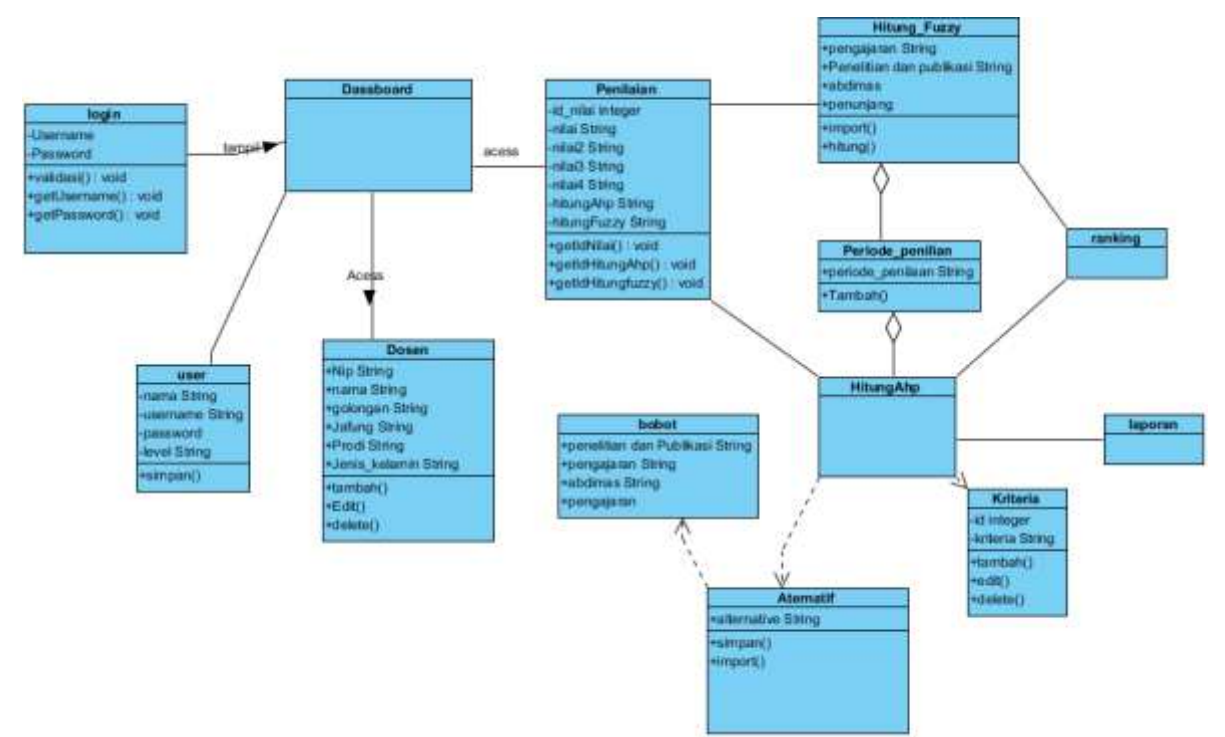

Gambar 1.25. Diagram Class

### **6. Pengujian Sistem**

Pengujian sistem menggunakan metode *Black Box*. Pengujian Black Box Testing merupakan metode uji coba yan gmemfokuskan pada fungsionalitas sistem. Metode pengujian Black Box berusaha untuk menemukan kesalahan dalam beberapa kategori, diantaranya: fungsi-fungsi yang salah atau hilang, kesalahan dalam struktur data atau akses database eksternal, kesalahan performa, kesalahan inisialisasi, dan terminasi. Pengujian dilakukan berdasarkan fungsi berikut :

### **6. 1. Fungsi Login**

Tabel 1.23 menjelaskan proses pengujian fungsi login.

| N <sub>o</sub> | Skenario Pengujian                                                            | Hasil<br>yang<br>diharapkan                                               | Hasil yang diuji                                                          | Kesimpulan |
|----------------|-------------------------------------------------------------------------------|---------------------------------------------------------------------------|---------------------------------------------------------------------------|------------|
|                | Mengosongkan<br>dan/atau<br>username<br>password lalu<br>klik<br>tombol Login | Sistem<br>akan<br>menampilkan<br>informasi<br>bahwa<br>kolom harus di isi | Sistem<br>akan<br>menampilkan<br>informasi<br>bahwa<br>kolom harus di isi | Berfungsi  |
| 2              | Memasukkan username<br>dan password dengan<br>benar lalu klik tombol<br>Login | Sistem<br>akan<br>menerima login dan<br>menampilkan menu<br>utama         | Sistem<br>akan<br>menerima login dan<br>menampilkan menu<br>utama         | Berfungsi  |

Tabel 1.23. Pengujian Fungsi Login

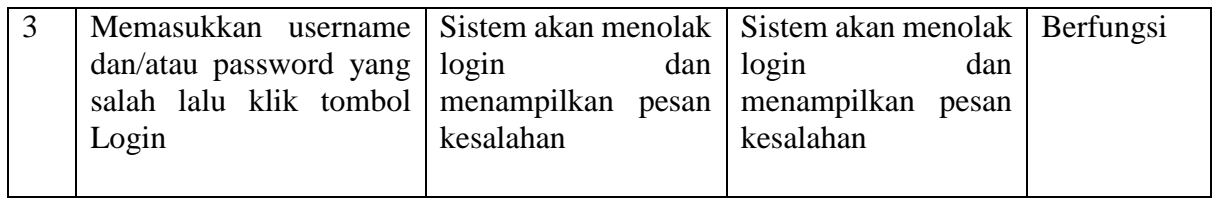

# **6. 2. Fungsi Periode Penilaian**

Tabel 1.24 menjelaskan proses pengujian fungsi periode penilaian

| No             | Skenario Pengujian                                                                                            | ວີປ<br>O<br>Hasil yang diharapkan                                                                                                    | Hasil yang diuji                                                                                                    | Kesimpulan |
|----------------|----------------------------------------------------------------------------------------------------|----------------------------------------------------------------------------------------------------|----------------------------------------------------------------------------------------------------|------------|
| $\mathbf{1}$   | periode<br>Memilih<br>penilaian<br>pada  <br>menu.                                                            | Sistem menampilkan<br>form input periode                                                                                                    | Sistem menampilkan<br>form input periode                                                                                                    | Berfungsi  |
| 2              | Mengisi<br>periode<br>penilaian dengan<br>ganjil atau genap<br>dan tahun ajaran                               | Sistem<br>dapat<br>menyimpan periode<br>penilaian dan dapat di<br>lihat pada<br>data  <br>penilaian                                         | Sistem<br>dapat<br>periode<br>menyimpan<br>penilaian dan dapat di<br>lihat pada<br>data<br>penilaian                                                          | Berfungsi  |
| $\overline{3}$ | ajaran<br>Jika<br>tahun<br>diisi<br>dengan<br>menggunakan<br>alfabet sistem tidak<br>akan menampilkan<br>data | Sistem tidak<br>menampilkan data jika<br>diisi dengan data<br>alfabet. Data harus<br>numerik. Sistem akan<br>menampilkan pesan<br>kesalahan | Sistem<br>tidak<br>menampilkan data jika<br>diisi<br>dengan<br>data<br>alfabet.<br>Data<br>harus<br>numerik. Sistem akan<br>menampilkan<br>pesan<br>kesalahan | Berfungsi  |

Tabel 1.24. Pengujian Fungsi Periode Penilaian

# **6. 3. Fungsi Tambah Data Dosen**

Tabel 1.25 menjelaskan proses pengujian fungsi tambah data dosen

Tabel 1.25. Pengujian Fungsi Tambah Dosen

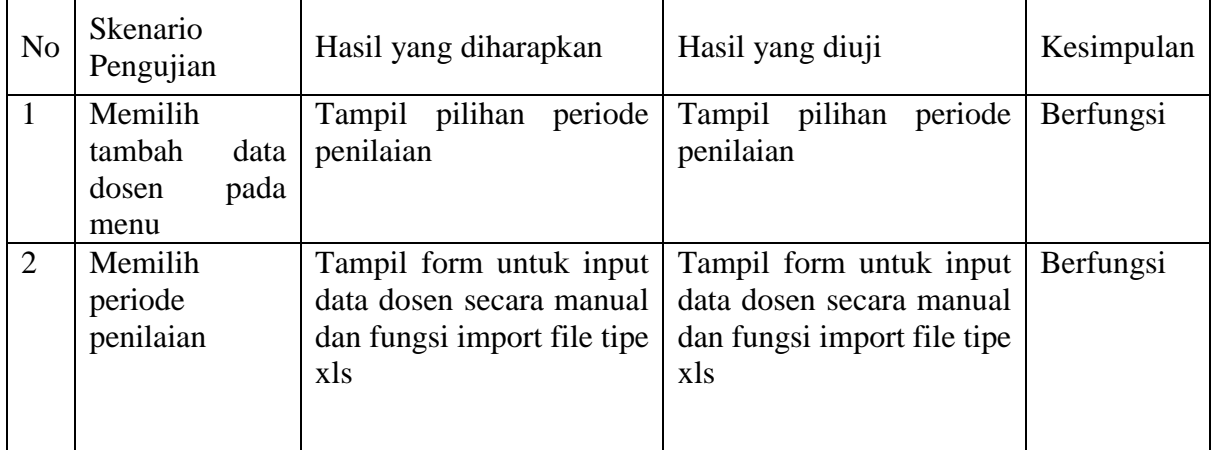

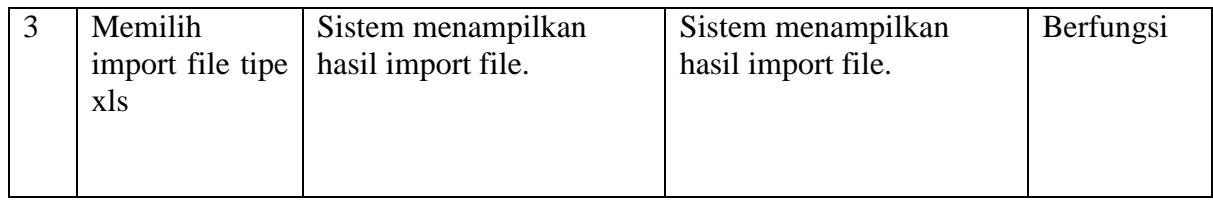

# **6. 4. Fungsi Kriteria**

Tabel 1.25 menjelaskan proses pengujian fungsi kriteria

| N <sub>0</sub> | Skenario Pengujian                                                               | Hasil<br>yang<br>diharapkan                     | Hasil yang diuji                                | Kesimpulan |
|----------------|----------------------------------------------------------------------------------|-------------------------------------------------|-------------------------------------------------|------------|
| $\mathbf{1}$   | Memilih buat kriteria pada<br>menu                                               | <b>Sistem</b><br>menampilkan form<br>kriteria   | <b>Sistem</b><br>menampilkan form<br>kriteria   | Berfungsi  |
| $\overline{2}$ | Mengisi kriteri,<br>deskripsi,<br>kemudian<br>nilai<br>dan<br>menyimpan          | Sistem menyimpan<br>kriteria                    | Sistem menyimpan<br>kriteria                    | Berfungsi  |
| 3              | informasi<br>Menampilkan<br>kesalahan jika data yang<br>diinputkan tidak lengkap | <b>Sistem</b><br>menampilkan<br>pesan kesalahan | <b>Sistem</b><br>menampilkan<br>pesan kesalahan | Berfungsi  |

Tabel 1.25. Pengujian Fungsi Kriteria

# **6. 5. Fungsi Hitung Fuzzy**

Tabel 1.26 menjelaskan proses pengujian fungsi Hitung Fuzzy

Tabel 1.26. Pengujian Fungsi Hitung Fuzzy

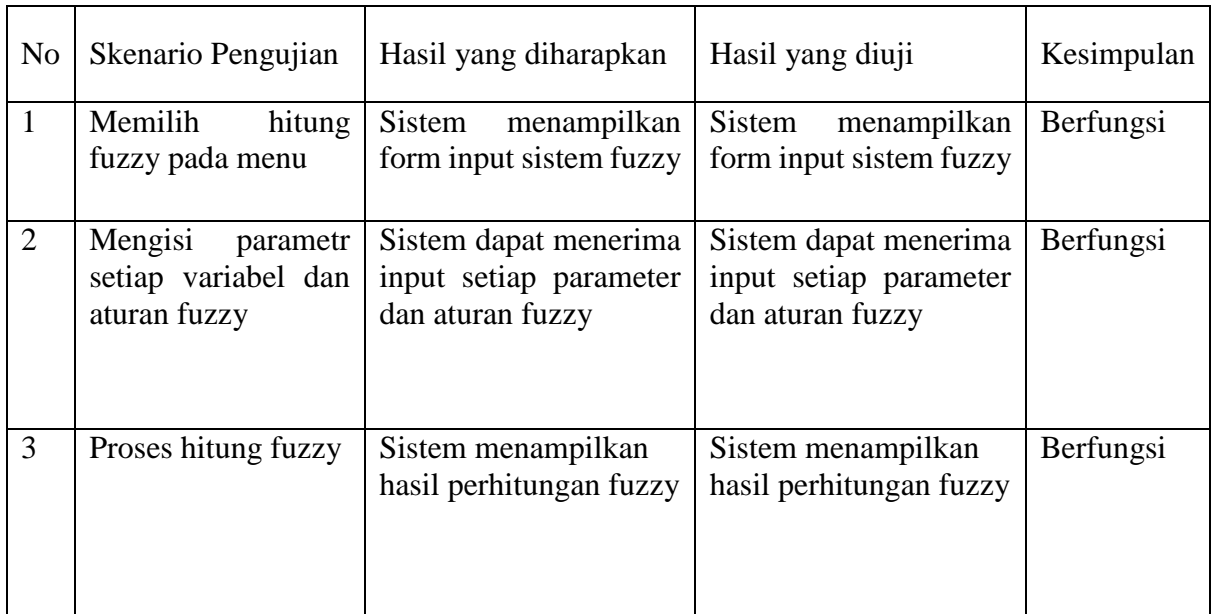

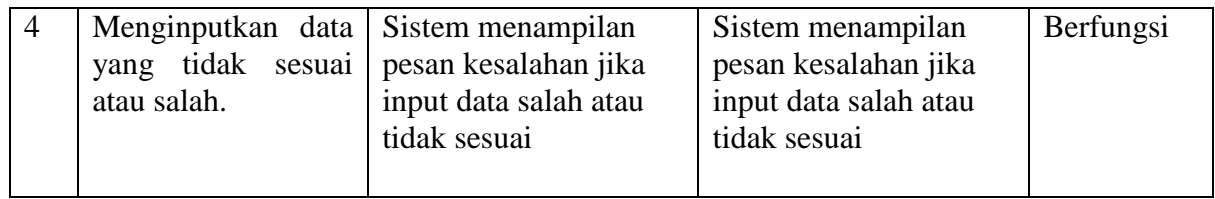

# **6. 6. Fungsi Rangking**

Tabel 1.27. menjelaskan proses pengujian fungsi rangking.

| N <sub>0</sub> | Skenario<br>Pengujian               | Hasil yang diharapkan                                 | Hasil yang diuji                                      | Kesimpulan |
|----------------|-------------------------------------|-------------------------------------------------------|-------------------------------------------------------|------------|
| $\mathbf{1}$   | Memilih<br>rangking<br>pada<br>menu | Sistem<br>menampilkan<br>periode penilaian            | Sistem<br>menampilkan<br>periode penilaian            | Berfungsi  |
| $\overline{2}$ | Memilih<br>periode<br>penilaian     | Sistem menampilan data<br>penilaian dosen             | Sistem menampilan data<br>penilaian dosen             | Berfungsi  |
| 3              | Memilih<br>print/cetak<br>rangking  | Menampilkan dan<br>menyimpan file dalam<br>bentuk pdf | Menampilkan dan<br>menyimpan file dalam<br>bentuk pdf | Berfungsi  |

Tabel 1.27. Pengujian Fungsi Rangking

# **6. 7. Fungsi Laporan**

Tabel 1.28. menjelaskan prose pengujian laporan

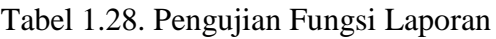

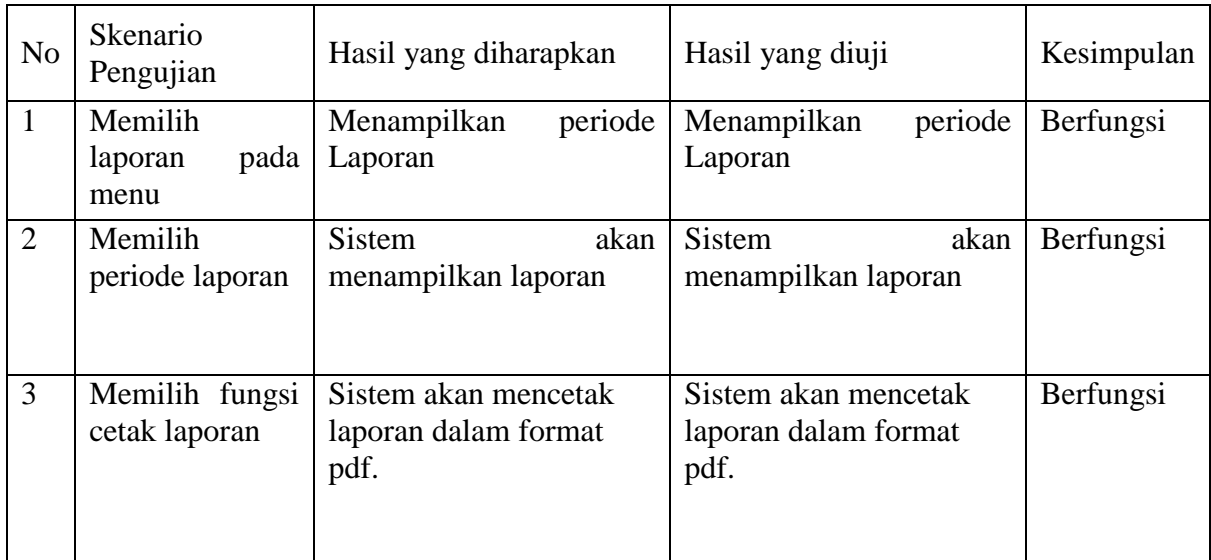

D. **STATUS LUARAN**: Tuliskan jenis, identitas dan status ketercapaian setiap luaran wajib dan luaran tambahan (jika ada) yang dijanjikan pada tahun pelaksanaan penelitian. Jenis luaran dapat berupa publikasi, perolehan kekayaan intelektual, hasil pengujian atau luaran lainnya yang telah dijanjikan pada proposal. Uraian status luaran harus didukung dengan bukti kemajuan ketercapaian luaran sesuai dengan luaran yang dijanjikan. Lengkapi isian jenis luaran yang dijanjikan serta mengunggah bukti dokumen ketercapaian luaran wajib dan luaran tambahan melalui Simlitabmas mengikuti format sebagaimana terlihat pada bagian isian luaran

#### **7. Luaran Wajib**

1. Publikasi artikel pada jurnal nasional ber-ISSN. Diterbitkan di jurnal ESIT Teknologi STMIK Eresha

19 Tidak aman | jurnal-eresha.ac.id/index.php/exit/issue/view/19

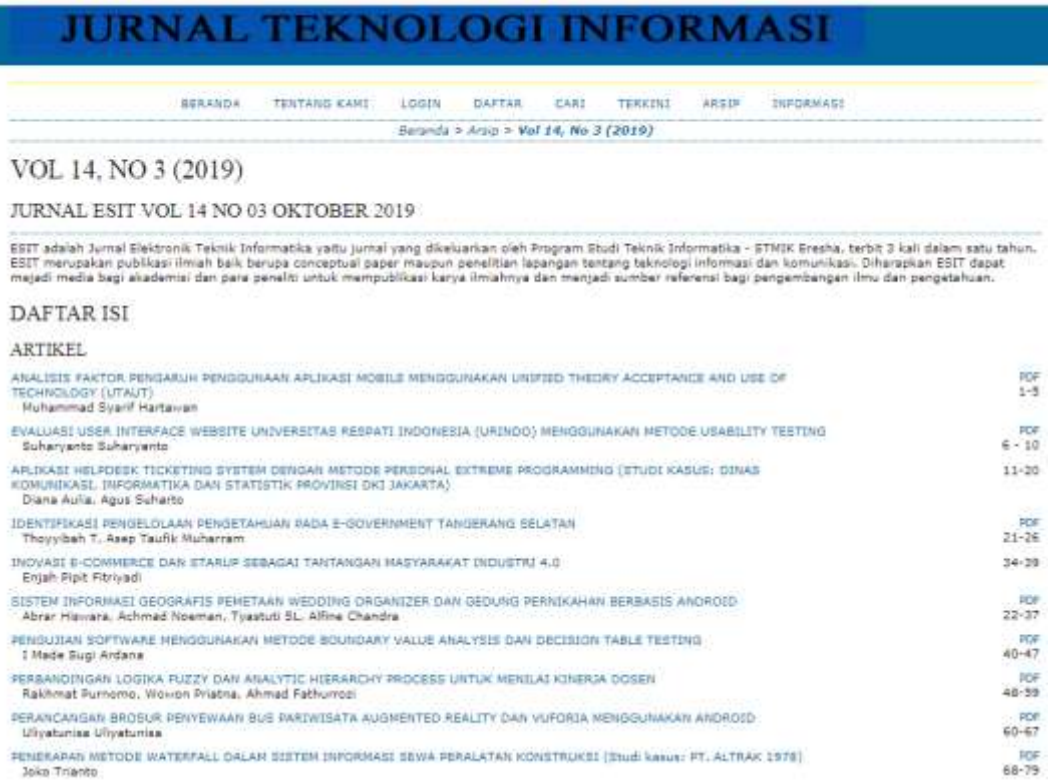

Klik artikel "Pebandingan Logika Fuzzy dan Analytic Hierarchy Process Untuk Menilai Kinerja Dosen

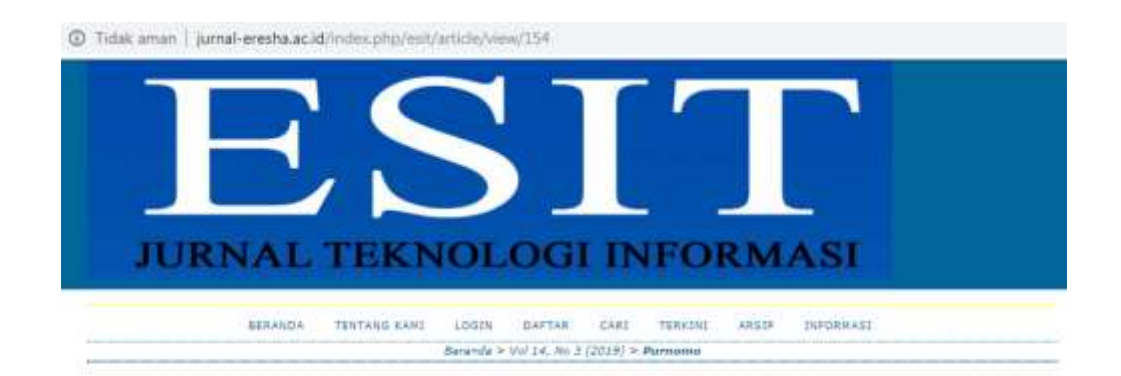

#### PERBANDINGAN LOGIKA FUZZY DAN ANALYTIC HIERARCHY PROCESS UNTUK MENILAI **KINERJA DOSEN**

Rakhmat Purnomo, Wowen Priatria, Ahmad Pathumusi

SARI

Ubhara Jaya (Universitas Bhayangkara Jakarta Raya) memiliki 325 dosen yang bekerja pada 5 fakultas dengan 14 program studi. Mengukur kinenja estasya jadi dianuk 2005<br>dosen memerikkan metode yang tepat apar penlikin yang di

TEKS LENGKAP:

#### Klik PDF

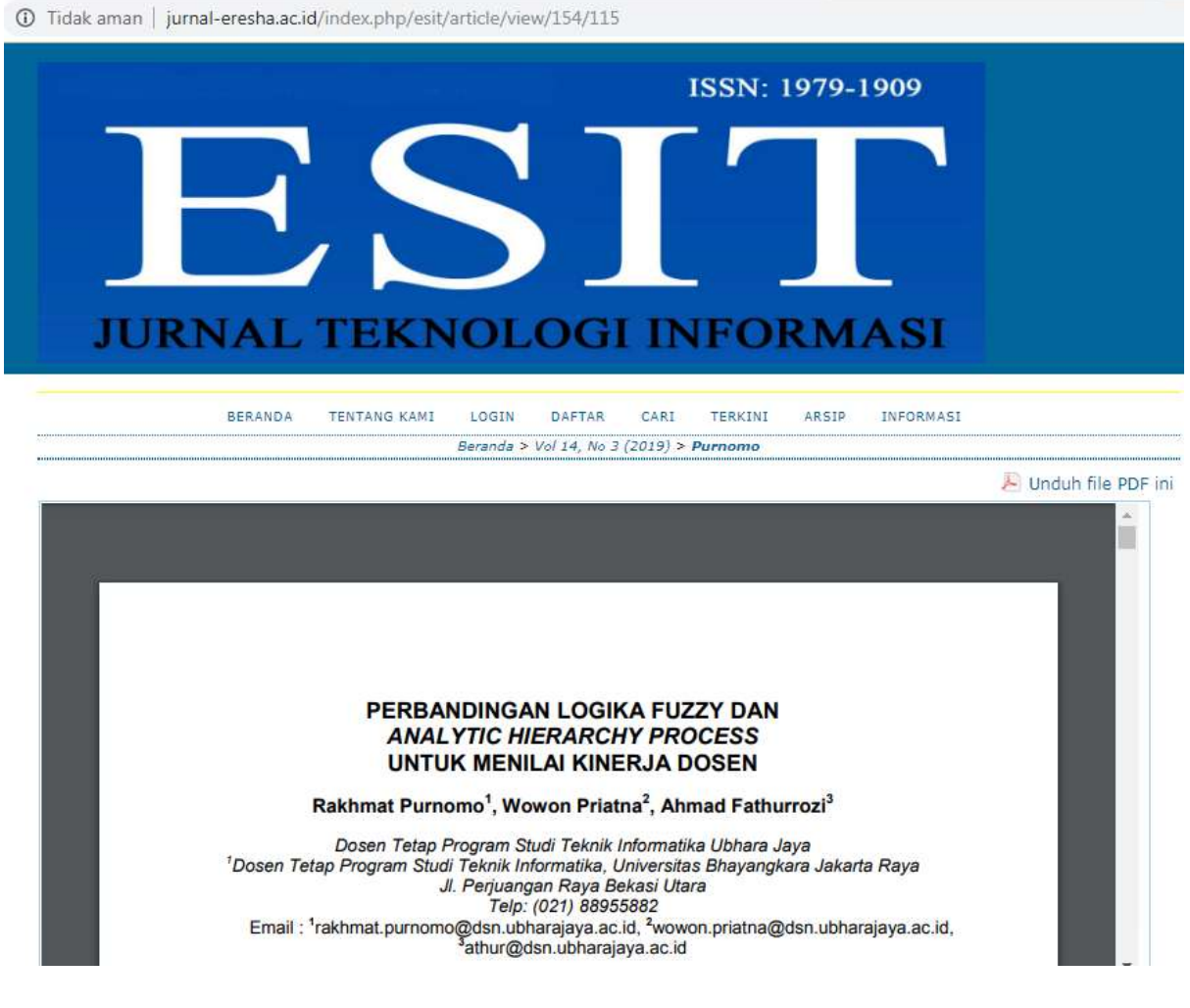

2. Prototipe Sistem kinerja dosen dapat diakses pada [http://kinerja-dosen.com](http://kinerja-dosen.com/) Akses untuk Admin : Username : admin Password : admin

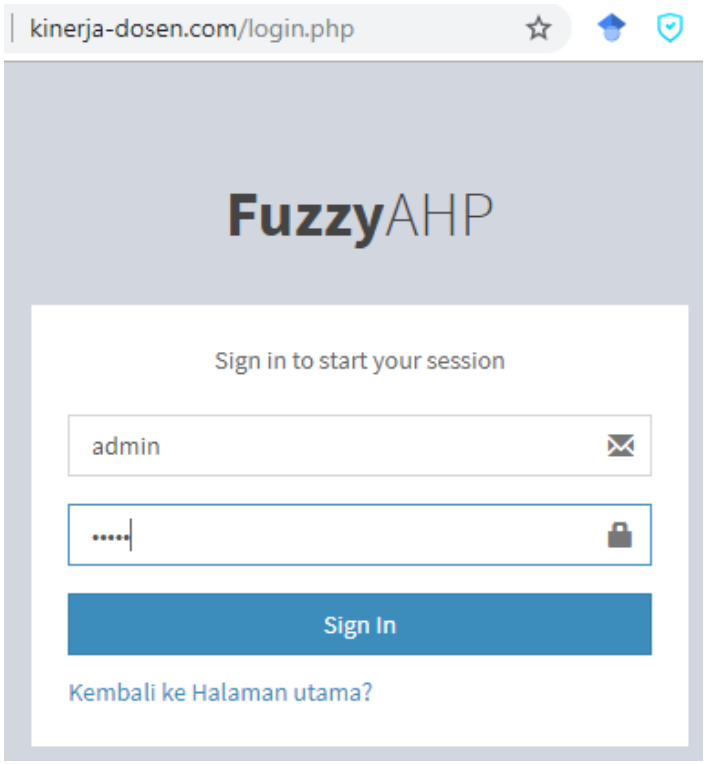

# Setelah melakukan login sebagai admin, akan ditampilkan Beranda Utama

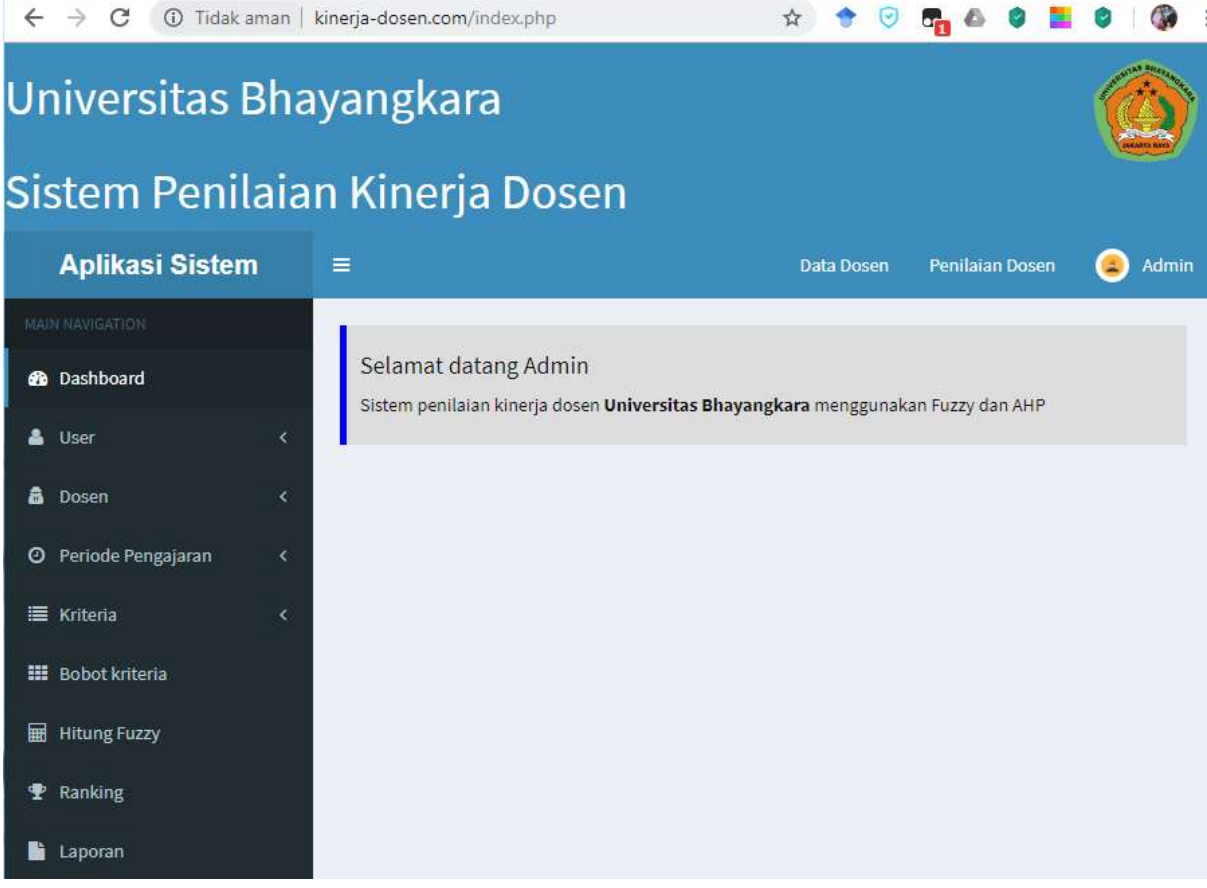

Akses untuk Operator : Username : operator

#### Password : operator

-

Setelah melakukan login sebagai Operator, maka akan masuk ke beranda utama Operator :

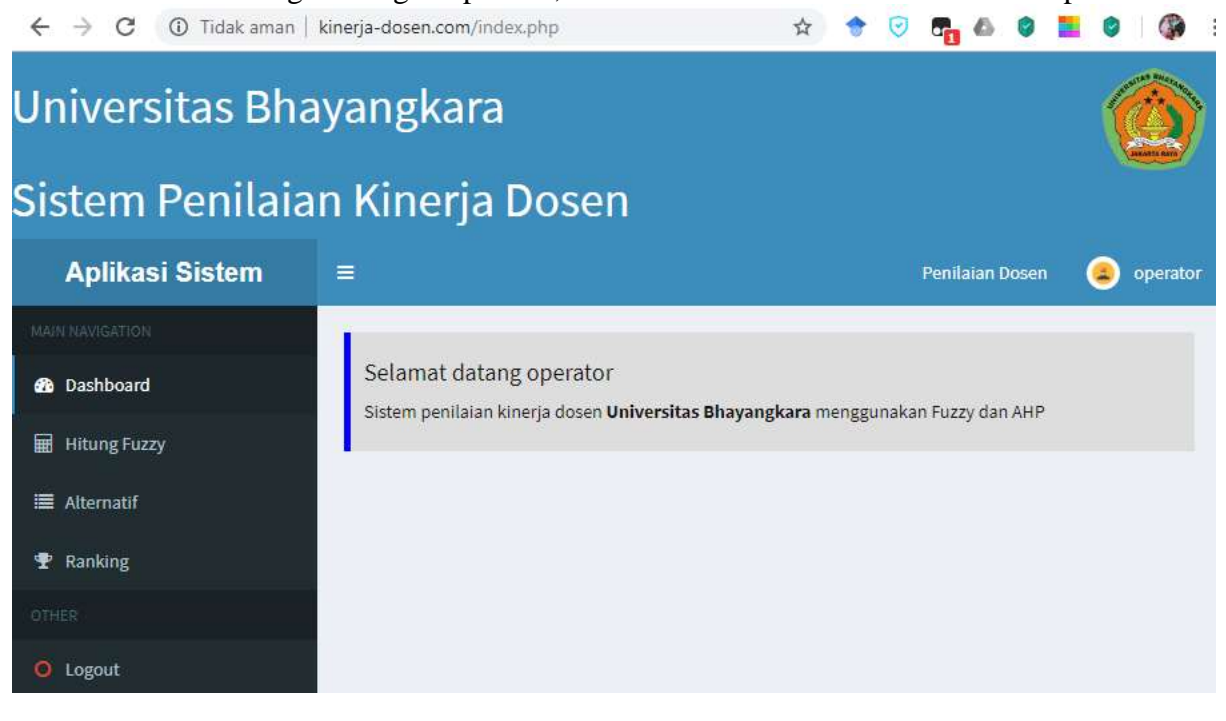

- E**. PERAN MITRA:** Tuliskan realisasi kerjasama dan kontribusi Mitra baik *in-kind* maupun *in-cash* (jika ada). Bukti pendukung realisasi kerjasama dan realisasi kontribusi mitra dilaporkan sesuai dengan kondisi yang sebenarnya. Bukti dokumen realisasi kerjasama dengan Mitra diunggah melalui Simlitabmas mengikuti format sebagaimana terlihat pada bagian isian mitra
- F. **KENDALA PELAKSANAAN PENELITIAN**: Tuliskan kesulitan atau hambatan yang dihadapi selama melakukan penelitian dan mencapai luaran yang dijanjikan, termasuk penjelasan jika pelaksanaan penelitian dan luaran penelitian tidak sesuai dengan yang direncanakan atau dijanjikan.

Fungsi fitur *import file tipe xls* tidak dapat dilakukan di hosting. *Import* dapat dilakukan ketika aplikasi berjalan pada *localhost*. Jadi saat ujicoba di hosting input data dosen dilakukan satu per satu.

G**. RENCANA TINDAK LANJUT PENELITIAN:** Tuliskan dan uraikan rencana tindaklanjut penelitian selanjutnya dengan melihat hasil penelitian yang telah diperoleh. Jika ada target yang belum diselesaikan pada akhir tahun pelaksanaan penelitian, pada bagian ini dapat dituliskan rencana penyelesaian target yang belum tercapai tersebut.

Tindak lanjut dari penelitian ini adalah melakukan uji coba terhadap metode kecerdasan buatan yang lain guna mengetahui metode yang lebih akurat dan efektif untuk menilai kinerja dosen dengan karakteristik jumlah dosen yang lebih banyak dan variabelnya dapat lebih dari empat, bahkan variabel yang memiliki sub variabel. Misalnya variabel pengajaran yang memuat sub variabel : ketepatan waktu mengajar, kesesuaian rencana pembelajaran dengan pelaksanaan. Begitu pula dengan variabel yang lain

Metode kecerdasan buatan yang dapat dijadikan kajian penelitian selanjutnya antara lain penggunaan metode pengklasifikasi seperti metode neural network atau metode pada sistem pendukung keputusan seperti metode *simple additive weighting* (SAW).

**H. DAFTAR PUSTAKA:** Penyusunan Daftar Pustaka berdasarkan sistem nomor sesuai dengan urutan pengutipan. Hanya pustaka yang disitasi pada laporan akhir yang dicantumkan dalam Daftar Pustaka.

- [1] M. Simanjuntak and A. Fauzi, "Penerapan Fuzzy Mamdani Pada Penilaian Kinerja Dosen ( Studi Kasus STMIK Kaputama Binjai )," vol. 2, no. 2, pp. 143–149, 2017.
- [2] F. Frieyadie, "Metode Ahp Sebagai Penunjang Keputusan Untuk Penilaian Kinerja Kerja Karyawan Spbu," *J. Techno Nusa Mandiri*, vol. 15, no. 1, pp. 63–68, 2018.
- [3] J. Chen, H. Hsieh, and Q. Hung, "Evaluating teaching performance based on fuzzy AHP and comprehensive evaluation approach," *Appl. Soft Comput. J.*, vol. 28, pp. 100–108, 2015.
- [4] A. Sektiawan, "Assessment of Work Behavior of Civil Servants in The Faculty of Mathematics ond Natural Sciences , Sebelas Maret University using Mamdani Fuzzy Inference System," vol. 5, no. 1, pp. 50–56, 2016.
- [5] M. K. Yousif and A. Shaout, "Fuzzy logic computational model for performance evaluation of Sudanese Universities and academic staff," *J. King Saud Univ. - Comput. Inf. Sci.*, vol. 30, no. 1, pp. 80–119, 2018.
- [6] E. Sestri, "PENILAIAN KINERJA DOSEN DENGAN MENGGUNAKAN METODE AHP Studi Kasus di STIE Ahmad Dahlan Jakarta," *J. Liq.*, vol. 2, pp. 100–109, 2013.
- [7] D. Heri Nurdianto, "Sistem Pendukung Keputusan Prioritas Pengembangan Industri Kecil dan Menengah di Lampung Tengah Menggunakan Analitical Hierarchi Proses (AHP)," *Semin. Nas. Teknol. Inf. dan Mltimedia 2016*, vol. 3, pp. 6–7, 2016.
- [8] S. Kusumadewi, *Aplikasi Logika Fuzzy*. Jogyakarta: Graha Ilmu, 2010.
- [9] S. Kusumadewi, *Artificial Intelligence*. Yogyakarta: Graha Ilmu, 2003.
- [10] Suyanto, *Artificial Intelligence*, Kedua. Informatika: Informatika, 2014.
- [11] A. Dennis, B. H. Wixom, and D. Tegarden, *System Analysis and Design : An Object-*

*Oriented Approach with UML*, Fifth Edit. New Jersey: WILEY, 2015.

.

Dokumen pendukung luaran Wajib #1

Luaran dijanjikan: Sistem

Target: penerapan Dicapai: Penerapan

Dokumen wajib diunggah:

- 1. Hasil uji coba penerapan sistem terakhir
- 2. Dokumentasi (foto) pengujian penerapan sistem
- 3. Deskripsi dan spesifikasi sistem

Dokumen sudah diunggah:

- 1. Dokumentasi (foto) pengujian penerapan sistem
- 2. Deskripsi dan spesifikasi sistem
- 3. Hasil uji coba penerapan sistem terakhir

Dokumen belum diunggah:

-

Nama Sistem: Sistem Kinerja Dosen Pemegang Sistem: Rakhmat Purnomo Tgl Awal Periode Uji: 21 November 2019 Tgl Akhir Periode Uji: 22 November 2019 Link Video Dokumentasi Pengujian: https://youtu.be/xUeMUnybsUA

#### DESKRIPSI DAN SPESIFIKASI SISTEM

#### **Nama Sistem** : Sistem Kinerja Dosen

### 1. Deskripsi dan Fungsionalitas Sistem

Aplikasi Sistem Kinerja Dosen berbasis kecerdasan buatan ini menggunakan metode Fuzzy dan AHP (Analitic Hierarchy Process) dalam proses komputasinya. Input data dosen diambil melalui proses import file jenis XLS. Pengguna sistem perlu menyiapkan data dalam bentuk XLS agar mempercepat proses. Luaran dapat dicetak dalam format PDF. Hasil dalam bentuk grafik juga ditampilkan untuk memudahkan dalam membaca data. Hasil aplikasi ini berupa status kinerja dosen secara kualitatif dengan nilai Baik, Sedang, dan Kurang. Berikut fungsionalitas sistem yang tersedia :

#### 1. 1. Fungsi Login

Prototipe aplikasi Sistem kinerja dosen memiliki 2 level hak akses. Pertama adalah sebagai admin, dan ke dua adalah sebagai operator. Level admin memiliki hak akses penuh terhadap sistem antara lain : (1) membuat user, baik sebagai user admin, maupun operator. (2) menginput data dosen yang akan di nilai kinerjanya. (3) Membuat periode penilaian. (4) Membuat kriteria. (5) Menentukan bobot kriteria. (6) Menentukan parameter untuk proses hitung Fuzzy. (7) Melihat rangking. Dan (8) melihat Laporan.

Sedangkan operator memiliki fungsi (1) input data dosen yang akan di nilai baik menggunakan metode fuzzy ataupun AHP. (2) memilih periode penilaian. Dan (3) Melihat rangking.

#### 1. 2. Fungsi Buat Data User

Pada fungsi ini, pengguna sistem atau disebut user dapat dibuat, di edit, di hapus, atau dilihat statusnya. Fungsi ini dikenal dengan fungsi CRUD (Create, Read, Update, dan Delete).

#### 1. 3. Fungsi Periode Penilaian

Pada fungsi ini, periode penilaian di buat. Periode penilaian dibuat persemester, misal periode ganjil 2019-2020.

#### 1. 4. Fungsi Kriteria dan bobot kriteria

Pada fungsi ini, kriteria penilaian dibuat. Misalnya kriteria pengajaran, penelitian &publikasi, Pengabdian masyarakat, dan penunjang. Setelah kriteria di buat, bobot kriteria ditentukan. Misalnya : pengajaran 5 x penelitian&publikasi. Penelitian&publikasi 3 pengabdian masyarakat, dan seterusnya.

#### 1. 5. Fungsi Alternatif

Fungsi alternatif ini dilakukan oleh level operator. Alternatif disini dimaksudkan adalah data dosen yang akan di nilai kinerjanya. Alternatif yang di input dapat dilakukan menggunakan fungsi import. Jadi data tidak dimasukan 1 per 1

### 1. 6. Fungsi Hitung Fuzzy

Pada fungsi hitung fuzzy, user perlu untuk mengatur nilai variabel fuzzy. Nilai ini dapat menyesuaikan dengan kebijakan organisasi. Nilai diinput antara 0 – 100. Aturan fuzzy juga ditentukan terlebih dahulu. Menu import data dalam bentuk file xls disediakan untuk mengunggah data dosen yang akan di nilai kinerjanya.

### 1. 7. Melihat rangking

Pada fungsi ini, terlihat status penilaian kinerja dosen dengan skala kualitatif, yaitu baik, cukup, dan kurang.

#### 1. 8. Melihat laporan

Pada fungsi ini terlihat hasil perhitungan dalam bentuk matriks, mulai dari kepentingan setiap kriteria, bobot kriteria, normalisasi bobot kriteria, dan Triangulasi Fuzzy Number.

#### 2. Spesifikasi Dokumen Sistem

Dokumen sistem berupa diagram UML (Unified Modeling Language) yaitu usecase diagram, activity diagram, dan class diagram. Penjelasan lengkapnya sebagai berikut :

### 2. 1. Diagram Usecase

Diagram usecase merupakan cara formal mewakili di mana sistem bisnis berinteraksi dengan lingkungannya. Diagram usecase yang dirancang adalah seperti pada gambar 1.

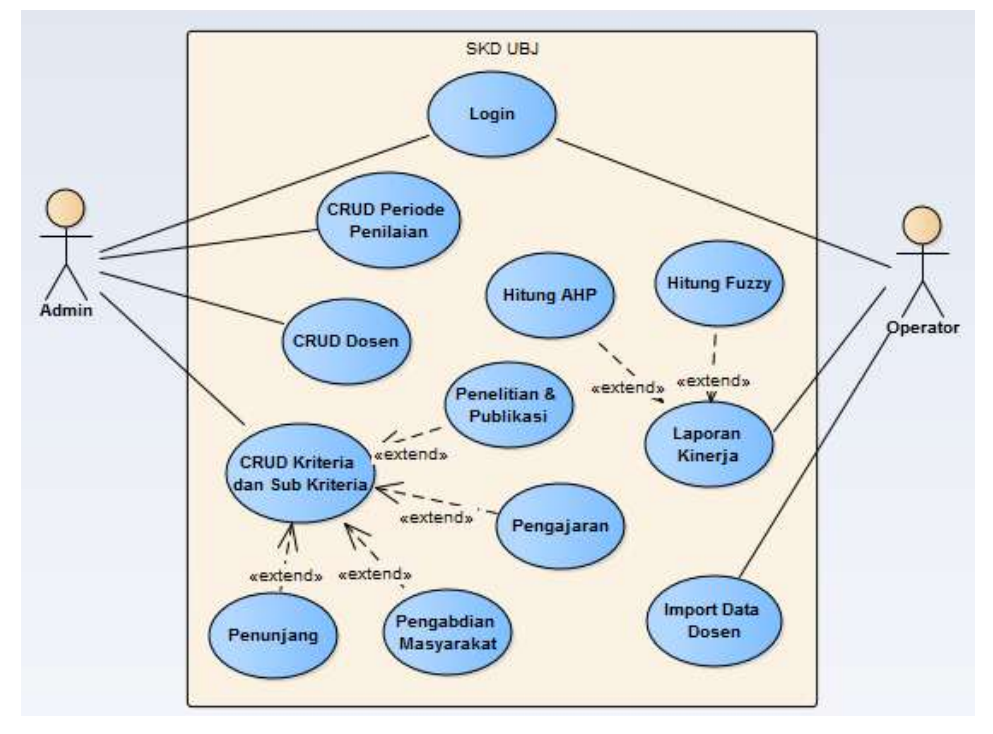

Gambar 1. Diagram Usecase SKD-UBJ

Gambar 1 merupakan diagram Use Case yang terdiri dari :

- 1. 2 aktor yang akan berinteraksi dengan sistem.
- 2. 12 use care yang dapat digunakan oleh para aktor.
- 3. 1 sistem yang meliputi penilaian kinerja dosen.

Berikut ini adalah deskripsi untuk menggambarkan proses-proses pada gambar 1. Tabel 1. Deskripsi Use Case Diagram

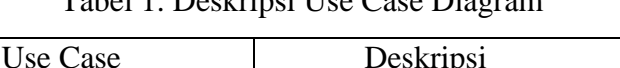

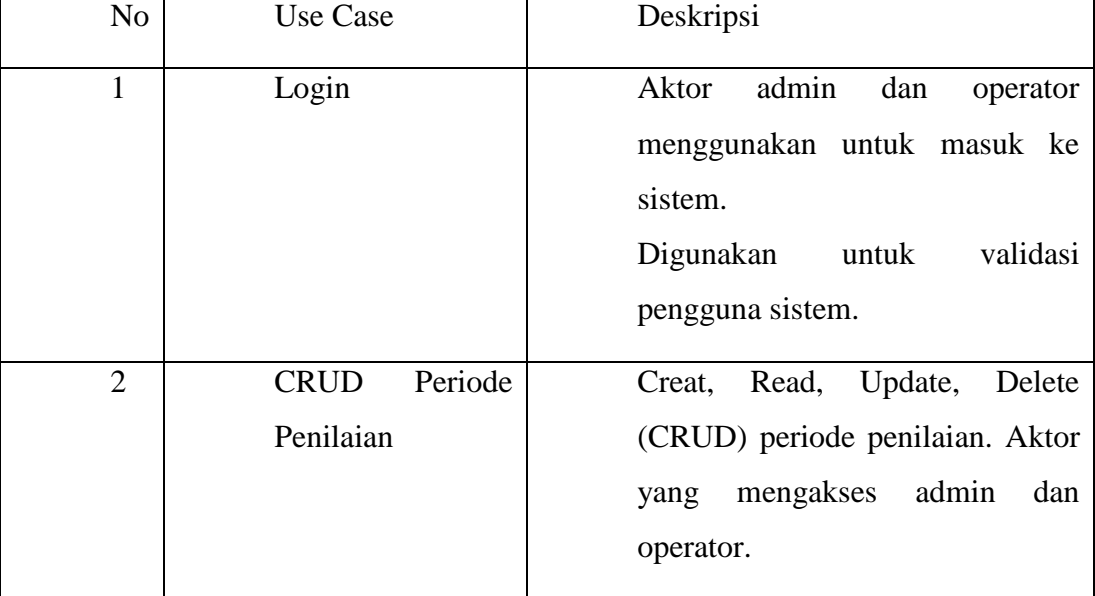

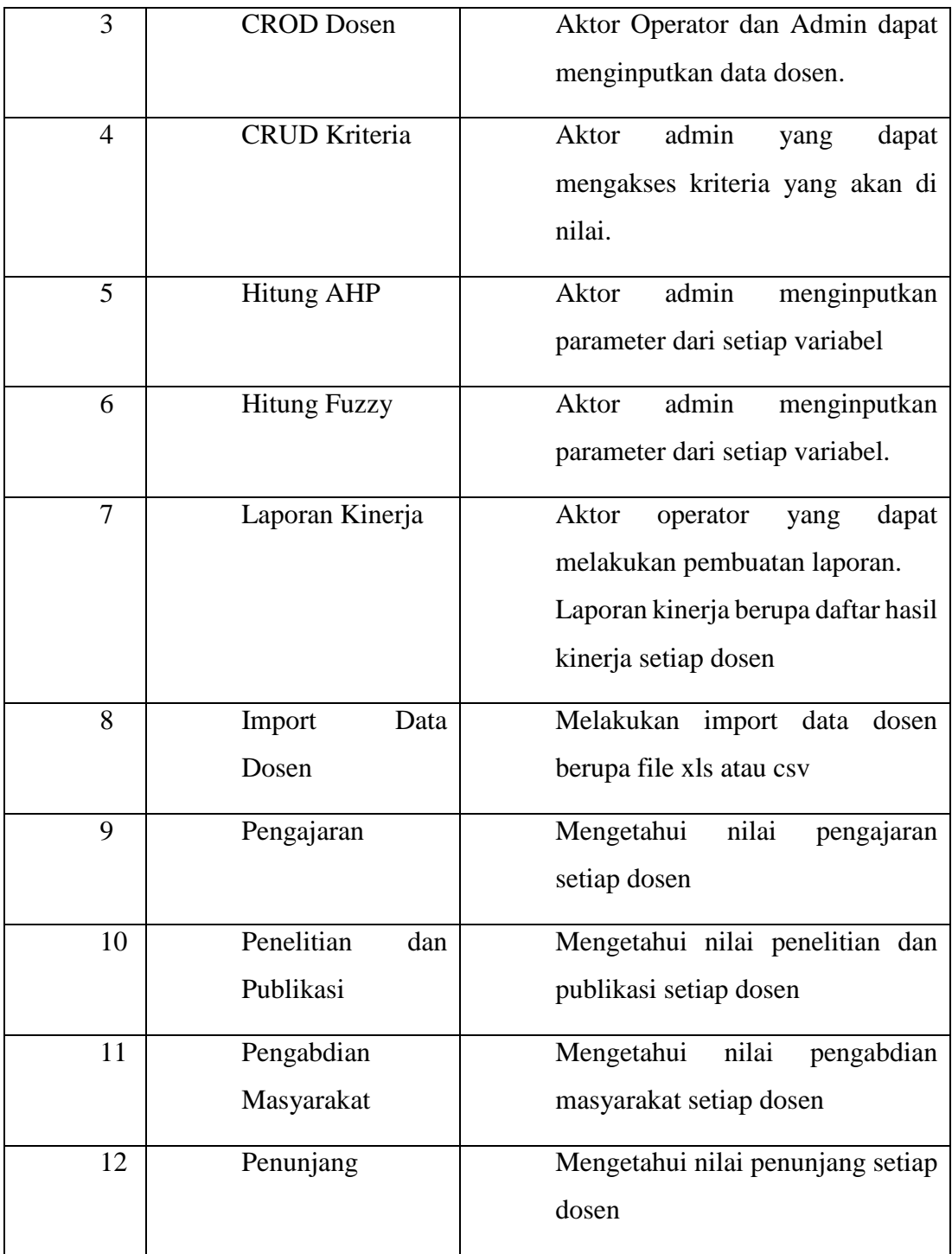

# 2. 2. Activity Diagram

Activity Diagram merupakan aktivitas yang menggambarkan aliran kerja dari sistem penilaian kinerja dosen sehingga membantu memahami proses kerja secara keseluruhan sistem. Activity diagram didapat berdasarkan analisis use case diagram.

### 2. 2. 1. Activity Diagram Untuk Login

Gambar 2 menjelaskan proses login aktor admin atau operator ke sistem. Aktivitas ini merupakan langkah awal untuk masuk ke dalam menu utama sistem.

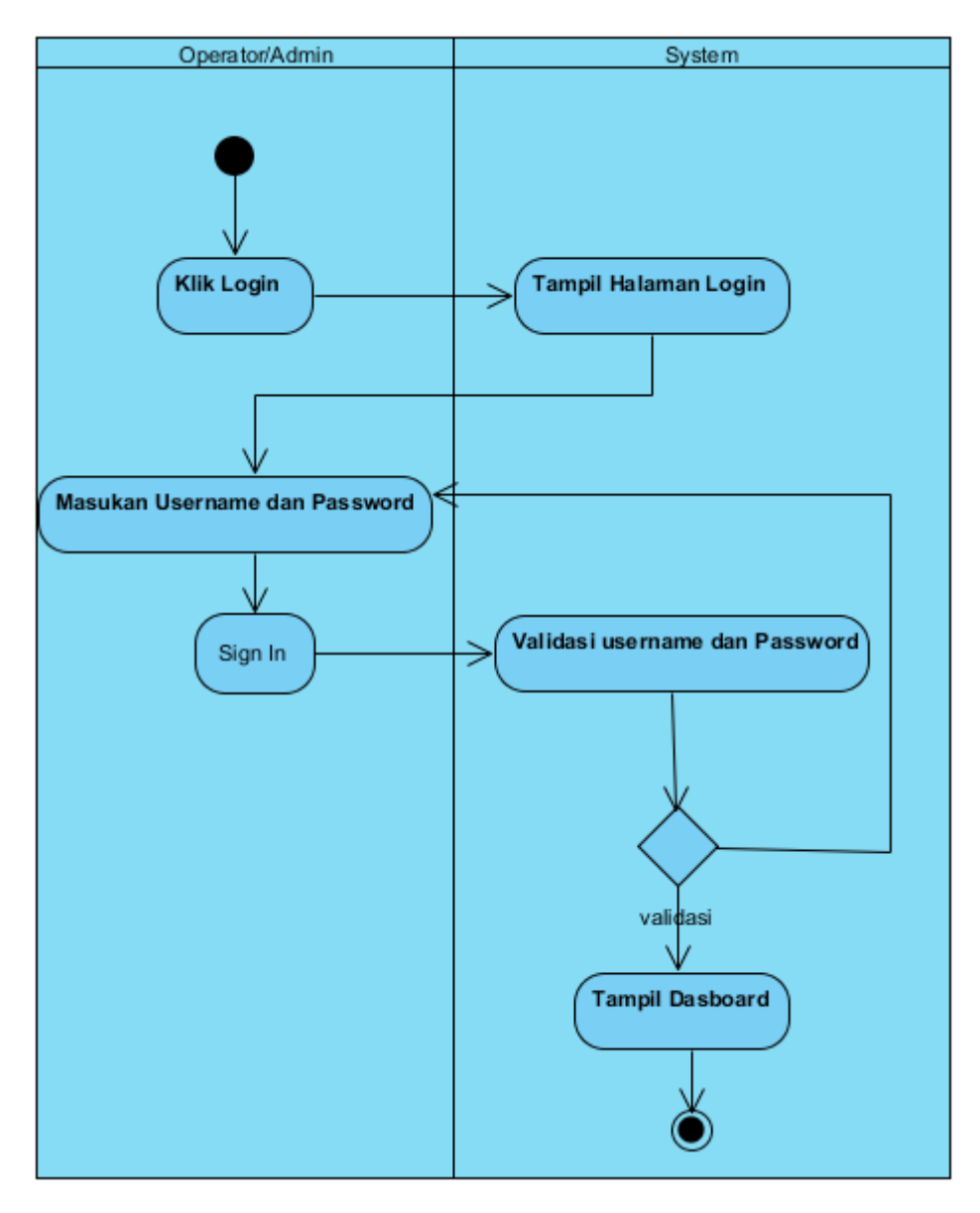

Gambar 2. Activity Diagram Login

### 2. 2. 2. Activity Diagram Input Data Dosen

Gambar 3 menunjukan proses input data dosen. Input data dosen hanya dapat dilakukan oleh Admin dan operator. Hasil proses ini adalah data dosen tersimpan pada database.

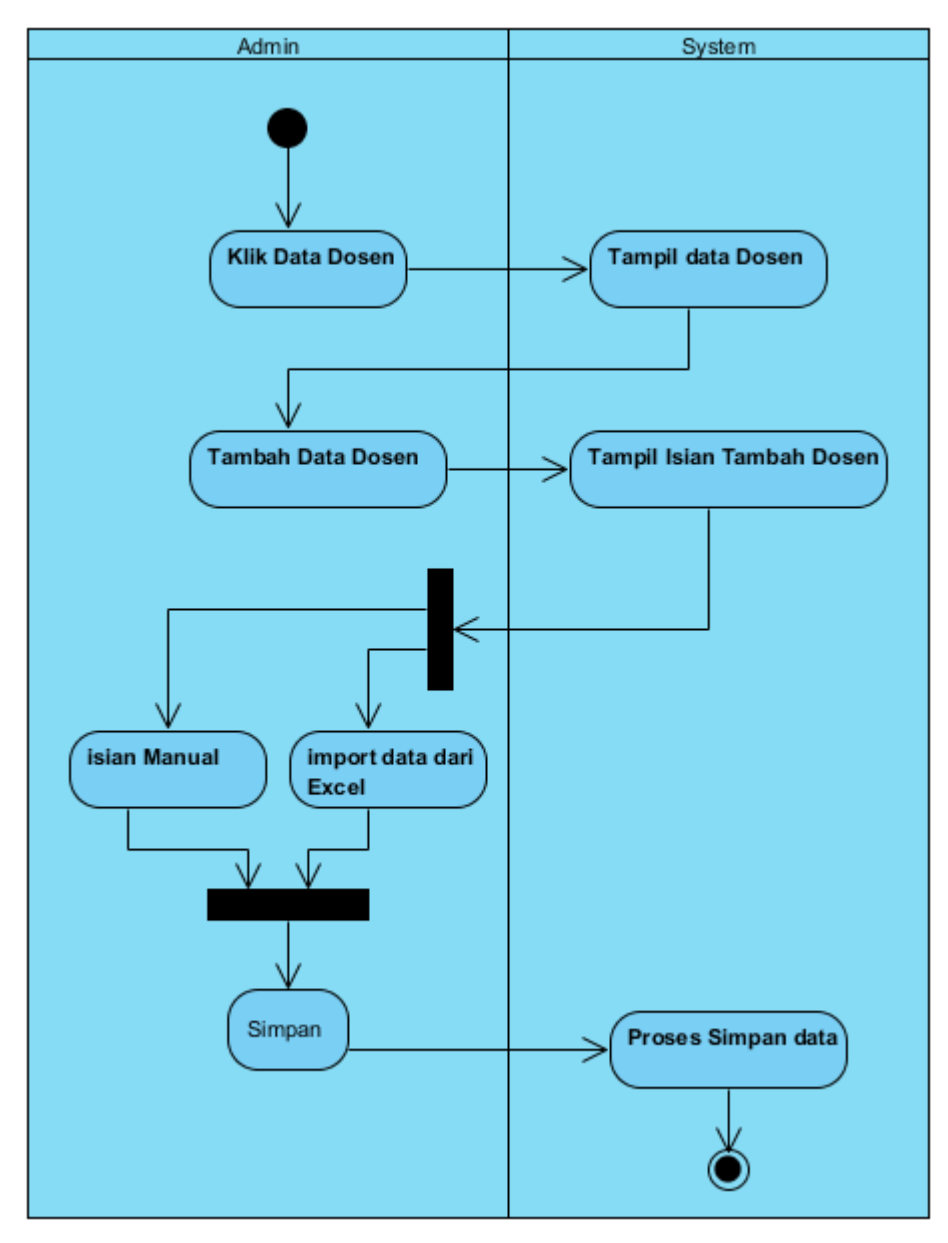

Gambar 3 Activity Diagram Input Data Dosen

# 2. 2. 3. Activity diagram Kriteria

Gambar 4 menjelaskan aktivits proses pembuatan kriteria. Menu yang harus diisi adalah nama kriteria, penjelasan kriteria, dan nilai kriteria. Activity ini bertujuan untuk memasukan bobot kriteria untuk perhitungan metode AHP.

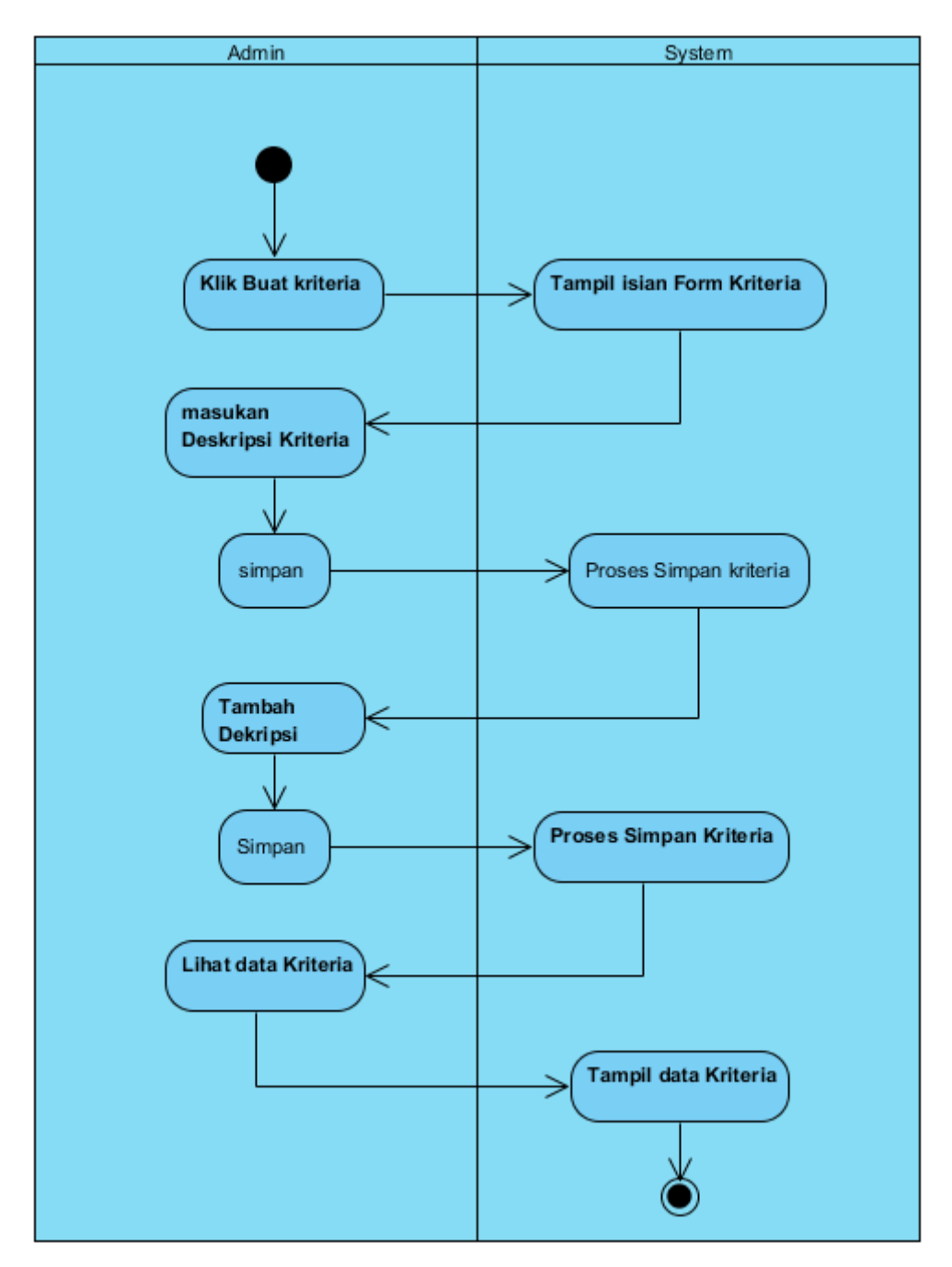

Gambar 4 Kriteria

### 2. 2. 4. Activity Diagram hitung AHP

Gambar 5 menjelaskan proses hitung metode AHP. Proses ini dilakukan oleh aktor operator dengan memilih alternatif pada menu. Kemudian melakukan import data dosen dalam bentuk file \*.xls. hasilnya dapat dilihat pada menu rangking.

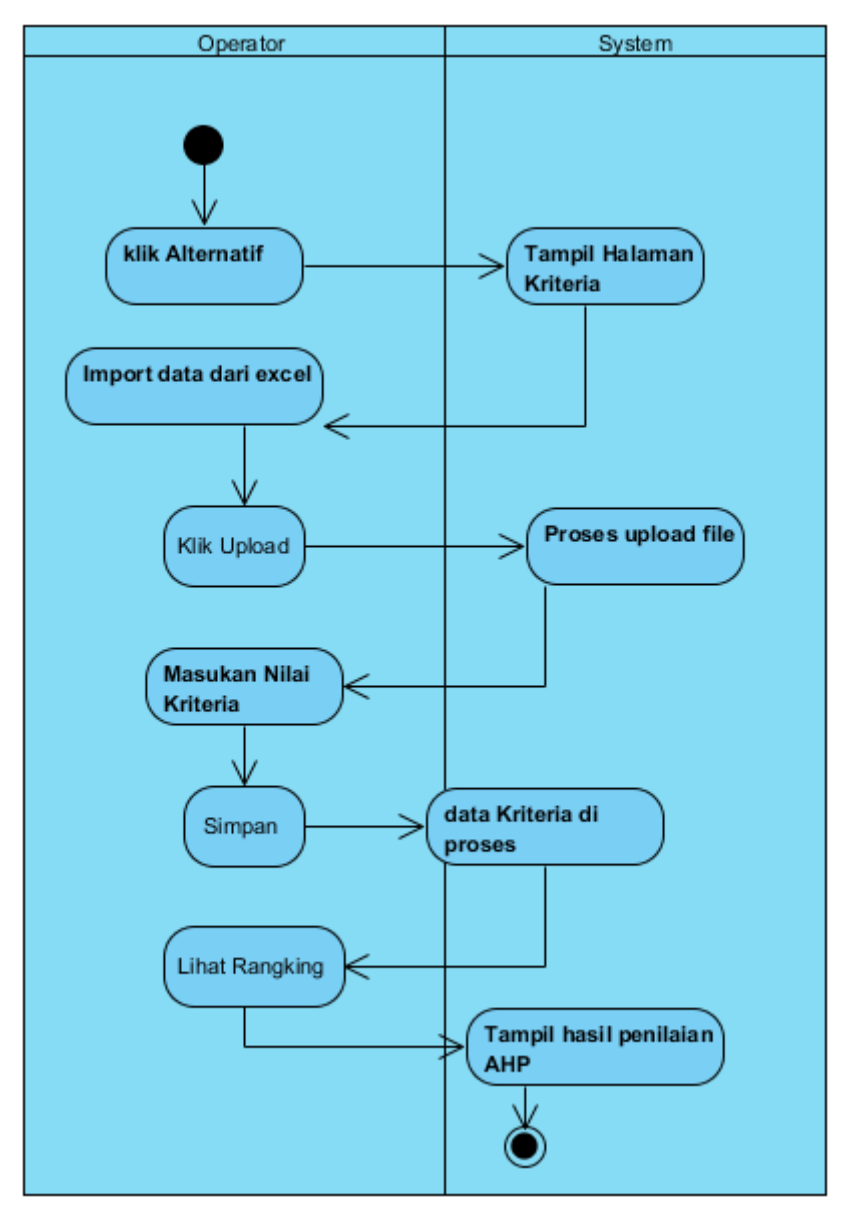

Gambar 5 Hitung AHP

# 2. 2. 5. Activity Diagram menghitung Fuzzy

Gambar 6 menjelaskan prose hitung metode Fuzzy. Setelah memilih hitung fuzzy pada menu, aktor operator melakukan import data. Hasil hitung fuzy dapat dilihat pada menu rangking.

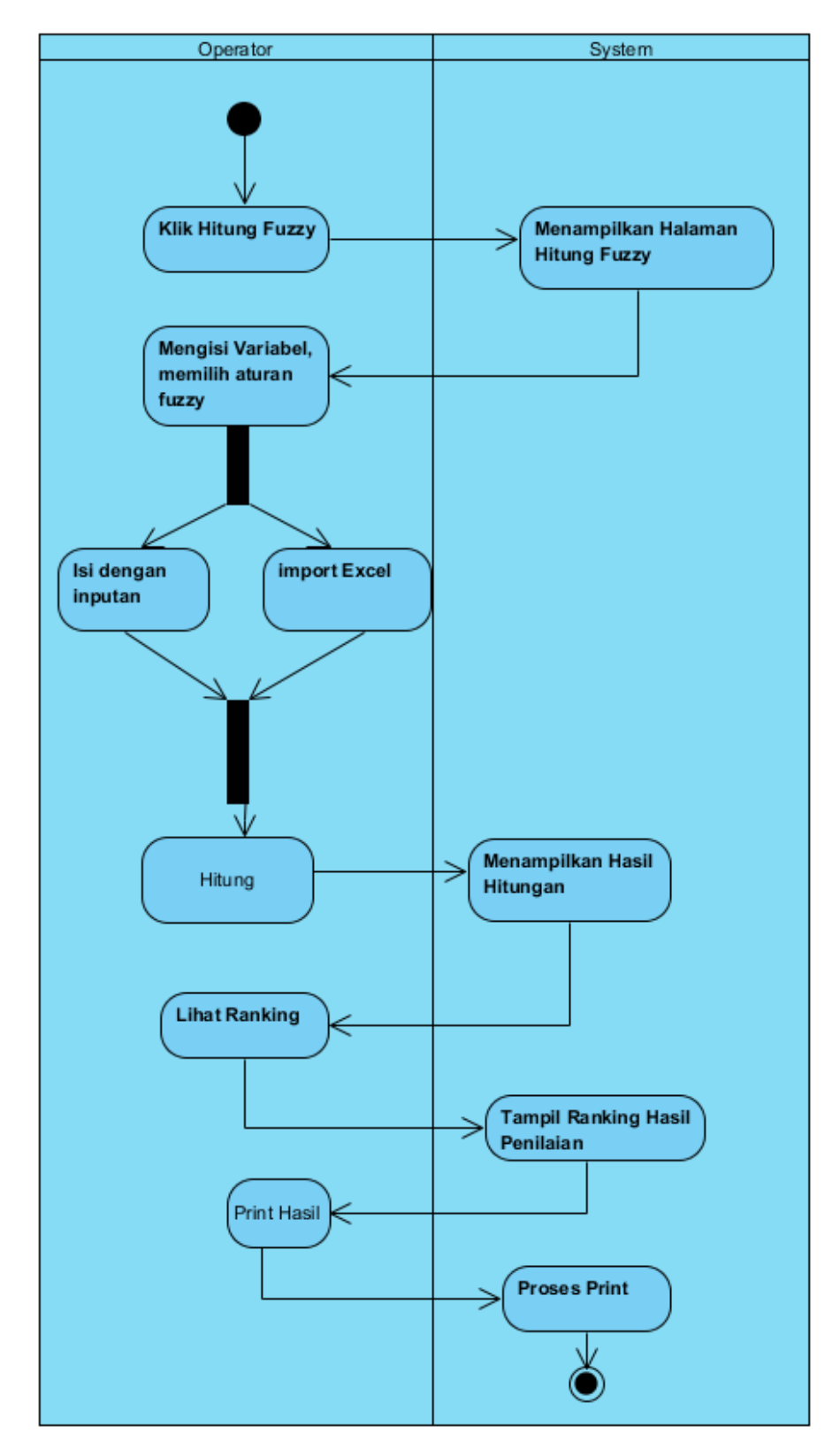

Gambar 6 Proses Hitung Logika Fuzzy

### 2. 2. 6. Activity Diagram Log out

Gambar 7 menjelaskan proses keluar sistem atau logout. Dengan memilih ikon aktor pada menu, aktor dapat keluar dari sistem. Aktor perlu login kembali untuk masuk ke sistem.

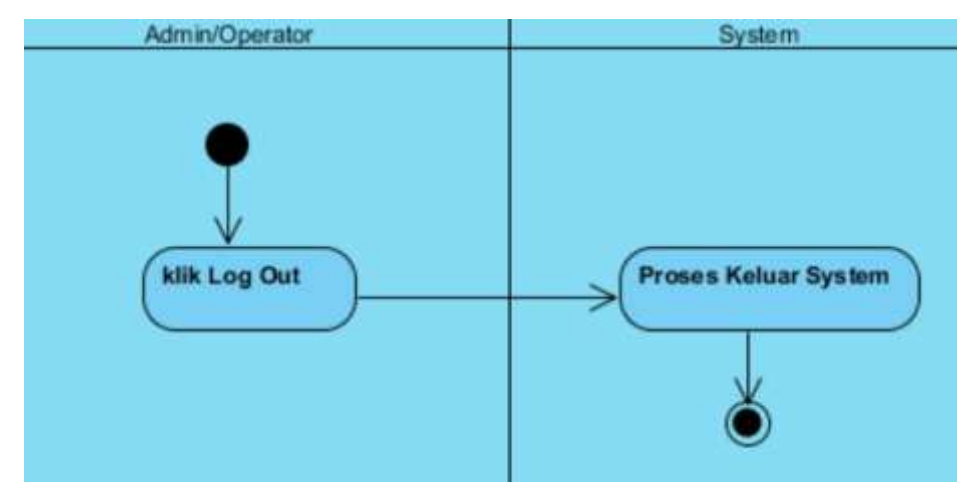

Gambar 7 Activity Diagram Log-Out

## 2. 2. 7. Activity Diagram Periode

Gambar 8 menjelaskan proses pembuatan periode penilaian kinerja dosen. Dengan memilih menu tambah periode, aktor dapat menginputkan periode penilaian. Setelah itu, aktor dapat melihat data periode yang telah diinputkan ke sistem.

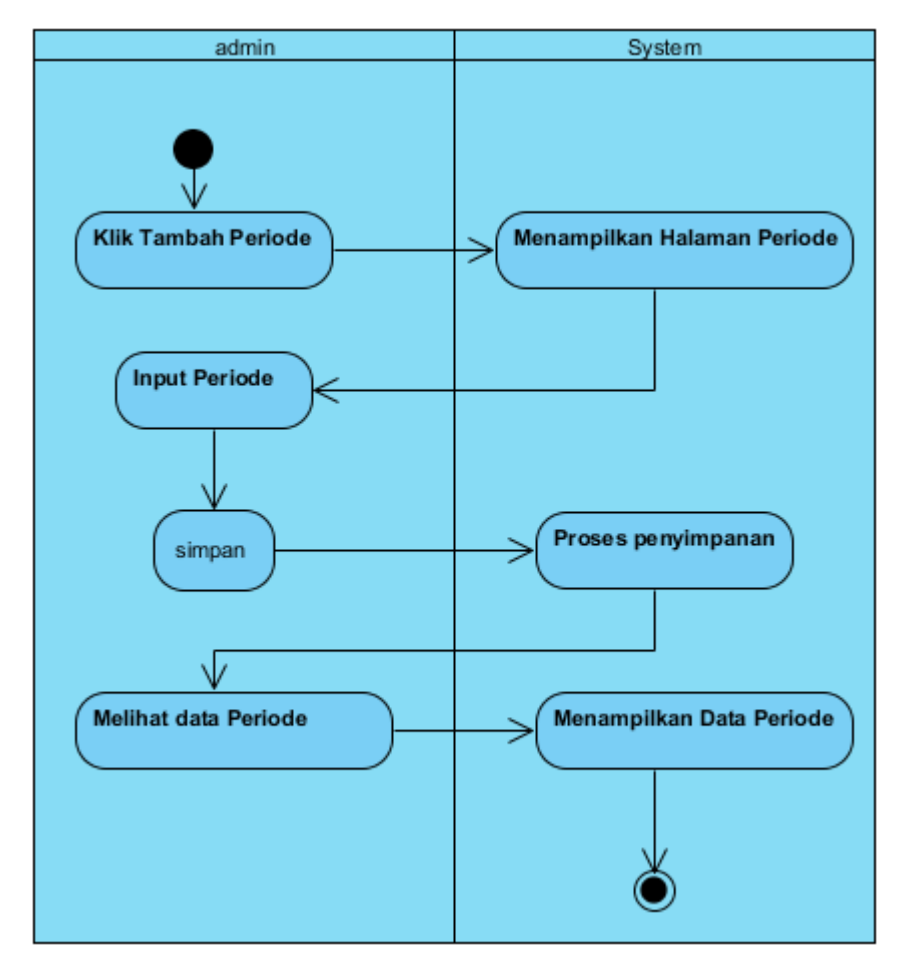

Gambar 8 Activity Diagram Periode Penilaian

# 2. 3. Perancangan Database

Database merupakan kumpulan data dalam bentuk tabel yang mendeskripsikan entitas. Database perlu di rancang agar sesuai dengan fungsionalitas sistem. Tabel yang diperlukan untuk sistem kinerja dosen antara lain :

2. 3. 1. Tabel Dosen

Tabel 2 akan menyimpan data dosen yang akan dinilai kinerjanya. Field tabel 1.14 terdiri dari Nip, Nama\_dosen, JK, Golongan jabatan, username, dan password.

| Nama field | <b>Type Data</b> | Keterangan |
|------------|------------------|------------|
| Nip        | Int $(20)$       | Nip        |
|            |                  | Pegawai    |

Tabel 2 Tabel Dosen

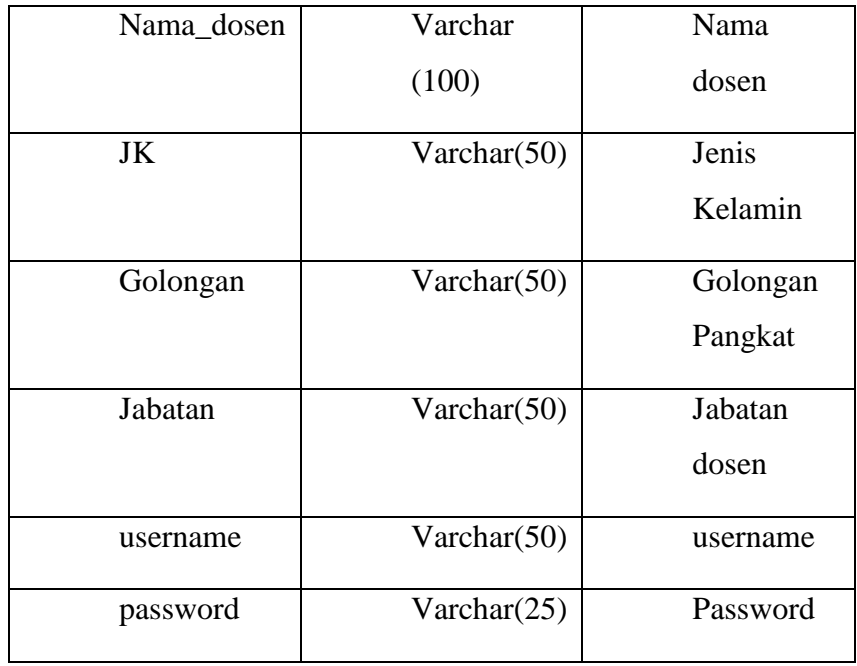

### 2. 3. 2. Tabel User

Tabel 3 merupakan tabel user. Tabel ini digunakan untuk menyimpan data pengguna sistem, baik sebagai operator maupun admin. Admin dan operator dapat lebih dari 1. Field tabel 1.15 terdiri dari Id\_user, username, password, dan level.

### Tabel 3. Tabel User

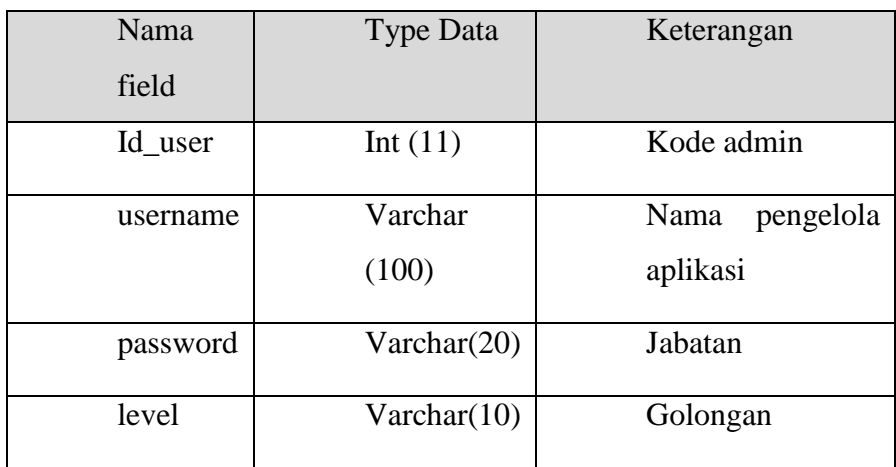

### 2. 3. 3. Tabel Alternatif

Tabel 4 merupakan tabel alternatif. Tabel ini menyimpan data alternatif pilihan pada perhitungan. Tabel ini terdiri dari field Id\_alternatif, Nip, periode, dan lihat.

Tabel 4 Tabel Alternatif

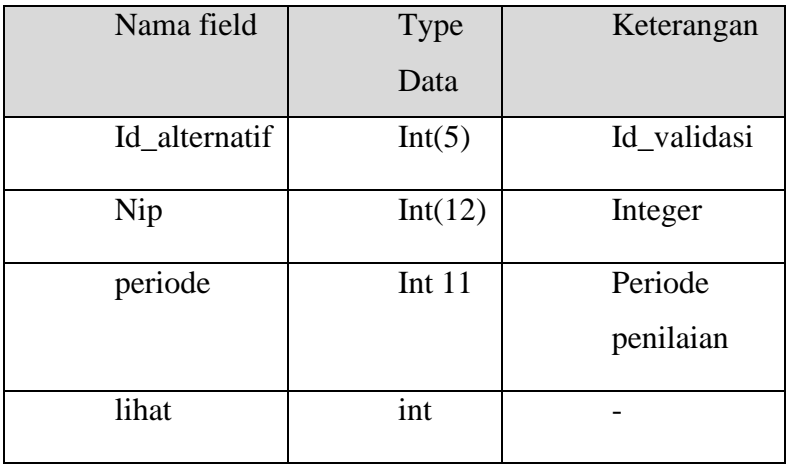

# 2. 3. 4. Tabel desc\_kriteria

Tabel 5 merupakan tabel descripsi kriteria. Tabel ini menyimpan penjelasan dari setiap kriteria yang digunakan dalam perhitungan AHP.

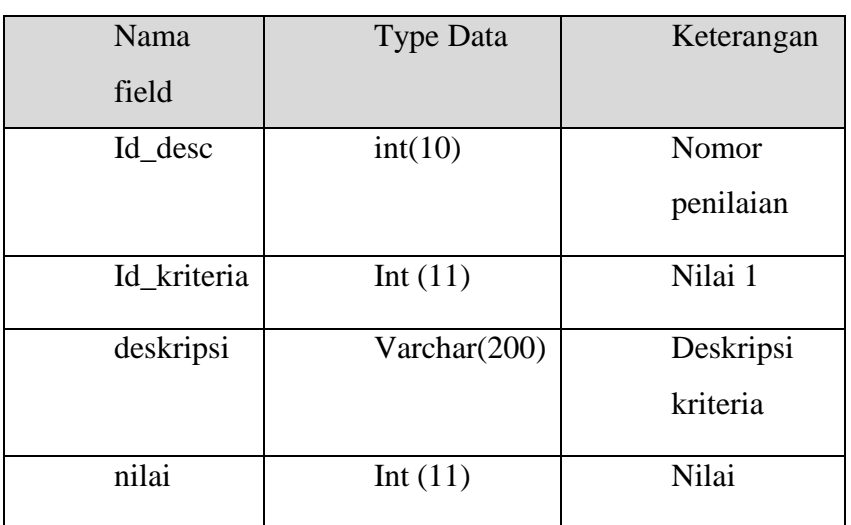

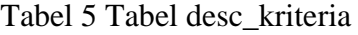

### 2. 3. 5. Tabel kriteria

Tabel 6 merupakan tabel kriteria. Tabel ini menyimpan kriteria apa saja yang menjadi indikator penilaian.

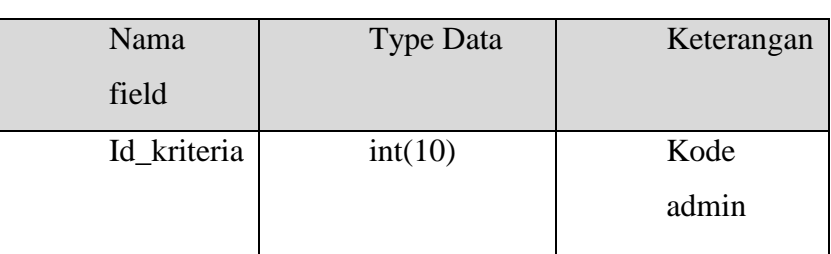

### Tabel 6 Tabel Kriteria

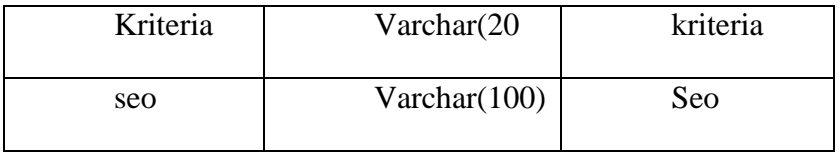

# 2. 3. 6. Tabel Nilai Kriteria

Tabel 7 merupakan tabel nilai kriteria. Tabel ini menyimpan nilai numerik setiap kriteria sehingga dapat dikomputasi. Tabel ini terdiri dari field Id\_kriteria, Id\_nilai, baris, kolom, dan nilai.

| Nama        | Type    | Keterangan   |
|-------------|---------|--------------|
| field       | Data    |              |
| Id_kriteria | Int(11) | Id kriteria  |
| Id_nilai    | Int(11) | Id nilai     |
| baris       | Int(11) | <b>Baris</b> |
| kolom       | Int(11) |              |
| nilai       | double  | Untuk nilai  |

Tabel 7 Tabel Nilai Kriteria

# 2. 3. 7. Tabel Pemberian Skor

Tabel 8 merupakan tabel pemberian skor. Tabel ini berfungsi untuk menyimpan skor yang didapat saat operator menginputkan nilai dosen di setiap kriteria. Tabel ini terdiri dari fiel Id\_pemberian, Id\_kriteria, deskripsi, data\_awal, dan konversi.

### Tabel 8 Tabel Pemberian Skor

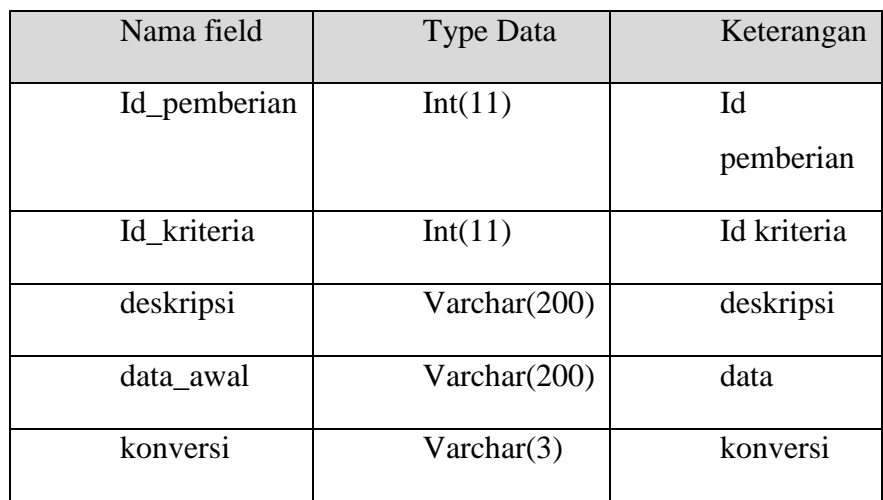

### 2. 3. 8. Tabel Periode

Tabel 9 marupakan tabel periode. Tabel ini berfungsi untuk menyimpan periode penilaian dosen, misal periode ganjil 2019/2020, genal 2019/20. Tabel ini terdiri dari field Id\_periode, periode, label, awal, akhir, dan gage.

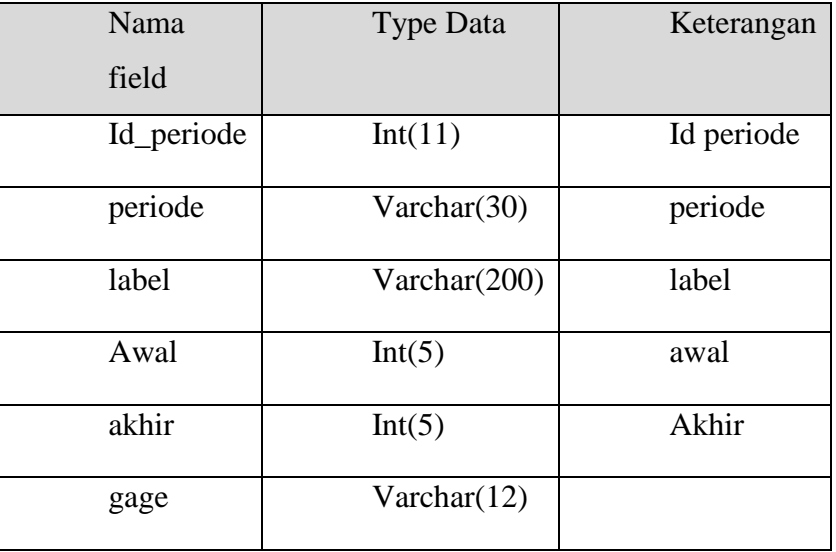

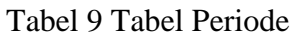

# 2. 3. 9. Tabel Temp

Tabel 10 merupakan tabel temporari. Tabel ini berfungsi untuk menyimpan hasil penilaian dosen. Tabel ini terdiri dari filed Id\_temp, NIP, Nama\_Dosen, Pengajaran, Penelitian\_publikasi, Pengabdian\_masyarakat, penunjang, creator, waktu, dan periode.

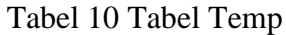

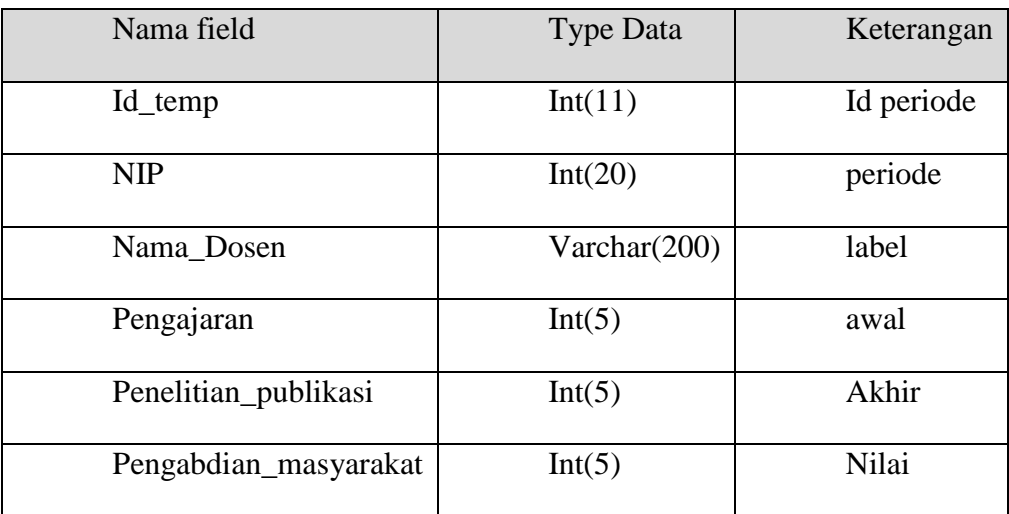

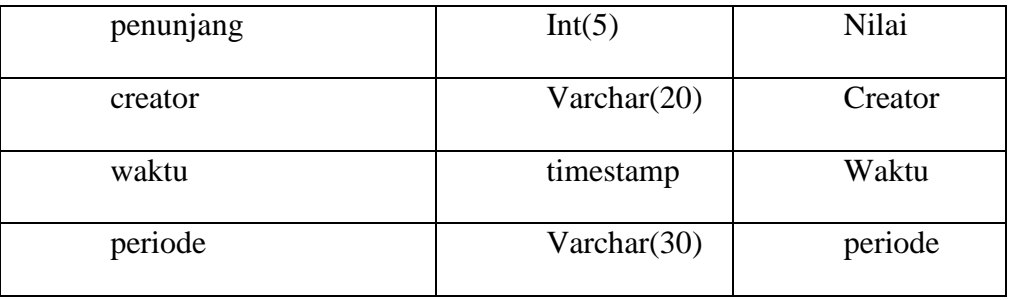

### 2. 4. User Interface (UI)

User interface merupakan punghubung user dengan sistem. Berikut adalah user interface yang mendukung fungsionalitas sistem.

### 2. 4. 1. UI Login

Gambar 9 merupakan UI Login. UI Login akan muncul ketika Url [http://kinerja](http://kinerja-dosen.com/)[dosen.com](http://kinerja-dosen.com/) di akses. Kita pilih untuk menjadi admin atau operator. Username admin memiliki password admin. Username Operator2 memiliki password Operator2.

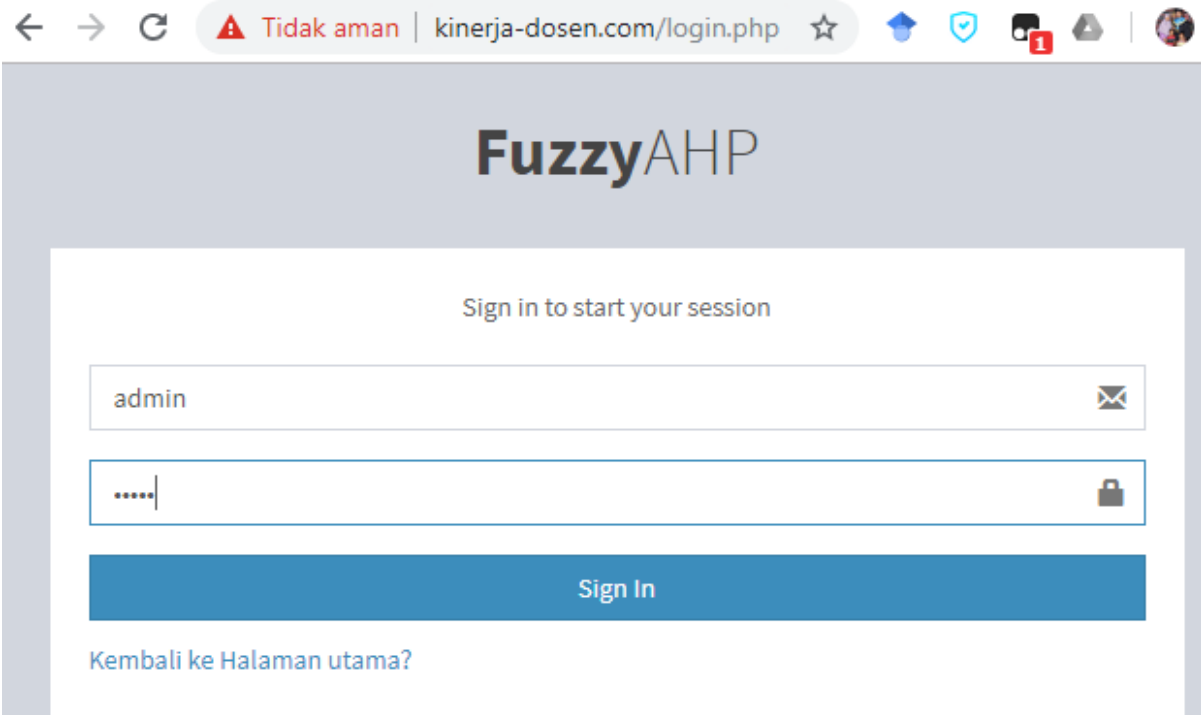

Gambar 9. Interface Login

# 2. 4. 2. Menu Utama

Gambar 10 merupakan UI menu utama admin. Setelah melakukan login maka akan muncul UI menu utama admin.

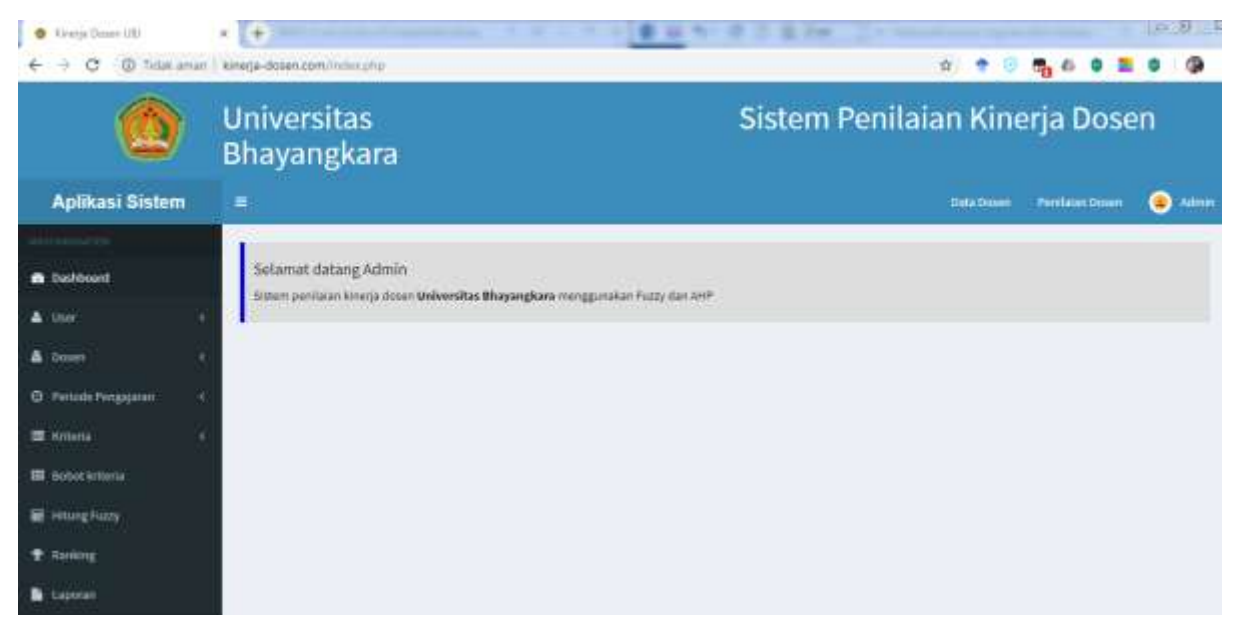

Gambar 1.18. Menu Utama Admin

Gambar 10 merupakan UI menu utama operator. Menu ini akan muncul setelah Login sebagai Operator dilakukan.

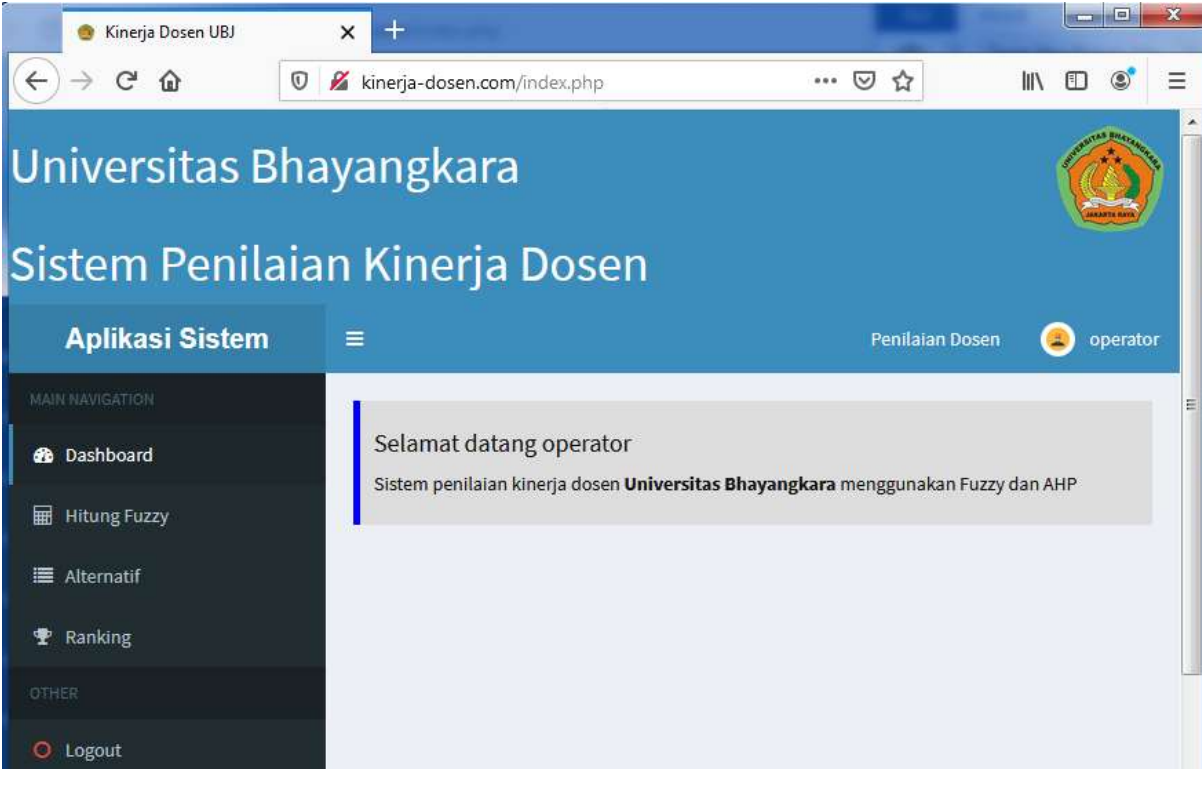

Gambar 10 Menu Utama Operator
#### 2. 4. 3. Menu Periode Penilaian

Gambar 11 merupakan gambar UI periode penilaian. Pada UI ini dibuatkan periode penilaian dosen, misal gambil 2019/2020 atau genal 2019/2020.

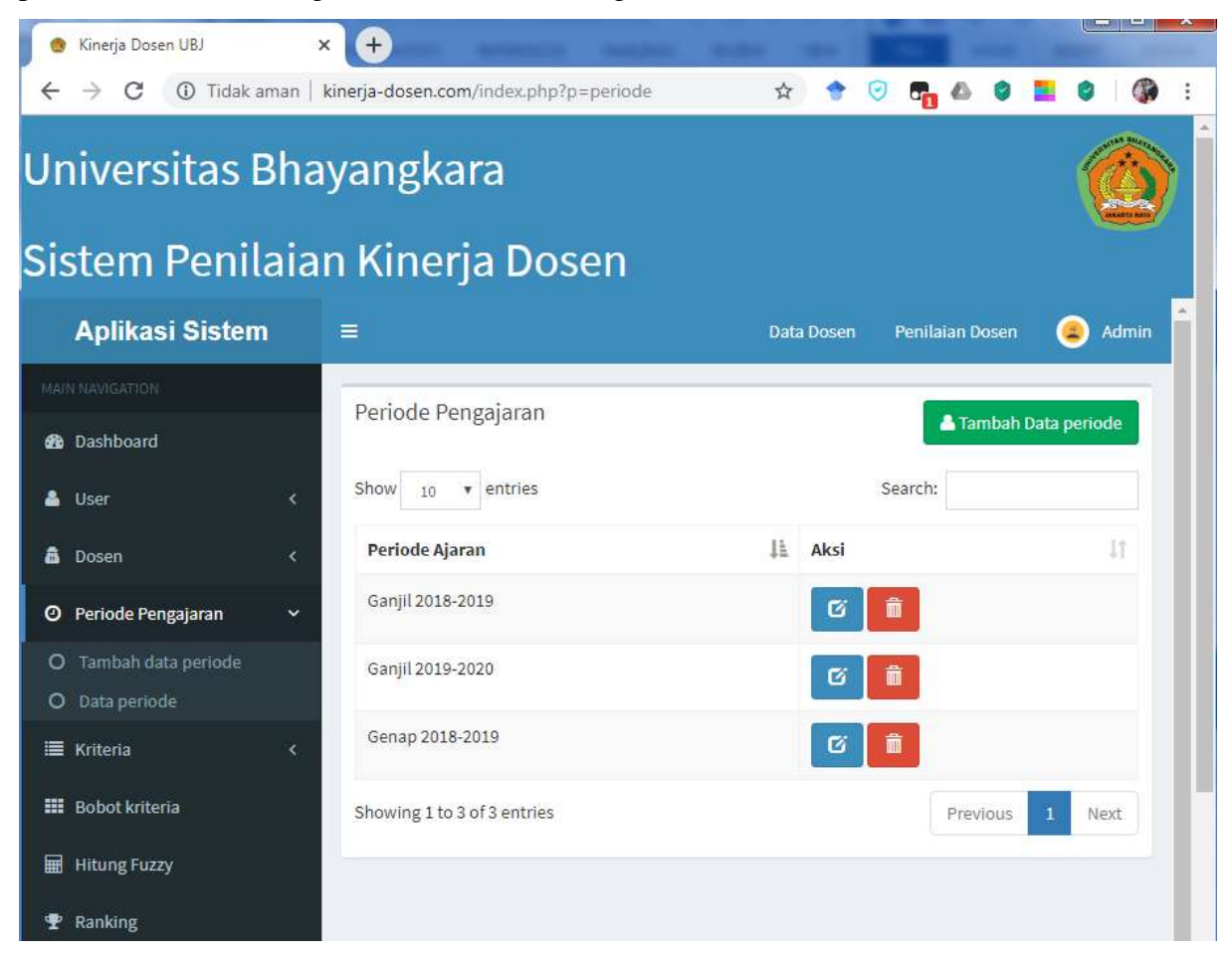

Gambar 11. Periode Penilaian

# 2. 4. 4. UI Data Dosen

Gambar 12 merupakan UI Data Dosen. UI ini berfungsi untuk menambahkan data dosen yang akan di nilai. Data dosen ditambahkan dengan cara import dari file bertipe xls atau secara manua.

| Kinerja Dosen UBJ                                                                                                    | $+$<br>×                                                            | $\begin{array}{c c c c c} \hline \multicolumn{1}{c }{\textbf{1}} & \multicolumn{1}{c }{\textbf{2}} & \multicolumn{1}{c }{\textbf{3}} & \multicolumn{1}{c }{\textbf{4}} & \multicolumn{1}{c }{\textbf{5}} & \multicolumn{1}{c }{\textbf{6}} & \multicolumn{1}{c }{\textbf{7}} & \multicolumn{1}{c }{\textbf{8}} & \multicolumn{1}{c }{\textbf{9}} & \multicolumn{1}{c }{\textbf{1}} & \multicolumn{1}{c }{\textbf{1}} & \multicolumn{1}{c }{\textbf{1$ |  |  |
|----------------------------------------------------------------------------------------------------|---------------------------------------------------------------------|----------------------------------------------------------------------------------------------------|--|--|
| 1 Tidak aman   kinerja-dosen.com/index.php?p=dosen<br>С<br>₩.<br>Universitas Bhayangkara<br>Sistem Penilaian Kinerja Dosen |                                                                     |                                                                                                    |  |  |
| <b>Aplikasi Sistem</b>                                                                                                    | $\equiv$                                                            | Penilaian Dosen<br><b>Admin</b><br><b>Data Dosen</b><br>т                                                                                                    |  |  |
| <b><i>ISUICATION</i></b><br><b>&amp;</b> Dashboard<br>User<br>e                                                            | Data Dosen<br>Show<br>v entries<br>10                               | Tambah Data Dosen<br>Searcht                                                                                                    |  |  |
| e.<br>â<br><b>Dosen</b><br>Tambah data dosen<br>o<br><b>Bata dosen</b><br>O                                                | Golongan<br><b>NIP</b><br>Nama Dosen<br>и<br>Pangkat<br>л<br>EAK001 | Ħ<br>Aksi<br>Jabatan<br>Б<br>n                                                                                                    |  |  |
| Periode Pengajaran<br>۰<br>¢<br>三 Kriteria<br>ė.                                                                           | EAK002<br>EAK003                                                    | G<br>σ                                                                                                    |  |  |
| <b>EE</b> Bobot kniteria<br>扉<br><b>Hitung Fuzzy</b>                                                                       | <b>EAK004</b><br>EAK005                                             | G<br>ø                                                                                                    |  |  |

Gambar 12. Data Dosen

# 2. 4. 5. UI Kriteria

Gambar 13 merupakan UI untuk menentukan kriteria penilaian kinerja dosen. Kriteria ini akan menjadi acuan dalam perhitungan baik menggunakan metode AHP maupun logika fuzzy.

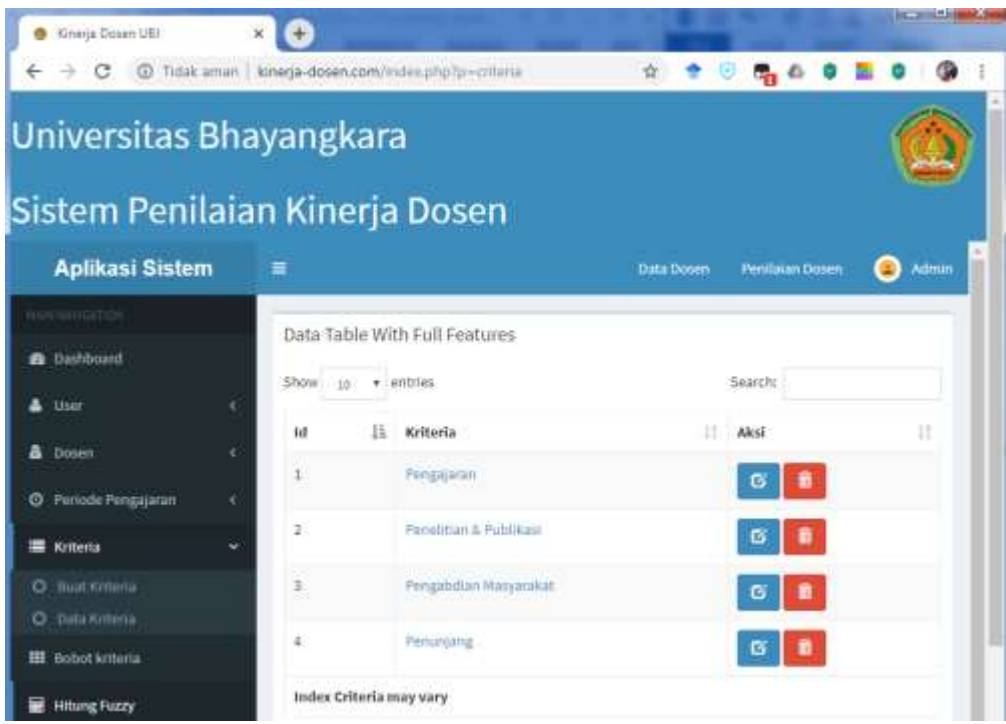

#### Gambar 13 Kriteria

# 2. 4. 6. UI Hitung Logika Fuzzy

Gambar 14 merupakan proses memasukan parameter perhitungan fuzzy. UI ini hanya ada pada menu admin. Administrator menginputkan setiap parameter pada setiap varioabel dan aturan fuzzy.

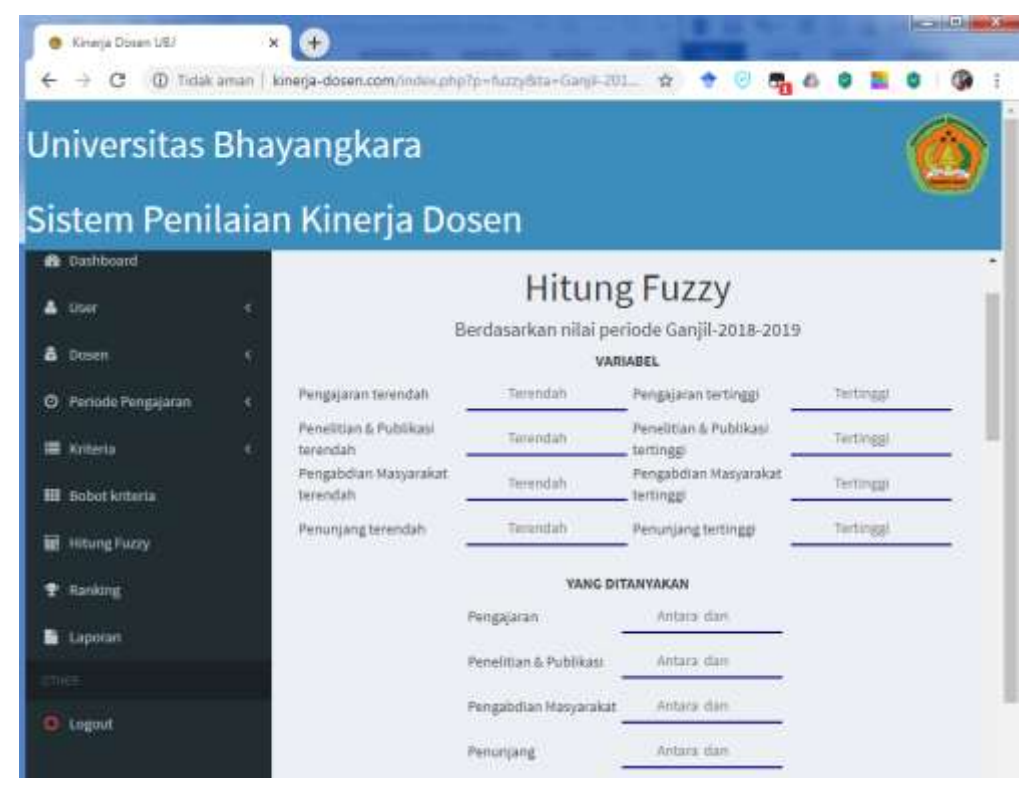

#### Gambar 14 Proses Hitung Fuzzy

#### 2. 5. Diagram Class

Sebuah class diagram adalah model statis yang menunjukkan class dan hubungan antar class yang tetap konstan dalam sistem dari waktu ke waktu. Diagram class menggambarkan class, dengan hubungan antara class. Berikut bagian pertama menyajikan unsur-unsur dari diagram class, diikuti dengan cara di mana diagram class ditarik . Berikut rancangan Diagram class.

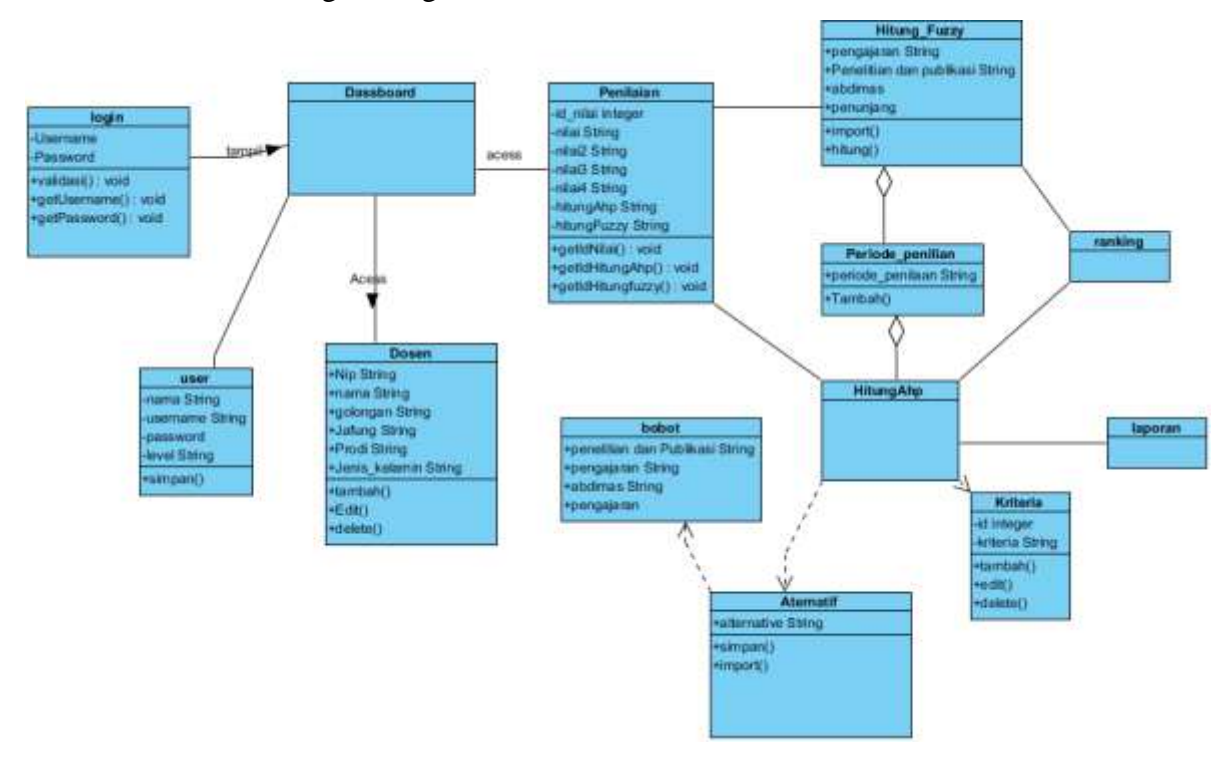

Gambar 15 Diagram Class

#### 3. Spesifikasi Sistem

Spesifikasi sistem yang akan digunakan untuk menjalankan aplikasi ini adalah :

3. 1. Spesifikasi *Hardware*

*Hardware* adalah semua bagian fisik komputer, dan dibedakan dengan data yang berada di dalamnya atau yang beroperasi di dalamnya, dan dibedakan dengan perangkat lunak (*software*) yang menyediakan instruksi untuk perangkat keras dalam menyelesaikan tugasnya.

Adapun spesifikasi *hardware* minimal yang disarankan dalam penggunaan sistem ini adalah sebagai berikut :

- 1. *Processor Intel Dual Core* 2.0GHz.
- 2. Memori RAM 2GB, *Hard Disk* 250GB.
- 3. VGA *Intel*(R) HD *Graphics* 4500.
- 4. Koneksi internet
- 3. 2. Spesifikasi Software

*Software* adalah istilah khusus untuk data yang diformat, dan disimpan secara digital, termasuk program komputer, dokumentasinya, dan berbagai informasi yang bisa dibaca, dan ditulis oleh komputer. Adapun *software* yang digunakan dalam pembuatan sistem ini adalah sebagai berikut:

- 1. Bahasa Pemograman menggunakan PHP 5.6.40
- 2. Database menggunakan MariaDB 5.0.11
- 3. Browser yang digunakan Chrome 78.0.3904.108
- 3. 3. Hak Akses

Ada 2 aktor yang dapat mengakses sistem ini, yaitu admin dan operator. Untuk akses admin, menggunakan username admin dan password admin. Sedangkan akses operator menggunakan username operator dan password operator.

# Fuzzy AHP<br>http://kinerja-dosen.com/index.php?p=rank&Fuzzy=60&ta=2019-2020-...<br>
Universitas Bhavangkara

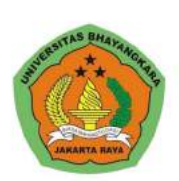

# Sistem Penilaian Kinerja Dosen

Periode 2019-2020-Genap

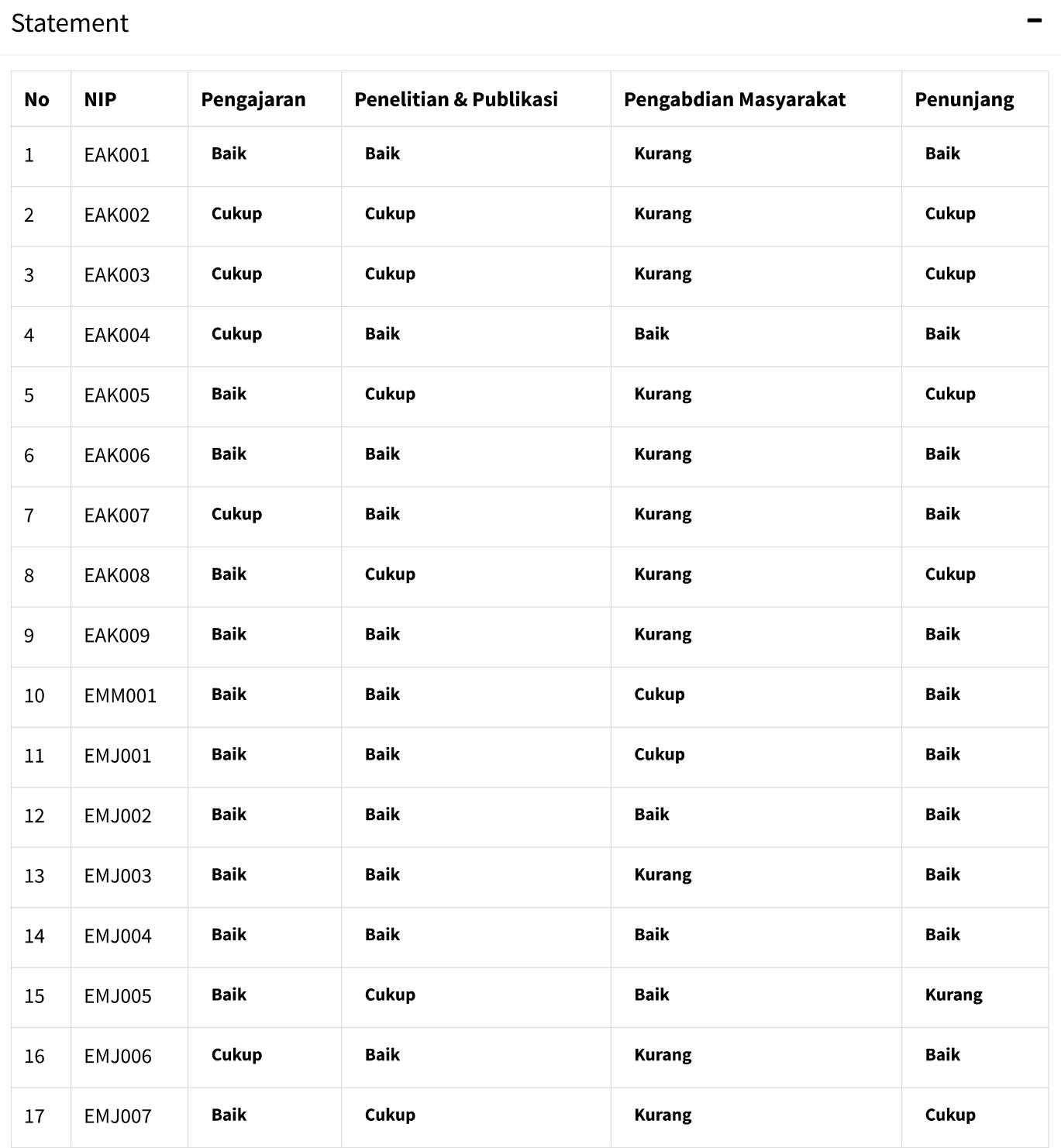

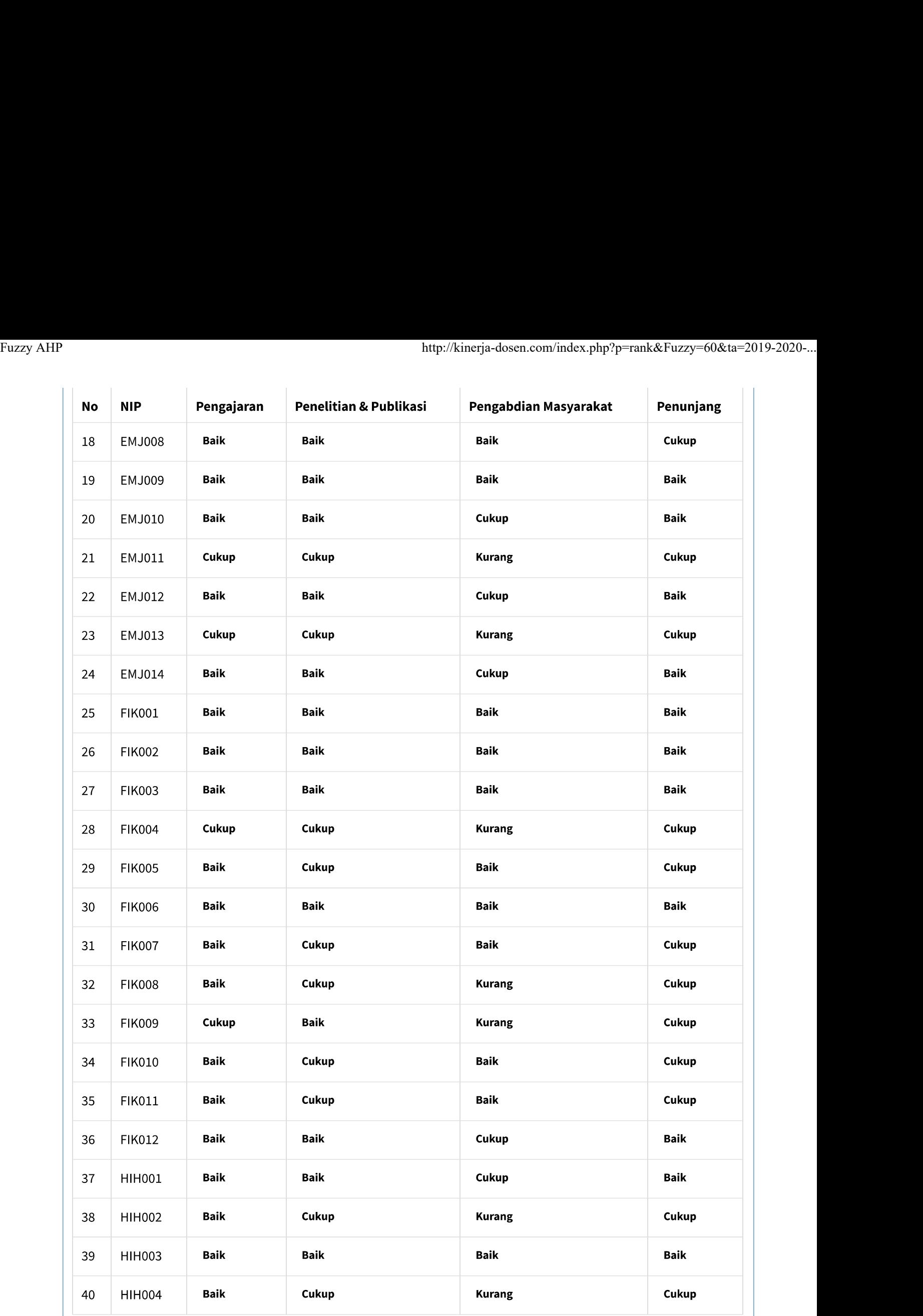

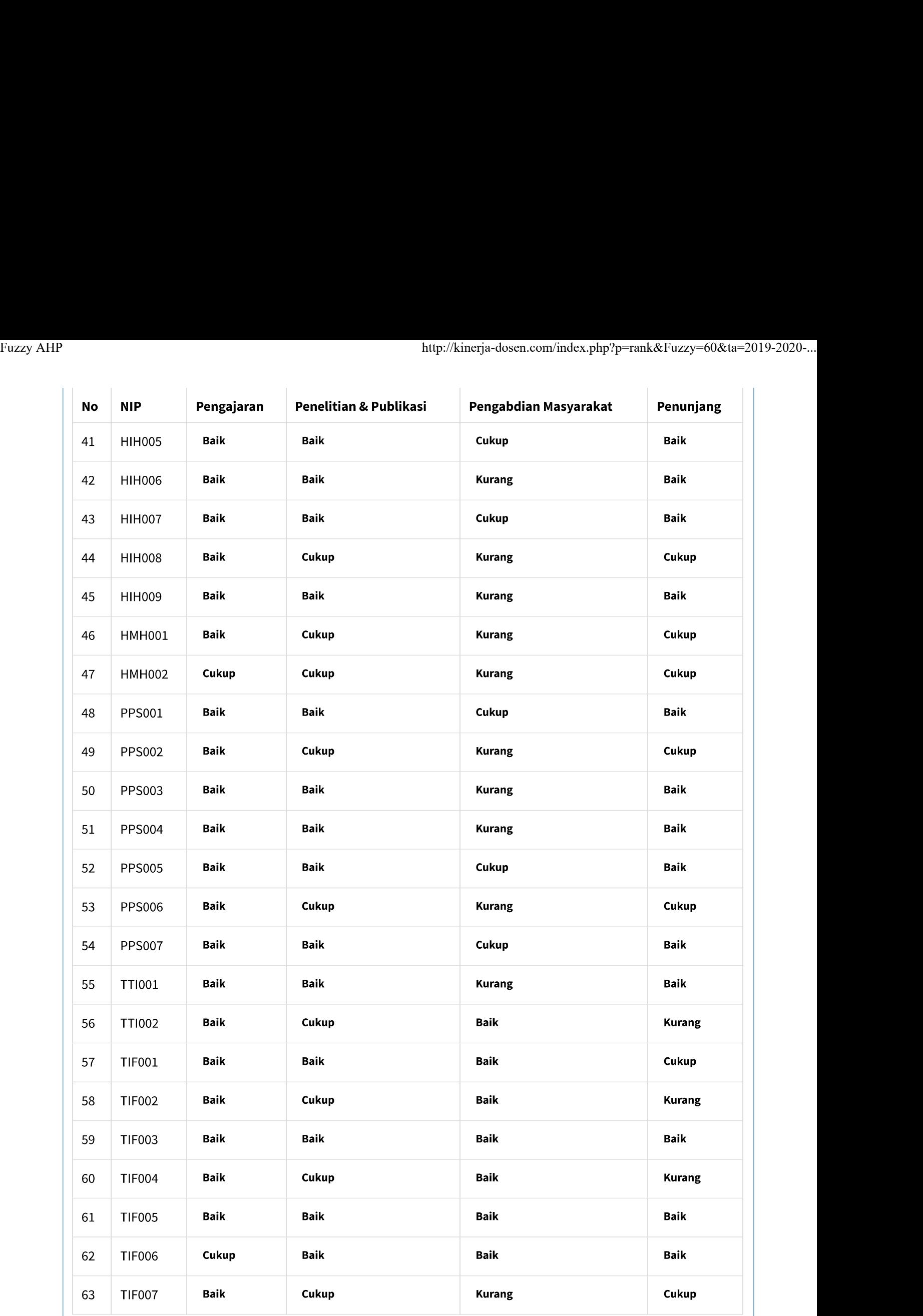

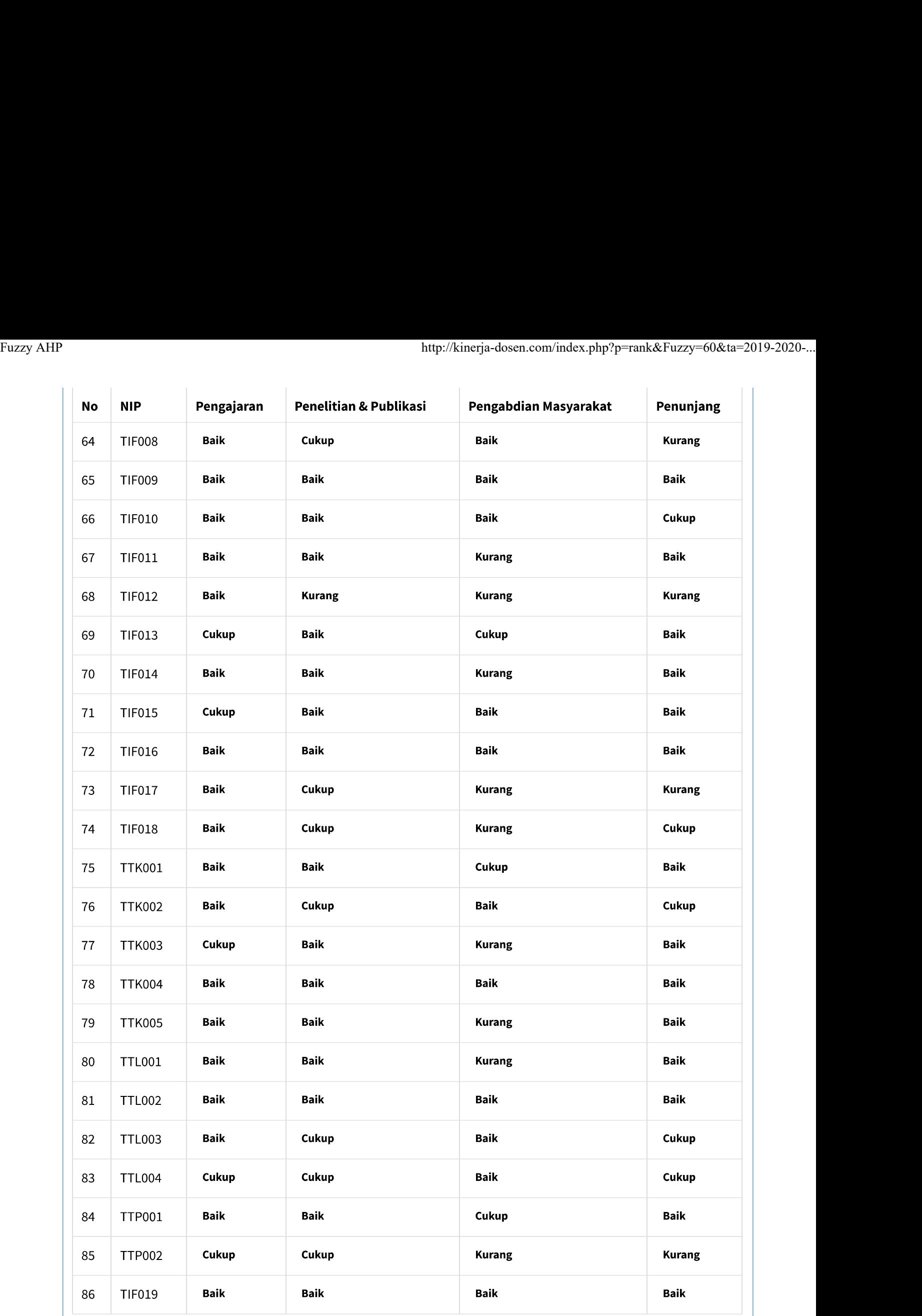

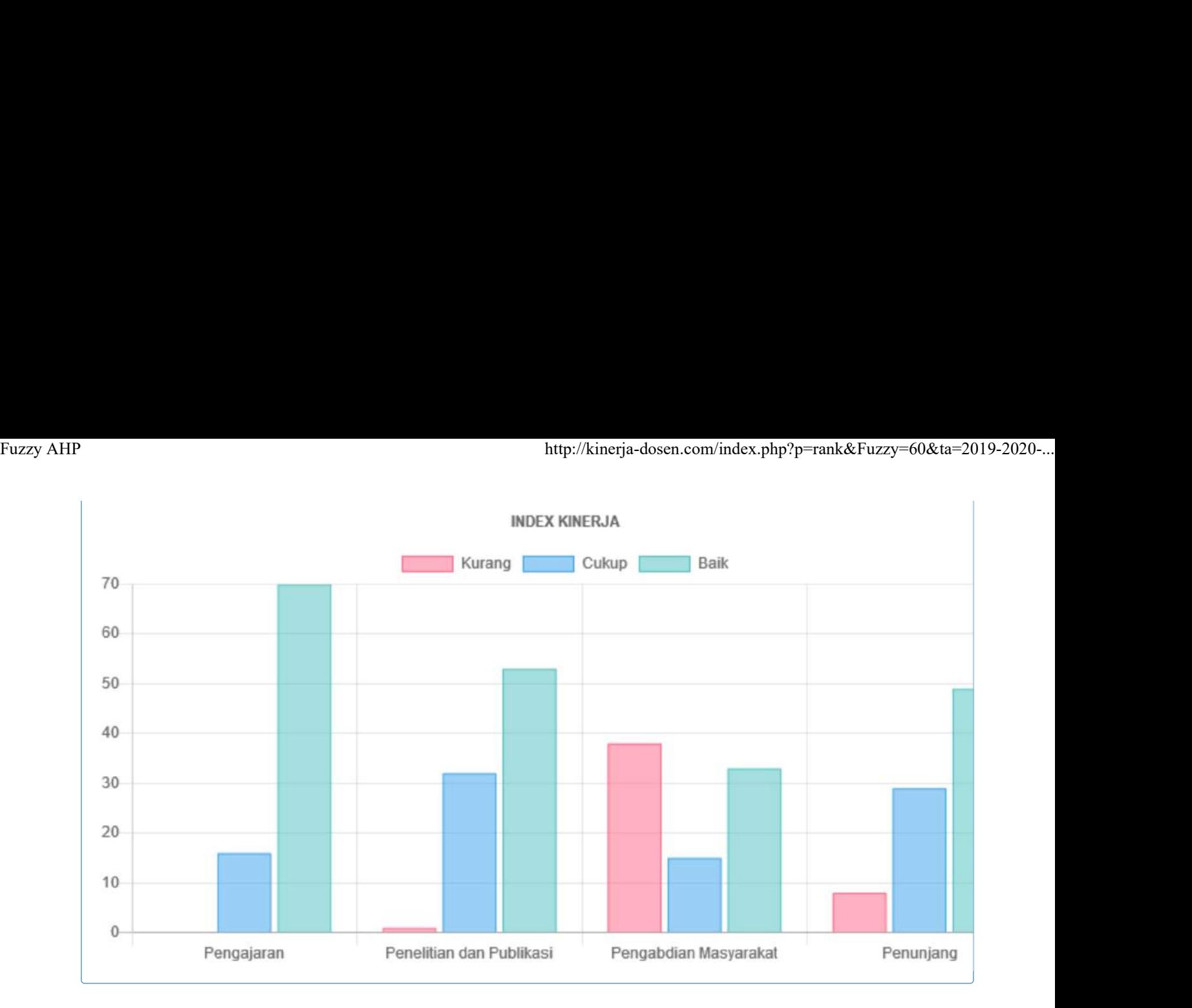

# Ranking Hasil Fuzzy

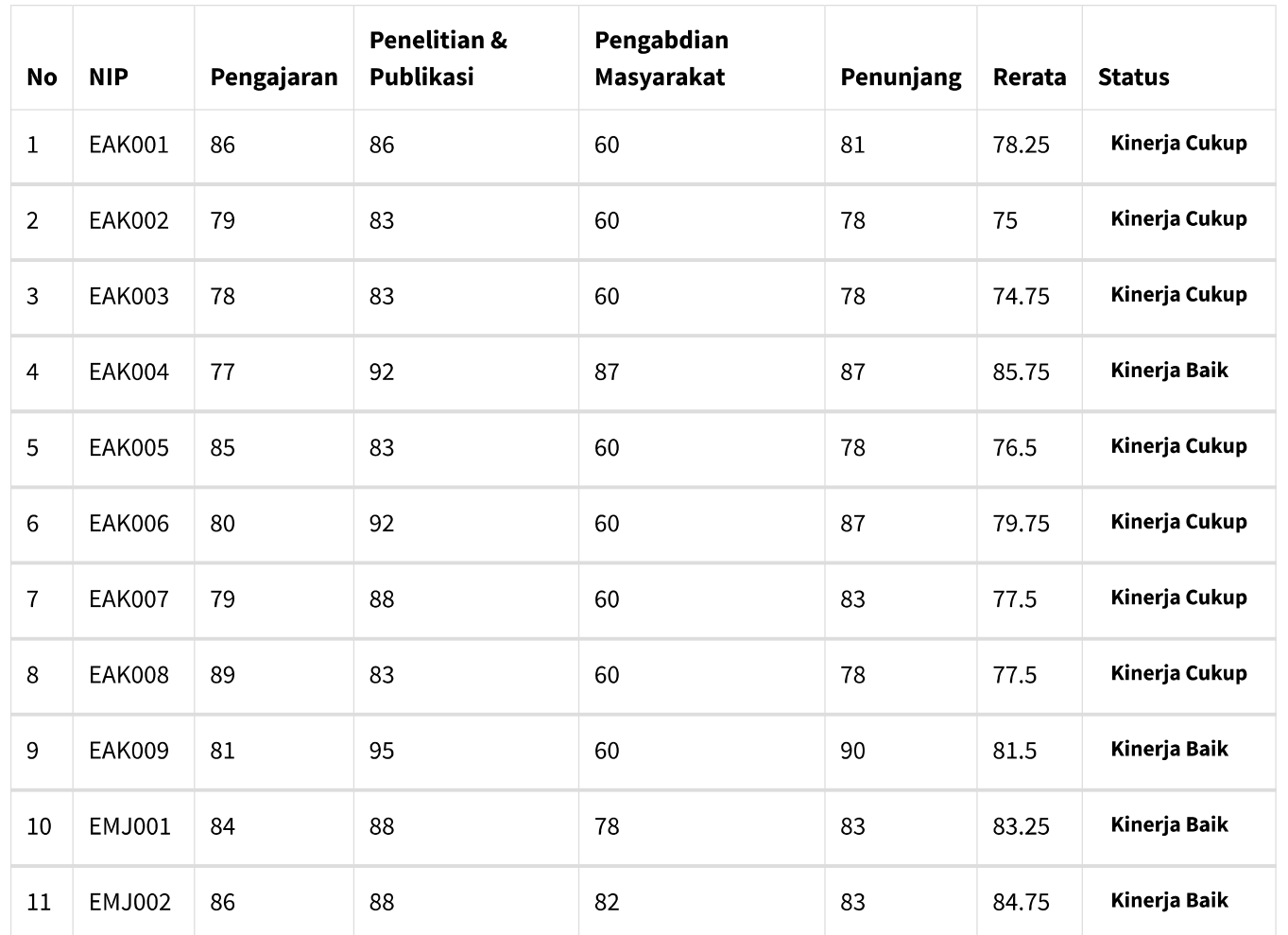

 $\rightarrow$ 

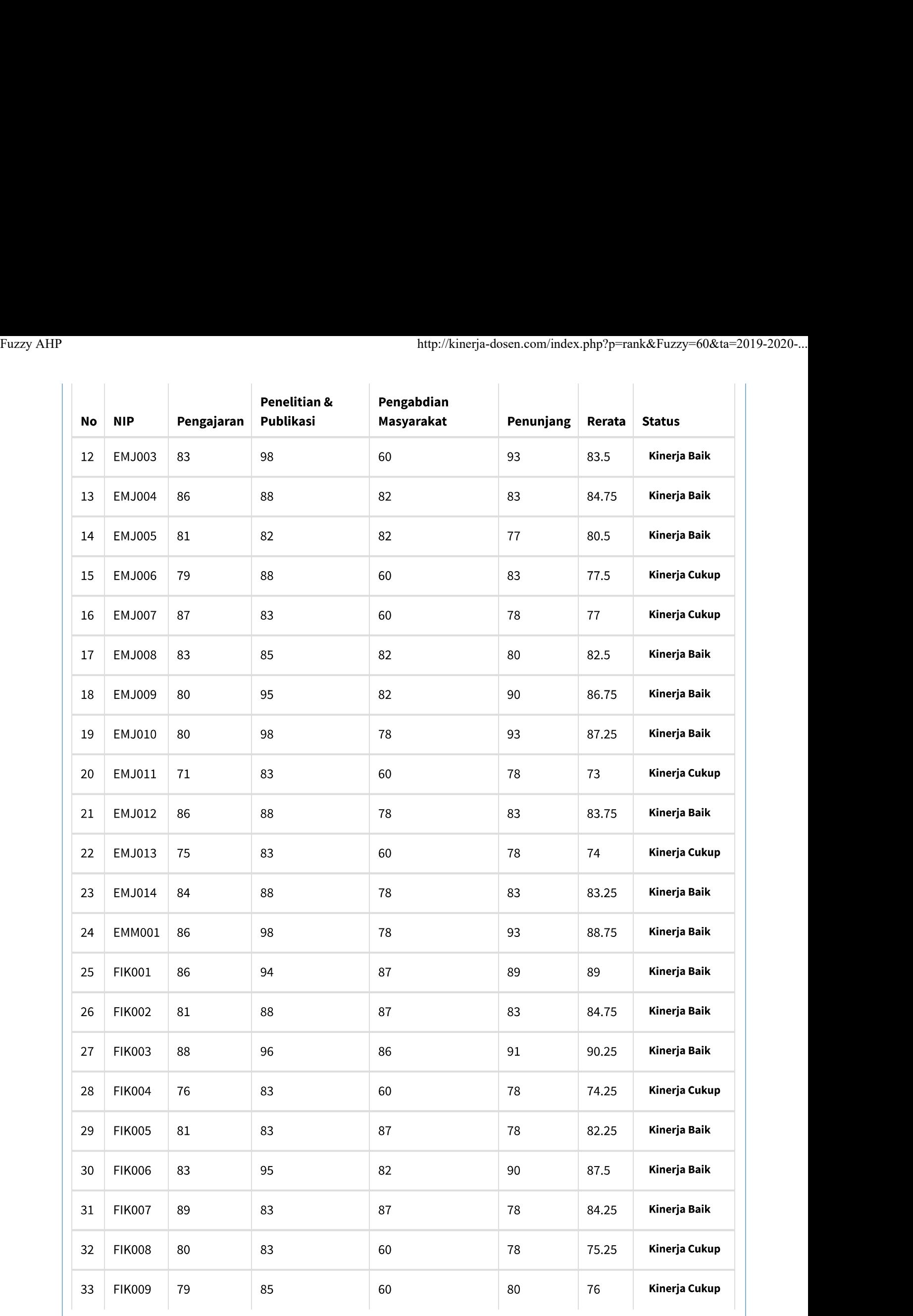

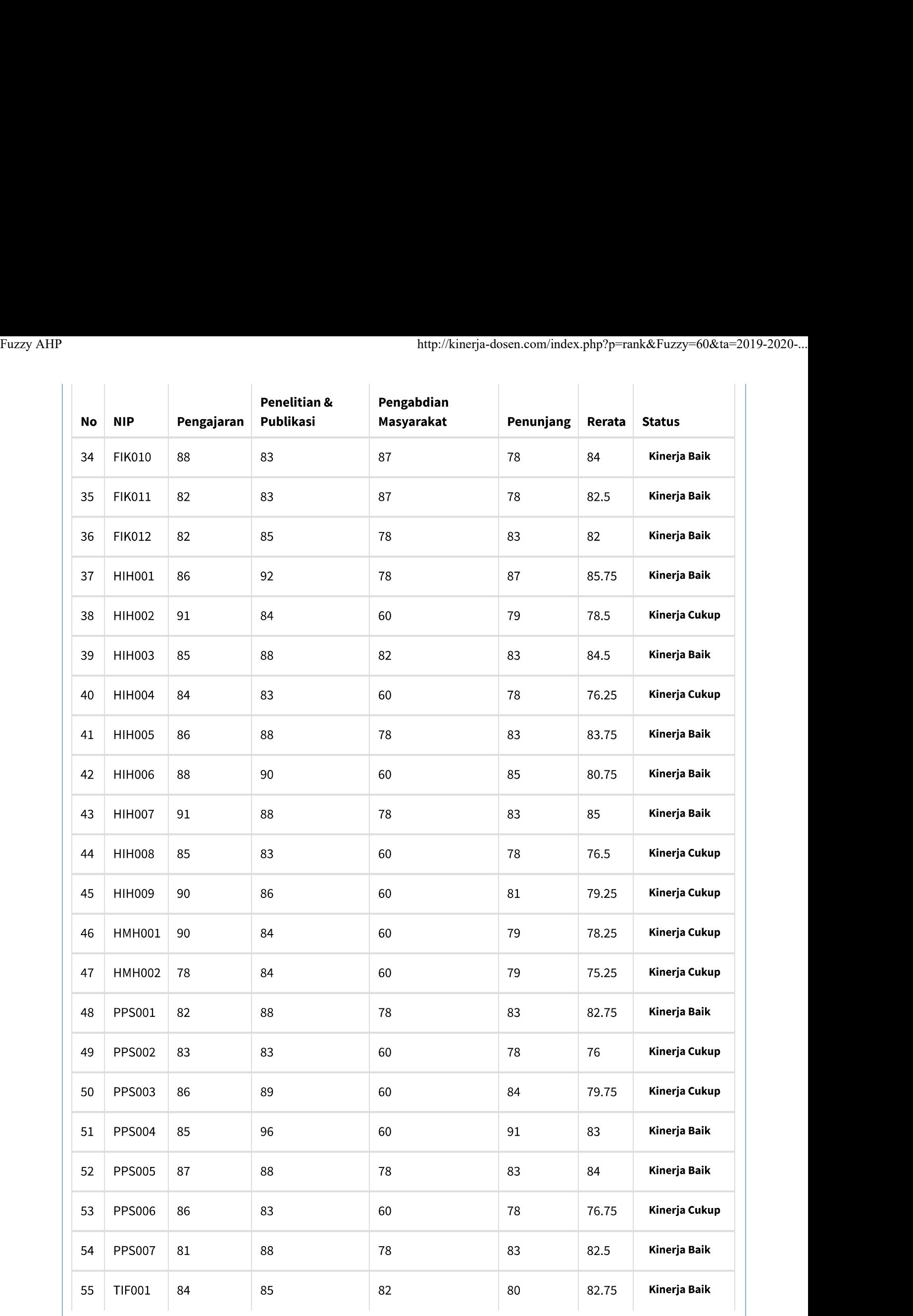

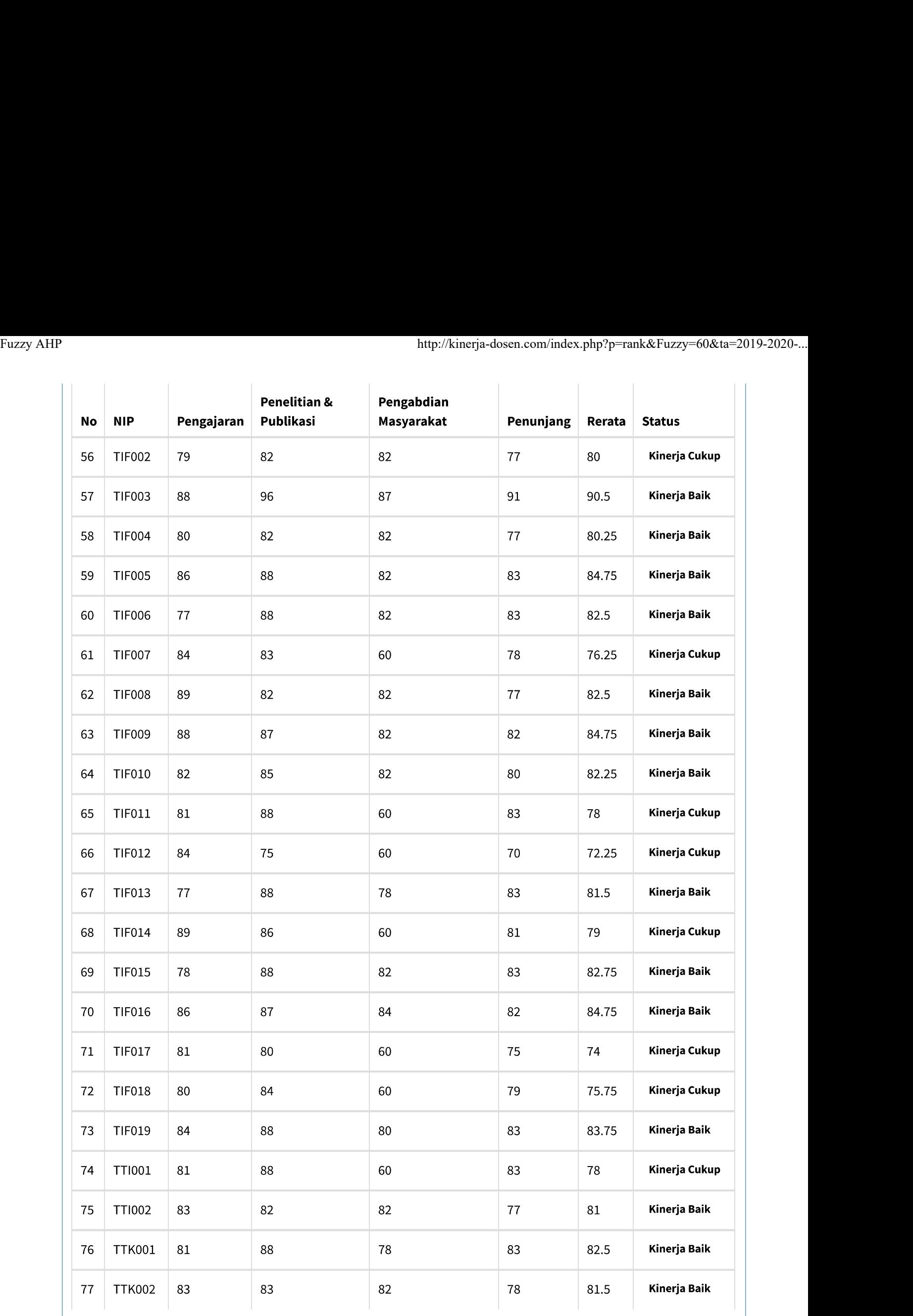

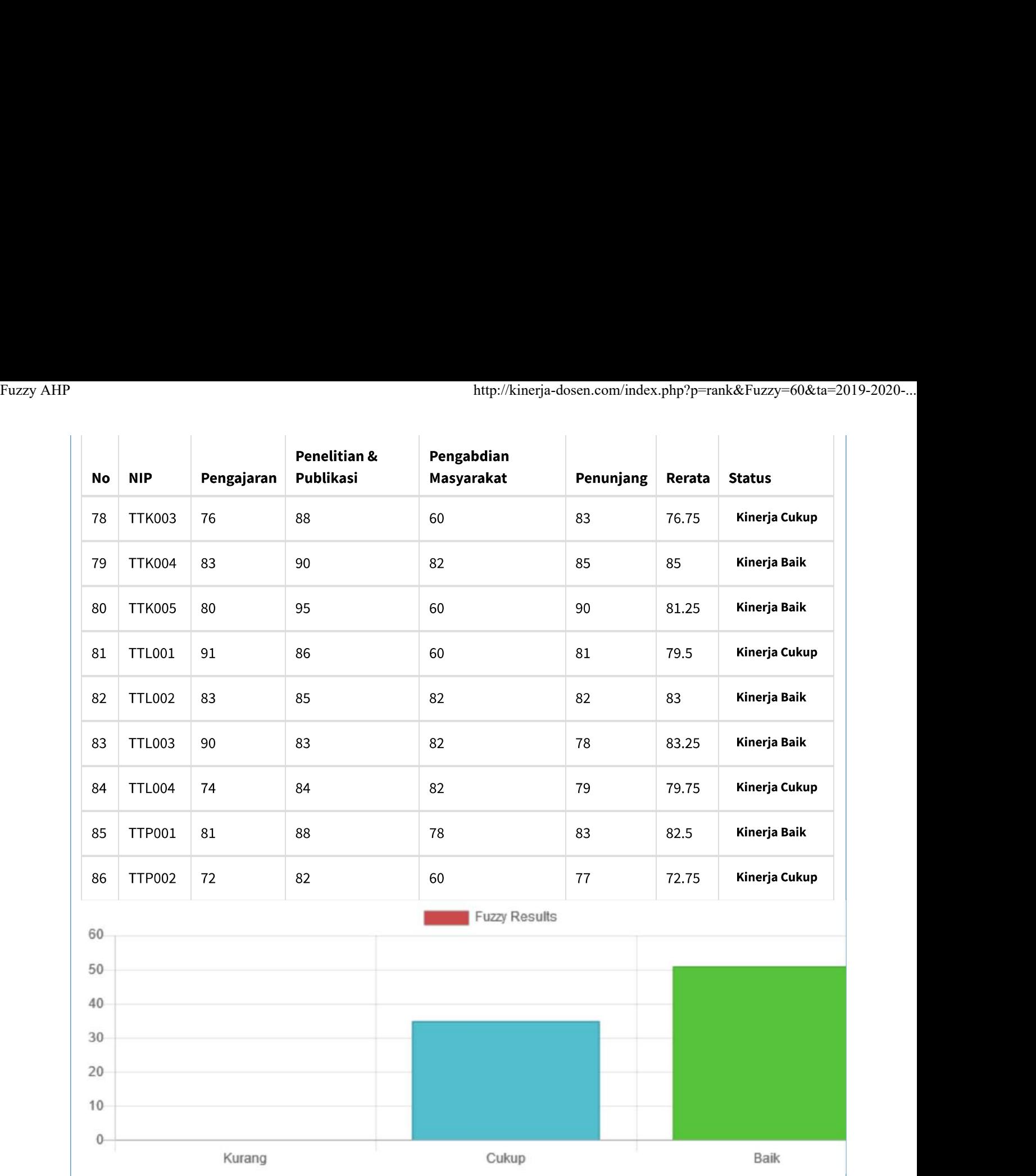

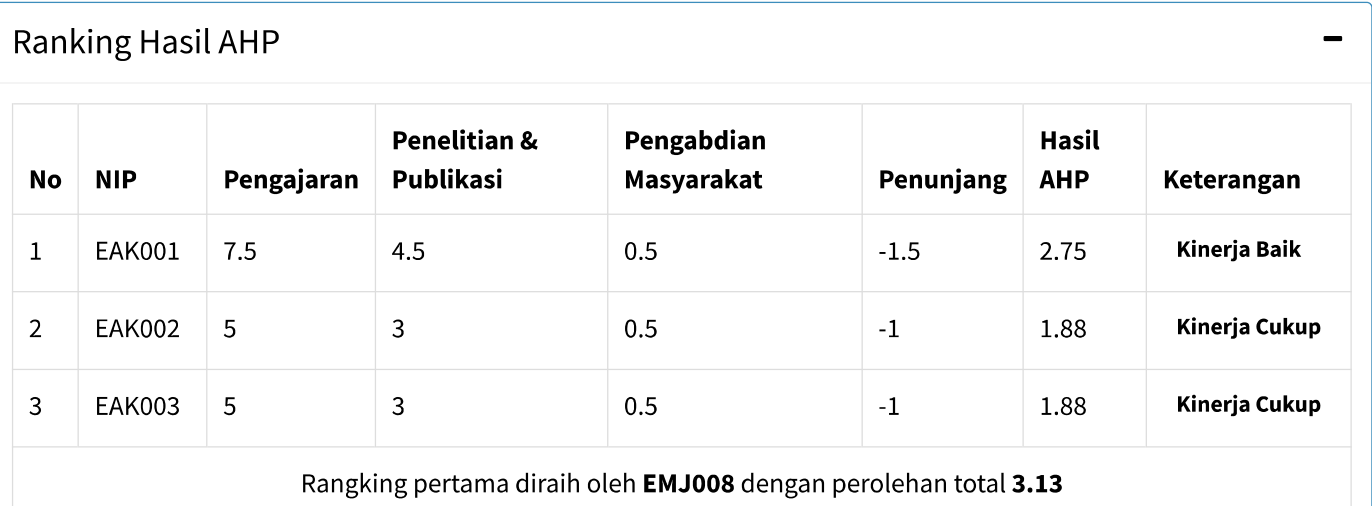

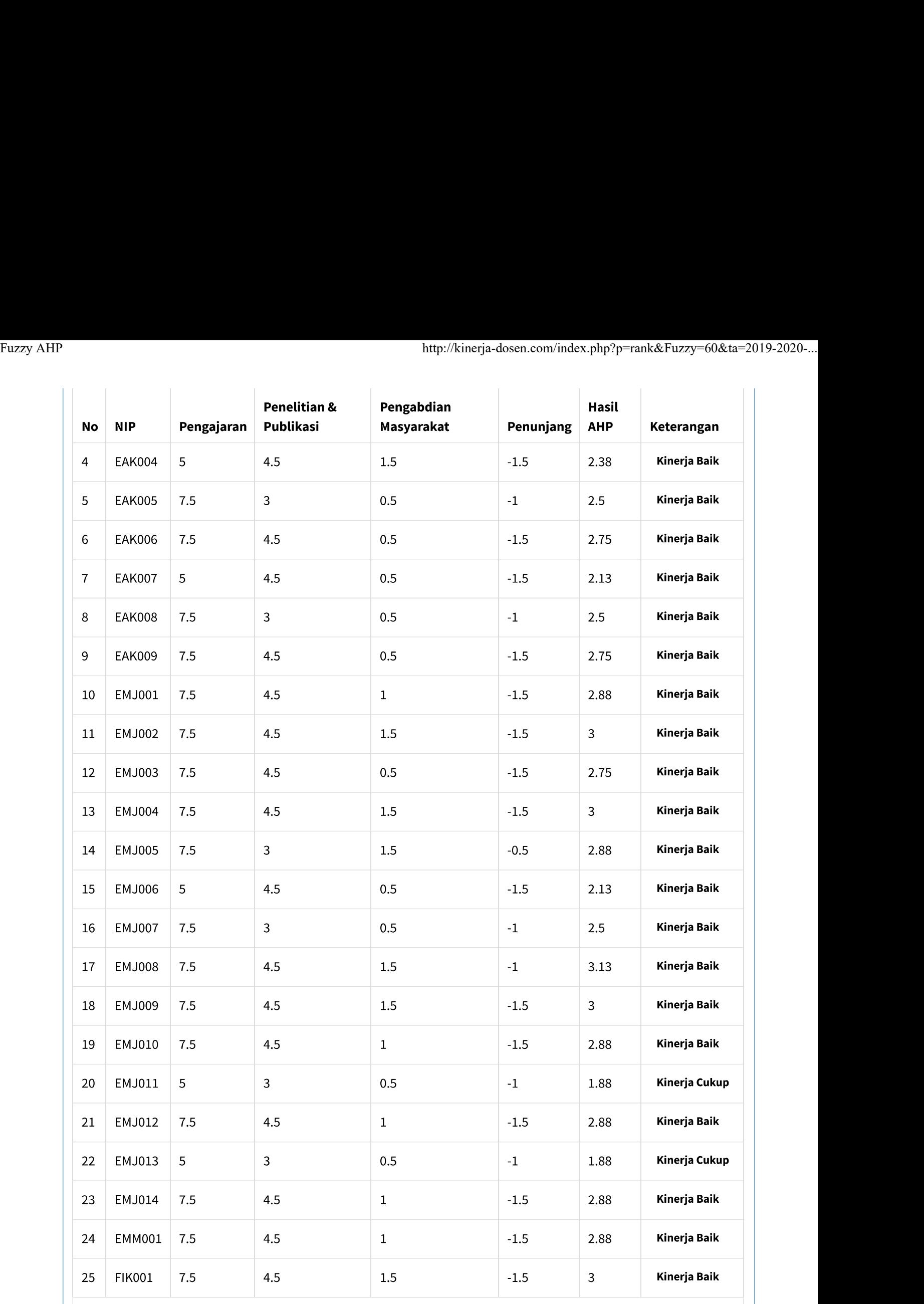

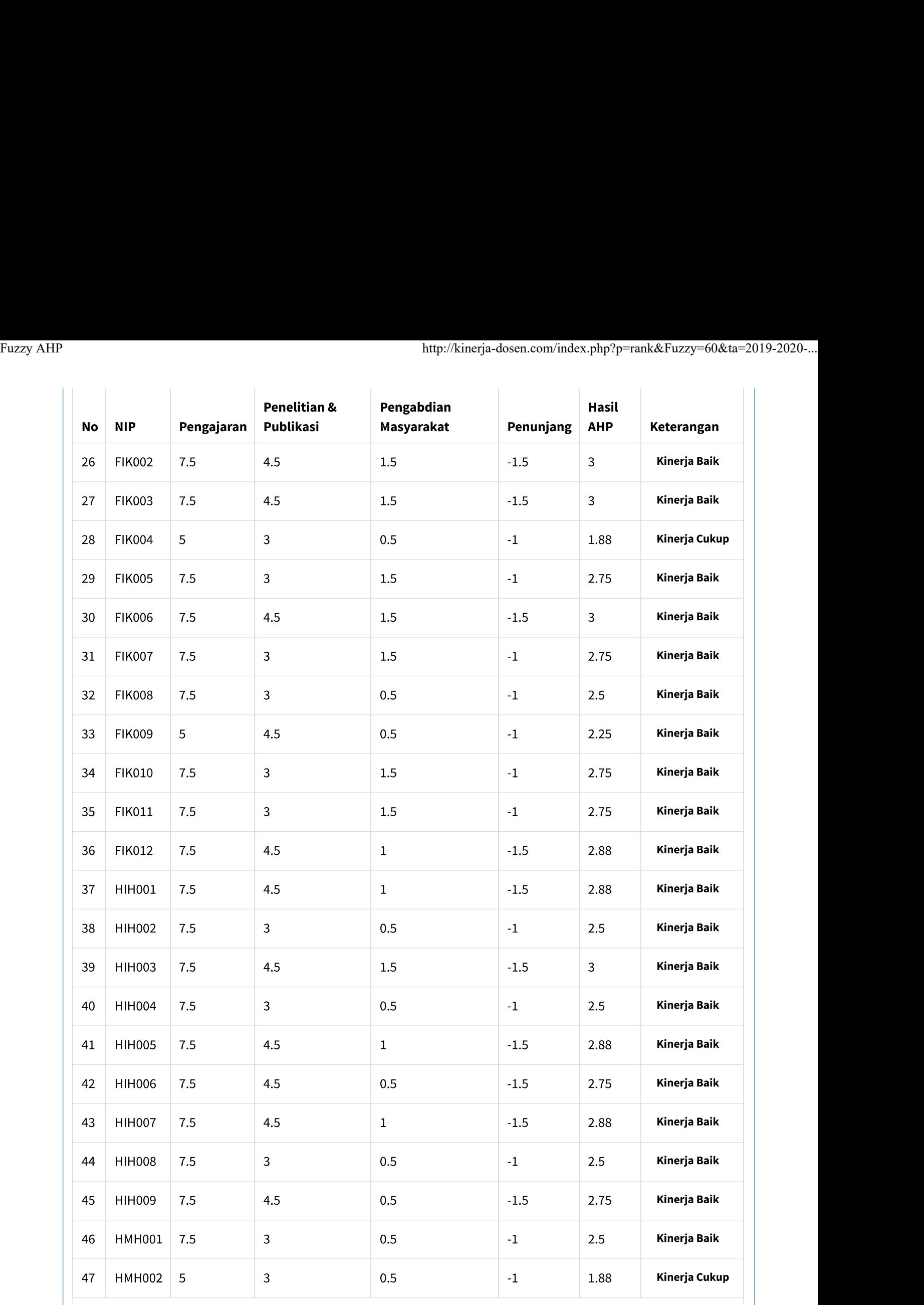

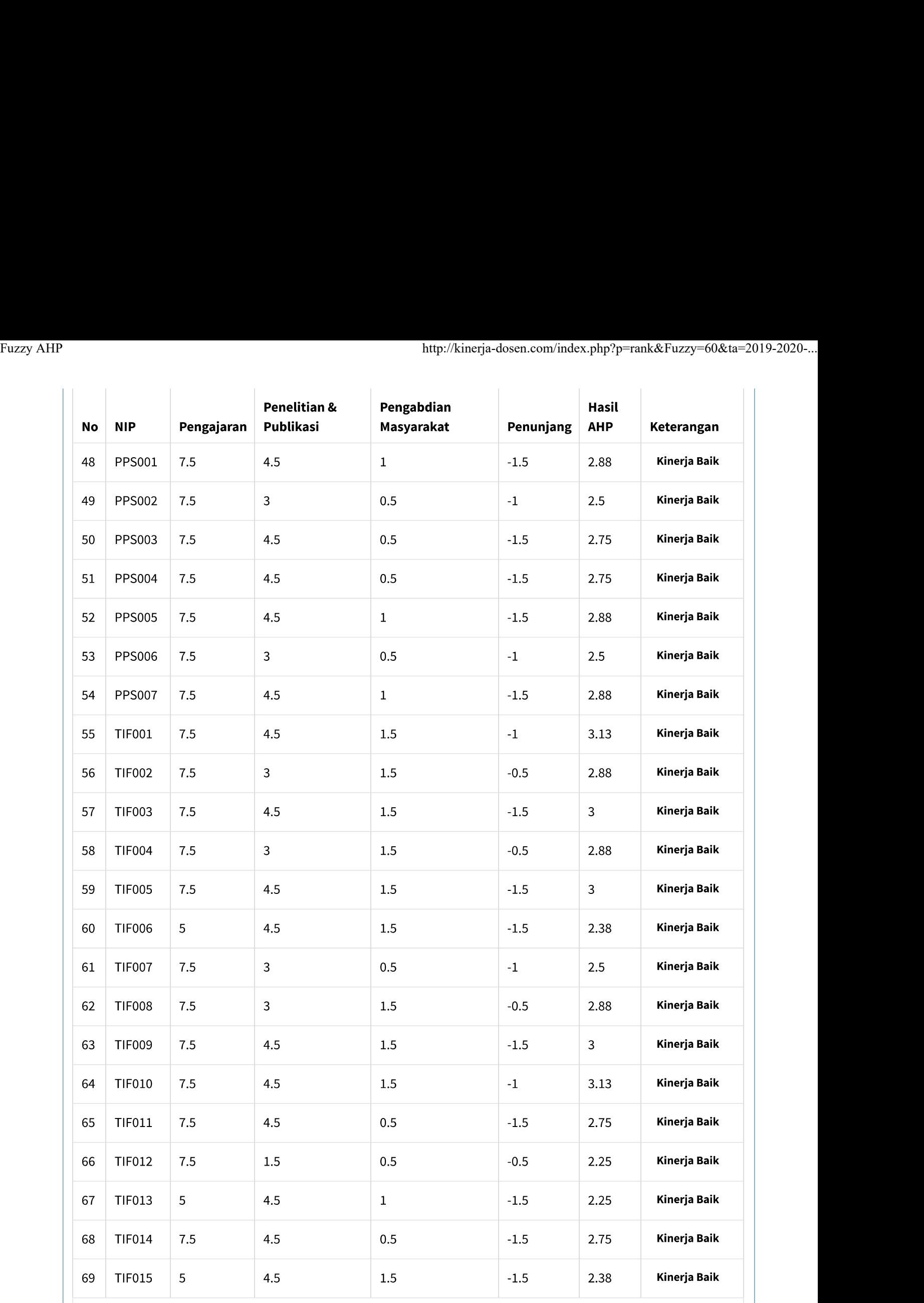

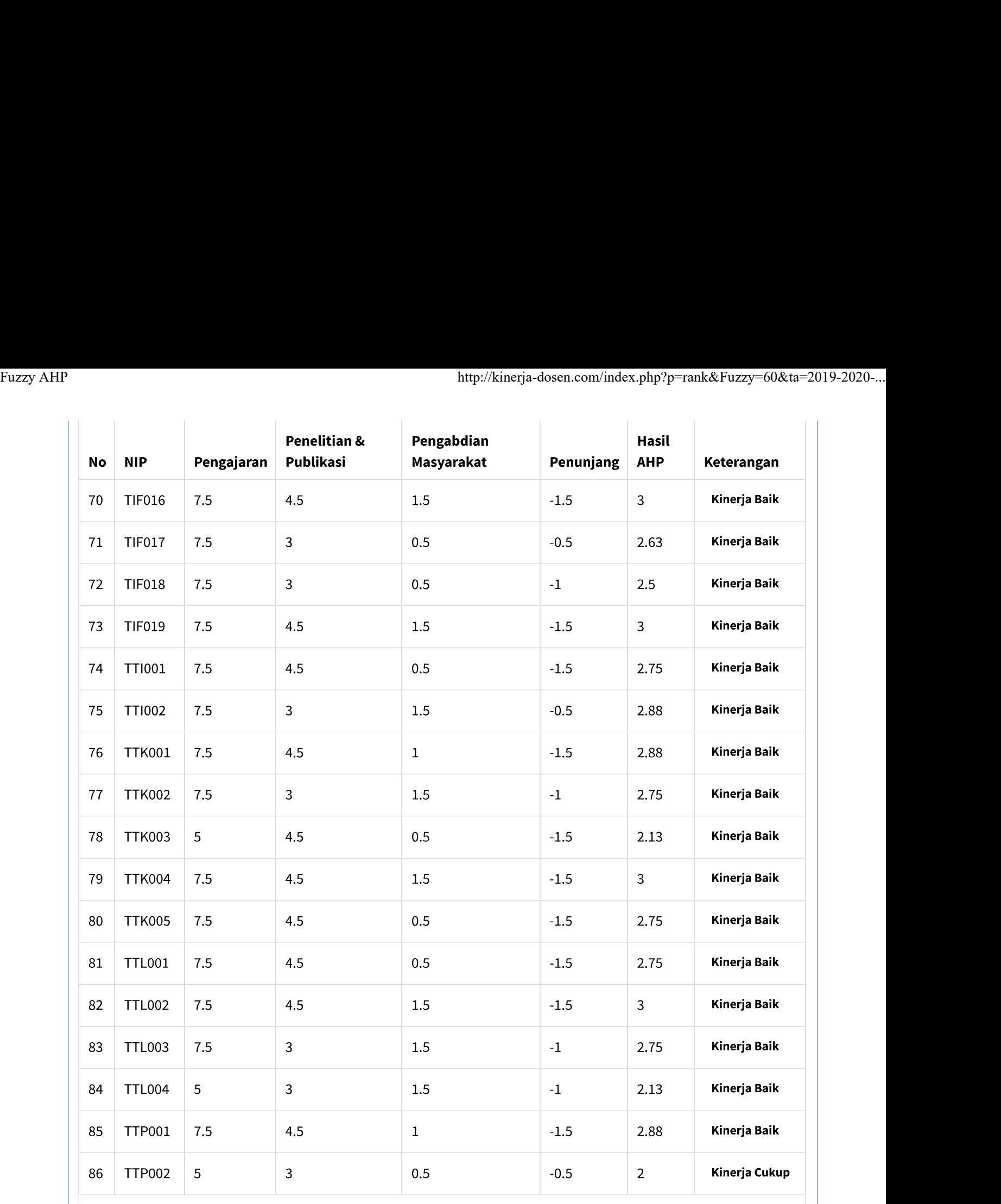

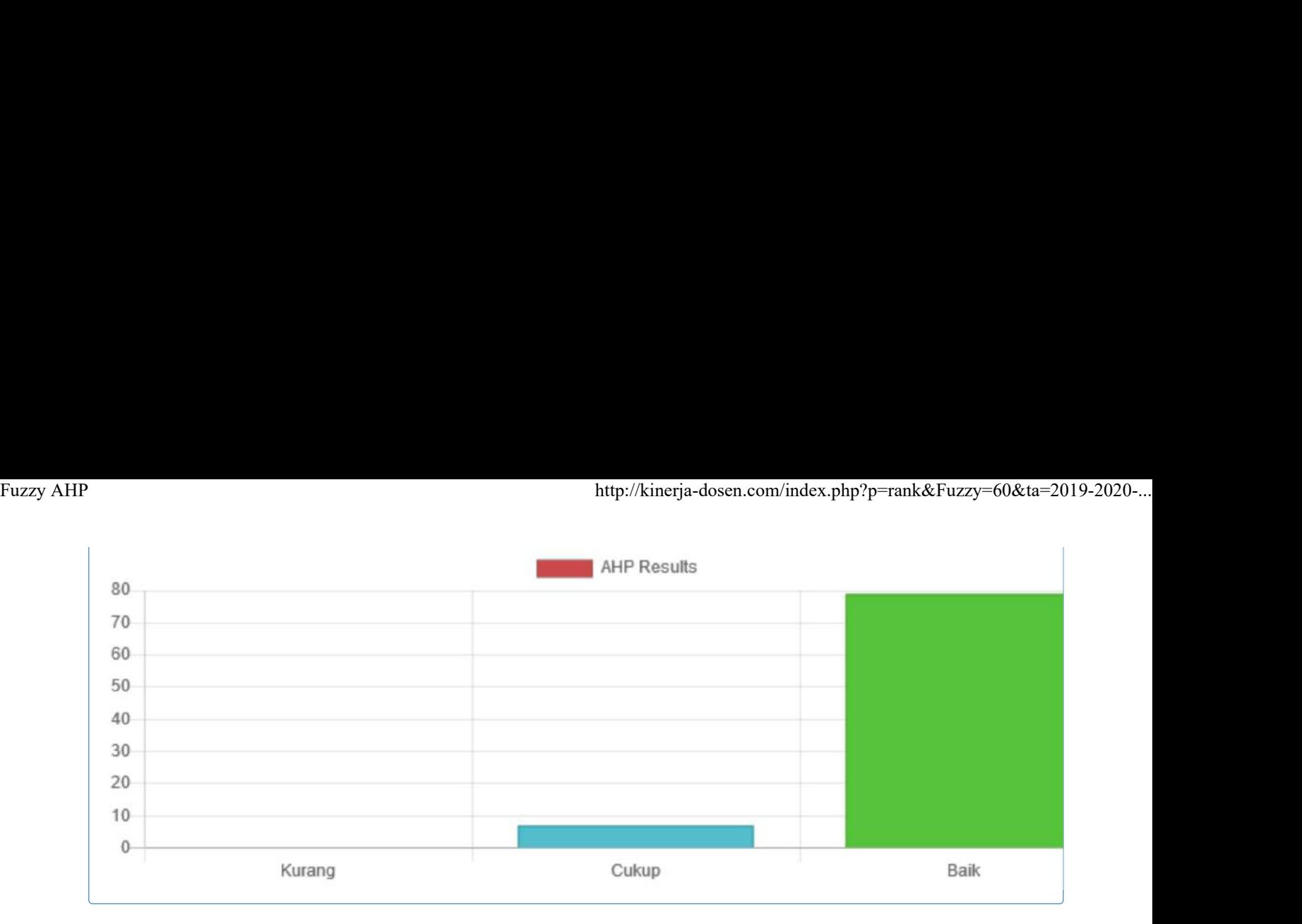

Copyright @ 2019 Universitas Bhayangkara. All rights reserved.

Version  $1.0.0$ 

# **Dokumen Foto Pengujian Sistem**

1. Staf Pribadi Wakil Rektor 2 Bapak Ahmad Muzoffar sedang menguji sistem kinerja dosen.

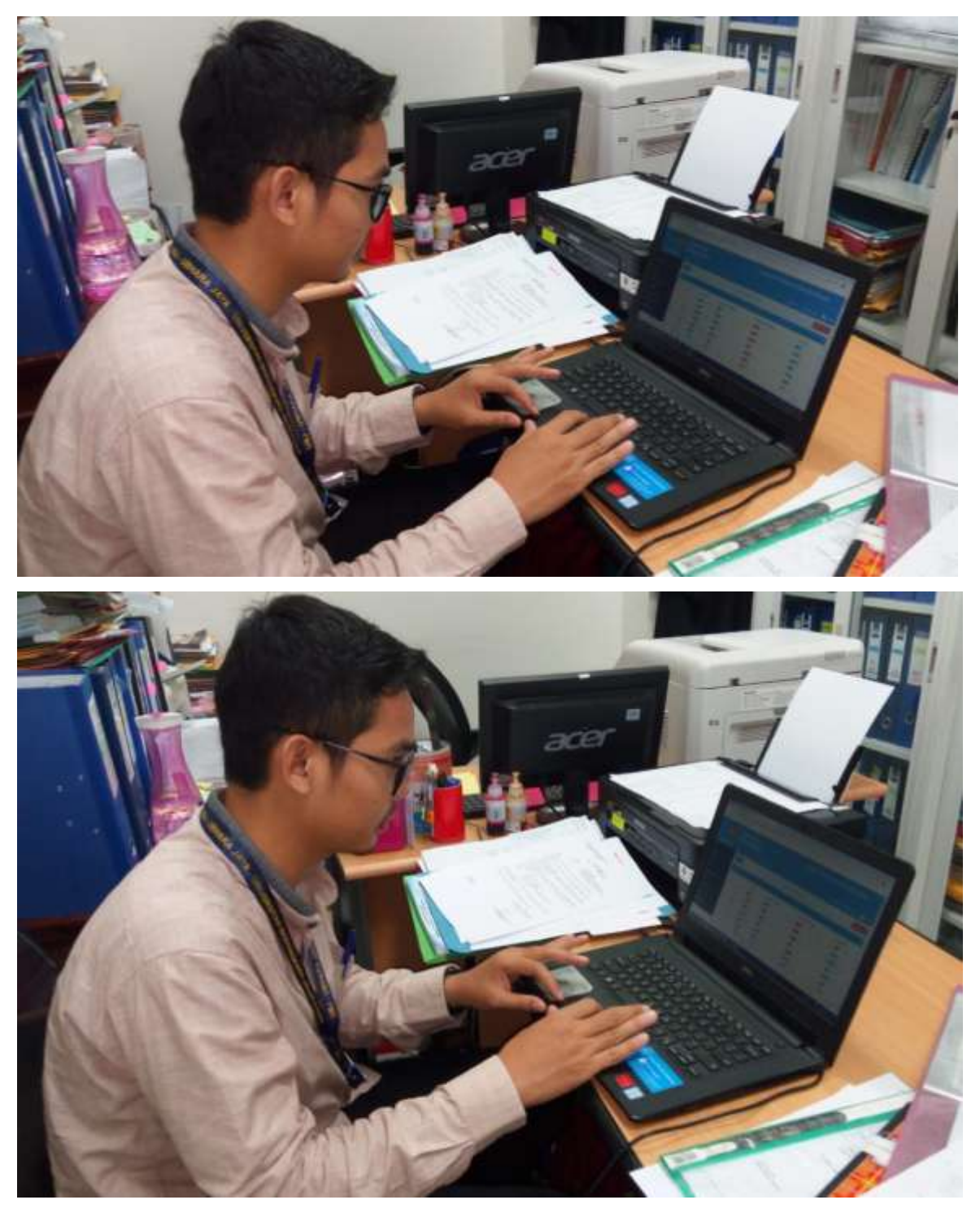

2. Kepala Bidang Kedosenan UBJ, Ibu Kardinah Indrianna Meutia, S.Pi., MM sedang menguji sistem kinerja dosen

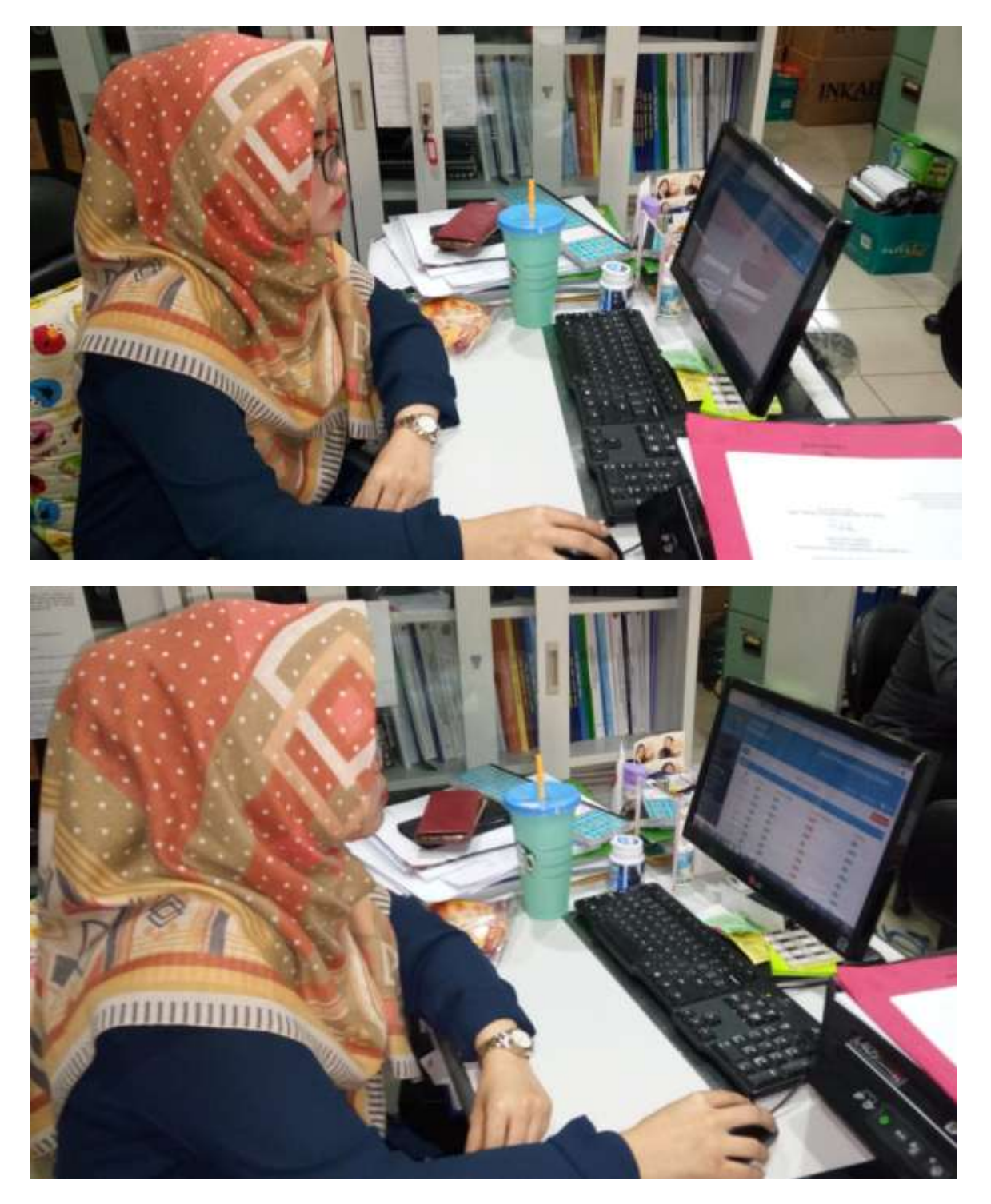

Bekasi, 22 November 2010 Ketua Peneliti

**Rakhmat Purnomo, M.Kom** 

Dokumen pendukung luaran Wajib #1

Luaran dijanjikan: Sistem

Target: produk Dicapai: Produk

Dokumen wajib diunggah:

- 1. Hasil uji coba sistem terakhir
- 2. Dokumentasi (foto) pengujian sistem
- 3. Deskripsi dan spesifikasi sistem

Dokumen sudah diunggah:

- 1. Deskripsi dan spesifikasi sistem
- 2. Dokumentasi (foto) pengujian sistem
- 3. Hasil uji coba sistem terakhir

Dokumen belum diunggah:

-

Nama Sistem: Sistem Kinerja Dosen Pemegang Sistem: Rakhmat Purnomo Tgl Awal Periode Uji: 21 November 2019 Tgl Akhir Periode Uji: 22 November 2019 Link Video Dokumentasi Pengujian: https://www.youtube.com/watch?v=xUeMUnybsUA&feature=youtu.be

#### DESKRIPSI DAN SPESIFIKASI SISTEM

#### **Nama Sistem** : Sistem Kinerja Dosen

#### 1. Deskripsi dan Fungsionalitas Sistem

Aplikasi Sistem Kinerja Dosen berbasis kecerdasan buatan ini menggunakan metode Fuzzy dan AHP (Analitic Hierarchy Process) dalam proses komputasinya. Input data dosen diambil melalui proses import file jenis XLS. Pengguna sistem perlu menyiapkan data dalam bentuk XLS agar mempercepat proses. Luaran dapat dicetak dalam format PDF. Hasil dalam bentuk grafik juga ditampilkan untuk memudahkan dalam membaca data. Hasil aplikasi ini berupa status kinerja dosen secara kualitatif dengan nilai Baik, Sedang, dan Kurang. Berikut fungsionalitas sistem yang tersedia :

#### 1. 1. Fungsi Login

Prototipe aplikasi Sistem kinerja dosen memiliki 2 level hak akses. Pertama adalah sebagai admin, dan ke dua adalah sebagai operator. Level admin memiliki hak akses penuh terhadap sistem antara lain : (1) membuat user, baik sebagai user admin, maupun operator. (2) menginput data dosen yang akan di nilai kinerjanya. (3) Membuat periode penilaian. (4) Membuat kriteria. (5) Menentukan bobot kriteria. (6) Menentukan parameter untuk proses hitung Fuzzy. (7) Melihat rangking. Dan (8) melihat Laporan.

Sedangkan operator memiliki fungsi (1) input data dosen yang akan di nilai baik menggunakan metode fuzzy ataupun AHP. (2) memilih periode penilaian. Dan (3) Melihat rangking.

#### 1. 2. Fungsi Buat Data User

Pada fungsi ini, pengguna sistem atau disebut user dapat dibuat, di edit, di hapus, atau dilihat statusnya. Fungsi ini dikenal dengan fungsi CRUD (Create, Read, Update, dan Delete).

#### 1. 3. Fungsi Periode Penilaian

Pada fungsi ini, periode penilaian di buat. Periode penilaian dibuat persemester, misal periode ganjil 2019-2020.

#### 1. 4. Fungsi Kriteria dan bobot kriteria

Pada fungsi ini, kriteria penilaian dibuat. Misalnya kriteria pengajaran, penelitian &publikasi, Pengabdian masyarakat, dan penunjang. Setelah kriteria di buat, bobot kriteria ditentukan. Misalnya : pengajaran 5 x penelitian&publikasi. Penelitian&publikasi 3 pengabdian masyarakat, dan seterusnya.

#### 1. 5. Fungsi Alternatif

Fungsi alternatif ini dilakukan oleh level operator. Alternatif disini dimaksudkan adalah data dosen yang akan di nilai kinerjanya. Alternatif yang di input dapat dilakukan menggunakan fungsi import. Jadi data tidak dimasukan 1 per 1

#### 1. 6. Fungsi Hitung Fuzzy

Pada fungsi hitung fuzzy, user perlu untuk mengatur nilai variabel fuzzy. Nilai ini dapat menyesuaikan dengan kebijakan organisasi. Nilai diinput antara 0 – 100. Aturan fuzzy juga ditentukan terlebih dahulu. Menu import data dalam bentuk file xls disediakan untuk mengunggah data dosen yang akan di nilai kinerjanya.

#### 1. 7. Melihat rangking

Pada fungsi ini, terlihat status penilaian kinerja dosen dengan skala kualitatif, yaitu baik, cukup, dan kurang.

#### 1. 8. Melihat laporan

Pada fungsi ini terlihat hasil perhitungan dalam bentuk matriks, mulai dari kepentingan setiap kriteria, bobot kriteria, normalisasi bobot kriteria, dan Triangulasi Fuzzy Number.

#### 2. Spesifikasi Dokumen Sistem

Dokumen sistem berupa diagram UML (Unified Modeling Language) yaitu usecase diagram, activity diagram, dan class diagram. Penjelasan lengkapnya sebagai berikut :

#### 2. 1. Diagram Usecase

Diagram usecase merupakan cara formal mewakili di mana sistem bisnis berinteraksi dengan lingkungannya. Diagram usecase yang dirancang adalah seperti pada gambar 1.

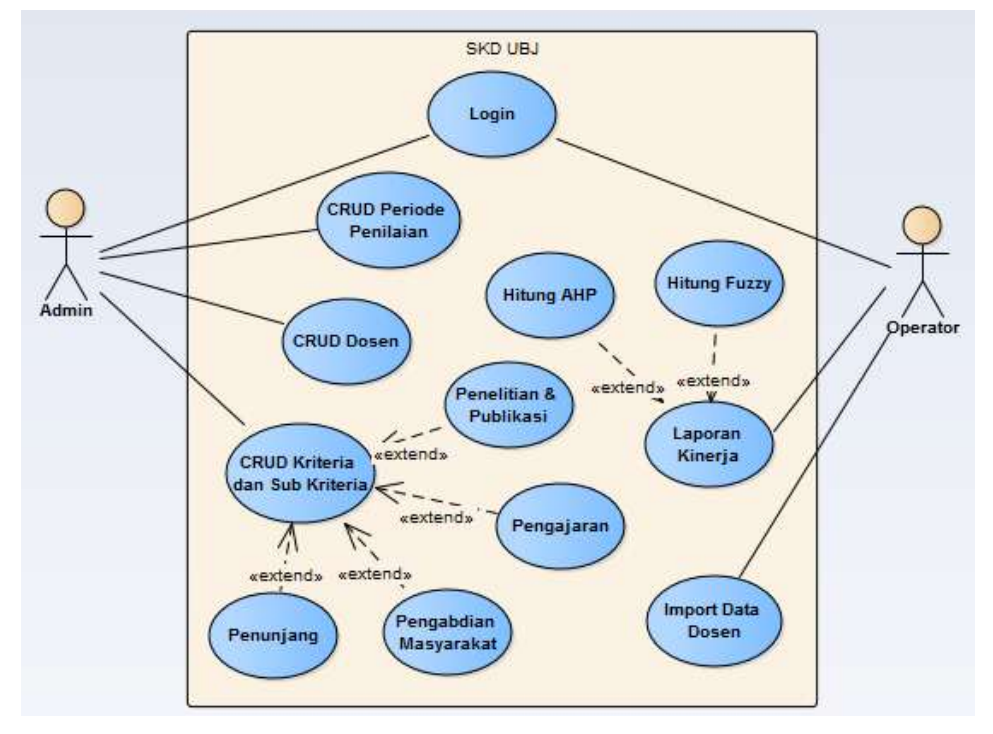

Gambar 1. Diagram Usecase SKD-UBJ

Gambar 1 merupakan diagram Use Case yang terdiri dari :

- 1. 2 aktor yang akan berinteraksi dengan sistem.
- 2. 12 use care yang dapat digunakan oleh para aktor.
- 3. 1 sistem yang meliputi penilaian kinerja dosen.

Berikut ini adalah deskripsi untuk menggambarkan proses-proses pada gambar 1. Tabel 1. Deskripsi Use Case Diagram

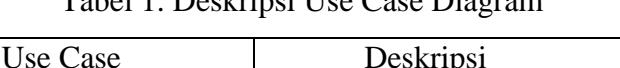

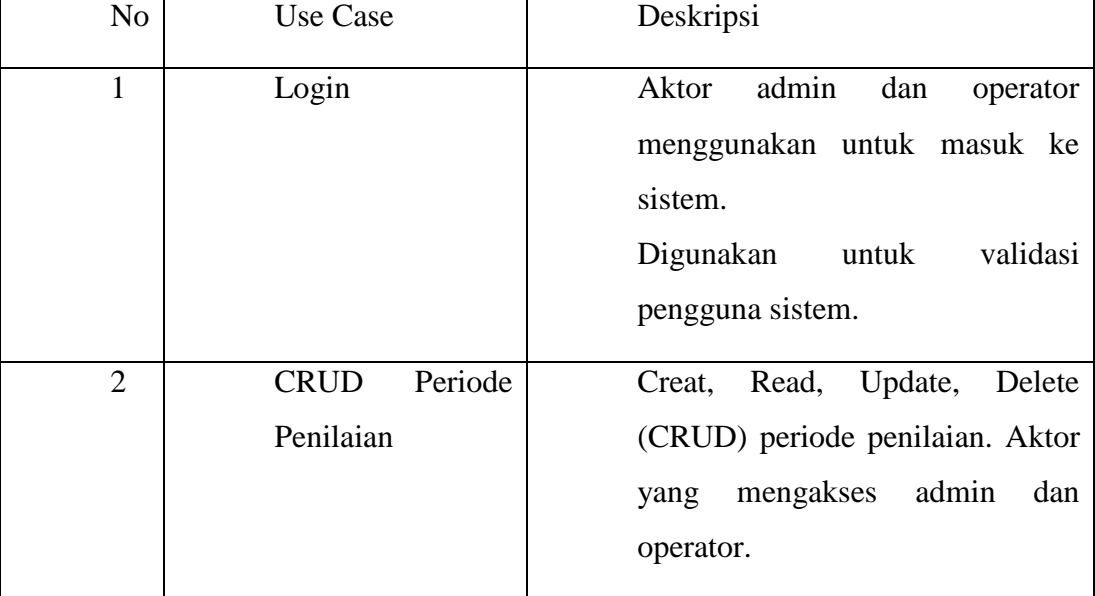

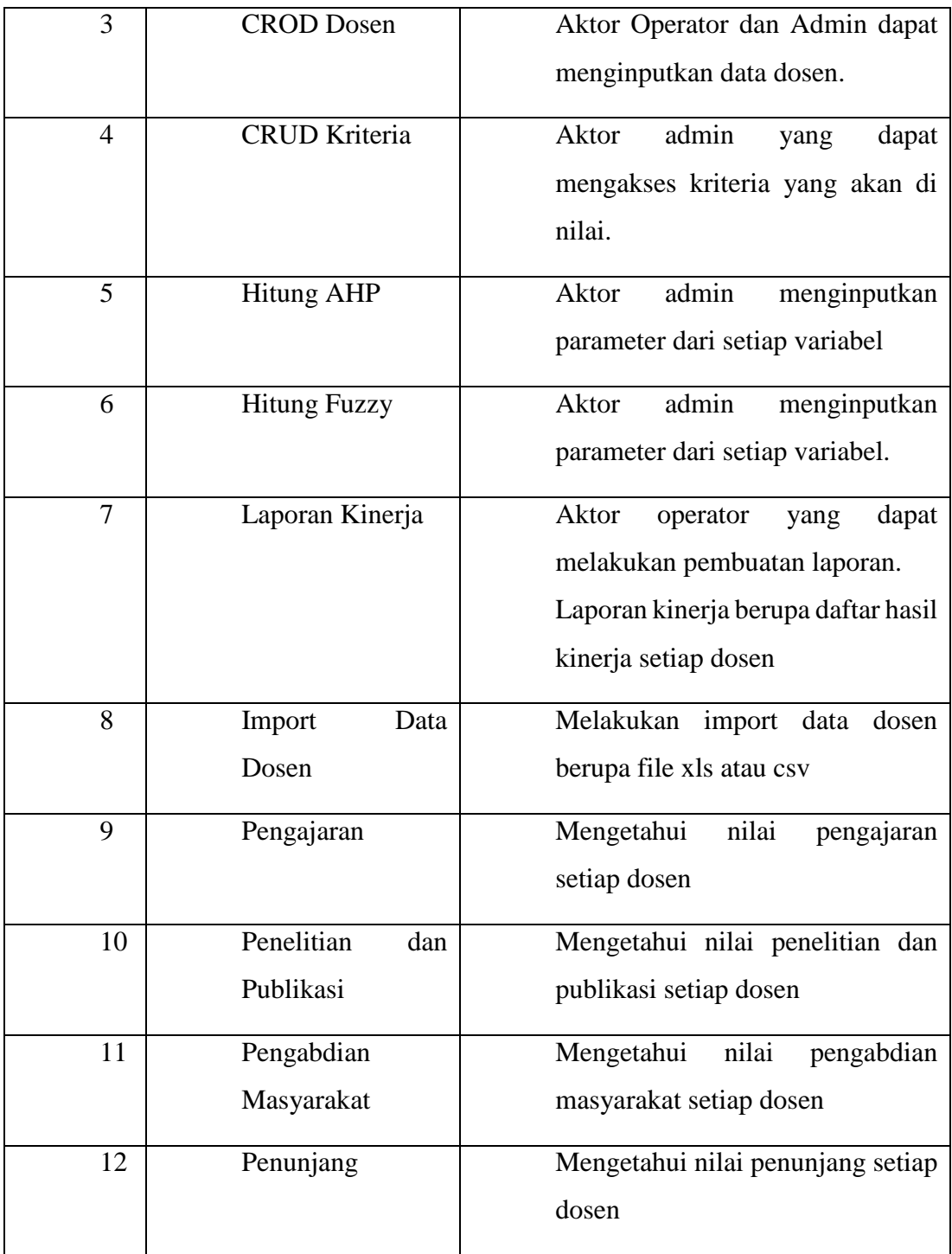

# 2. 2. Activity Diagram

Activity Diagram merupakan aktivitas yang menggambarkan aliran kerja dari sistem penilaian kinerja dosen sehingga membantu memahami proses kerja secara keseluruhan sistem. Activity diagram didapat berdasarkan analisis use case diagram.

#### 2. 2. 1. Activity Diagram Untuk Login

Gambar 2 menjelaskan proses login aktor admin atau operator ke sistem. Aktivitas ini merupakan langkah awal untuk masuk ke dalam menu utama sistem.

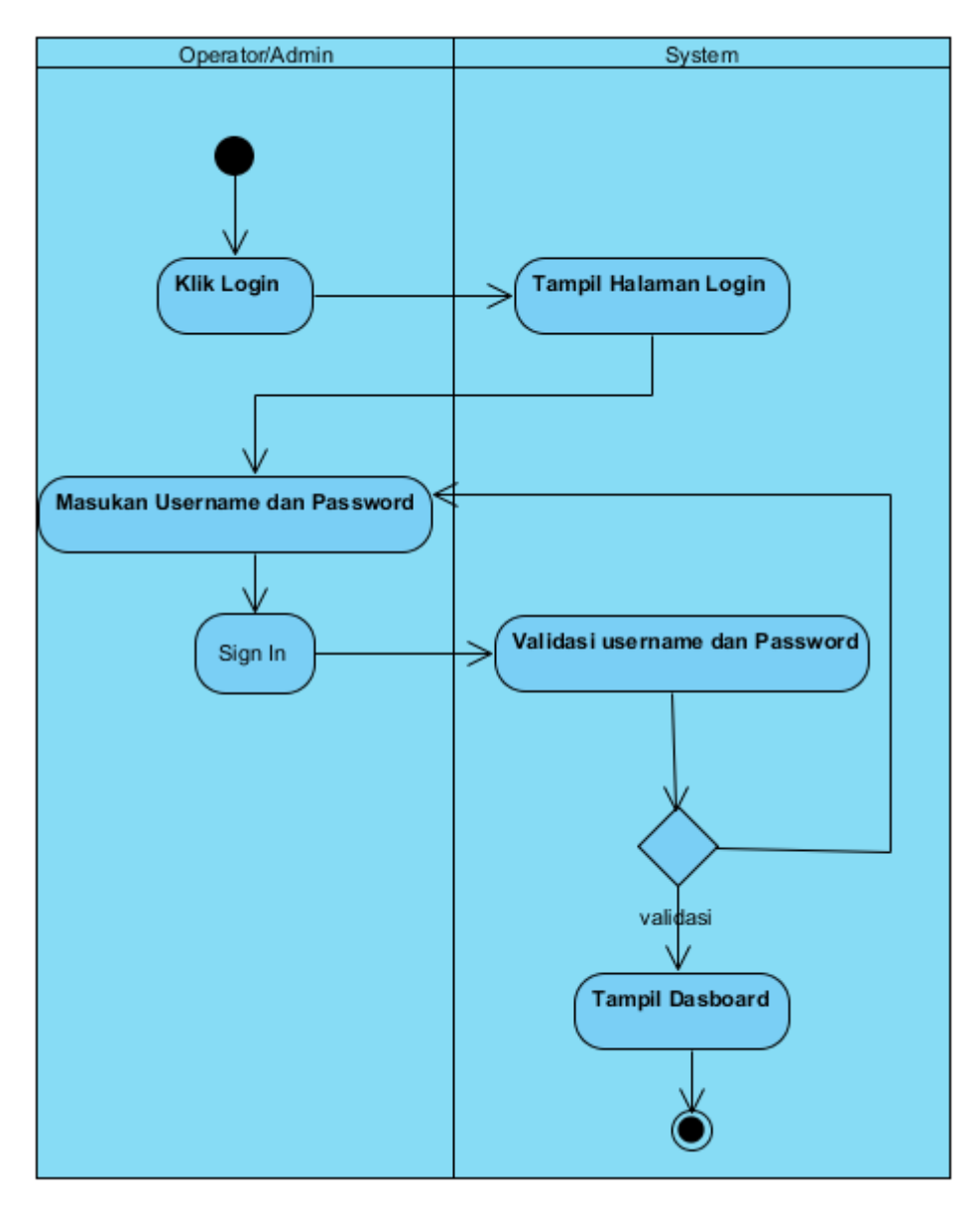

Gambar 2. Activity Diagram Login

# 2. 2. 2. Activity Diagram Input Data Dosen

Gambar 3 menunjukan proses input data dosen. Input data dosen hanya dapat dilakukan oleh Admin dan operator. Hasil proses ini adalah data dosen tersimpan pada database.

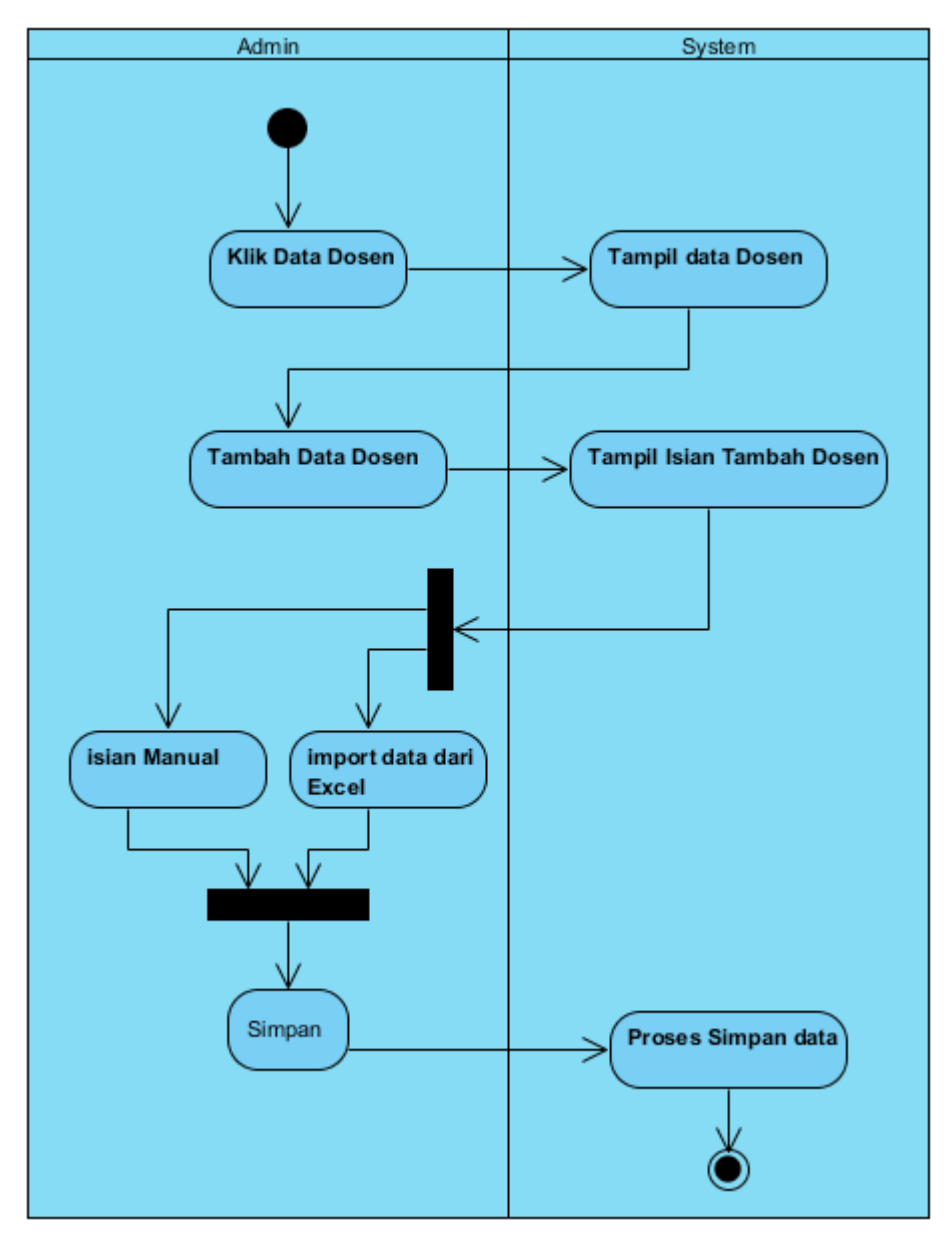

Gambar 3 Activity Diagram Input Data Dosen

# 2. 2. 3. Activity diagram Kriteria

Gambar 4 menjelaskan aktivits proses pembuatan kriteria. Menu yang harus diisi adalah nama kriteria, penjelasan kriteria, dan nilai kriteria. Activity ini bertujuan untuk memasukan bobot kriteria untuk perhitungan metode AHP.

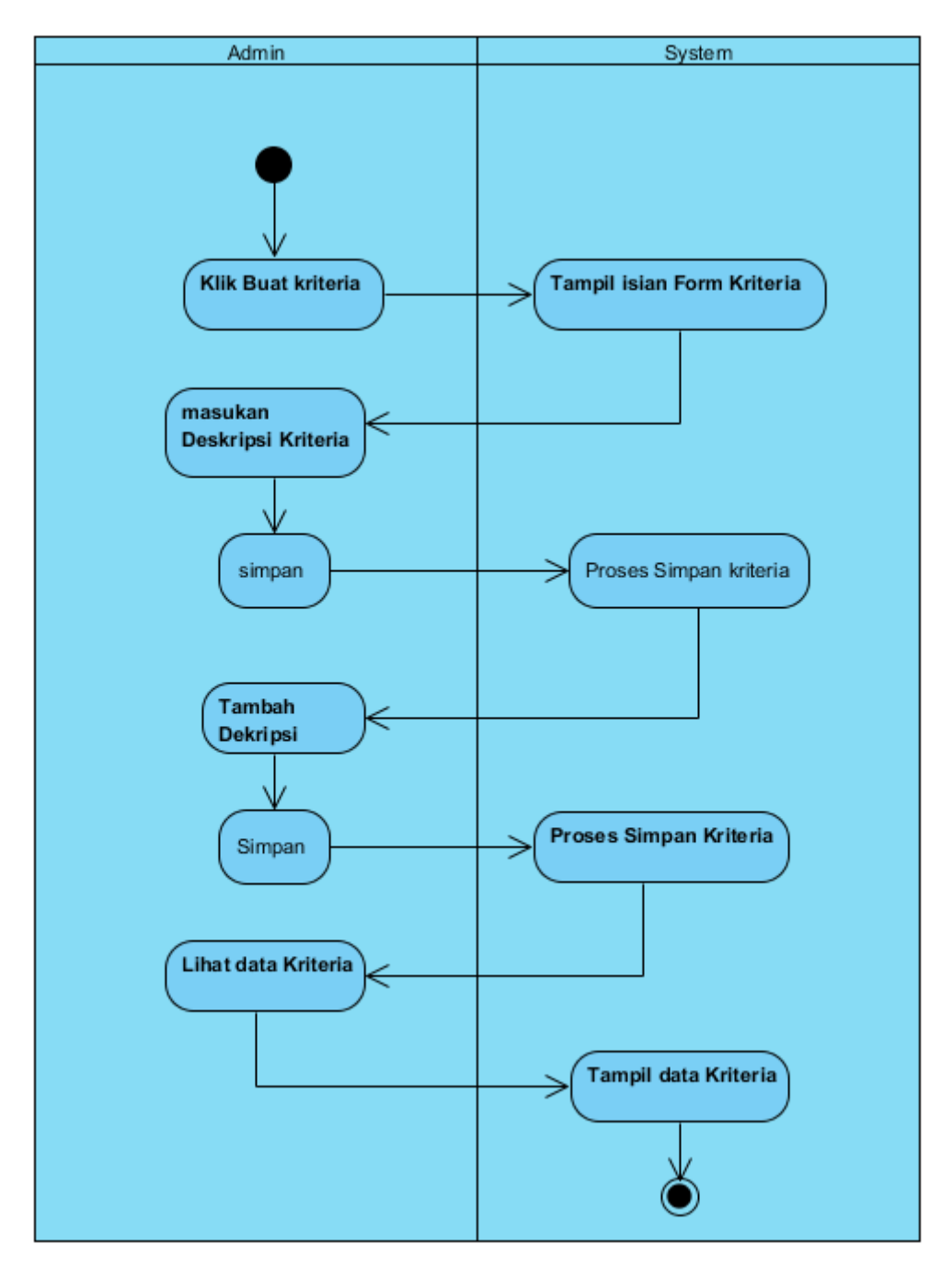

Gambar 4 Kriteria

# 2. 2. 4. Activity Diagram hitung AHP

Gambar 5 menjelaskan proses hitung metode AHP. Proses ini dilakukan oleh aktor operator dengan memilih alternatif pada menu. Kemudian melakukan import data dosen dalam bentuk file \*.xls. hasilnya dapat dilihat pada menu rangking.

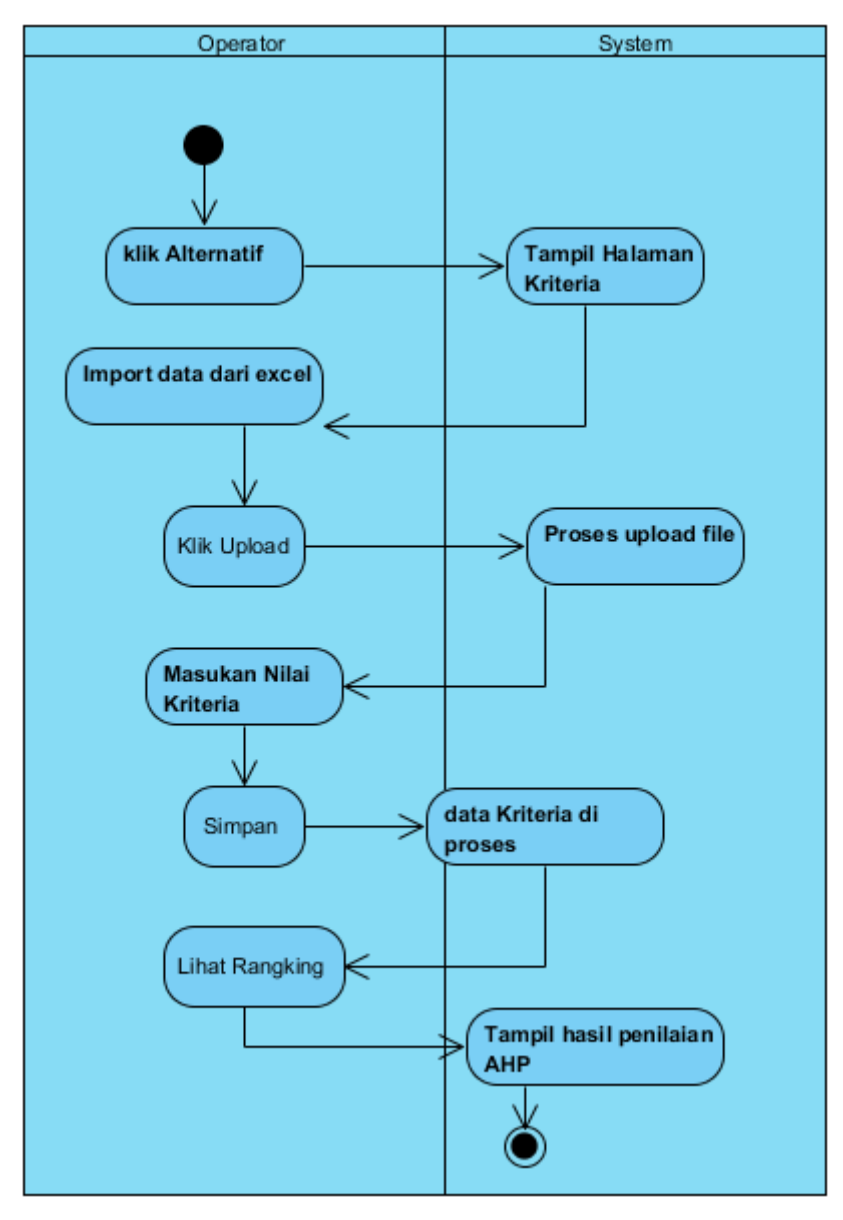

Gambar 5 Hitung AHP

# 2. 2. 5. Activity Diagram menghitung Fuzzy

Gambar 6 menjelaskan prose hitung metode Fuzzy. Setelah memilih hitung fuzzy pada menu, aktor operator melakukan import data. Hasil hitung fuzy dapat dilihat pada menu rangking.

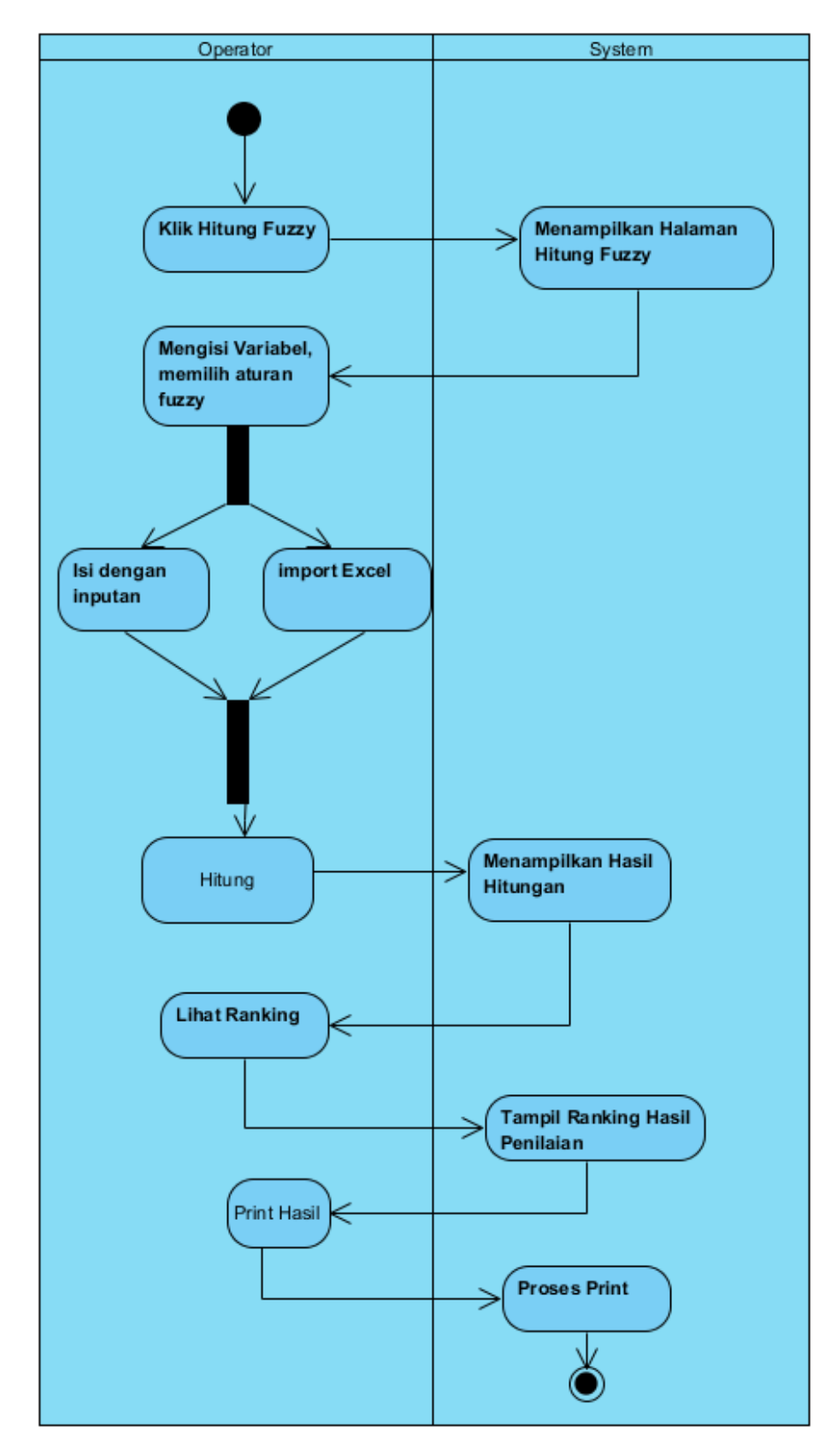

Gambar 6 Proses Hitung Logika Fuzzy

#### 2. 2. 6. Activity Diagram Log out

Gambar 7 menjelaskan proses keluar sistem atau logout. Dengan memilih ikon aktor pada menu, aktor dapat keluar dari sistem. Aktor perlu login kembali untuk masuk ke sistem.

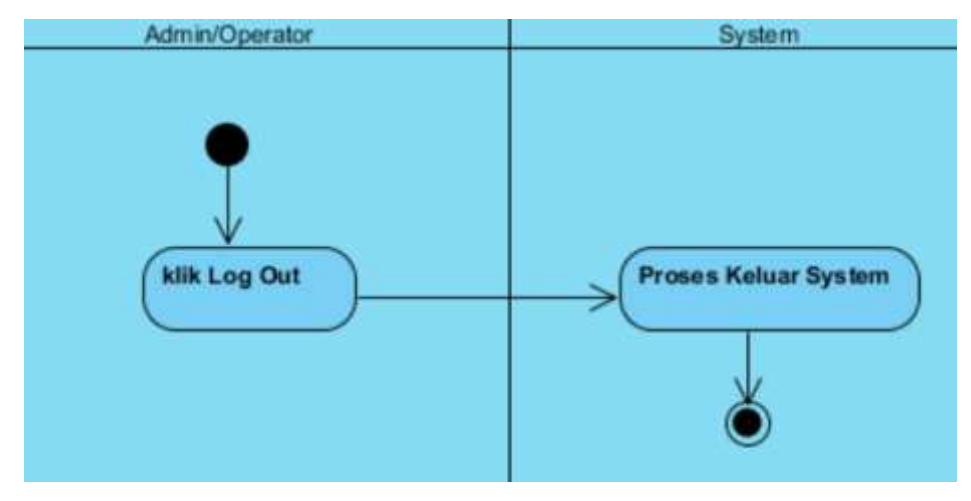

Gambar 7 Activity Diagram Log-Out

# 2. 2. 7. Activity Diagram Periode

Gambar 8 menjelaskan proses pembuatan periode penilaian kinerja dosen. Dengan memilih menu tambah periode, aktor dapat menginputkan periode penilaian. Setelah itu, aktor dapat melihat data periode yang telah diinputkan ke sistem.

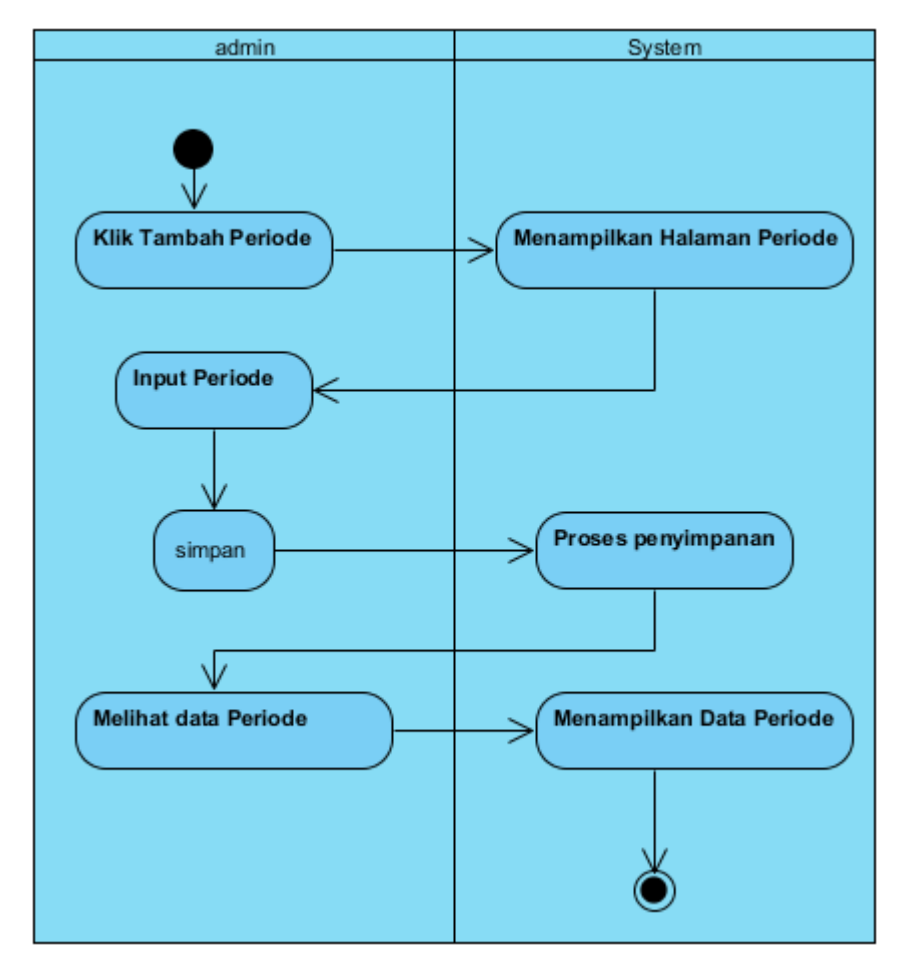

Gambar 8 Activity Diagram Periode Penilaian

# 2. 3. Perancangan Database

Database merupakan kumpulan data dalam bentuk tabel yang mendeskripsikan entitas. Database perlu di rancang agar sesuai dengan fungsionalitas sistem. Tabel yang diperlukan untuk sistem kinerja dosen antara lain :

2. 3. 1. Tabel Dosen

Tabel 2 akan menyimpan data dosen yang akan dinilai kinerjanya. Field tabel 1.14 terdiri dari Nip, Nama\_dosen, JK, Golongan jabatan, username, dan password.

| Nama field | <b>Type Data</b> | Keterangan |
|------------|------------------|------------|
| Nip        | Int $(20)$       | Nip        |
|            |                  | Pegawai    |

Tabel 2 Tabel Dosen

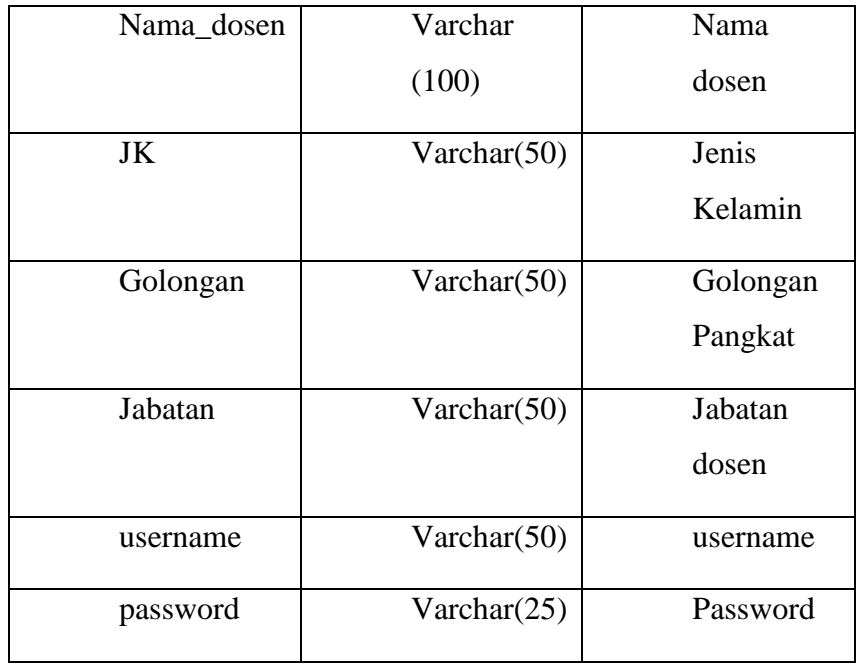

# 2. 3. 2. Tabel User

Tabel 3 merupakan tabel user. Tabel ini digunakan untuk menyimpan data pengguna sistem, baik sebagai operator maupun admin. Admin dan operator dapat lebih dari 1. Field tabel 1.15 terdiri dari Id\_user, username, password, dan level.

#### Tabel 3. Tabel User

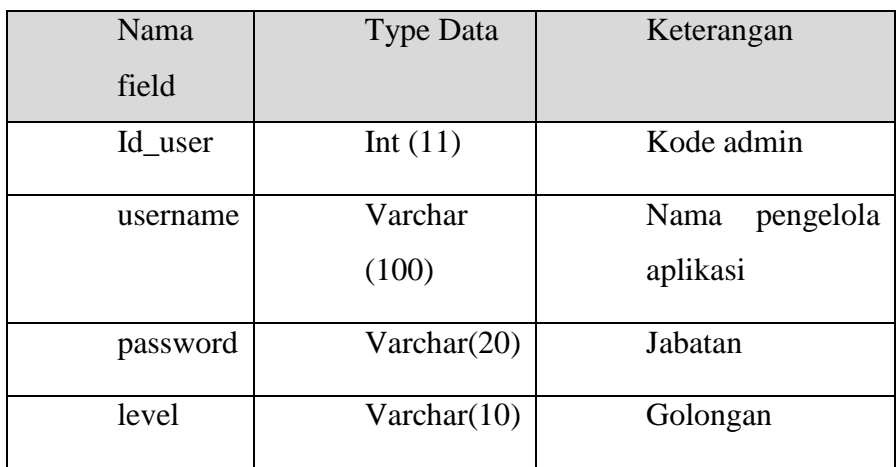

# 2. 3. 3. Tabel Alternatif

Tabel 4 merupakan tabel alternatif. Tabel ini menyimpan data alternatif pilihan pada perhitungan. Tabel ini terdiri dari field Id\_alternatif, Nip, periode, dan lihat.

Tabel 4 Tabel Alternatif

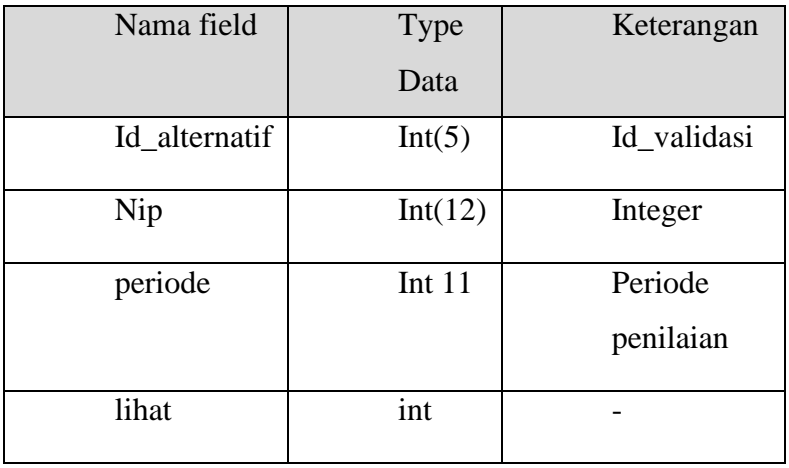

# 2. 3. 4. Tabel desc\_kriteria

Tabel 5 merupakan tabel descripsi kriteria. Tabel ini menyimpan penjelasan dari setiap kriteria yang digunakan dalam perhitungan AHP.

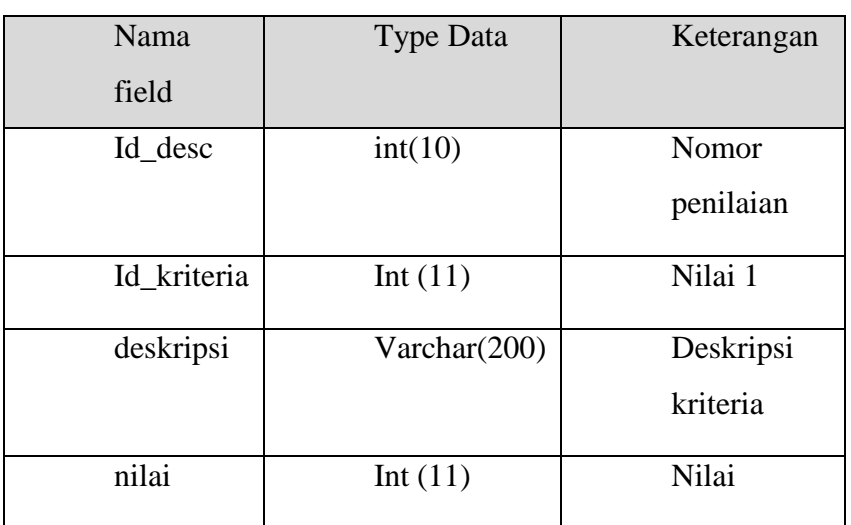

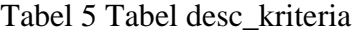

# 2. 3. 5. Tabel kriteria

Tabel 6 merupakan tabel kriteria. Tabel ini menyimpan kriteria apa saja yang menjadi indikator penilaian.

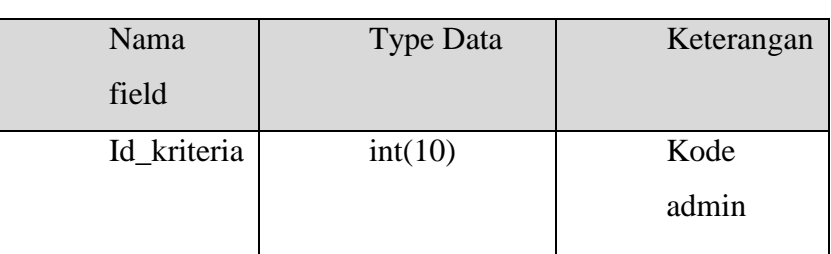

#### Tabel 6 Tabel Kriteria

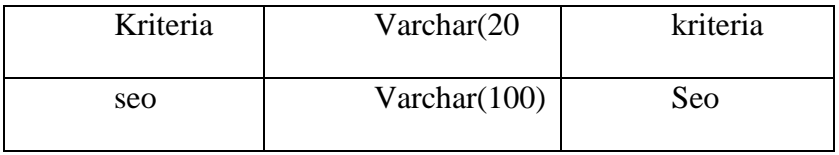

# 2. 3. 6. Tabel Nilai Kriteria

Tabel 7 merupakan tabel nilai kriteria. Tabel ini menyimpan nilai numerik setiap kriteria sehingga dapat dikomputasi. Tabel ini terdiri dari field Id\_kriteria, Id\_nilai, baris, kolom, dan nilai.

| Nama        | Type    | Keterangan   |
|-------------|---------|--------------|
| field       | Data    |              |
| Id_kriteria | Int(11) | Id kriteria  |
| Id_nilai    | Int(11) | Id nilai     |
| baris       | Int(11) | <b>Baris</b> |
| kolom       | Int(11) |              |
| nilai       | double  | Untuk nilai  |

Tabel 7 Tabel Nilai Kriteria

# 2. 3. 7. Tabel Pemberian Skor

Tabel 8 merupakan tabel pemberian skor. Tabel ini berfungsi untuk menyimpan skor yang didapat saat operator menginputkan nilai dosen di setiap kriteria. Tabel ini terdiri dari fiel Id\_pemberian, Id\_kriteria, deskripsi, data\_awal, dan konversi.

# Tabel 8 Tabel Pemberian Skor

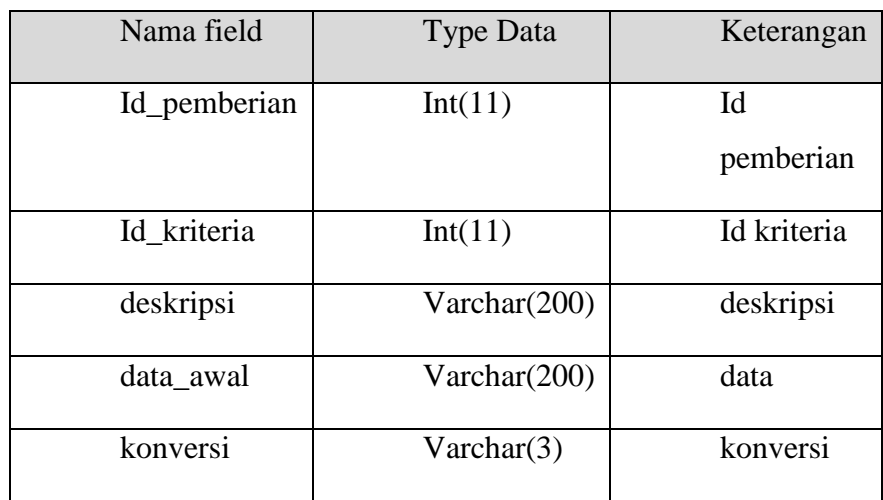
### 2. 3. 8. Tabel Periode

Tabel 9 marupakan tabel periode. Tabel ini berfungsi untuk menyimpan periode penilaian dosen, misal periode ganjil 2019/2020, genal 2019/20. Tabel ini terdiri dari field Id\_periode, periode, label, awal, akhir, dan gage.

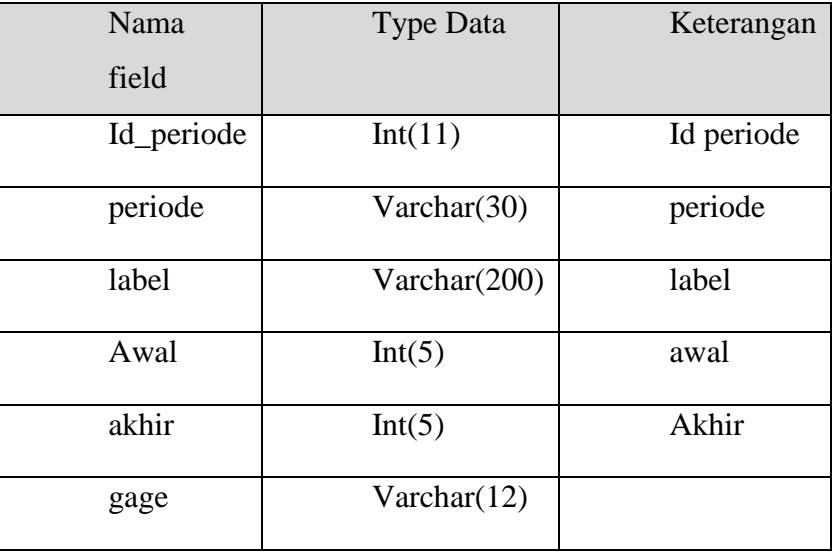

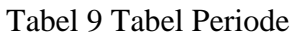

### 2. 3. 9. Tabel Temp

Tabel 10 merupakan tabel temporari. Tabel ini berfungsi untuk menyimpan hasil penilaian dosen. Tabel ini terdiri dari filed Id\_temp, NIP, Nama\_Dosen, Pengajaran, Penelitian\_publikasi, Pengabdian\_masyarakat, penunjang, creator, waktu, dan periode.

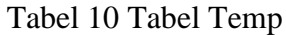

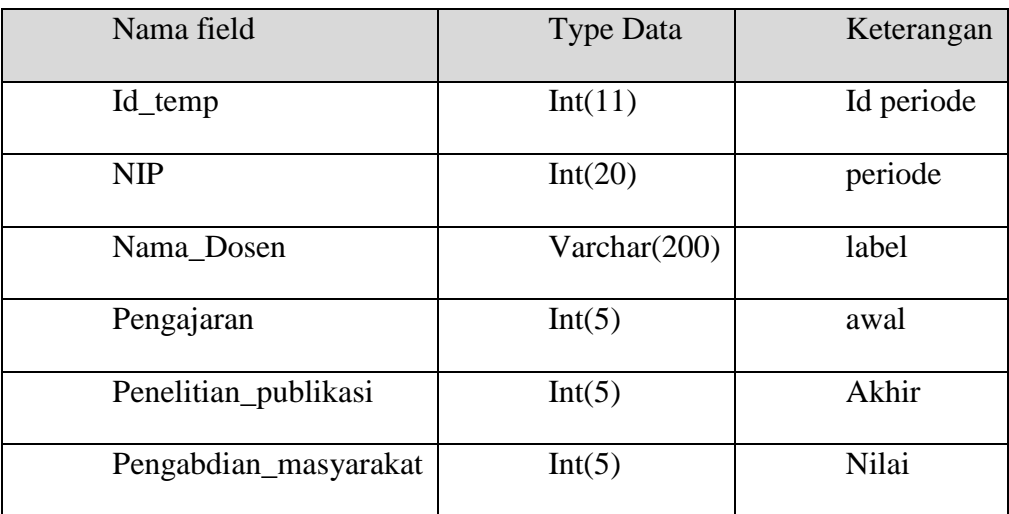

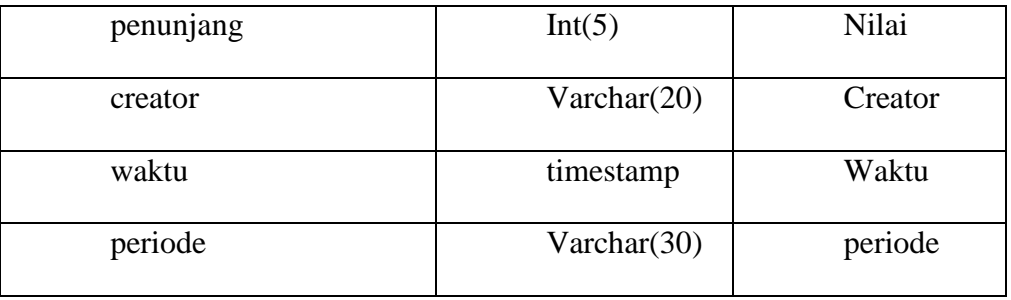

### 2. 4. User Interface (UI)

User interface merupakan punghubung user dengan sistem. Berikut adalah user interface yang mendukung fungsionalitas sistem.

### 2. 4. 1. UI Login

Gambar 9 merupakan UI Login. UI Login akan muncul ketika Url [http://kinerja](http://kinerja-dosen.com/)[dosen.com](http://kinerja-dosen.com/) di akses. Kita pilih untuk menjadi admin atau operator. Username admin memiliki password admin. Username Operator2 memiliki password Operator2.

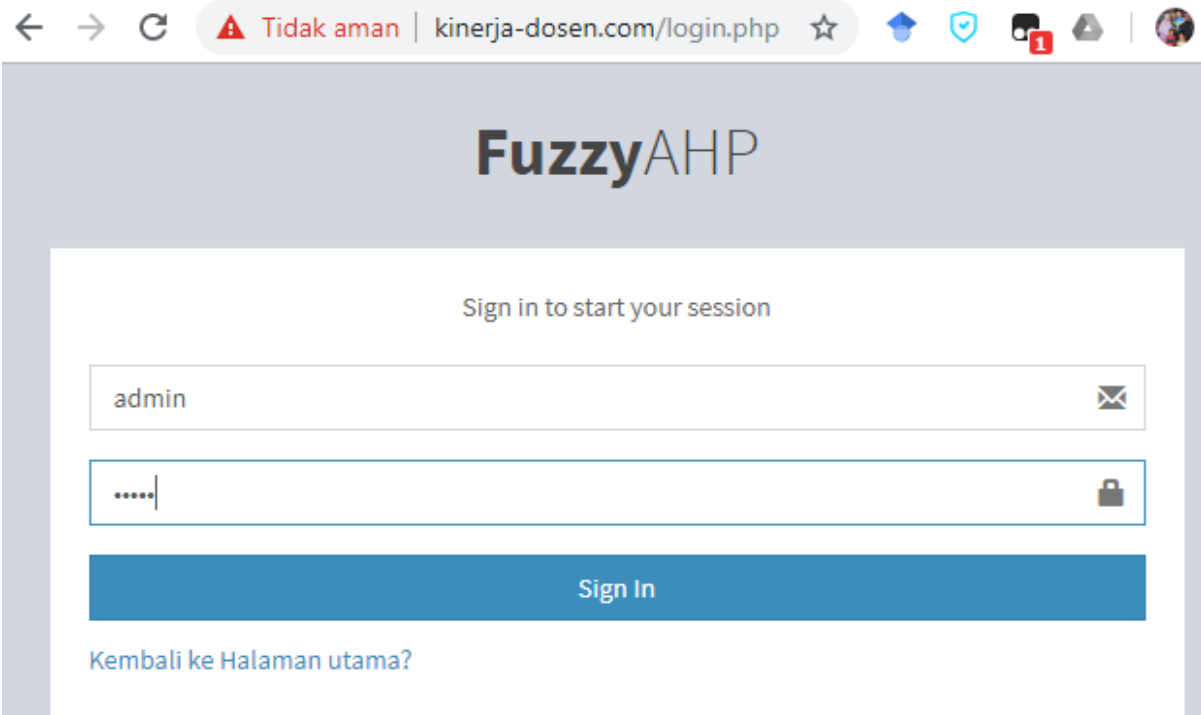

Gambar 9. Interface Login

### 2. 4. 2. Menu Utama

Gambar 10 merupakan UI menu utama admin. Setelah melakukan login maka akan muncul UI menu utama admin.

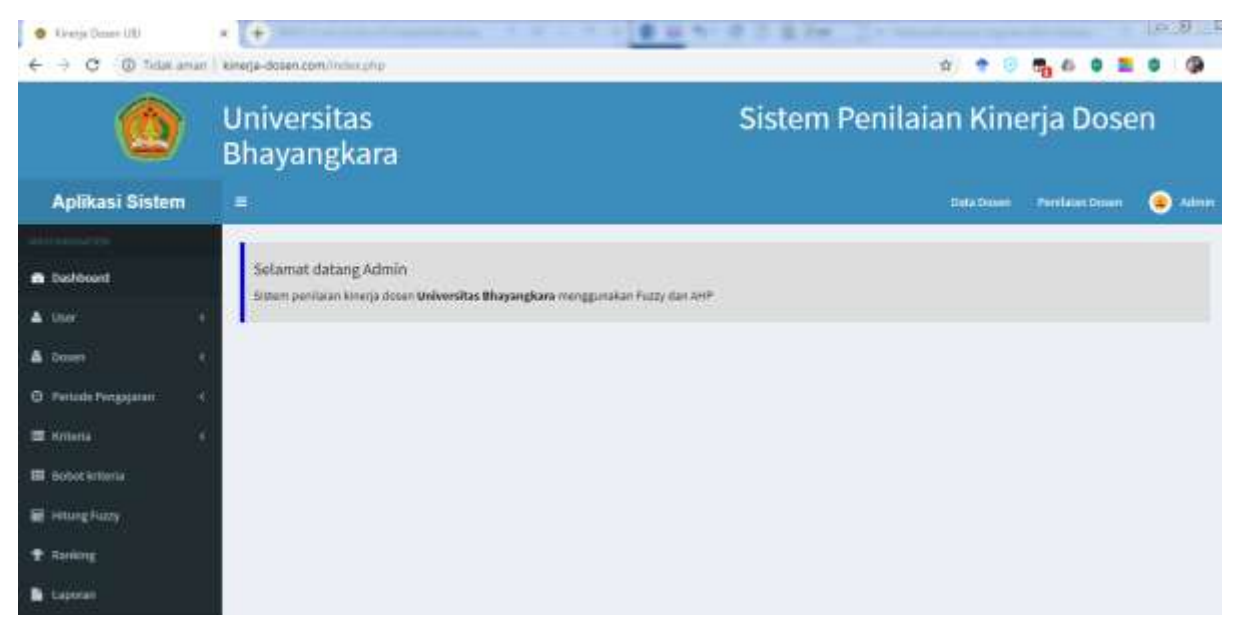

Gambar 1.18. Menu Utama Admin

Gambar 10 merupakan UI menu utama operator. Menu ini akan muncul setelah Login sebagai Operator dilakukan.

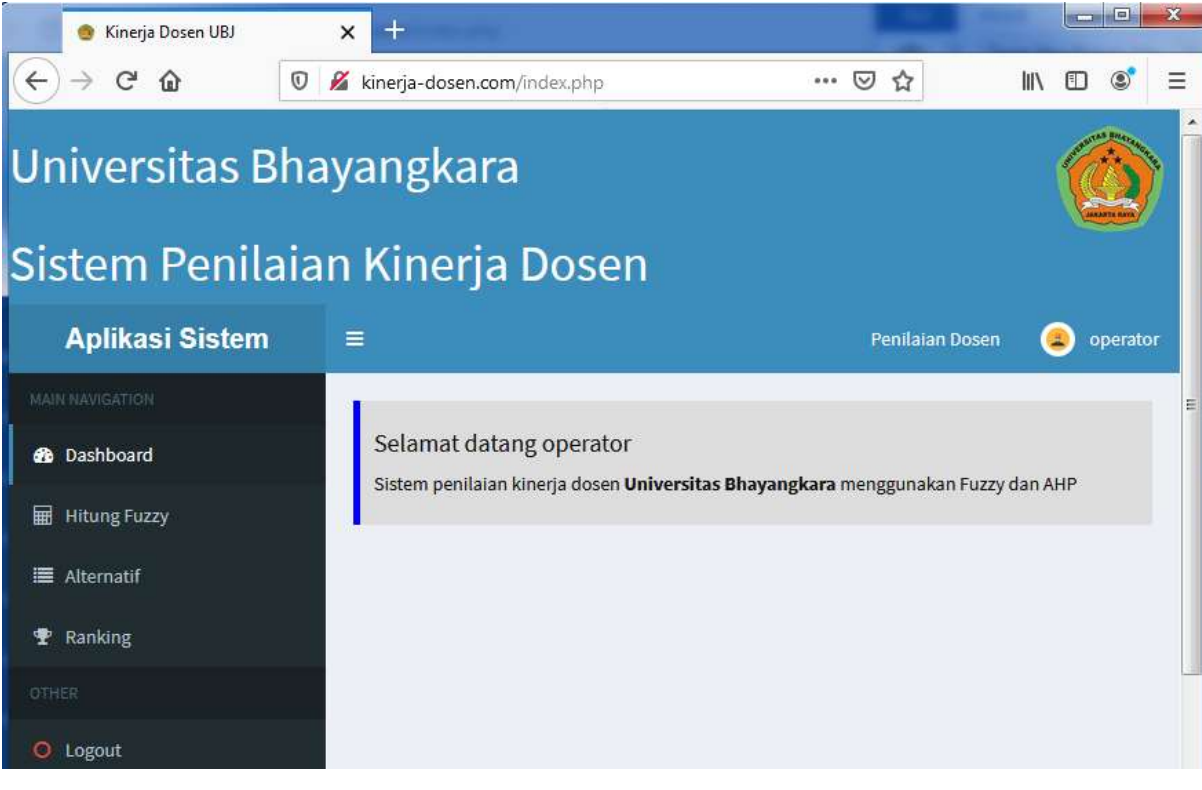

Gambar 10 Menu Utama Operator

### 2. 4. 3. Menu Periode Penilaian

Gambar 11 merupakan gambar UI periode penilaian. Pada UI ini dibuatkan periode penilaian dosen, misal gambil 2019/2020 atau genal 2019/2020.

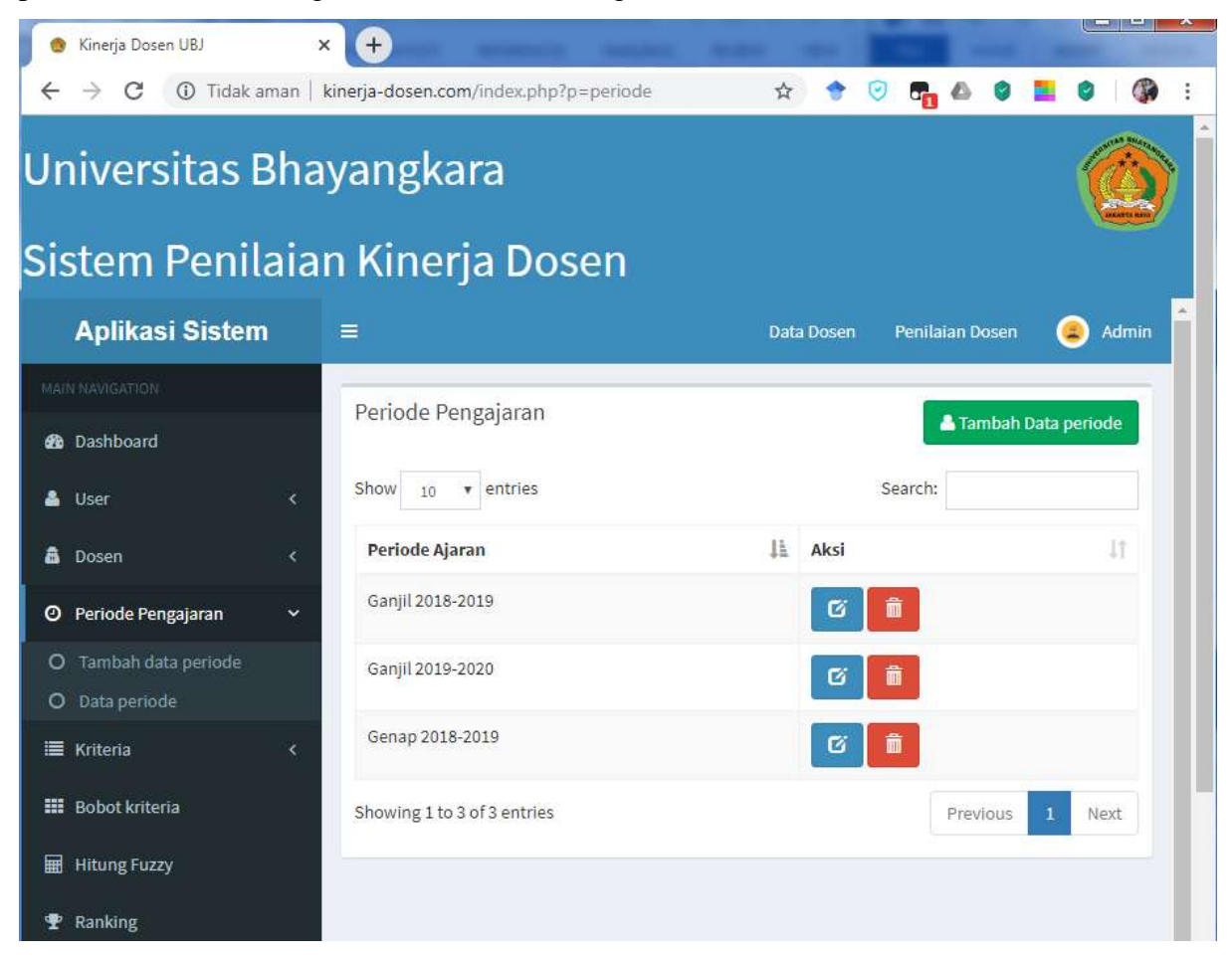

Gambar 11. Periode Penilaian

### 2. 4. 4. UI Data Dosen

Gambar 12 merupakan UI Data Dosen. UI ini berfungsi untuk menambahkan data dosen yang akan di nilai. Data dosen ditambahkan dengan cara import dari file bertipe xls atau secara manua.

| Kinerja Dosen UBJ                                                                                                    | $+$<br>×                                                            | $\begin{array}{c c c c c} \hline \multicolumn{1}{c }{\textbf{1}} & \multicolumn{1}{c }{\textbf{2}} & \multicolumn{1}{c }{\textbf{3}} & \multicolumn{1}{c }{\textbf{4}} & \multicolumn{1}{c }{\textbf{5}} & \multicolumn{1}{c }{\textbf{6}} & \multicolumn{1}{c }{\textbf{7}} & \multicolumn{1}{c }{\textbf{8}} & \multicolumn{1}{c }{\textbf{9}} & \multicolumn{1}{c }{\textbf{1}} & \multicolumn{1}{c }{\textbf{1}} & \multicolumn{1}{c }{\textbf{1$ |
|----------------------------------------------------------------------------------------------------|---------------------------------------------------------------------|----------------------------------------------------------------------------------------------------|
| 1 Tidak aman   kinerja-dosen.com/index.php?p=dosen<br>C<br>₩.<br>Universitas Bhayangkara<br>Sistem Penilaian Kinerja Dosen |                                                                     |                                                                                                    |
| <b>Aplikasi Sistem</b>                                                                                                    | $\equiv$                                                            | Penilaian Dosen<br><b>Admin</b><br><b>Data Dosen</b><br>т                                                                                                    |
| <b><i>ISUICATION</i></b><br><b>&amp;</b> Dashboard<br>User<br>e                                                            | Data Dosen<br>Show<br>v entries<br>10                               | Tambah Data Dosen<br>Searcht                                                                                                    |
| e.<br>â<br><b>Dosen</b><br>Tambah data dosen<br>o<br><b>Bata dosen</b><br>O                                                | Golongan<br><b>NIP</b><br>Nama Dosen<br>и<br>Pangkat<br>п<br>EAK001 | Ħ<br>Aksi<br>Jabatan<br>Б<br>n                                                                                                    |
| Periode Pengajaran<br>۰<br>¢<br>三 Kriteria<br>ė.                                                                           | EAK002<br>EAK003                                                    | в<br>σ                                                                                                    |
| <b>EE</b> Bobot kniteria<br>扉<br><b>Hitung Fuzzy</b>                                                                       | <b>EAK004</b><br>EAK005                                             | G<br>ø                                                                                                    |

Gambar 12. Data Dosen

### 2. 4. 5. UI Kriteria

Gambar 13 merupakan UI untuk menentukan kriteria penilaian kinerja dosen. Kriteria ini akan menjadi acuan dalam perhitungan baik menggunakan metode AHP maupun logika fuzzy.

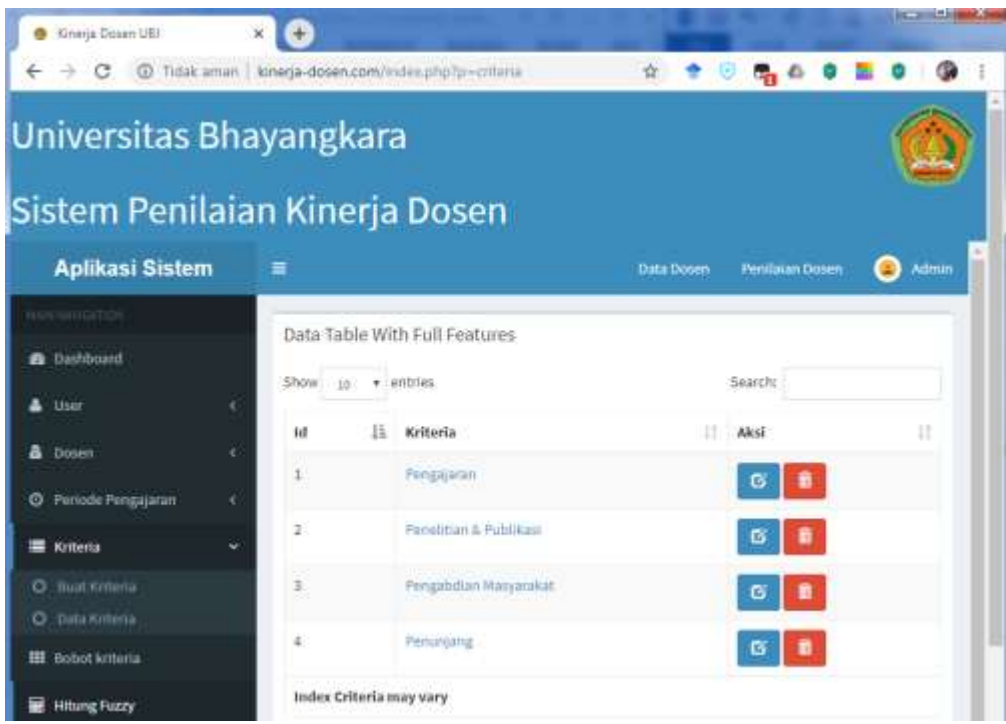

### Gambar 13 Kriteria

### 2. 4. 6. UI Hitung Logika Fuzzy

Gambar 14 merupakan proses memasukan parameter perhitungan fuzzy. UI ini hanya ada pada menu admin. Administrator menginputkan setiap parameter pada setiap varioabel dan aturan fuzzy.

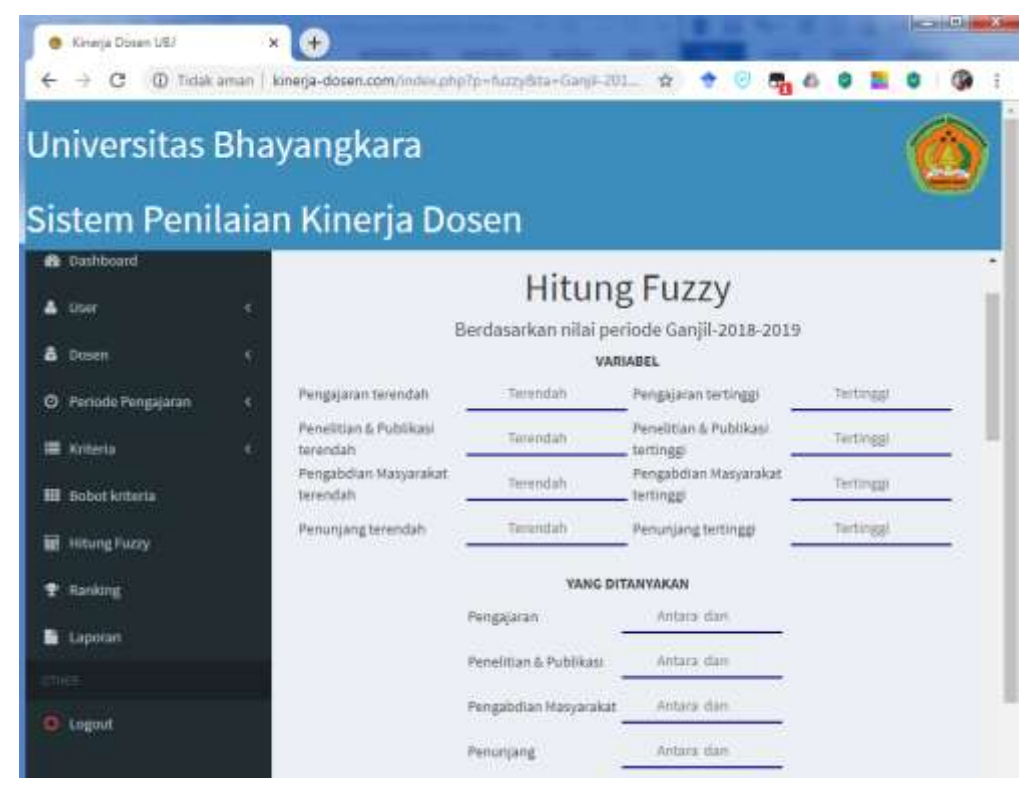

### Gambar 14 Proses Hitung Fuzzy

### 2. 5. Diagram Class

Sebuah class diagram adalah model statis yang menunjukkan class dan hubungan antar class yang tetap konstan dalam sistem dari waktu ke waktu. Diagram class menggambarkan class, dengan hubungan antara class. Berikut bagian pertama menyajikan unsur-unsur dari diagram class, diikuti dengan cara di mana diagram class ditarik . Berikut rancangan Diagram class.

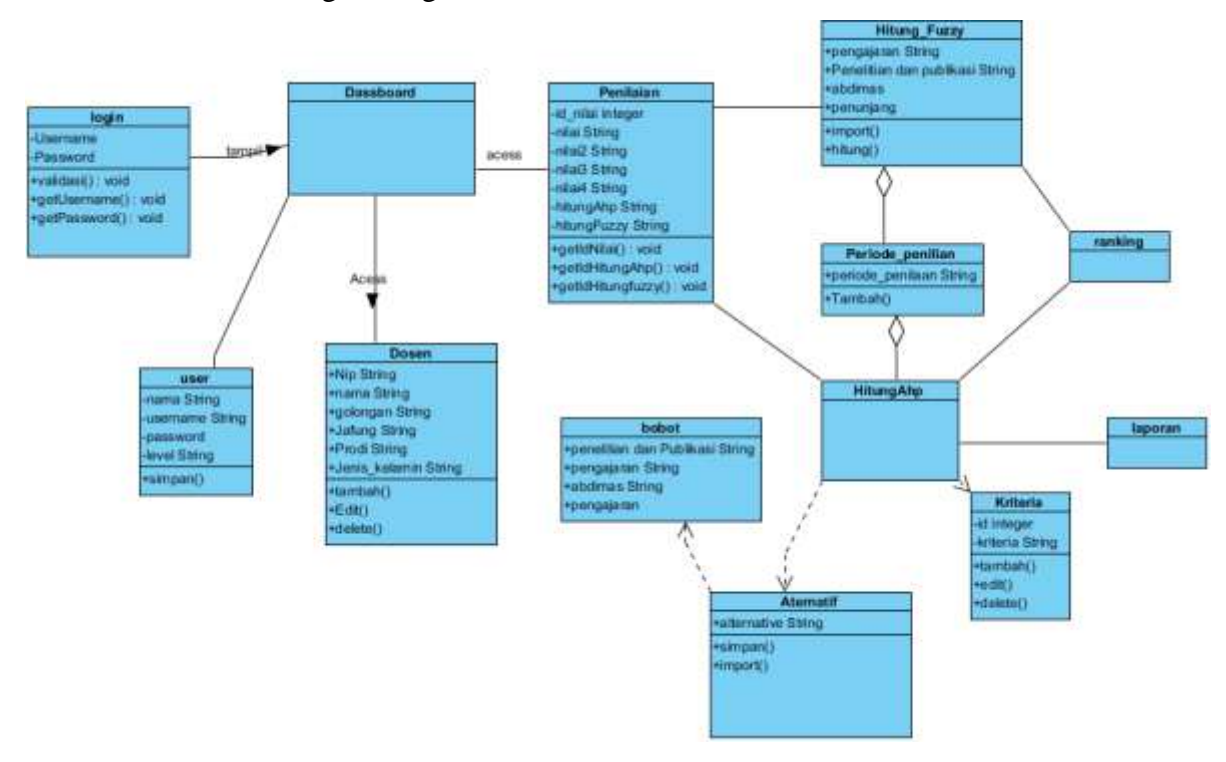

Gambar 15 Diagram Class

### 3. Spesifikasi Sistem

Spesifikasi sistem yang akan digunakan untuk menjalankan aplikasi ini adalah :

3. 1. Spesifikasi *Hardware*

*Hardware* adalah semua bagian fisik komputer, dan dibedakan dengan data yang berada di dalamnya atau yang beroperasi di dalamnya, dan dibedakan dengan perangkat lunak (*software*) yang menyediakan instruksi untuk perangkat keras dalam menyelesaikan tugasnya.

Adapun spesifikasi *hardware* minimal yang disarankan dalam penggunaan sistem ini adalah sebagai berikut :

- 1. *Processor Intel Dual Core* 2.0GHz.
- 2. Memori RAM 2GB, *Hard Disk* 250GB.
- 3. VGA *Intel*(R) HD *Graphics* 4500.
- 4. Koneksi internet
- 3. 2. Spesifikasi Software

*Software* adalah istilah khusus untuk data yang diformat, dan disimpan secara digital, termasuk program komputer, dokumentasinya, dan berbagai informasi yang bisa dibaca, dan ditulis oleh komputer. Adapun *software* yang digunakan dalam pembuatan sistem ini adalah sebagai berikut:

- 1. Bahasa Pemograman menggunakan PHP 5.6.40
- 2. Database menggunakan MariaDB 5.0.11
- 3. Browser yang digunakan Chrome 78.0.3904.108
- 3. 3. Hak Akses

Ada 2 aktor yang dapat mengakses sistem ini, yaitu admin dan operator. Untuk akses admin, menggunakan username admin dan password admin. Sedangkan akses operator menggunakan username operator dan password operator.

# Fuzzy AHP<br>http://kinerja-dosen.com/index.php?p=rank&Fuzzy=60&ta=2019-2020-...<br>
Universitas Bhavangkara

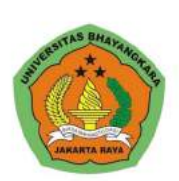

# Sistem Penilaian Kinerja Dosen

Periode 2019-2020-Genap

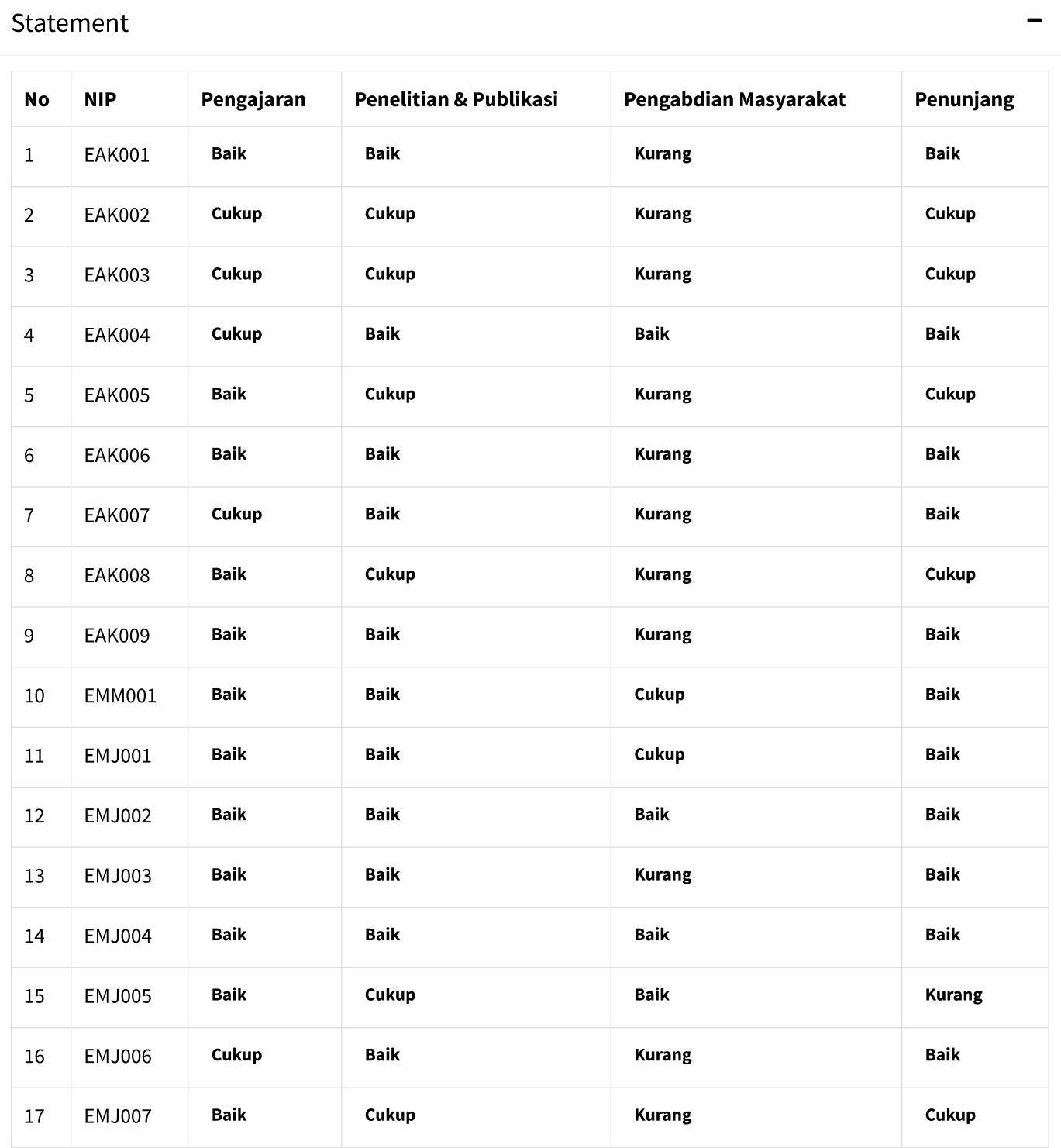

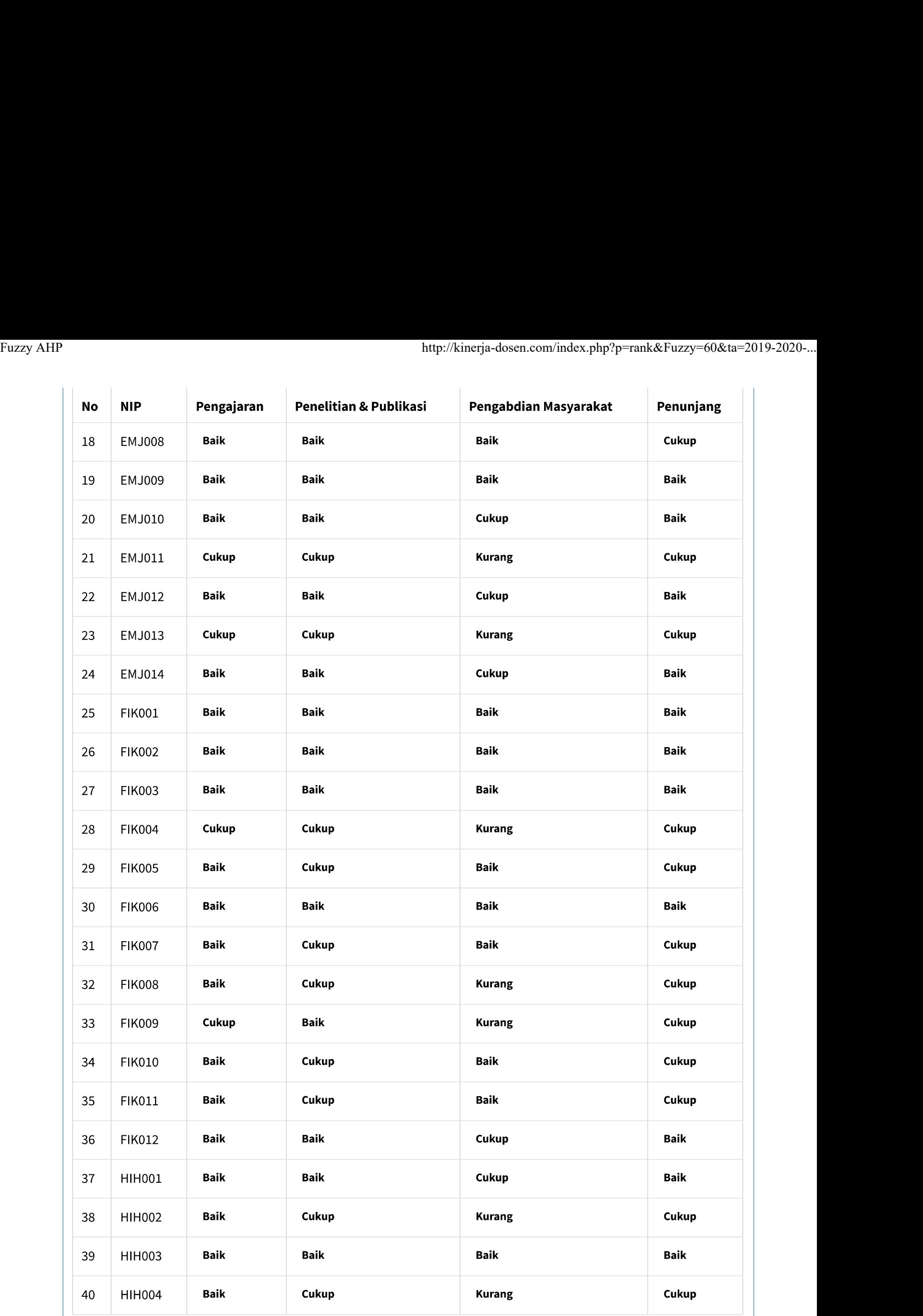

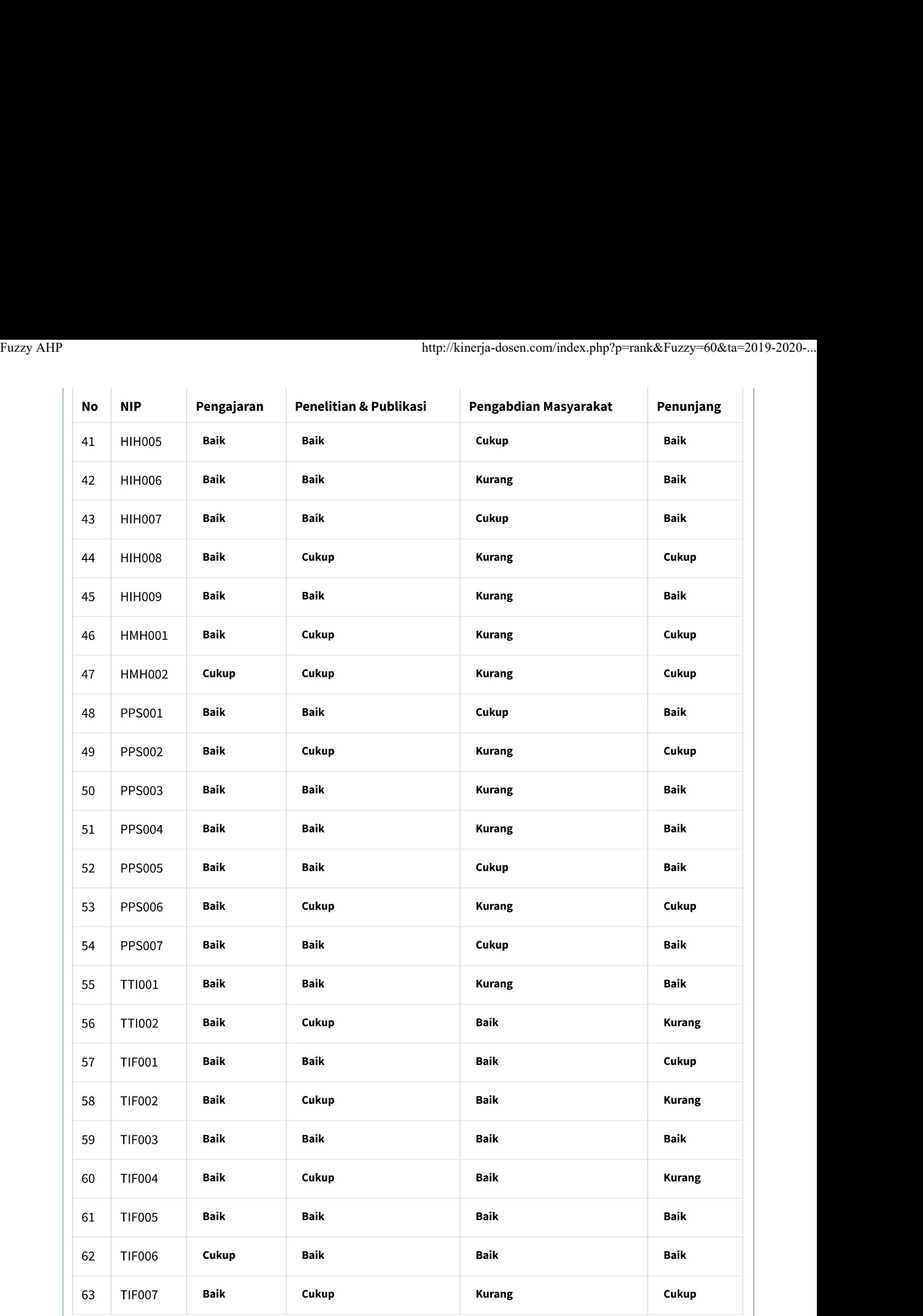

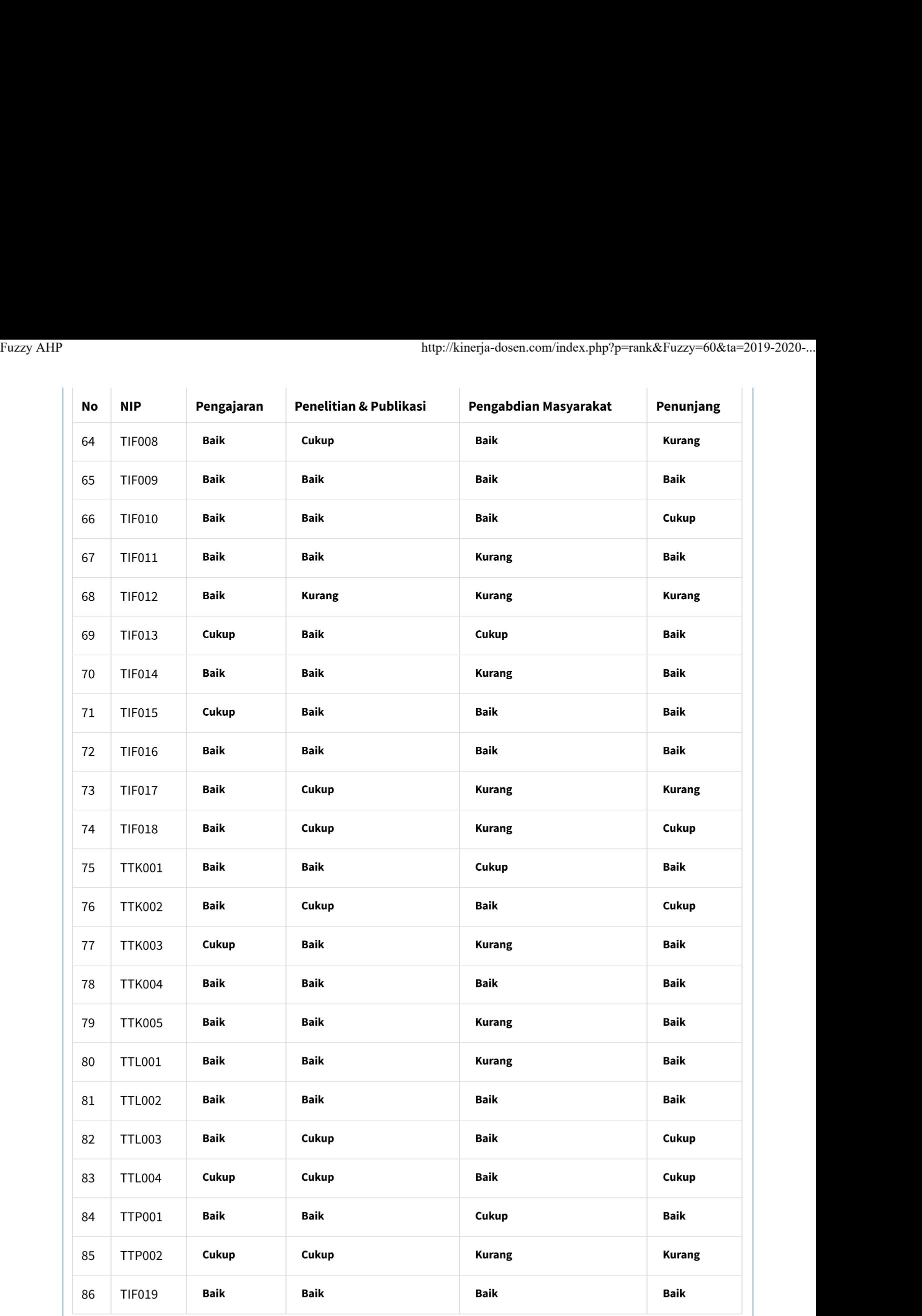

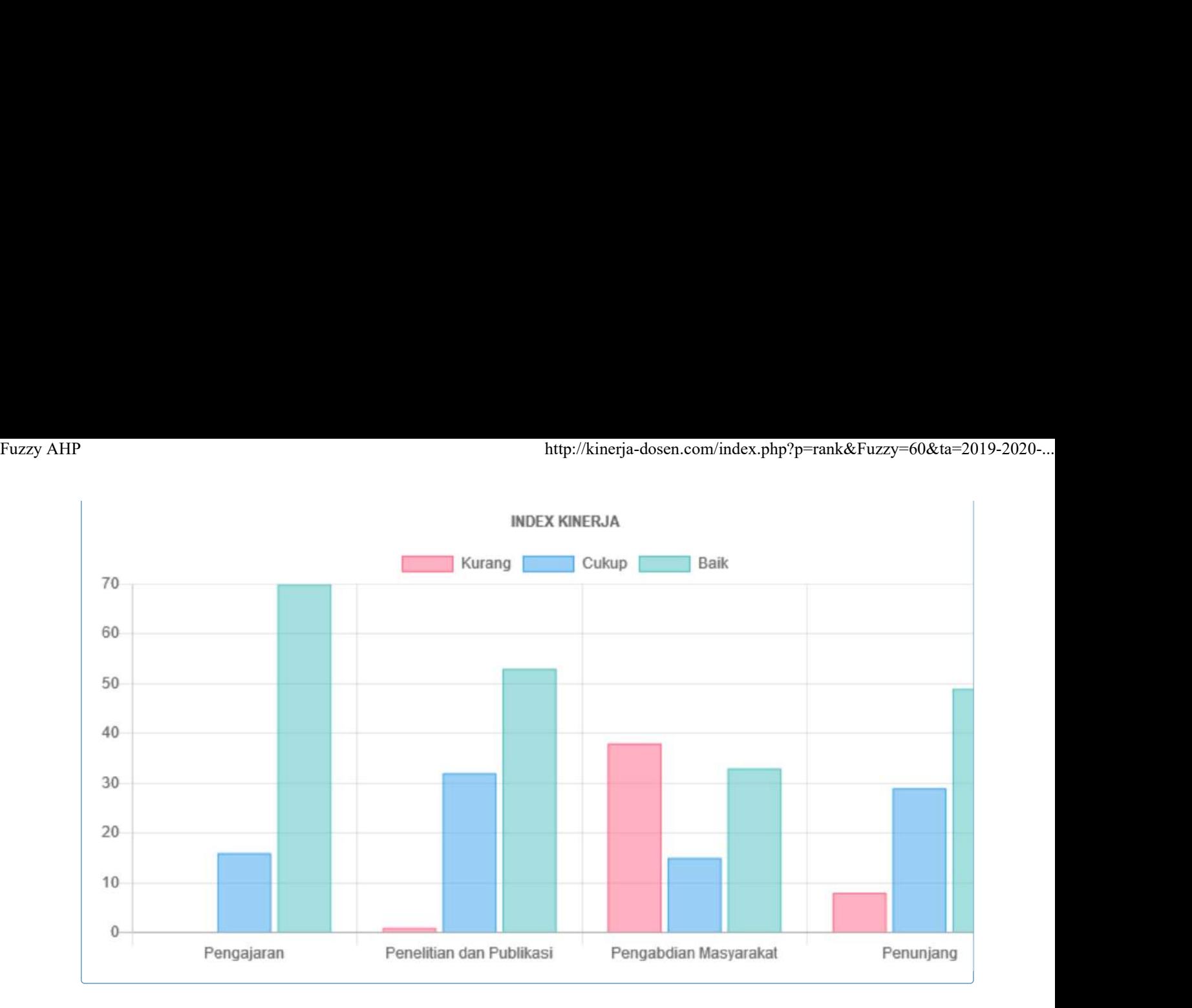

## **Ranking Hasil Fuzzy**

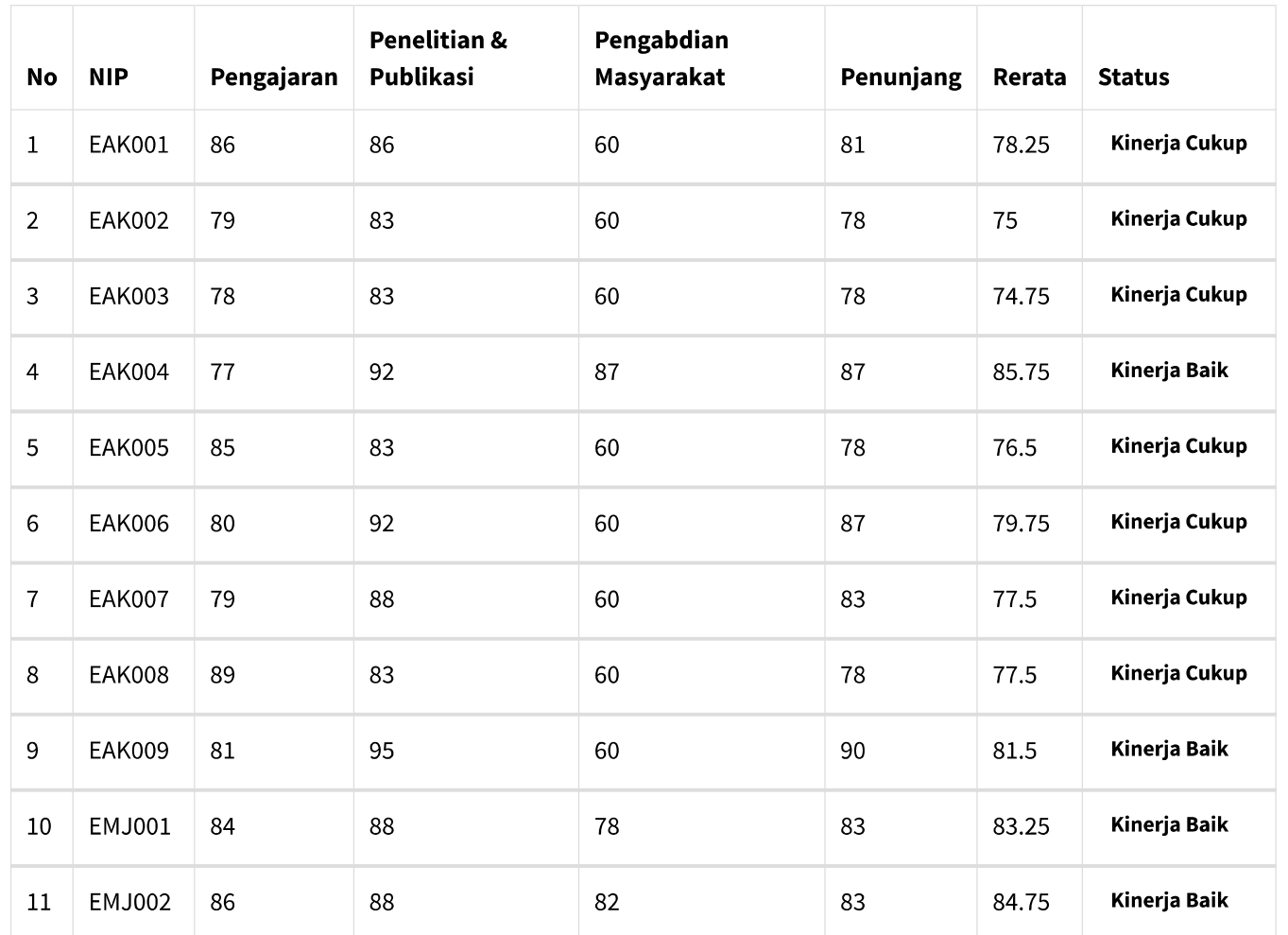

 $\rightarrow$ 

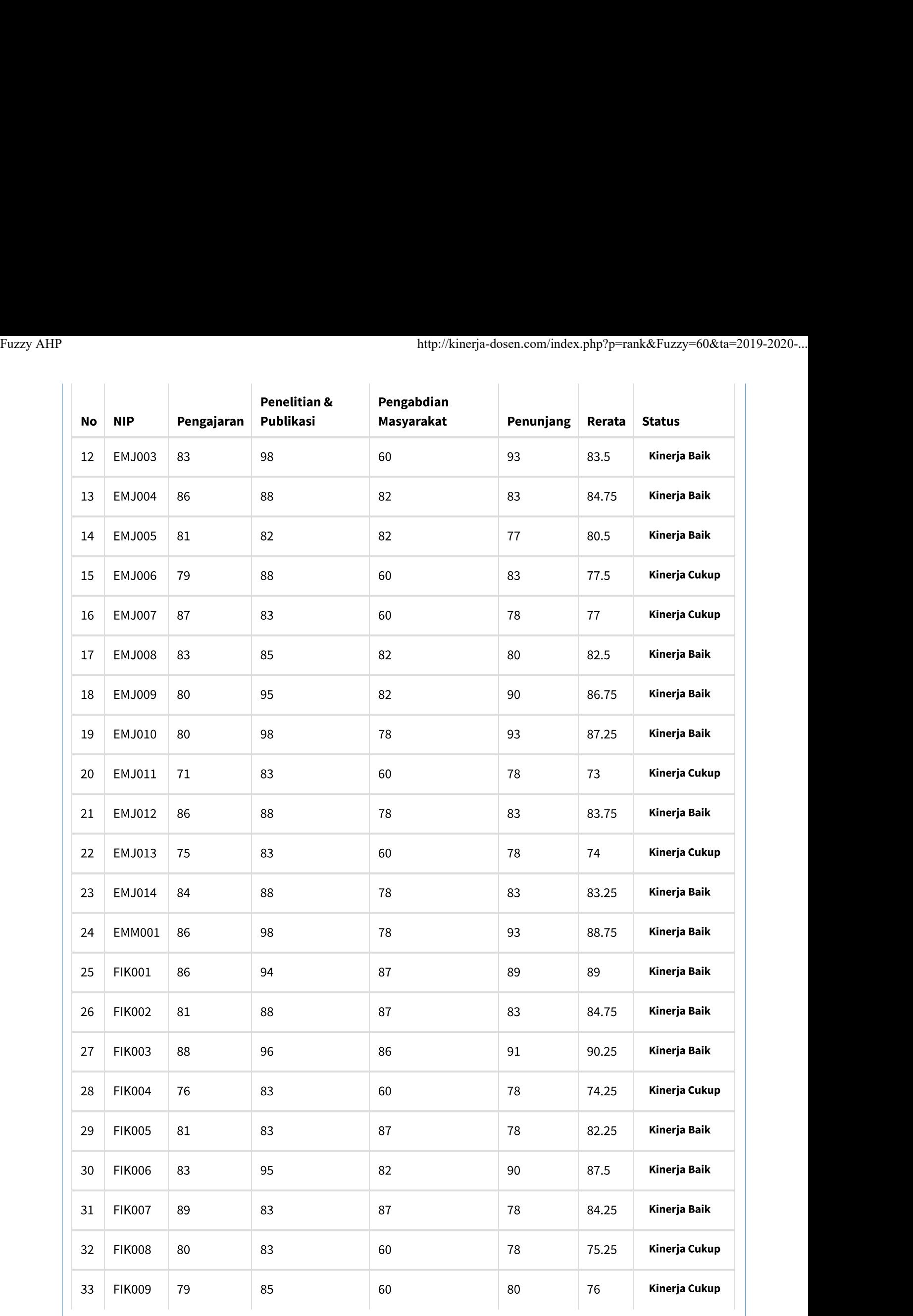

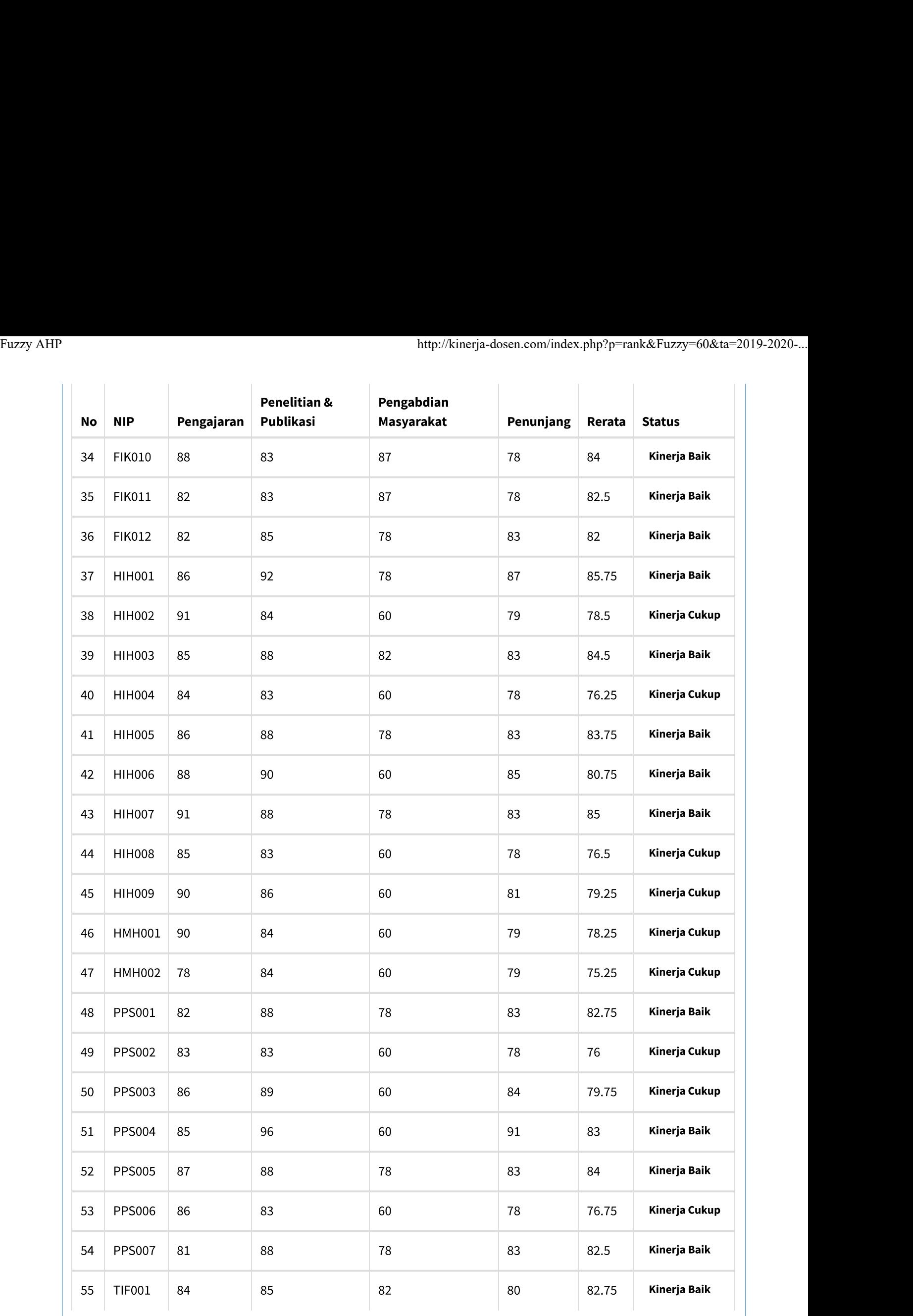

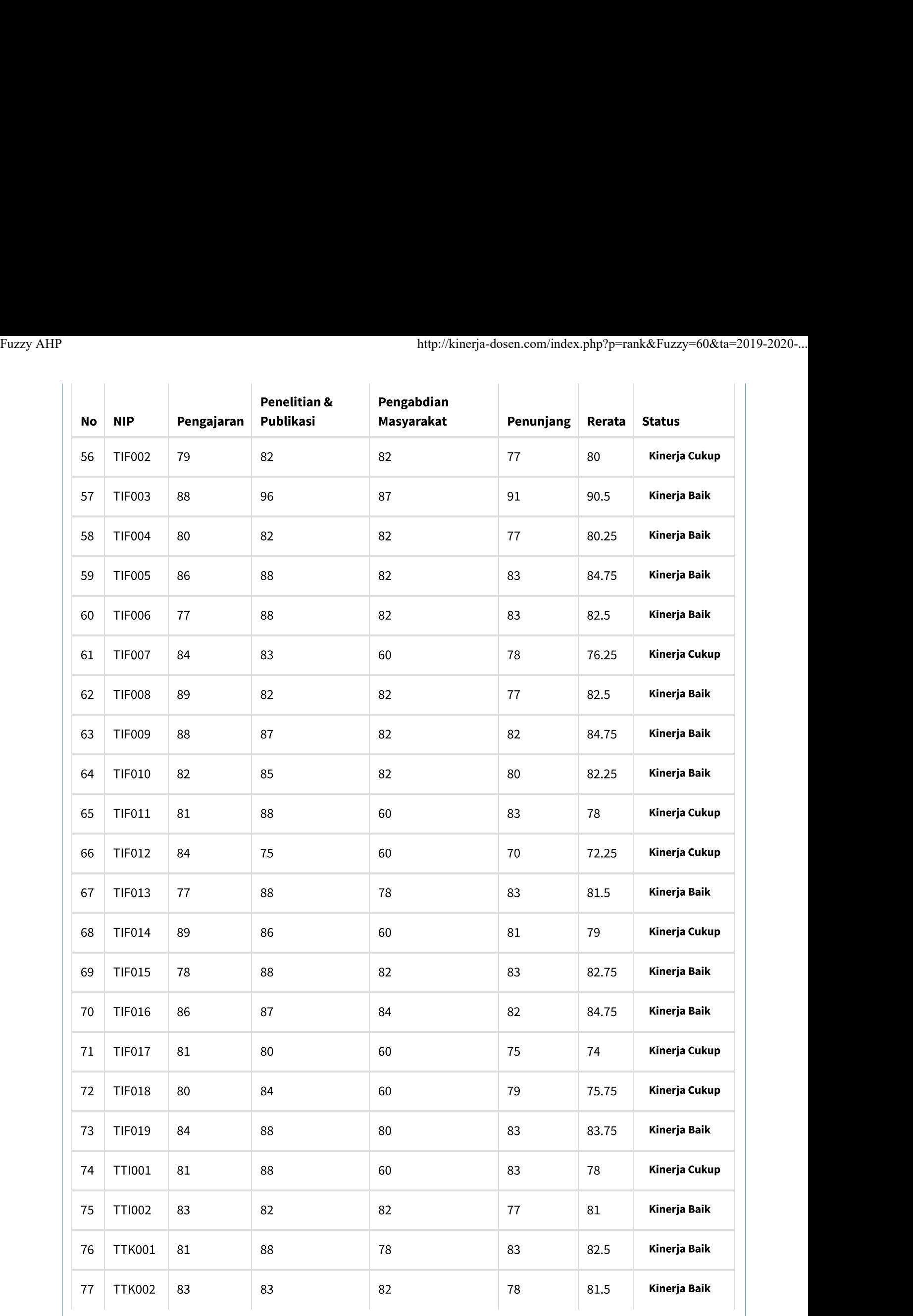

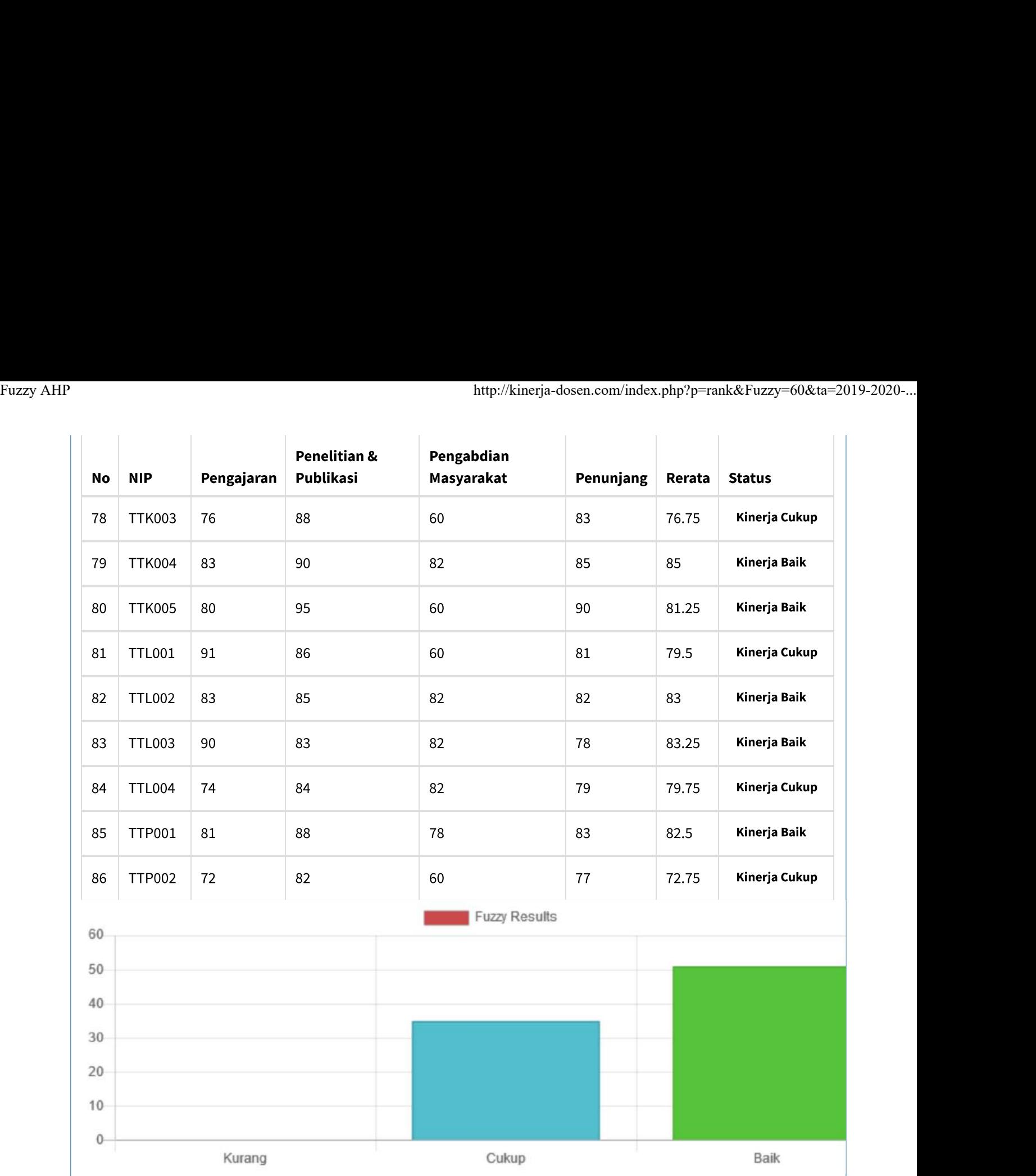

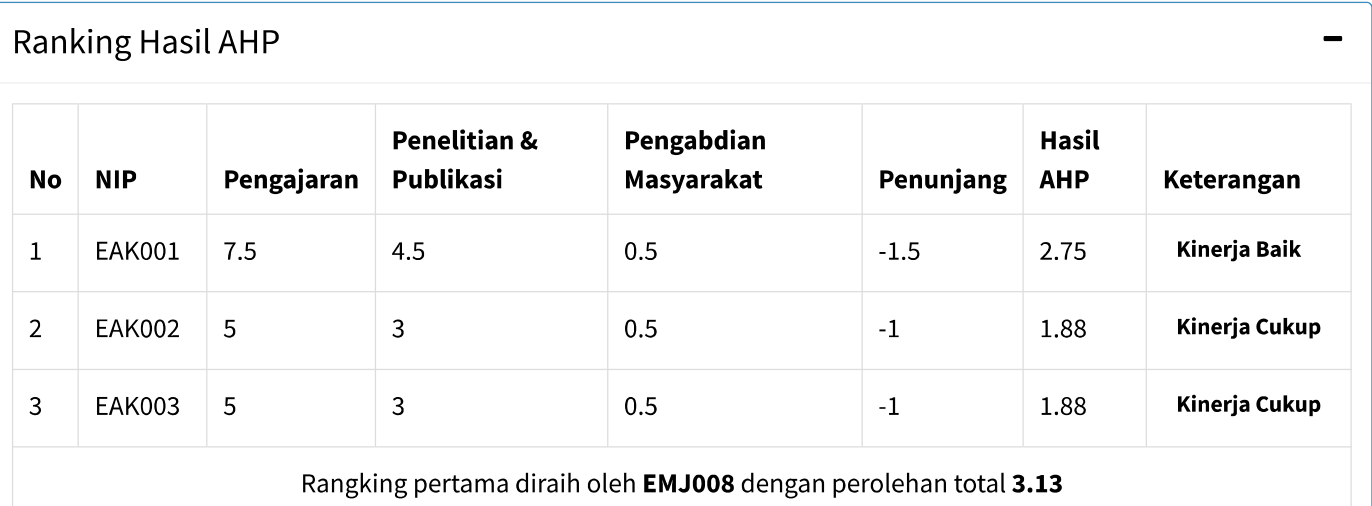

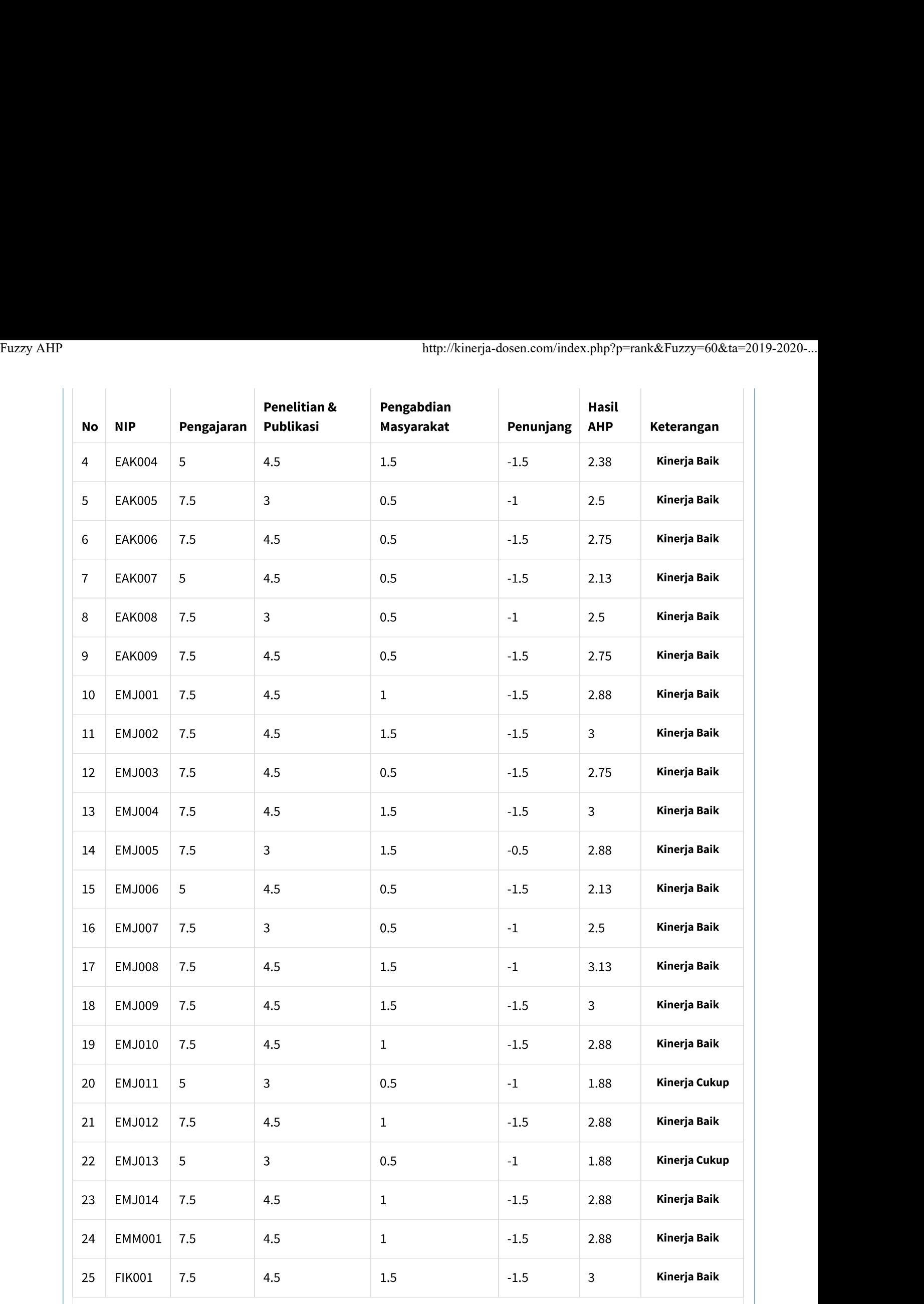

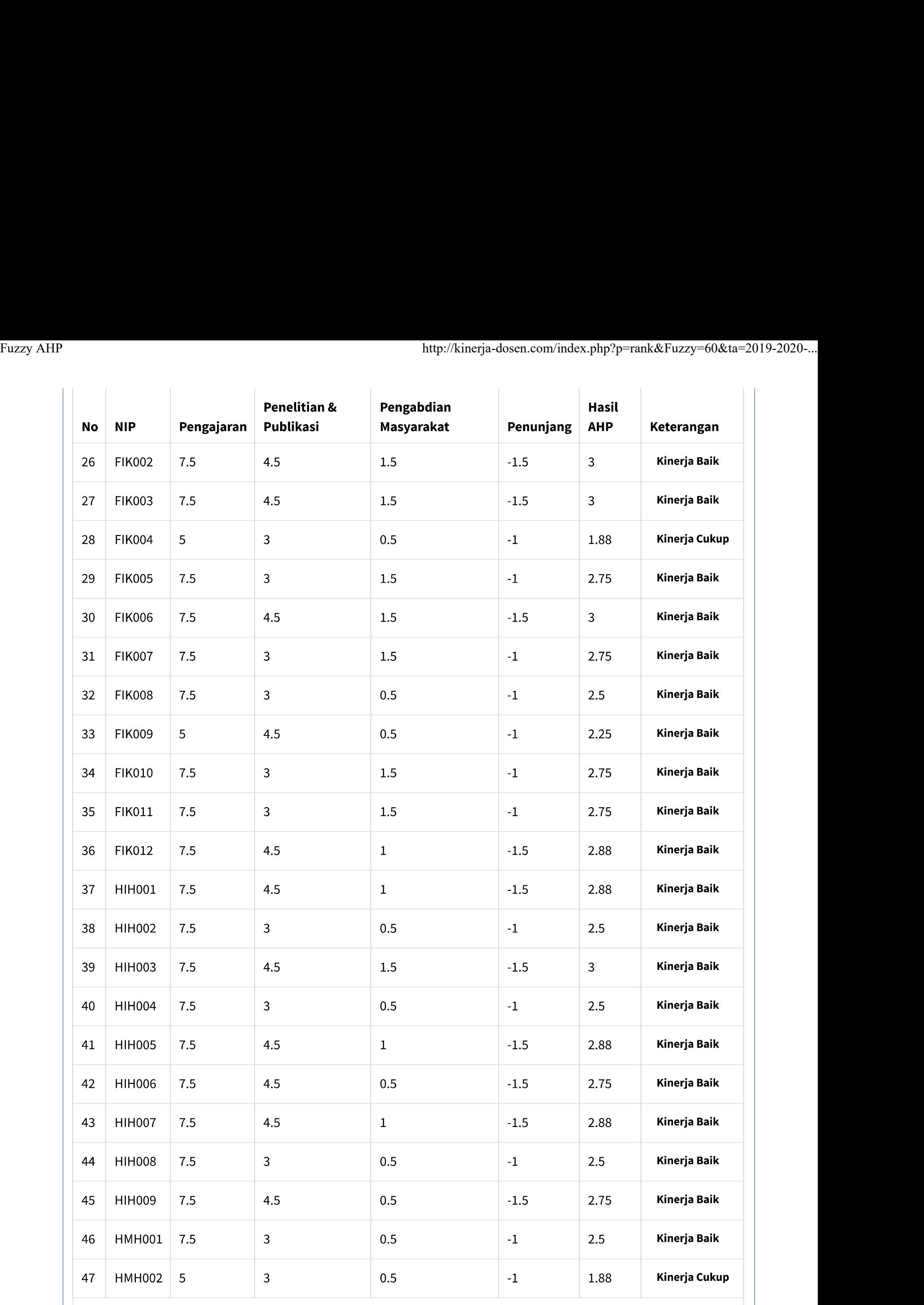

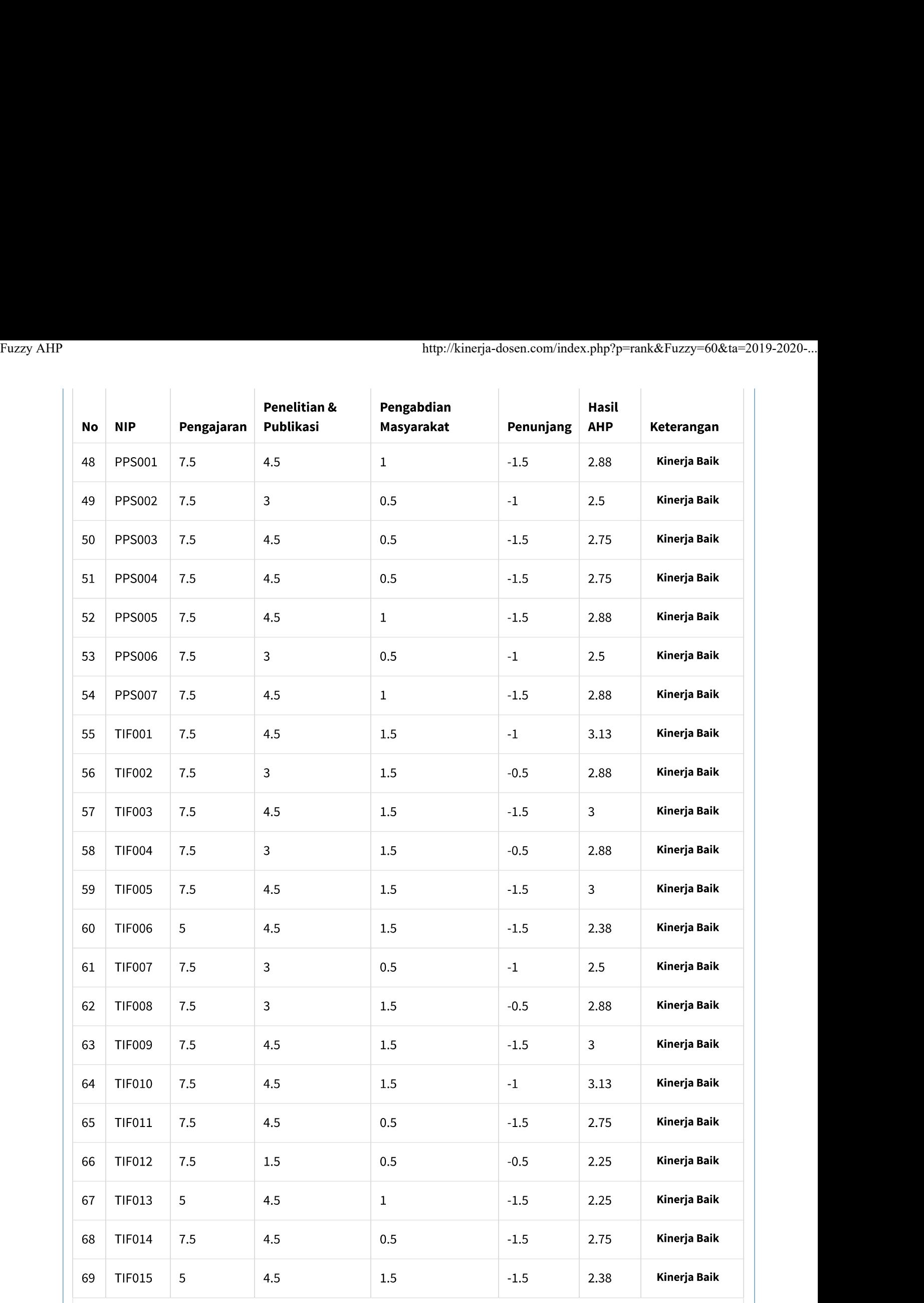

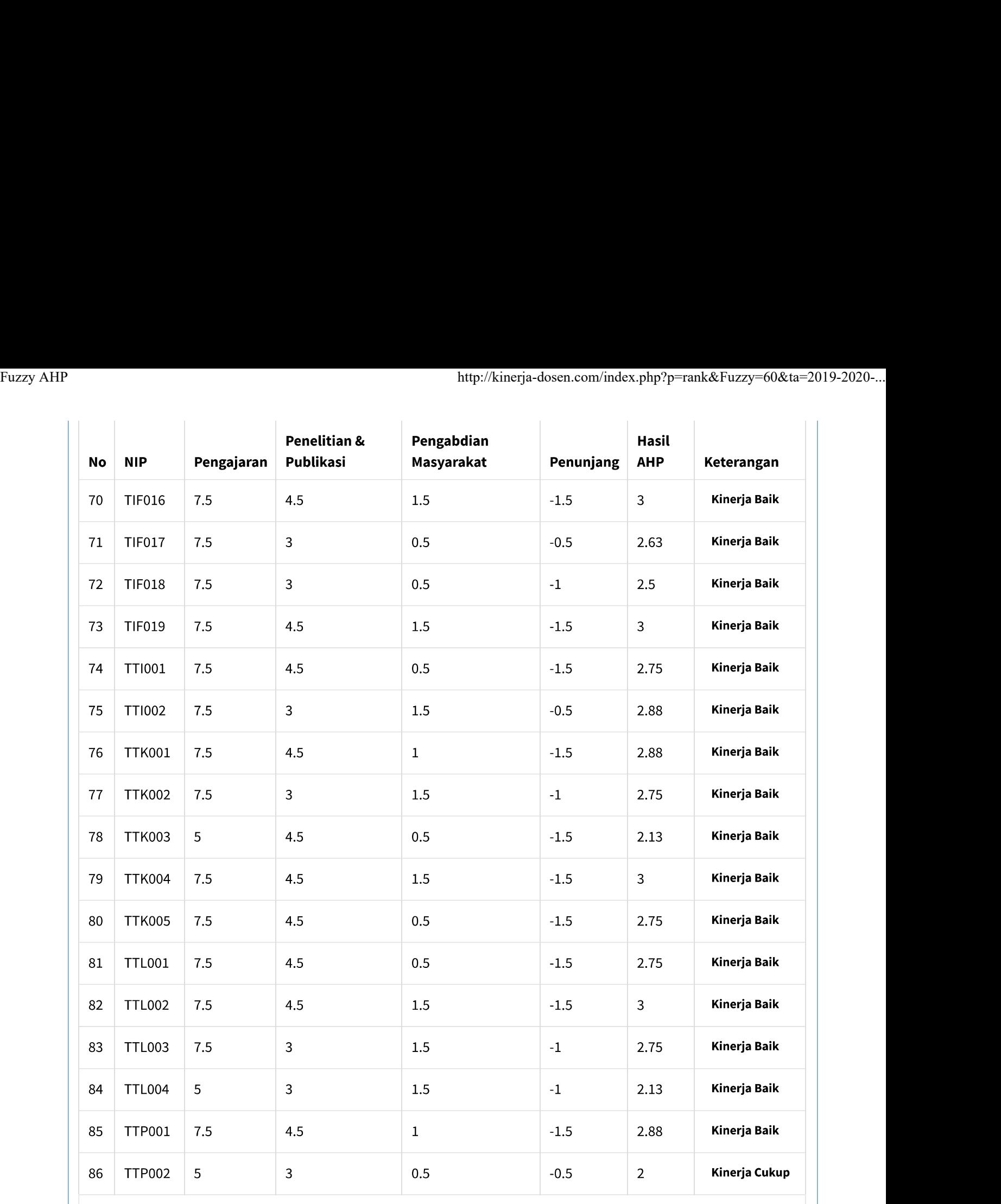

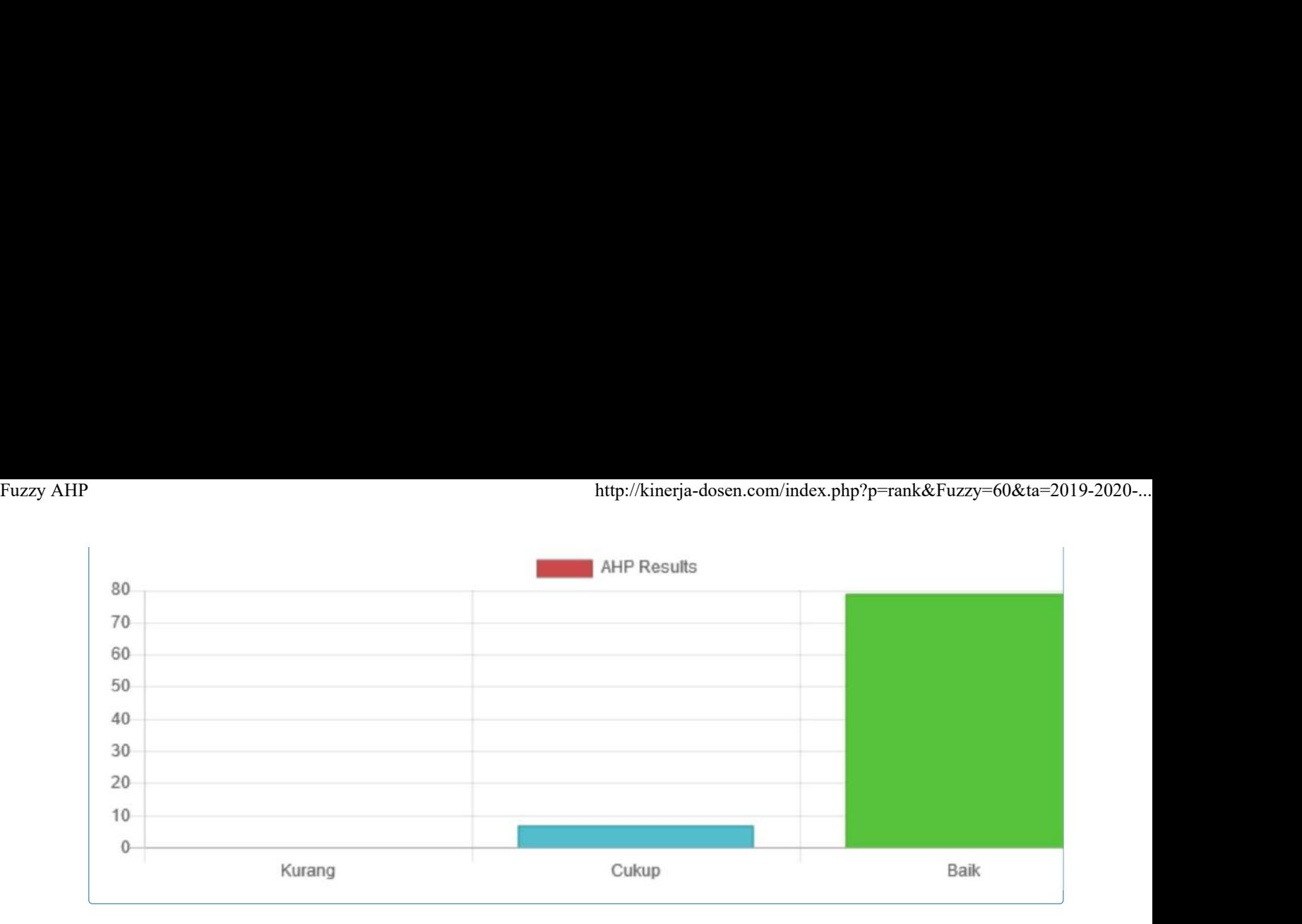

Copyright @ 2019 Universitas Bhayangkara. All rights reserved.

Version  $1.0.0$ 

# **Dokumen Foto Pengujian Sistem**

1. Staf Pribadi Wakil Rektor 2 Bapak Ahmad Muzoffar sedang menguji sistem kinerja dosen.

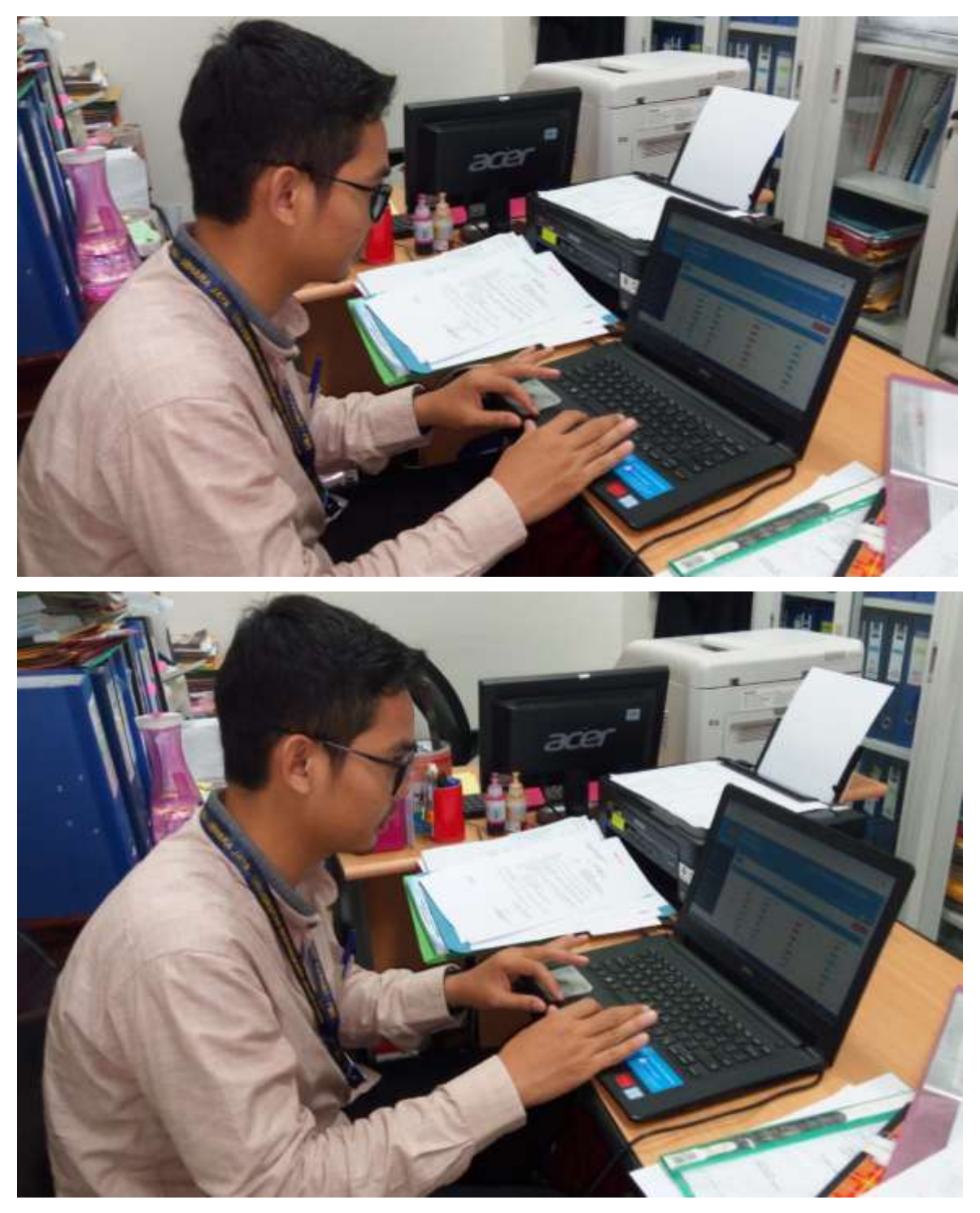

2. Kepala Bidang Kedosenan UBJ, Ibu Kardinah Indrianna Meutia, S.Pi., MM sedang menguji sistem kinerja dosen

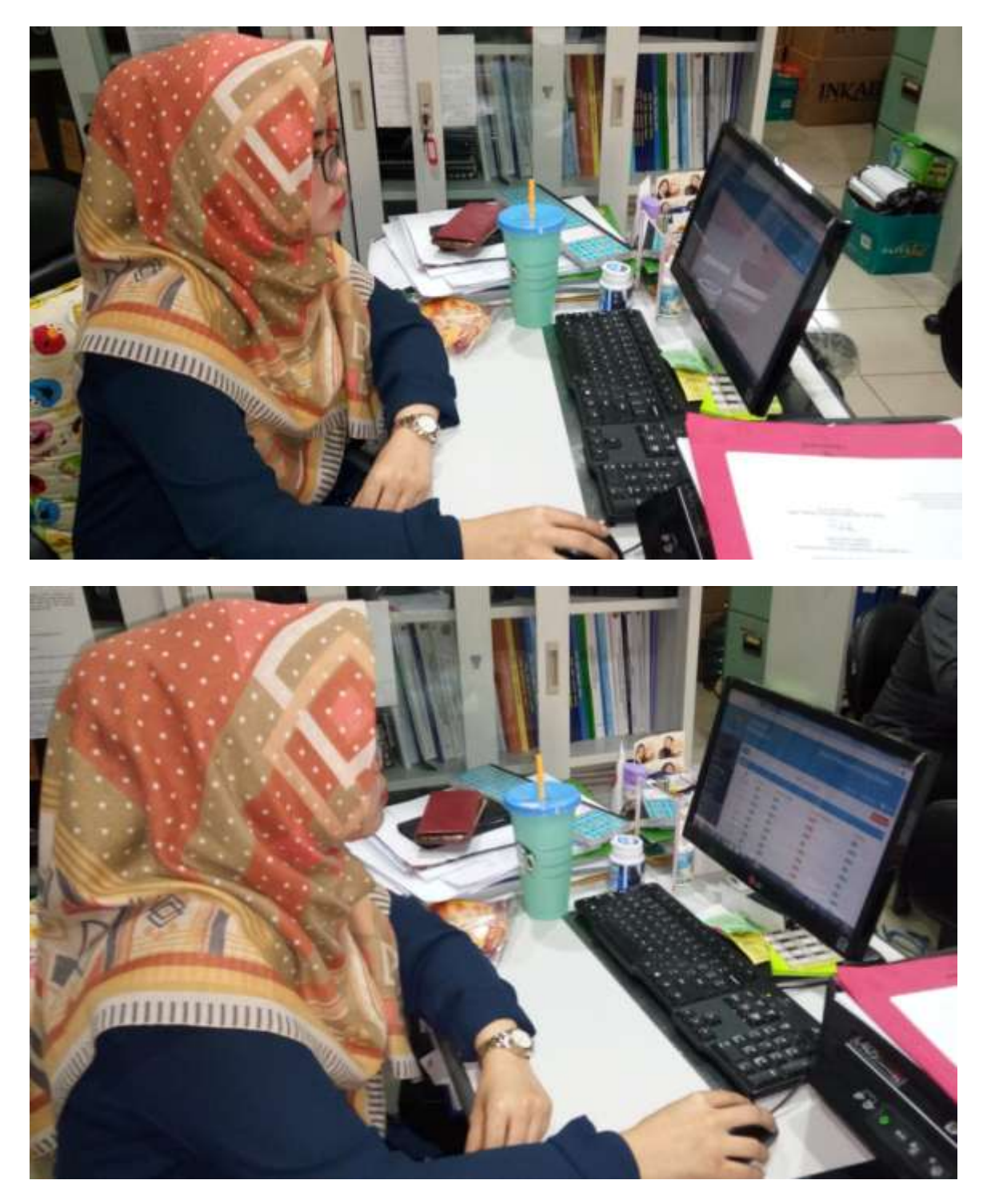

Bekasi, 22 November 2010 Ketua Peneliti

**Rakhmat Purnomo, M.Kom**